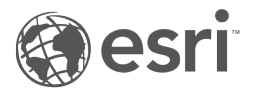

# ST\_Geometry SQL 関数リファレ ンス

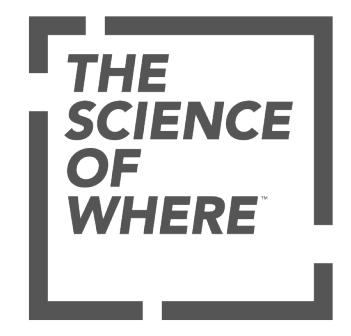

# 目次

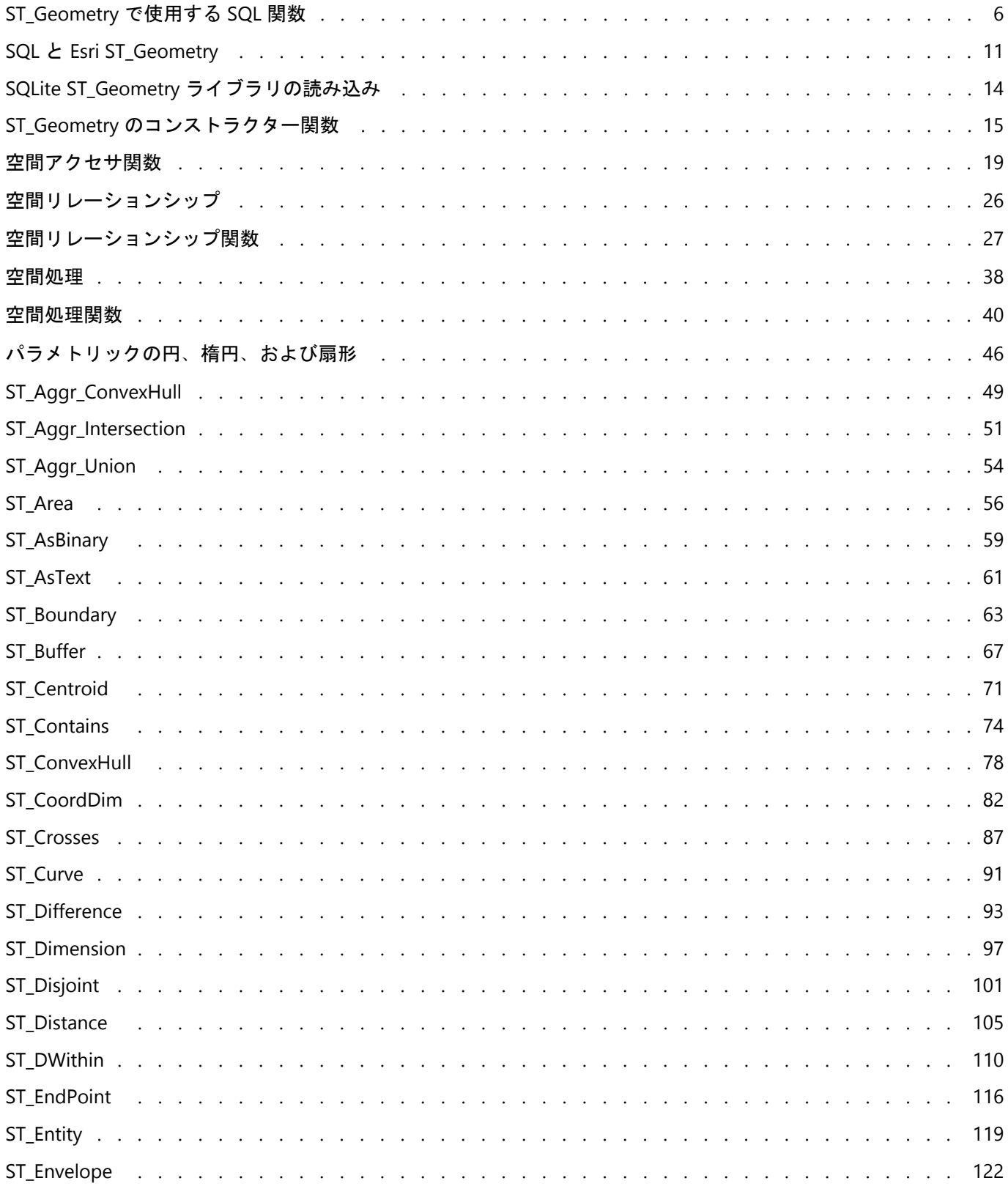

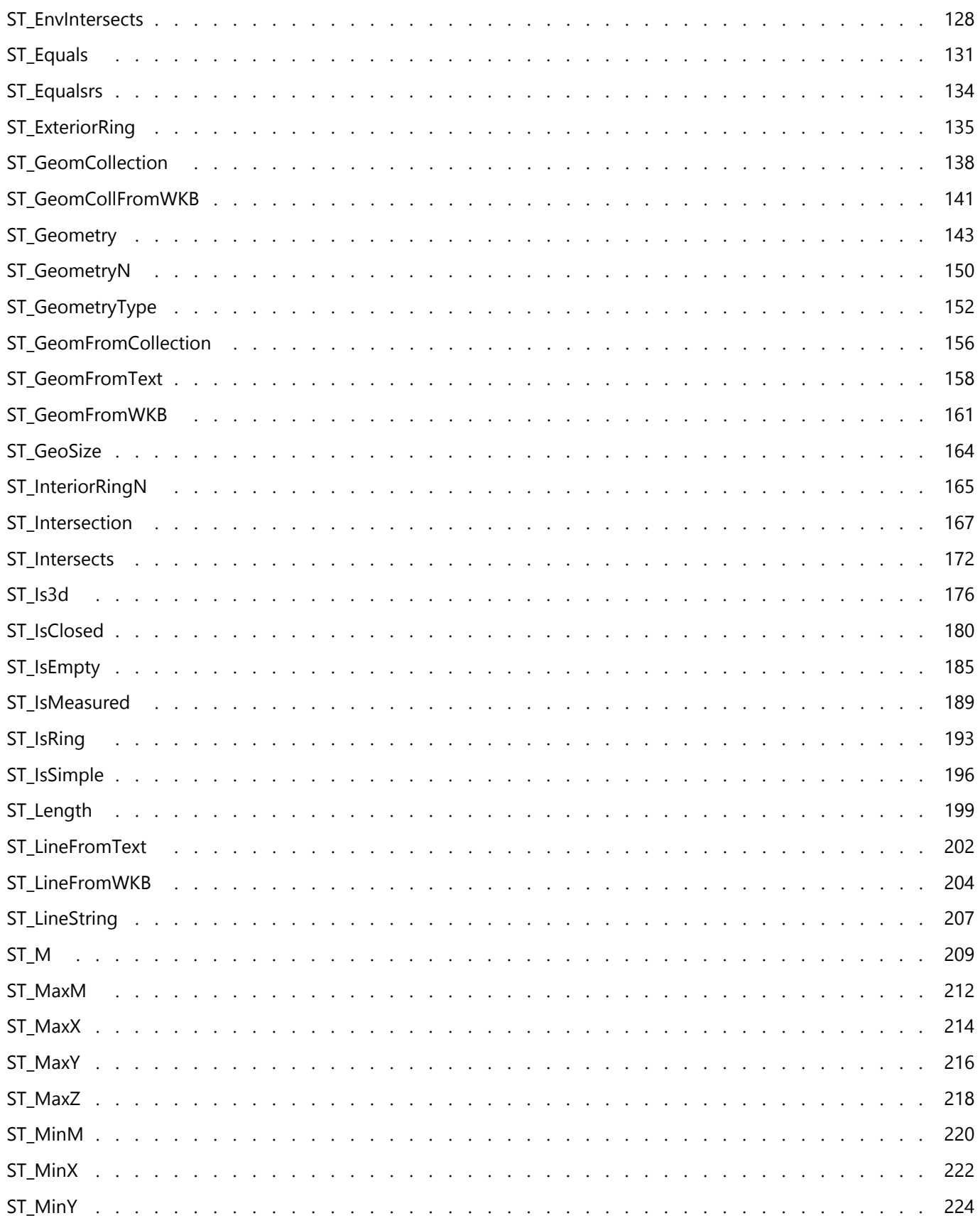

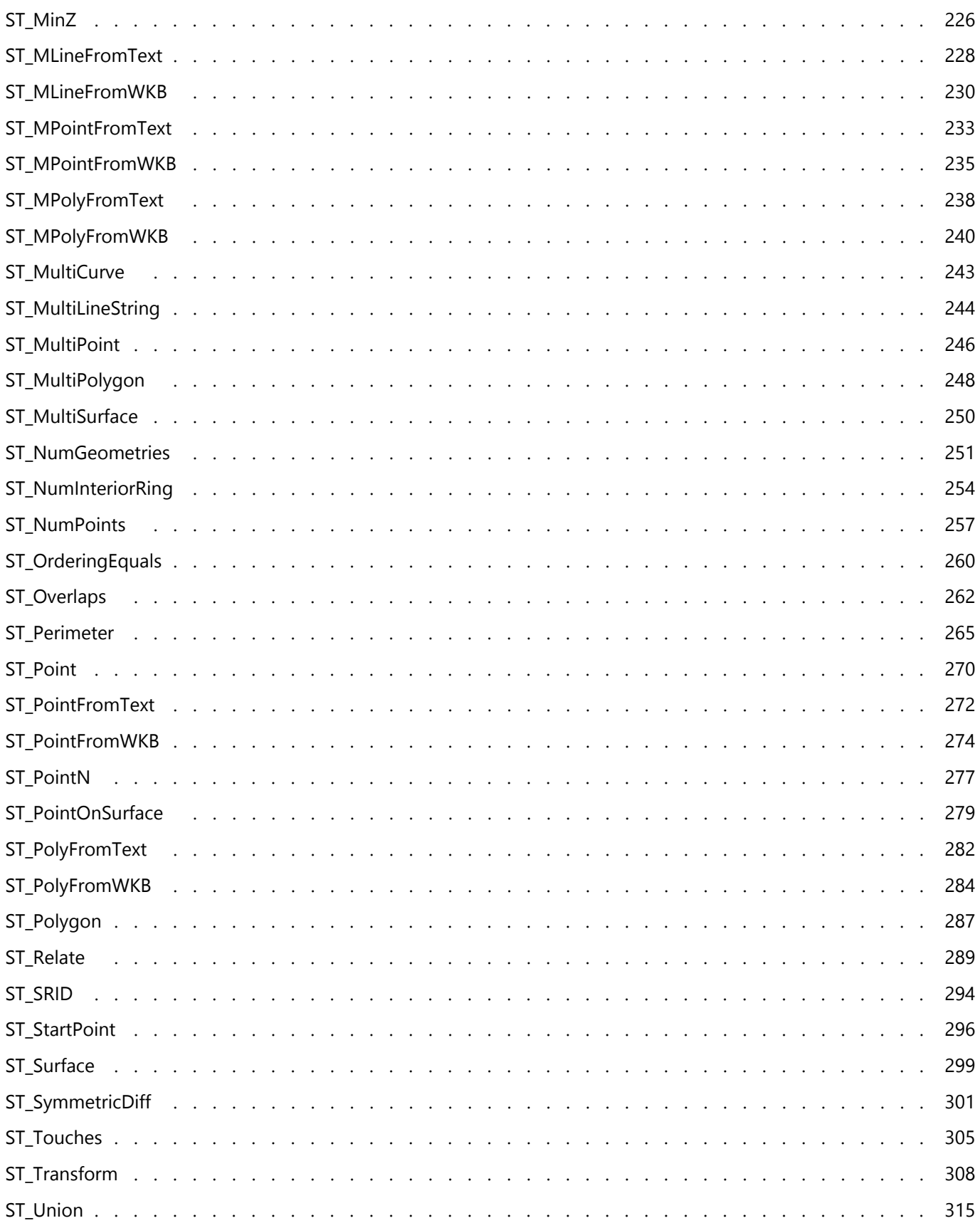

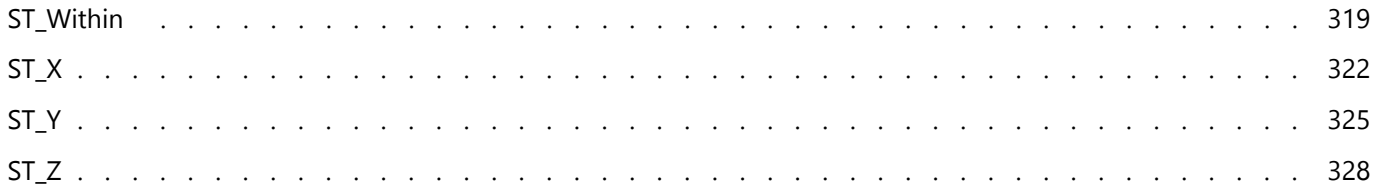

# <span id="page-5-0"></span>ST\_Geometry で使用する SQL 関数

この参照ドキュメントでは、Oracle、PostgreSQL、および SQLite の Esri ST\_Geometry 空間データ タイプで使用で きる関数のリストを記載し説明します。

Esri ST\_Geometry SQL 関数およびタイプは、次のいずれかを実行したときに作成されます。

- Oracle データベースにジオデータベースを作成する。
- PostgreSQL データベースにジオデータベースを作成する際に ST\_Geometry を使用する。
- Oracle または PostgreSQL データベースに ST\_Geometry 空間データ タイプをインストールする。
- [SQLite データベースの作成 (Create SQLite Database)] ジオプロセシング ツールまたは ArcPy 関数を使用し、 ST\_Geometry 空間データ タイプを格納する SQLite データベースを作成し、ST\_Geometry 関数を読み込んで、デ ータベースとともに使用する。
- モバイル ジオデータベースとともに使用する ST\_Geometry 関数を読み込む。

Oracle および PostgreSQL データベースの場合、ST\_Geometry タイプおよびその関数は、sde という名前のスキー マに作成されます。 SQLite の場合、タイプと関数は SQLite データベースまたはモバイル ジオデータベースに対し て SQL を実行する前に読み込む必要があるライブラリに格納されます。

### ヒント**:**

Esri ST\_Geometry タイプの詳細については、ArcGIS Pro ヘルプの次のページをご参照ください。

- PostgreSQL の [ST\\_Geometry](https://pro.arcgis.com/ja/pro-app/3.2/help/data/geodatabases/manage-postgresql/stgeometry-postgresql.htm)
- Oracle の ST Geometry
- [データベースと](https://pro.arcgis.com/ja/pro-app/3.2/help/data/databases/databases-and-st-geometry.htm) ST\_Geometry
- SQLite ST Geometry [ライブラリの読み込み](#page-13-0)
- SQL [アクセスにおけるモバイル](https://pro.arcgis.com/ja/pro-app/3.2/help/data/geodatabases/manage-mobile-gdb/enable-stgeometry-extension-for-sql.htm) ジオデータベースへの ST\_Geometry の読み込み

# SQL 関数ページの形式

このドキュメントの関数ページは次のような構成になっています。

- 定義 その関数が何を行うかについての簡単な説明
- 構文 その関数を使用するための SQL 構文

#### 注意**:**

関係演算子の場合は、パラメーターを指定する順序が重要になります。最初のパラメーターでは選択対象のテ ーブルを指定し、2 つ目のパラメーターではフィルターとして使用するテーブルを指定する必要があります。

- 戻り値のタイプ その関数を実行したときに返されるデータのタイプ
- 例 その関数を使用するサンプル

### SQL 関数の一覧

以下のリンクをクリックすると、Oracle、PostgreSQL、および SQLite の ST\_Geometry タイプで使用できる関数の 説明にジャンプします。

ST\_Geometry 関数を Oracle で使用する場合、関数と演算子を sde で修飾する必要があります。 たとえば、 ST\_Buffer は sde.ST\_Buffer と指定します。 sde. を追加すると、その関数が sde ユーザーのスキーマに格納されて いることが明示されます。 PostgreSQL の場合、この修飾は任意ですが、修飾子を付加することをお勧めします。 SQLite データベースには sde スキーマがないため、SQLite でこの関数を使用する場合は、修飾を付加しないでく ださい。

ST\_Geometry SQL 関数で入力として WKT (Well Known Text) 文字列を指定するときは、科学表記法を使用して非常 に大きい値や非常に小さい値を指定できます。 たとえば、フィーチャを構築するときに WKT を使用して座標を指 定する場合、座標の 1 つが 0.000023500001816501026 とすると、代わりに「2.3500001816501026e-005」と入 力できます。

# ヒント**:**

PostGIS タイプ、Oracle SDO\_Geometry、Microsoft SQL Server 空間タイプ、IBM Db2 ST\_Geometry、SAP HANA ST\_Geometry など、他の空間タイプの場合、それぞれに使用される関数の詳細については、データベース管理シス テム ベンダーが提供するドキュメントをご参照ください。

以下の Esri ST\_Geometry SQL 関数は、用途に基づいてグループ分けできます。

#### コンストラクター関数

[コンストラクター関数](#page-14-0)は、いずれかのジオメトリ タイプまたはジオメトリのテキスト記述を受け取り、ジオメト リを作成します。 次の表は、コンストラクター関数の一覧で、各関数における ST\_Geometry 実装の対応状況を示 しています。

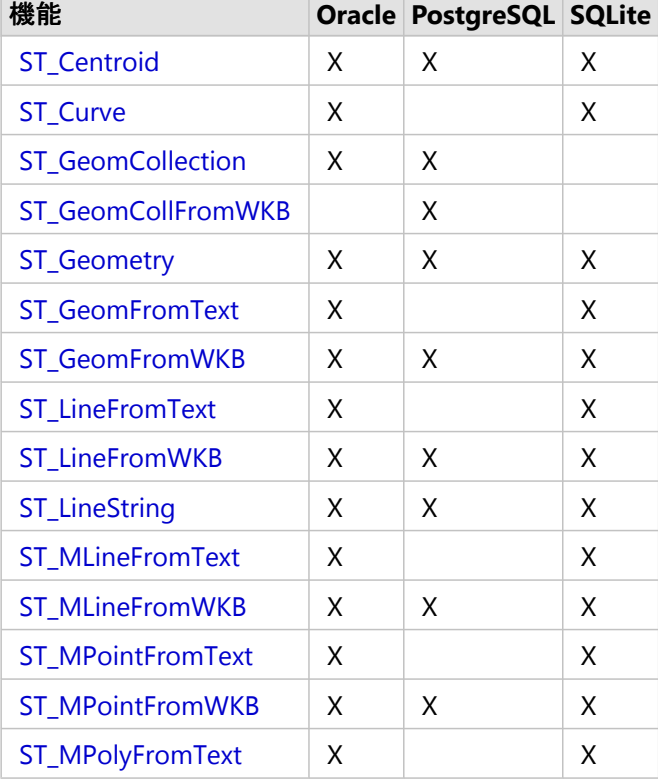

#### コンストラクター関数

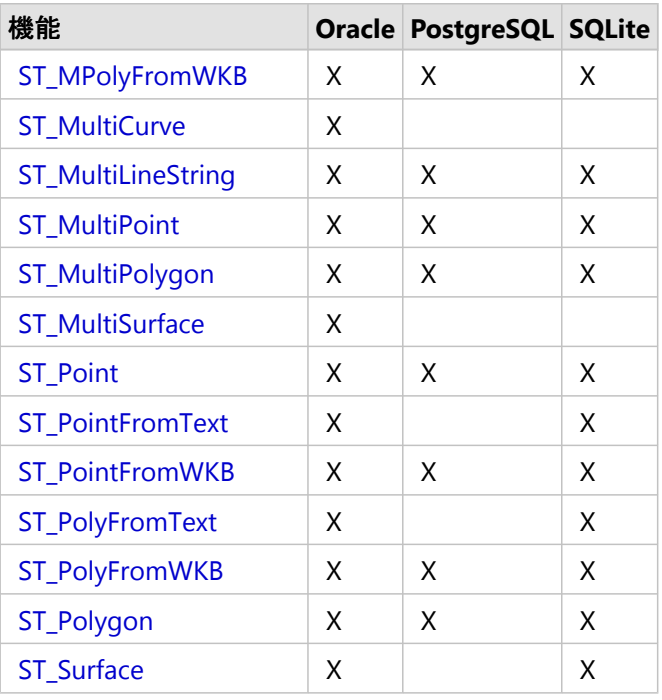

# アクセサ関数

ジオメトリを入力として、それに関する特定の情報を返す関数がいくつかあります。

一部[のアクセサ関数](#page-18-0)は、1 つまたは複数のフィーチャが特定の条件を満たすかどうかをチェックします。 ジオメト リが条件を満たす場合、関数は 1 (Oracle および SQLite) または t (true) (PostgreSQL) を返します。 ジオメトリが条 件を満たさない場合、関数は 0 (Oracle および SQLite) または f (false) (PostgreSQL) を返します。

次の関数は、但し書きがあるものを除いて、すべての実装に適用されます。

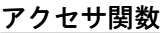

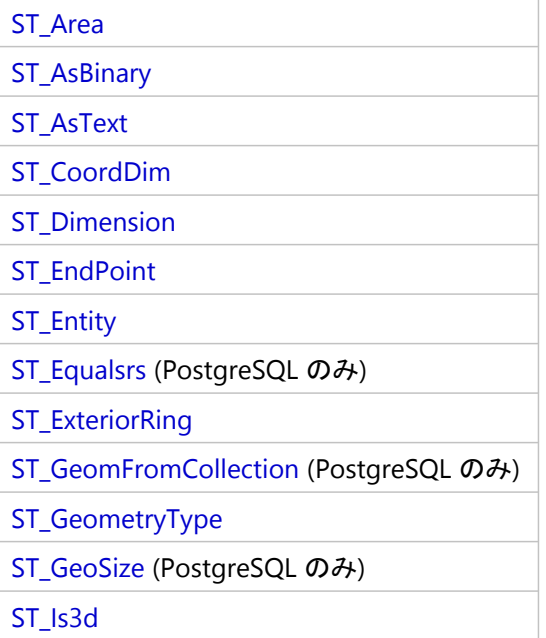

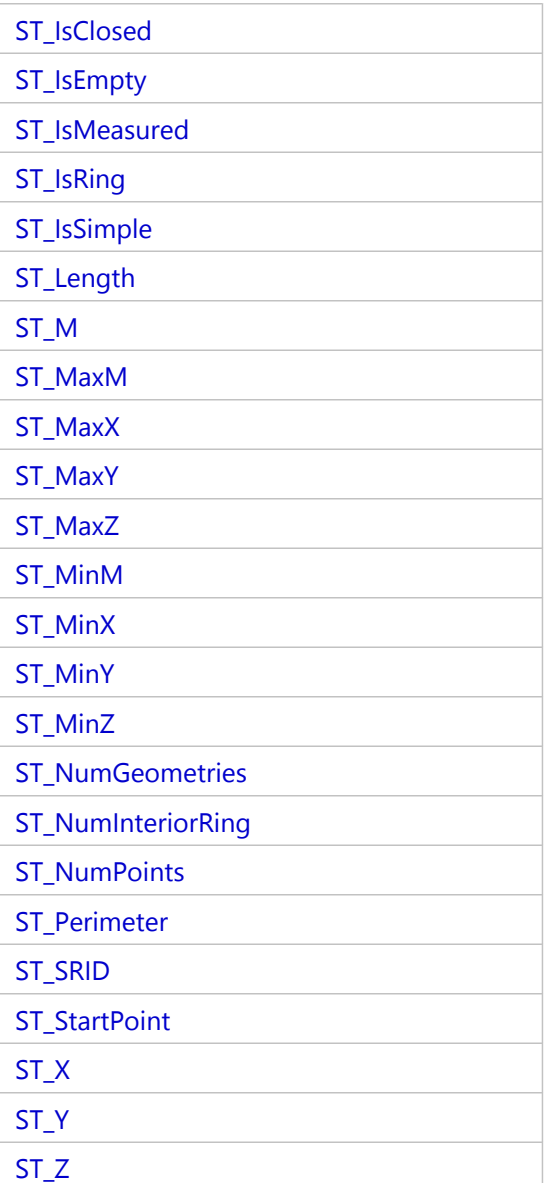

### 関係関数

[関係関数](#page-26-0)は、ジオメトリを入力として受け取り、ジオメトリ間に空間リレーションシップが存在するかどうかを判 定します。 空間リレーションシップの条件が満たされている場合、関数は 1 (Oracle および SQLite) または t (true) (PostgreSQL) を返します。 空間リレーションシップの条件が満たされていない (リレーションシップが存在しな い) 場合、関数は 0 (Oracle および SQLite) または f (false) (PostgreSQL) を返します。

次の関数は、但し書きがあるものを除いて、すべての実装に適用されます。

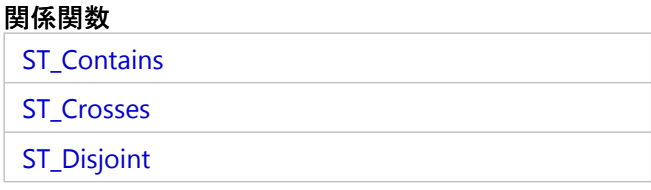

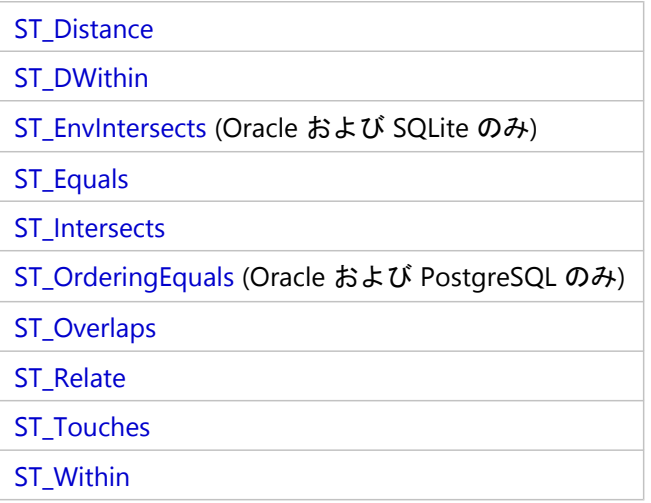

# ジオメトリ処理関数

空間データを入力として、それに対し[て空間処理](#page-39-0)を実行して、ジオメトリを返します。 次の関数は、但し書きがあるものを除いて、すべての実装に適用されます。

# ジオメトリ処理関数

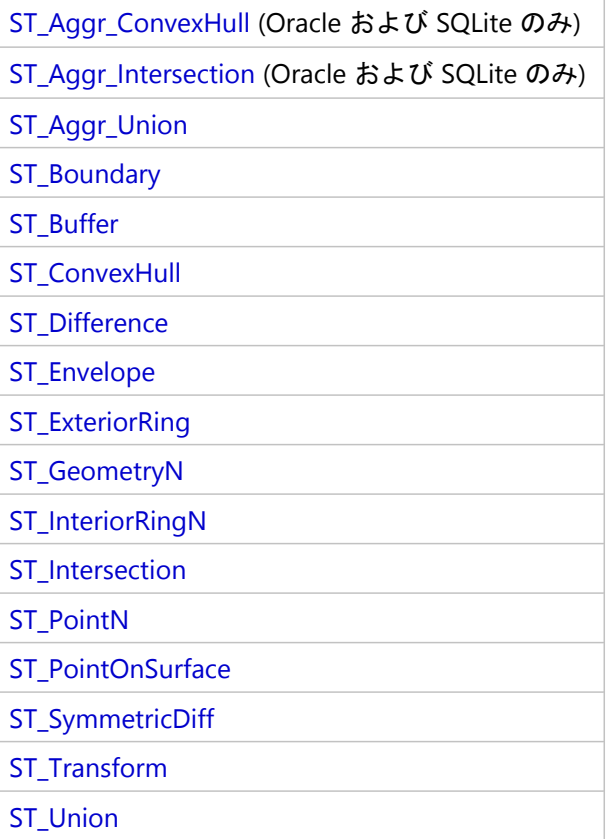

# <span id="page-10-0"></span>SQL と Esri ST\_Geometry

データベース管理システムの SQL (Structured Query Language)、データ タイプ、およびテーブル形式を使用し て、ST\_Geometry タイプがインストールされたデータベースまたはジオデータベースに格納された情報を処理でき ます。 SQL は、データ定義コマンドとデータ操作コマンドをサポートするデータベース言語です。

SQL 経由でデータにアクセスすることで、ジオデータベースまたはデータベースによって管理されるテーブル形式 データを外部アプリケーションから処理できます。 この外部アプリケーションは、非空間データベース アプリケ ーションであっても、カスタムの空間アプリケーションであってもかまいません。

SQL を使用してジオデータベースまたはデータベースにデータを挿入する場合や、ジオデータベースまたはデータ ベースのデータを編集する場合は、SQL ステートメントの実行後に、COMMIT または ROLLBACK ステートメントを 発行して、変更内容を確実にデータベースにコミットするか、元に戻してください。 これにより、編集している 行、ページ、またはテーブルがロックされたままになるのを防ぐことができます。

# SQL を使用して ST\_Geometry データを挿入

SQL を使用して、ST\_Geometry 列のあるデータベースまたはジオデータベースのテーブルに空間データを挿入で きます。 ST\_Geometry [コンストラクター関数](#page-14-0)を使用して特定のジオメトリ タイプを挿入します。 特定の[空間処理](#page-39-0) [関数](#page-39-0)の出力を既存のテーブルへの出力とするように指定することもできます。

SQL を使用してジオメトリをテーブルに挿入する場合は、次の点に注意してください。

- 有効な空間参照 ID (SRID) を指定する必要があります。
- 同じ列のすべてのジオメトリが、同じ SRID を使用する必要があります。
- ArcGIS で引き続きこのテーブルを使用する場合、ObjectID として使用されているフィールドに NULL や一意で ない値を設定することはできません。

#### 空間参照 ID

ST\_Geometry 空間タイプを使用している Oracle のテーブルにジオメトリを挿入するときに指定する SRID は、 ST\_SPATIAL\_REFERENCES テーブルに存在し、対応するレコードが SDE.SPATIAL\_REFERENCES テーブルに存在する 必要があります。 ST\_Geometry 空間タイプを使用している PostgreSQL のテーブルにジオメトリを挿入するときに 指定する SRID は、public.sde\_spatial\_references テーブルに存在する必要があります。 これらのテーブルには、空 間参照と SRID が事前に入力されています。

ST\_Geometry 空間タイプを使用している SQLite のテーブルにジオメトリを挿入するときに指定する SRID は、 st\_spatial\_reference\_systems テーブルに存在する必要があります。

テーブルに存在しないカスタム空間参照を使用する必要がある場合、最も簡単な方法は、を使用して、目的の空間 参照値を持つフィーチャクラスを読み込むか作成することです。 このとき、作成するフィーチャクラスには、 ST\_Geometry 格納を使用します。 こうすると、Oracle の場合は SDE.SPATIAL\_REFERENCES テーブルと ST\_SPATIAL\_REFERENCES テーブルに、PostgreSQL の場合は public.sde\_spatial\_references テーブルに、SQLite の 場合は st\_aux\_spatial\_reference\_systems\_table に、レコードが作成されます。

ジオデータベースで、空間テーブルに割り当てられた SRID を確認するには、LAYERS (Oracle) または sde\_layers (PostgreSQL) テーブルをクエリします。 SQL を使用して空間テーブルを作成してデータを挿入するときは、この SRID を使用できます。

#### 注意**:**

このドキュメントのサンプルを使用するため、ST\_SPATIAL\_REFERENCES テーブルと sde\_spatial\_references テーブ ルに、不明な空間参照であることを表すレコードが追加されています。 このレコードの SRID は 0 です。 この SRID をこのドキュメントのサンプルに使用できますが、 これは公式の SRID ではなく、サンプル SQL コードを実 行するために提供されています。 本番データにはこの SRID を使用しないことをお勧めします。

#### **ObjectID**

ArcGIS でデータをクエリするには、テーブルに[一意のオブジェクト識別子フ](https://pro.arcgis.com/ja/pro-app/3.2/help/data/geodatabases/overview/arcgis-field-data-types.htm#GUID-3C98DA8B-8D97-4E9F-AA34-F69C737A9871)ィールドが存在する必要がありま す。

ArcGIS で作成されたフィーチャクラスには、識別子フィールドとして使用される ObjectID フィールドが常に存在 します。 ArcGIS を使用してフィーチャクラスにレコードを挿入すると、必ず一意の値が ObjectID フィールドに挿 入されます。 ジオデータベース テーブルの ObjectID フィールドは ArcGIS によって管理されます。 ArcGIS から作 成されたデータベース テーブルの ObjectID フィールドは、データベース管理システムによって管理されます。

SQL を使用してジオデータベース テーブルにレコードを挿入する場合は、一意の有効な ObjectID 値を挿入する必 要があります。

ArcGIS の外部で作成したデータベース テーブルには、ArcGIS が ObjectID として使用できるフィールド (または一 連のフィールド) が必要です。 テーブルの ID フィールドに、データベースにネイティブで用意されている自動増 加データ タイプを使用する場合、SQL を使用してレコードを挿入したときにデータベースによってこのフィール ドに値が設定されます。 一意の識別子フィールドの値を手動で管理する場合は、SQL からテーブルを編集すると きに、この ID の値が必ず一意になるようにしてください。

#### 注意**:**

ArcGIS またはデータベース管理システムによって管理されていない一意の識別子フィールドを持つテーブルから データを公開することはできません。

### SQL を使用して ST\_Geometry データを編集

既存のレコードを SQL で編集すると、多くの場合、テーブルに格納された非空間属性が影響を受けます。ただ し、SQL UPDATE ステートメントの中で、[コンストラクター関数](#page-14-0)を使用して ST\_Geometry 列内のデータを編集する ことができます。

データがジオデータベースに格納されている場合は、SQL で編集するときに、次のガイドラインに従うことも必要 になります。

- データをバージョン対応登録したかジオデータベース履歴管理を有効にした場合は、SQL を使用してレコードを 更新しないでください。
- リレーションシップ クラスやフィーチャリンク アノテーション、トポロジ、属性ルール、ネットワークなど、 ジオデータベースの振舞いを通じてデータベース内の他のオブジェクトに影響を与える属性は変更しないでくだ さい。
- SQL を使用してテーブル スキーマを変更しないでください。

#### 注意**:**

SQL を使用してジオデータベースにアクセスしている場合は、バージョニング、トポロジ、ネットワーク、テレイ ン、フィーチャリンク アノテーション、その他のクラスまたはワークスペースのエクステンションなど、ジオデ ータベースの機能は適用されません。 一部のジオデータベース機能に必要なテーブル間の関係を維持するため に、トリガーやストアド プロシージャなどのデータベース管理システム機能を使用できる場合があります。 これ らの機能を考慮せずにジオデータベースに対して SQL コマンドを実行すると (たとえば、INSERT ステートメント を実行してジオデータベース履歴管理が有効になっているテーブルにレコードを追加したり、既存のフィーチャク ラスに列を追加したりすると)、ジオデータベース機能が適用されず、ジオデータベース内のデータ間の関係が破 損してしまう可能性があります。

# <span id="page-13-0"></span>SQLite ST\_Geometry ライブラリの読み込み

SQLite データベースに対して ST\_Geometry 関数を含む SQL コマンドを実行する前に、次の操作を実行します。

- 1. [My Esri](https://my.esri.com/) から ArcGIS Pro ST\_Geometry ライブラリ (SQLite) zip ファイルをダウンロードして解凍します。
- 2. データベースと同じコンピューターに SQL エディターをインストールします。
- 3. SQLite データベースと SQL エディターにアクセス可能な場所に ST\_Geometry ファイルを配置します。この場 所から ST\_Geometry を読み込みます。 SQLite データベースが Microsoft Windows コンピューター上にある場合は、stgeometry\_sqlite.dll ファイ ルを使用します。 SQLite データベースが Linux コンピューター上にある場合は、libstgeometry\_sqlite.so ファイルを使用します。
- 4. SQL エディターを開き、SQLite データベースに接続します。
- 5. ST Geometry ライブラリを読み込みます。

以下の 1 つ目の例では、ライブラリは Windows コンピューター上の SQLite データベースに読み込まれます。 2 つ目の例では、SQLite データベースのライブラリを Linux コンピューター上のデータベースに読み込みま す。

```
--Load the ST_Geometry library on Windows.
SELECT load_extension(
 'stgeometry_sqlite.dll',
 'SDE_SQL_funcs_init'
);
--Load the ST_Geometry library on Linux.
SELECT load_extension(
  'libstgeometry_sqlite.so',
 'SDE_SQL_funcs_init'
);
```
これで、SQLite データベースに対して ST\_Geometry 関数を含む SQL コマンドを実行できるようになります。

# <span id="page-14-0"></span>ST\_Geometry のコンストラクター関数

コンストラクター関数は、WKT (Well-Known Text) 表現または WKB (Well-Known Binary) からジオメトリを作成し ます。

ジオメトリを構築するために WKT (Well-Known Text) 表現を入力する場合、メジャーは最後に指定する必要があり ます。 たとえば、テキストに x、y、z、m の座標を含む場合、この順序で指定しなければなりません。

ジオメトリは 0 個以上のポイントで構成されます。 ポイントの数が 0 である場合、ジオメトリは空であるとみな されます。 ポイント サブタイプは 0 または 1 個のポイントに制限される唯一のジオメトリであり、その他すべて のサブタイプは 0個以上のポイントで構成されます。

以下のセクションでは、ジオメトリ スーパークラスおよびサブクラス ジオメトリについて説明し、それらを作成 できる関数を示します。

既存のジオメトリに対して実行された空間処理の結果としてジオメトリを作成することもできます。

# ジオメトリ スーパークラス

ST\_Geometry スーパークラスをインスタンス化することはできませんが、列を ST\_Geometry タイプとして定義す ることができます。この列に挿入される実際のデータは、ポイント、ラインストリング、ポリゴン、マルチポイン ト、マルチラインストリング、またはマルチポリゴンのいずれかのエンティティとして定義します。

以下の関数を使用して、前述したエンティティ タイプのうちのいずれかを保持するスーパークラスを作成できま す。

#### • ST Geometry

- [ST\\_GeomFromText](#page-157-0) (Oracle および SQLite のみ)
- [ST\\_GeomFromWKB](#page-160-0)

# サブクラス

フィーチャを特定のサブクラスとして定義できます。そのサブクラスで許可されているエンティティ タイプのみ を挿入できます。 たとえば、ST\_PointFromWKB は、ポイント エンティティのみを作成できます。

#### ST\_Point

ST\_Point は、座標空間で場所を 1 つ占有する 0 次元のジオメトリです。 ST\_Point には XY 座標値が 1 つあり、常 にシンプルであり、境界は NULL です。 ST Point は、油田、建造物、水質調査サイトといったフィーチャを定義 するために使用されます。

ポイントを作成する関数を以下に示します。

- [ST\\_Point](#page-269-0)
- [ST\\_PointFromText](#page-271-0) (Oracle および SQLite のみ)
- [ST\\_PointFromWKB](#page-273-0)

#### ST\_MultiPoint

ST\_MultiPoint は ST\_Point のコレクションであり、そのエレメントと同様に 0 次元です。 ST\_MultiPoint は、同じ 座標空間を占めるエレメントが 1 つもなければ、シンプルです。 ST\_MultiPoint の境界は NULL です。 ST\_MultiPoint は、地上波パターンや感染症の発生ポイントなどを定義するために使用されます。

マルチポイント ジオメトリを作成する関数を以下に示します。

- [ST\\_MultiPoint](#page-245-0)
- [ST\\_MPointFromText](#page-232-0) (Oracle のみ)
- [ST\\_MPointFromWKB](#page-234-0)

#### ST\_LineString

ST\_LineString は、線形補間されたパスを定義する連続したポイントとして格納される 1 次元オブジェクトです。 ST\_LineString はその内部と交わっていなければシンプルです。 閉じた ST\_LineString の端点 (境界) は、空間内の同 じポイントを占めます。 ST\_LineString は閉じていてシンプルである場合はリングです。 ST\_LineString は ST\_Geometry スーパークラスから複数のプロパティを継承しており、その中には長さがあります。 ST\_LineString は、道路、河川、電線などの線形フィーチャを定義するためによく使用されます。

端点は、ST\_LineString が閉じていなければ、通常は ST\_LineString の境界を形成します。ST\_LineString が閉じてい れば、境界は NULL です。 ST\_LineString の内部は、閉じていなければ端点間を結ぶパスであり、閉じている場合 は内部が連続しています。

ラインストリングを作成する関数を以下に示します。

- ST LineString
- [ST\\_LineFromText](#page-201-0) (Oracle および SQLite のみ)
- [ST\\_LineFromWKB](#page-203-0)
- [ST\\_Curve](#page-90-0) (Oracle および SQLite のみ)

#### ST\_MultiLineString

ST\_MultiLineString は、ST\_LineString のコレクションです。

ST\_MultiLineString の境界は、ST\_LineString エレメントの交差していない端点です。 ST\_MultiLineString のすべて のエレメントのすべての端点が交差している場合、ST\_MultiLineString の境界は NULL です。 ST\_Geometry スーパ ークラスから継承される他のプロパティに加えて、ST\_MultiLineString には長さがあります。 ST\_MultiLineString は、河川や道路網など、連続していないライン フィーチャを定義するために使用されます。

マルチラインストリングを作成する関数を、以下に示します。

- [ST\\_MultiLineString](#page-243-0)
- [ST\\_MLineFromText](#page-227-0) (Oracle および SQLite のみ)
- [ST\\_MLineFromWKB](#page-229-0)
- [ST\\_MultiCurve](#page-242-0) (Oracle のみ)

### ST\_Polygon

ST\_Polygon は、一連のポイントとして格納される 2 次元サーフェスであり、外部の境界リングと 0 個以上の内部 リングを定義します。 ST\_Polygon は常にシンプルです。 ST\_Polygon は、土地区画、水域、行政区域など、空間 的な範囲を持つフィーチャを定義します。

次の図は、ST\_Polygon オブジェクトの例を示しています。1 は境界が外部リングによって定義される ST\_Polygon です。 2 は境界が外部リングと 2 つの内部リングによって定義される ST\_Polygon です。 内部リングの内側にある 領域は、ST\_Polygon の外部の一部です。 3 は、リングが 1 つの接点で交わっているので、有効な ST\_Polygon で

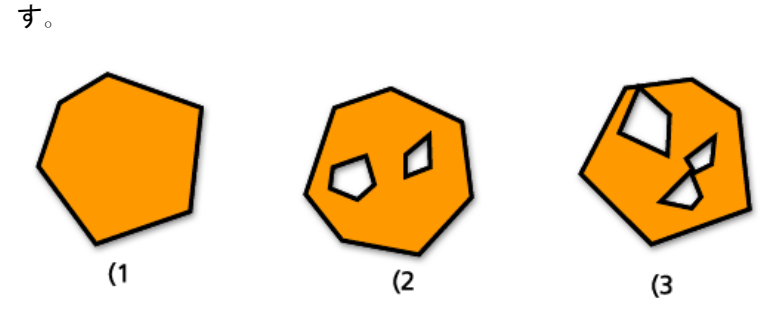

外部リングと内部リングは ST\_Polygon の境界を定義し、リング間で囲まれた空間は ST\_Polygon の内部を定義し ます。 ST\_Polygon のリングは接点で交わる場合がありますが、決して交差しません。 ST\_Geometry スーパークラ スから継承される他のプロパティに加えて、ST\_Polygon には面積があります。

ポリゴンを作成する関数を以下に示します。

- [ST\\_Polygon](#page-286-0)
- [ST\\_PolyFromText](#page-281-0) (Oracle および SQLite のみ)
- [ST\\_PolyFromWKB](#page-283-0)
- [ST\\_Surface](#page-298-0) (Oracle および SQLite のみ)

# ST\_MultiPolygon

ST\_MultiPolygon の境界は、そのエレメントの外部リングと内部リングの長さを累積したものです。 ST\_MultiPolygon の内部は、そのエレメントである ST\_Polygon の内郭を累積したものとして定義されます。 ST\_MultiPolygon のエレメントの境界は接点でのみ交わる場合があります。 ST\_Geometry スーパークラスから継承 される他のプロパティに加えて、ST\_MultiPolygon には面積があります。 ST\_MultiPolygon は、森林地帯や太平洋 諸島のような連続していない空間的な範囲を持つフィーチャを定義します。

次の図は、ST\_MultiPolygon の例を示しています。1 は 2 つの ST\_Polygon エレメントからなる ST\_MultiPolygon で す。 境界は 2 つの外部リングと 3 つの内部リングによって定義されます。 2 も 2 つの ST\_Polygon エレメントか らなる ST\_MultiPolygon ですが、境界は 2 つの外部リングと 2 つの内部リングによって定義され、2 つの ST\_Polygon エレメントは接点で交わっています。

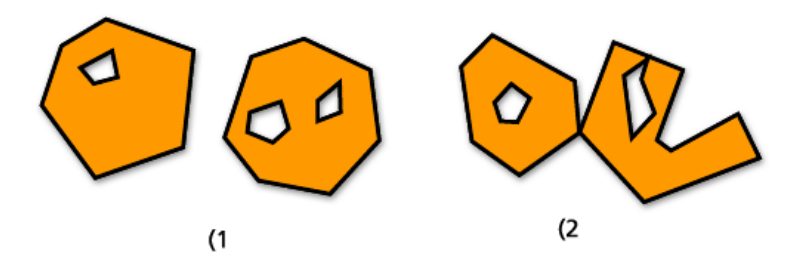

マルチポリゴンを作成する関数を以下に示します。

- [ST\\_MultiPolygon](#page-247-0)
- [ST\\_MPolyFromText](#page-237-0) (Oracle および SQLite のみ)
- [ST\\_MPolyFromWKB](#page-239-0)
- ST MultiSurface (Oracle のみ)

# 既存のジオメトリからのジオメトリの作成

以下の関数は、厳密にはコンストラクター関数ではありませんが、既存のジオメトリを入力として、それに対して 解析を実行することで、新しいジオメトリを返します。

- [ST\\_Aggr\\_ConvexHull](#page-48-0) (Oracle および SQLite のみ)
- [ST\\_Aggr\\_Intersection](#page-50-0) (Oracle および SQLite のみ)
- [ST\\_Aggr\\_Union](#page-53-0)
- [ST\\_Boundary](#page-62-0)
- [ST\\_Buffer](#page-66-0)
- [ST\\_Centroid](#page-70-0)
- [ST\\_ConvexHull](#page-77-0)
- [ST\\_Difference](#page-92-0)
- [ST\\_Envelope](#page-121-0)
- [ST\\_ExteriorRing](#page-134-0)
- [ST\\_Intersection](#page-166-0)
- [ST\\_SymmetricDiff](#page-300-0)
- [ST\\_Transform](#page-307-0)
- [ST\\_Union](#page-314-0)

# <span id="page-18-0"></span>ST\_Geometry 用の空間アクセサ関数

空間アクセサ関数はジオメトリのプロパティを返します。 ST\_Geometry フィーチャの次のプロパティを規定する アクセサ関数が用意されています。

### 次元性

ジオメトリの次元 (ディメンション) とは、ジオメトリの空間範囲を定義するのに必要な最小限の座標 (なし、X、 Y) です。

ジオメトリは、0 次元、1 次元、または 2 次元です。

これらの次元は次のように定義されています。

- 0: 長さも面積もない
- 1: 長さがある (X または Y)
- 2: 面積がある (X および Y)

ポイント サブタイプとマルチポイント サブタイプは 0 次元です。 0 次元のフィーチャを表すポイントは 1 つの座 標でモデリングできますが、データを表すマルチポイントは接続されていない座標の集団としてモデリングしなけ ればなりません。

ラインストリング サブタイプとマルチラインストリング サブタイプは 1 次元です。 これらは、道路セグメントや 河川系の分岐など、線形となるフィーチャを格納します。

ポリゴン サブタイプとマルチポリゴン サブタイプは 2 次元です。 木立、土地区画、水域など、定義可能なエリア を囲む外周を持つフィーチャは、ポリゴン データ タイプまたはマルチポリゴン データ タイプでモデリングできま す。

次元は、サブタイプのプロパティとして重要なだけでなく、2 つのフィーチャの空間リレーションシップを決定す る上でも重要です。 結果として得られるフィーチャの次元によって、処理が成功したかどうかがわかります。 空 間アクセサ関数によってフィーチャの次元を調べることで、それらを比較すべき方法がわかります。

ジオメトリの次元を評価するには、[ST\\_Dimension](#page-96-0) 関数を使用します。この関数は ST\_Geometry フィーチャを受け 取り、その次元を整数として返します。

ジオメトリの座標も次元を持ちます。ジオメトリが X 座標と Y 座標しか持たない場合、座標は 2 次元です。ジオ メトリが X 座標、Y 座標、Z 座標を持つ場合、座標は 3 次元です。ジオメトリが X 座標、Y 座標、Z 座標、M 座標 を持つ場合、座標は 4 次元です。

ST CoordDim 関数を使用して、ジオメトリの座標値の次元を確認できます。

#### Z 座標

一部のジオメトリには、高度や深度 (3 次元) が関連付けられています。フィーチャのジオメトリを構成する各ポイ ントには、必要に応じて、地表面に対する高度や深度を表す Z 座標を含めることができます。

[ST\\_Is3d](#page-175-0) 関数は、ST\_Geometry を入力として受け取り、Z 座標が存在する場合は true を返し、そうでない場合は false を返します。

ポイントのZ座標は ST Z 関数を使用して取得できます。

[ST\\_MaxZ](#page-217-0) 関数はジオメトリの最大 Z 座標を返し、[ST\\_MinZ](#page-225-0) 関数は最小 Z 座標を返します。

# メジャー

メジャーは各座標に割り当てられる値です。メジャーはリニア リファレンス アプリケーションとダイナミック セ グメンテーション アプリケーションで使用されます。たとえば、幹線道路沿いの距離標識の場所には、その位置 を示すメジャーが含まれることがあります。メジャーの値は、倍精度数値として格納できる任意の値を表します。

[ST\\_IsMeasured](#page-188-0) 関数は、ST\_Geometry を受け取り、メジャーが含まれている場合は true を返し、そうでない場合 は false を返します。 この関数は Oracle および SQLite の ST\_Geometry 実装だけで使用されます。

[ST\\_M](#page-208-0) 関数を使用して、ポイントのメジャー値を検索することができます。

[ST\\_MaxM](#page-211-0) 関数はジオメトリの最大 M 座標を返し、[ST\\_MinM](#page-219-0) 関数は最小 M 座標を返します。

#### ジオメトリ タイプ

ジオメトリ タイプは、ジオメトリック エンティティのタイプを表します。たとえば、次のものがあります。

• ポイントとマルチポイント

#### • ラインとマルチライン

• ポリゴンとマルチポリゴン

ST\_Geometry は、さまざまなサブタイプを格納できるスーパークラスです。 ジオメトリのサブタイプを判定する には、[ST\\_GeometryType](#page-151-0) 関数または [ST\\_Entity](#page-118-0) 関数 (Oracle および SQLite のみ) を使用します。

#### ポイント (頂点) のコレクションとポイントの数

ジオメトリは 0 個以上のポイントで構成されます。 ポイントの数が 0 である場合、ジオメトリは空であるとみな されます。 ポイント サブタイプは 0 または 1 個のポイントに制限される唯一のジオメトリであり、その他すべて のサブタイプは 0個以上のポイントで構成されます。

#### ST\_Point

ST\_Point は、座標空間で場所を 1 つ占有する 0 次元のジオメトリです。 ST\_Point には XY 座標値が 1 つあり、常 にシンプルであり、境界は NULL です。 ST Point は、油田、建造物、水質調査サイトといったフィーチャを定義 するために使用されます。

ST\_Point データ タイプだけを対象とする関数には、次のものがあります。

- [ST\\_X](#page-321-0) は、ポイント データ タイプの X 座標値を倍精度数値として返します。
- [ST\\_Y](#page-324-0) は、ポイント データ タイプの Y 座標値を倍精度数値として返します。
- [ST\\_Z](#page-327-0) は、ポイント データ タイプの Z 座標値を倍精度数値として返します。
- [ST\\_M](#page-208-0) は、ポイント データ タイプの M 座標値を倍精度数値として返します。

#### ST\_MultiPoint

ST\_MultiPoint は ST\_Point のコレクションであり、そのエレメントと同様に 0 次元です。 ST\_MultiPoint は、同じ 座標空間を占めるエレメントが 1 つもなければ、シンプルです。 ST\_MultiPoint の境界は NULL です。 ST\_MultiPoint は、地上波パターンや感染症の発生ポイントなどを定義するために使用されます。

[ST\\_NumGeometries](#page-250-0) 関数を使用して、マルチポイント ジオメトリのポイントの数を確認できます。

# 長さ、面積、周長

長さ、面積、周長は、ジオメトリの測定可能な特徴です。 ラインストリングおよびマルチラインストリングのエ レメントは 1 次元であり、長さを有します。 ポリゴンとマルチポリゴンのエレメントは 2 次元サーフェスなの で、面積と周長の測定が可能です。 [ST\\_Length](#page-198-0) 関数、[ST\\_Area](#page-55-0) 関数、および [ST\\_Perimeter](#page-264-0) 関数を使用して、これ らのプロパティを取得できます。 計測単位はデータの格納方法によって変わります。

#### ST\_LineString

ST\_LineString は、線形補間されたパスを定義する連続したポイントとして格納される 1 次元オブジェクトです。 ST\_LineString はその内部と交わっていなければシンプルです。 閉じた ST\_LineString の端点 (境界) は、空間内の同 じポイントを占めます。 ST\_LineString は閉じていてシンプルである場合はリングです。 ST\_LineString は ST\_Geometry スーパークラスから複数のプロパティを継承しており、その中には長さがあります。 ST\_LineString は、道路、河川、電線などの線形フィーチャを定義するためによく使用されます。

端点は、ST\_LineString が閉じていなければ、通常は ST\_LineString の境界を形成します。ST\_LineString が閉じてい れば、境界は NULL です。 ST\_LineString の内部は、閉じていなければ端点間を結ぶパスであり、閉じている場合 は内部が連続しています。

ST\_LineString を対象とする関数には、次のものがあります。

- [ST\\_StartPoint](#page-295-0) はラインストリングの最初のポイントを返します。
- ST EndPoint はラインストリングの最後のポイントを返します。
- [ST\\_IsClosed](#page-179-0) は、指定された ST\_LineString が閉じている (ラインストリングの始点と終点が交わっている) 場合は true を返し、閉じていない場合は false を返します。
- [ST\\_IsRing](#page-192-0) は、指定された ST\_LineString がリングの場合は true を返し、リングでない場合は false を返します。
- [ST\\_Length](#page-198-0) は ST\_LineString の長さを倍精度数値として返します。
- [ST\\_NumPoints](#page-256-0) は、ST\_LineString を評価し、そのポイントの数を整数として返します。
- [ST\\_PointN](#page-276-0) は、ST\_LineString と n 番目のポイントへのインデックスを受け取り、そのポイントを返します。

次の図は ST\_LineString オブジェクトの例を示しています。(1 はシンプルで閉じていない ST\_LineString、(2 はシン プルではなく閉じていない ST\_LineString、(3 は閉じていてシンプルな ST\_LineString (リング)、(4 は閉じていてシ ンプルではない ST\_LineString (リングではない) です。

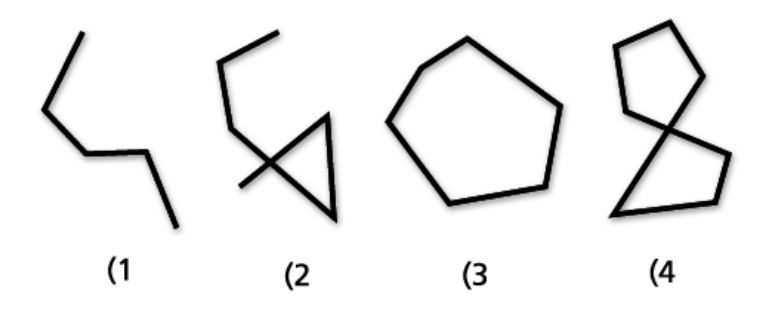

#### ST\_MultiLineString

ST\_MultiLineString は、ST\_LineString のコレクションです。 ST\_MultiLineString は、ST\_LineString エレメントの端 点でのみ交わる場合はシンプルです。 ST\_LineString エレメントの内部が交差している場合、ST\_MultiLineString は

#### シンプルではありません。

ST\_MultiLineString の境界は、ST\_LineString エレメントの交差していない端点です。 ST\_MultiLineString のすべて のエレメントのすべての端点が交差している場合、ST\_MultiLineString の境界は NULL です。 ST\_Geometry スーパ ークラスから継承される他のプロパティに加えて、ST\_MultiLineString には長さがあります。 ST\_MultiLineString は、河川や道路網など、連続していないライン フィーチャを定義するために使用されます。

次の図は ST\_MultiLineString の例を示しています。(1 はシンプルな ST\_MultiLineString で、その境界は 2 つの ST\_LineString エレメントの 4 つの端点です。 (2 は ST\_LineString エレメントの端点のみが交わっているため、シン プルな ST\_MultiLineString です。 この境界は 2 つの交わっていない端点です。 (3 は ST\_LineString エレメントの内 部の 1 つが交わっているので、シンプルではない ST\_MultiLineString です。 この ST\_MultiLineString の境界は、3 つの交わっていない端点です。 (4 はシンプルで閉じていない ST\_MultiLineString です。 これが閉じていないの は、ST\_LineString エレメントが閉じていないからです。 これがシンプルなのは、ST\_LineString エレメントの内部 が 1 つも交わっていないからです。 (5 は 1 つのシンプルで閉じている ST\_MultiLineString です。 これが閉じてい るのは、すべてのエレメントが閉じているためです。 これがシンプルなのは、エレメントの内部が 1 つも交わっ ていないからです。

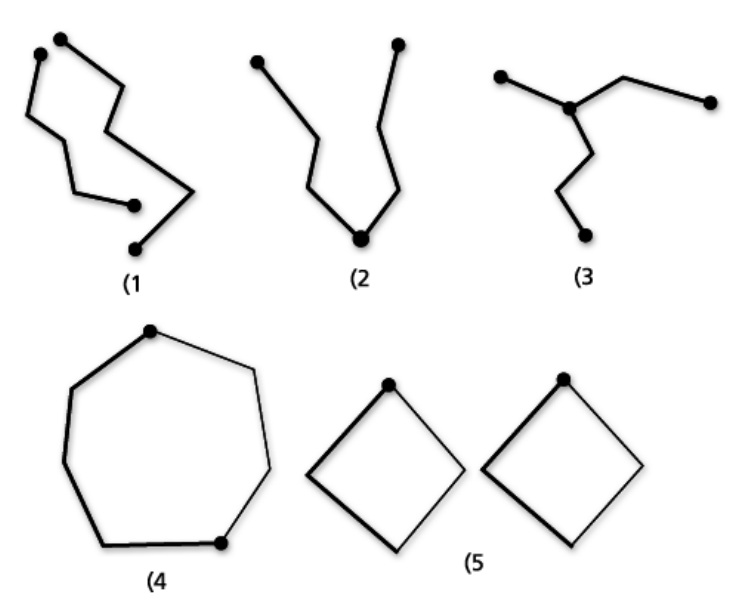

ST\_MultiLineString を対象とする関数には、次のものがあります。

- [ST\\_IsClosed](#page-179-0) は、指定された ST\_MultiLineString が閉じている場合は値 true を返し、閉じていない場合は値 false を返します。
- [ST\\_Length](#page-198-0) 関数は、ST\_MultiLineString を評価し、すべての ST\_LineString エレメントの長さを累計した値を倍精 度数値として返します。
- [ST\\_NumGeometries](#page-250-0) 関数は、マルチラインストリングのラインの数を返します。

#### ST\_Polygon

ST\_Polygon は、一連のポイントとして格納される 2 次元サーフェスであり、外部の境界リングと 0 個以上の内部 リングを定義します。 ST\_Polygon は常にシンプルです。 ST\_Polygon は、土地区画、水域、行政区域など、空間 的な範囲を持つフィーチャを定義します。

次の図は、ST\_Polygon オブジェクトの例を示しています。1 は境界が外部リングによって定義される ST\_Polygon

です。 2 は境界が外部リングと 2 つの内部リングによって定義される ST\_Polygon です。 内部リングの内側にある 領域は、ST\_Polygon の外部の一部です。 3 は、リングが 1 つの接点で交わっているので、有効な ST\_Polygon で す。

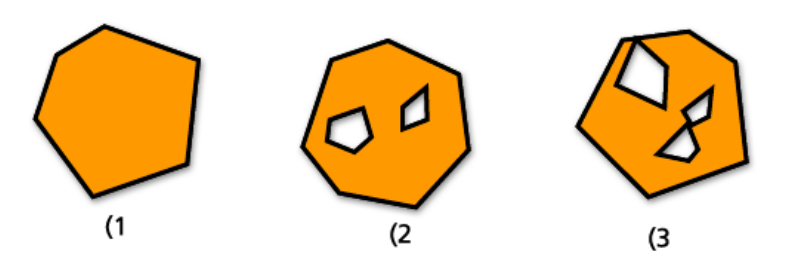

外部リングと内部リングは ST\_Polygon の境界を定義し、リング間で囲まれた空間は ST\_Polygon の内部を定義し ます。 ST\_Polygon のリングは接点で交わる場合がありますが、決して交差しません。 ST\_Geometry スーパークラ スから継承される他のプロパティに加えて、ST\_Polygon には面積があります。

ST\_Polygon を対象とする関数には、次のものがあります。

- [ST\\_Area](#page-55-0) は ST\_Polygon の面積を倍精度数値として返します。
- [ST\\_Centroid](#page-70-0) は ST\_Polygon のエンベロープの中心を表す ST\_Point を返します。
- [ST\\_ExteriorRing](#page-134-0) は ST\_Polygon の外部リングを ST\_LineString として返します。
- [ST\\_InteriorRingN](#page-164-0) は、ST\_Polygon とインデックスを評価し、n 番目の内部リングを ST\_LineString として返しま す。
- [ST\\_NumInteriorRing](#page-253-0) は ST\_Polygon に含まれている内部リングの数を返します。
- [ST\\_PointOnSurface](#page-278-0) は指定された ST\_Polygon のサーフェス上にあることが保証される ST\_Point を返します。

#### ST\_MultiPolygon

ST\_MultiPolygon の境界は、そのエレメントの外部リングと内部リングの長さを累積したものです。 ST\_MultiPolygon の内部は、そのエレメントである ST\_Polygon の内郭を累積したものとして定義されます。 ST\_MultiPolygon のエレメントの境界は接点でのみ交わる場合があります。 ST\_Geometry スーパークラスから継承 される他のプロパティに加えて、ST\_MultiPolygon には面積があります。 ST\_MultiPolygon は、森林地帯や太平洋 諸島のような連続していない空間的な範囲を持つフィーチャを定義します。

次の図は、ST\_MultiPolygon の例を示しています。1 は 2 つの ST\_Polygon エレメントからなる ST\_MultiPolygon で す。 境界は 2 つの外部リングと 3 つの内部リングによって定義されます。 2 も 2 つの ST\_Polygon エレメントか らなる ST\_MultiPolygon ですが、境界は 2 つの外部リングと 2 つの内部リングによって定義され、2 つの ST\_Polygon エレメントは接点で交わっています。

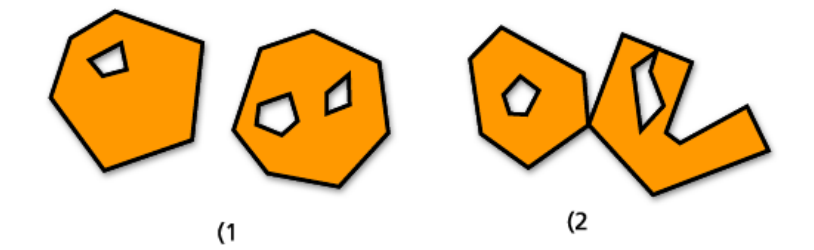

ST\_MultiPolygon を対象とする関数には、次のものがあります。

• [ST\\_Area](#page-55-0) は、ST\_MultiPolygon の ST\_Polygon エレメントの累積 ST\_Area を表す倍精度数値を返します。

- [ST\\_Centroid](#page-70-0) は、ST\_MultiPolygon のエンベロープの中心である ST\_Point を返します。
- [ST\\_NumGeometries](#page-250-0) は、マルチポリゴンのポリゴンの数を返します。
- [ST\\_PointOnSurface](#page-278-0) は、ST\_MultiPolygon を評価し、その ST\_Polygon エレメントのいずれかのサーフェス上にあ ることが保証される ST\_Point を返します。

# マルチパート ジオメトリのシンプル ジオメトリ

マルチパート ジオメトリは複数の個別のシンプル ジオメトリから構成されています。

ST\_MultiPoint、ST\_MultiLineString、ST\_MultiPolygon といったマルチパート ジオメトリに含まれる個々のジオメ トリの数を取得する場合は、 [ST\\_NumGeometries](#page-250-0) 関数を使用します。 この関数は、ジオメトリのコレクションに 含まれる個々のエレメントの数を返します。

[ST\\_GeometryN](#page-149-0) 関数を使用して、マルチパート ジオメトリの N 番目の位置にあるジオメトリを取得できます。こ こで N は関数に指定した数値です。 たとえば、マルチポイント ジオメトリの 3 番目のポイントを取得する場合、 関数の実行時に 3 を指定します。

PostgreSQL のマルチパート ジオメトリから個々のジオメトリとその位置を返すには、[ST\\_GeomFromCollection](#page-155-0) 関 数を使用します。

# 内部、外部、境界

すべてのジオメトリはその内部、外部、境界によって定義された空間内の位置を占めます。ジオメトリの外部は、 そのジオメトリが占有していない空間すべてです。ジオメトリの内部は、そのジオメトリが占有している空間で す。ジオメトリの境界は、その内部と外部の間に位置する場所です。サブタイプは内部プロパティと外部プロパテ ィを直接継承しますが、境界プロパティはサブタイプごとに異なります。

ソース ST\_Geometry の境界を取得するには、[ST\\_Boundary](#page-62-0) 関数を使用します。

# シンプルかシンプルでないか

ST\_Geometry の ST\_Point や ST\_Polygon といったサブタイプは常にシンプルです。 ただし、ST\_LineString、 ST MultiPoint、ST MultiLineString サブタイプは、シンプルな場合とシンプルでない場合があります。 それらがシ ンプルなのは、それらに適用されるトポロジ ルールがすべて満たされている場合です。

トポロジ ルールとしては、次のようなものがあります。

- ST\_LineString がシンプルなのは、その内部が交わっていない場合であり、交わっている場合はシンプルではあ りません。
- ST\_MultiPoint がシンプルなのは、2 つのエレメントが同じ座標空間を占める (XY 座標が同じである) ことがない 場合であり、そうでない場合はシンプルではありません。
- ST\_MultiLineString がシンプルなのは、マルチラインストリングの内部とそのエレメントの内部が交わっていな い場合であり、エレメントの内部が交わっている場合はシンプルではありません。

ST\_LineString、ST\_MultiPoint、ST\_MultiLineString がシンプルかどうかを判断するには、[ST\\_IsSimple](#page-195-0) 関数を使用し ます。 ST\_IsSimple は、ST\_Geometry を受け取り、ジオメトリがシンプルである場合は true、シンプルでない場合 は false を返します。

# 空か空でないか

ジオメトリが空なのは、ポイントが 1 つもない場合です。空のジオメトリのエンベロープ、境界、内部、外部は null です。空のジオメトリは常にシンプルです。空のラインストリングとマルチラインストリングの長さは 0 で

す。空のポリゴンとマルチポリゴンの面積は 0 です。

ジオメトリが空かどうかを判断するには、[ST\\_IsEmpty](#page-184-0) 関数を使用します。 この関数は、ST\_Geometry を分析し て、ジオメトリが空である場合は true、空でない場合は false を返します。

### 閉じているかリングか

ラインストリング ジオメトリは、閉じている場合とリングの場合があります。 ラインストリングは、リングでな くても閉じていることがあります。 [ST\\_IsClosed](#page-179-0) 関数を使用して、ラインストリングが閉じているかどうかを判断 できます。この関数は、ラインストリングの始点と終点が交わっている場合に true を返します。 リングとは、閉 じていてシンプルなラインストリングです。 ラインストリングがリングであるかどうかを判断するには、

[ST\\_IsRing](#page-192-0) 関数を使用します。この関数は、ラインストリングが閉じていてシンプルな場合に true を返します。

### エンベロープ

すべてのジオメトリにはエンベロープがあります。ジオメトリのエンベロープは、XY 座標の最小値と最大値によ って形成される境界を示すジオメトリです。ポイント ジオメトリの場合、XY 座標の最小値と最大値は同じである ため、座標の回りに四角形すなわちエンベロープが作成されます。ライン ジオメトリの場合、ラインの両端がエ ンベロープの 2 辺を表し、残りの 2 辺はラインのすぐ上とすぐ下に作成されます。

[ST\\_Envelope](#page-121-0) 関数は、ST\_Geometry を受け取り、ソース ST\_Geometry のエンベロープを表す ST\_Geometry を返し ます。

ジオメトリの最小および最大 X、Y 座標値を個別に取得するには、[ST\\_MinX](#page-221-0)、[ST\\_MinY](#page-223-0)、[ST\\_MaxX](#page-213-0)、[ST\\_MaxY](#page-215-0) の各 関数を使用します。

### 空間参照系

空間参照系は、各ジオメトリの座標変換マトリックスを識別します。座標系、解像度、許容値から構成されます。

ジオデータベースで認識される空間参照系はすべて、ジオデータベース システム テーブルに格納されます。

ジオメトリの空間参照系に関する情報を取得するには、次の関数が使用されます。

- [ST\\_SRID](#page-293-0) は、ST\_Geometry を受け取り、空間参照 ID (SRID) を整数として返します。
- [ST\\_Equalsrs](#page-133-0) は、2 つの異なるフィーチャクラスの空間参照系が同一 (true) か同一でないか (false) を判定しま す。

# フィーチャのサイズ (PostgreSQL のみ)

フィーチャ (テーブル内の空間レコード) は一定の量 (バイト単位) の格納領域を占めます。 [ST\\_GeoSize](#page-163-0) 関数を使用 して、テーブル内の各フィーチャのサイズを判断できます。

# ジオメトリのテキスト定義とバイナリ定義

空間テーブルの特定の行のジオメトリの WKT (Well-Known Text) 定義を取得するには [ST\\_AsText](#page-60-0) 関数を使用し、 WKB (Well-Known Binary) 定義を取得するには [ST\\_AsBinary](#page-58-0) 関数を使用します。

# <span id="page-25-0"></span>空間リレーションシップ

GIS の主要な目的は、あるフィーチャ同士が重なり合うのか、 一方が他方に包含されているのか、 一方が他方と 交差しているのかといった、フィーチャ間の空間リレーションシップの判断です。

ジオメトリの空間リレーションシップはさまざまなものが考えられます。 以下に、ジオメトリが別のジオメトリ との間にどのような空間リレーションシップをもつことができるかの例を示します。

- ジオメトリ B を通過するジオメトリ A。
- ジオメトリ B に完全に包含されたジオメトリ A。
- ジオメトリ B を完全に包含したジオメトリ A。
- 互いに交差または接触しないジオメトリ。
- 完全に一致するジオメトリ。
- 相互に重なり合うジオメトリ。
- 一点で接触するジオメトリ。

こうしたリレーションシップの有無を判断するには、[空間リレーションシップ関数](#page-26-0)を使用します。 これらの関数 では、クエリで指定したジオメトリについて次のプロパティが比較されます。

- ジオメトリによって占有されていないすべての空間である、ジオメトリ外部 (E)
- ジオメトリによって占有されている空間である、ジオメトリ内部 (I)
- ジオメトリの内部と外部の境界である、ジオメトリ境界 (B)

空間リレーションシップのクエリを構築する際は、検索する空間リレーションシップのタイプおよび比較の対象と なるジオメトリを指定します。 クエリが true または false を返します。 つまり、指定した空間リレーションシッ プがジオメトリ間に存在するかどうかが判別されます。 多くの場合、空間リレーションシップのクエリを WHERE 句に設定することで、結果セットにフィルターを適用するために使用します。

たとえば、提案されている開発用地の位置が格納されたテーブルと、考古学的に重要な場所の位置が格納されたテ ーブルがある場合には、考古学的な場所と交差する開発用地がないか調べ、交差がある場合は該当する開発案の ID を返すクエリを実行できます。 この例では、PostgreSQL で ST\_Disjoint 関数を使用しています。

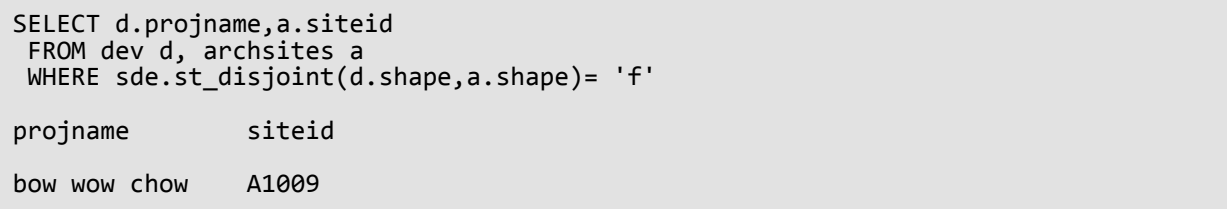

このクエリでは、分断されていない、つまり互いに交差している開発用地の名前 (projname) と考古学的な場所の ID (siteid) が返されます。 考古学的な場所である A1009 と交差している開発プロジェクト Bow Wow Chow が返さ れています。

# <span id="page-26-0"></span>ST\_Geometry の関係関数

関係関数は、異なるタイプの空間リレーションシップをテストするために、述語を使用します。 これらの評価で は、次の間のリレーションシップが比較されます。

• ジオメトリによって占有されていないすべての空間である、ジオメトリ外部 (E)

- ジオメトリによって占有されている空間である、ジオメトリ内部 (I)
- ジオメトリの内部と外部の境界である、ジオメトリ境界 (B)

リレーションシップは述語によって評価されます。 比較結果が関数の条件を満たす場合は、1 (Oracle と SQLite) または t (PostgreSQL) が返され、それ以外の場合は 0 (Oracle と SQLite) または f (PostgreSQL) が返されます。 空 間リレーションシップを評価する述語は、一対のジオメトリを比較します。これらは異なるタイプやディメンショ ンであってもかまいません。

述語によって比較されるのは、送信されたジオメトリの X 座標と Y 座標です。 Z 座標とメジャー値がある場合で も、これらは無視されます。 Z 座標とメジャーをもつジオメトリを、Z 座標とメジャーをもたないジオメトリと比 較することもできます。

Clementini らによって開発された Dimensionally Extended 9 Intersection Model (DE-9IM) は、Egenhofer と Herring の 9 Intersection Model をディメンション的に拡張したものです。 DE-9IM は、タイプやディメンションが異なる ジオメトリ間のペアワイズ空間リレーションシップを定義する数学的手法です。 このモデルは、あらゆる種類の ジオメトリ間の空間リレーションシップを、結果として得られる交差のディメンションを考慮した、内部、境界、 および外部のペアワイズ交差として表現します。

ジオメトリ a とジオメトリ b があり、a の内部、境界、外部がそれぞれ I(a)、B(a)、E(a)、b の内部、境界、外部が それぞれ I(b)、B(b)、E(b) であるとします。 I(a)、B(a)、E(a) と I(b)、B(b)、E(b) の間の交差によって、3 x 3 のマト リックスが生成されます。 それぞれの交差によってディメンションの異なるジオメトリが生じることがありま す。 たとえば、2 つのポリゴンの境界の交差が 1 つのポイントと 1 本のラインストリングで構成されることが考 えられます。この場合に dim (ディメンション) 関数を使用すると、最大ディメンションとして 1 が返されます。

dim 関数は -1、0、1、または 2 の値を返します。 値 -1 は NULL セットに対応しており、交差が見つからない場合 または dim(Ãf~) の場合に返されます。

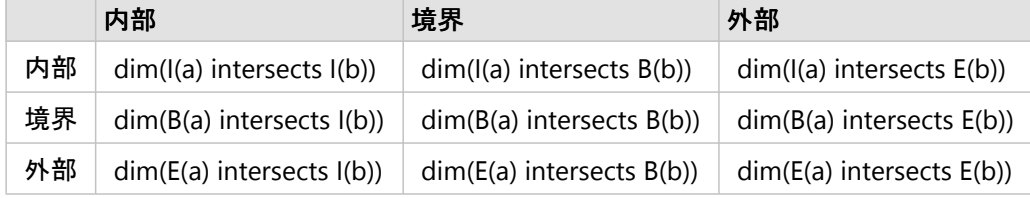

述語の交差例

空間リレーションシップの述語の結果は、DE-9IM の許容値を表すパターン マトリックスと比較することによって 理解および確認できます。

パターン マトリックスには、各交差マトリックス セルに許容値が格納されます。 考えられるパターン値は次のと おりです。

T - 交差が存在する。dim = 0、1、または 2

F - 交差が存在しない。dim = -1

\* - 交差が存在していても存在していなくてもよい。dim = -1、0、1、または 2

0 - 交差が存在し、最大ディメンションが 0 である。dim = 0

1 - 交差が存在し、最大ディメンションが 1 である。dim = 1

2 - 交差が存在し、最大ディメンションが 2 である。dim = 2

それぞれの述語には少なくとも 1 つのパターン マトリックスがありますが、述語によっては、さまざまなジオメ トリ タイプを組み合わせたリレーションシップを説明するために 2 つ以上必要な場合もあります。

ジオメトリの組み合わせについての述語 ST\_Within のパターン マトリックスには、次の形式があります。

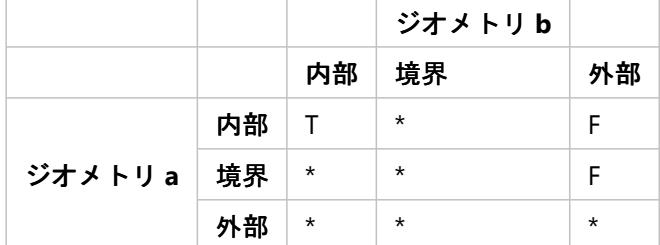

パターン マトリックスの例

述語 ST Within は、両方のジオメトリの内部が交差し、かつジオメトリ a の内部も境界もジオメトリ b の外部と交 差していない場合に true を返します。 これ以外の条件はいずれも影響しません。

以下のセクションでは、空間リレーションシップについて使用するさまざまな述語について説明します。 各セク ションの図では、第 1 の入力ジオメトリが黒で、第 2 の入力ジオメトリがオレンジで示されています。

# ST Contains

ST Contains は、第 2 のジオメトリが第 1 のジオメトリに完全に包含されている場合に 1 または t (true) を返しま す。 述語 ST\_Contains が返す結果は、述語 ST\_Within とはまったく逆になります。

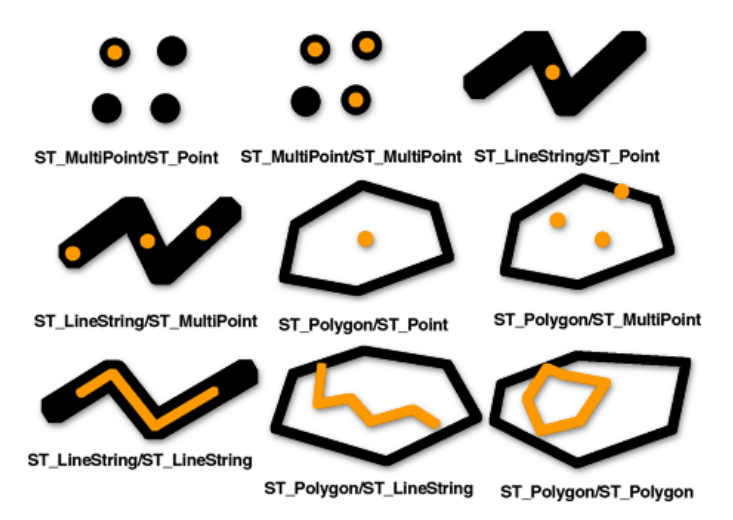

述語 ST\_Contains のパターン マトリックスには、両方のジオメトリの内部が交差しており、かつ第 2 のジオメト リ (ジオメトリ b) の内部と境界が第 1 のジオメトリ (ジオメトリ a) の外部と交差していない必要があると記載され ています。

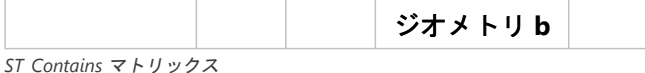

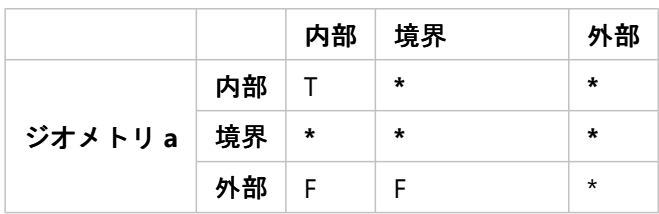

ST Within または ST Contains 関数を使用した場合は、別のジオメトリ内に完全に収まるジオメトリだけを検索で きます。 これにより、結果に歪みを生じさせる可能性のあるフィーチャを選択から排除できます。 以下の例で は、アイスクリームの移動販売者が、移動ルートを該当する地区に限定するために、子供 (潜在顧客) が最も多い 地区を知りたいと思っています。 販売者は、指定した地区のポリゴンを、16 歳未満の子供の合計数という属性を 持つ国勢調査地区と比較します。

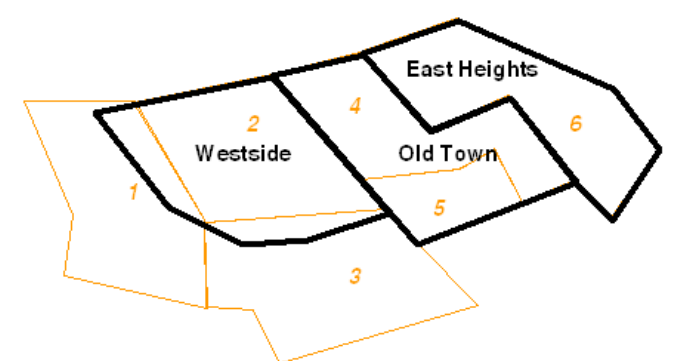

国勢調査地区 1 と国勢調査地区 3 に住むすべての子供が Westside 地区に重なっている細長い部分に住んでいない 限り、これらの国勢調査地区を選択に含めると、Westside 地区内の子供の人数が誤って多くなってしまう可能性 があります。 各地区に完全に収まっている国勢調査地区だけを含めるよう指定する (ST\_Within = 1) ことにより、 アイスクリーム販売者は前述した Westside 地区の該当部分で時間とお金を浪費するリスクを回避できます。

# ST\_Crosses

ST Crosses は、交差により 2 つのソース ジオメトリの最大ディメンションよりも 1 段階小さいディメンションを 持つジオメトリとなり、その交差セットが両方のソース ジオメトリの内部にある場合に、1 または t (true) を返し ます。 1 または t (true) が返されるのは、ST\_MultiPoint/ST\_Polygon、ST\_MultiPoint/ST\_LineString、ST\_Linestring/ ST\_LineString、ST\_LineString/ST\_Polygon、および ST\_LineString/ST\_MultiPolygon の比較に ST\_Crosses を使用した 場合だけです。

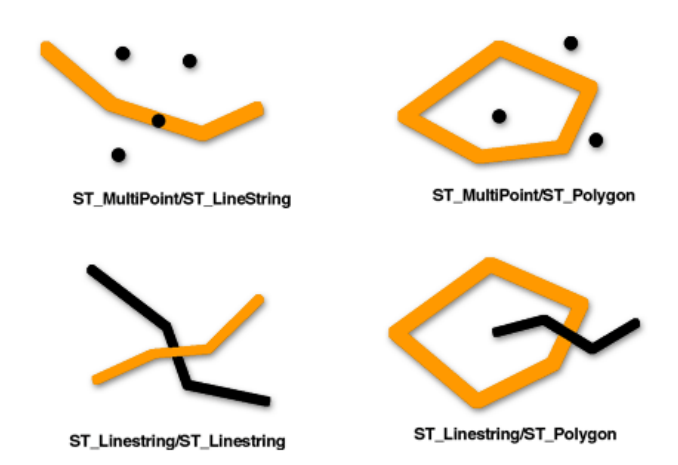

次の述語 ST\_Crosses のパターン マトリックスは、ST\_MultiPoint/ST\_LineString、ST\_MultiPoint/

ST\_MultiLineString、ST\_MultiPoint/ST\_Polygon、ST\_MultiPoint/ST\_MultiPolygon、ST\_LineString/ST\_Polygon、およ び ST\_LineString/ST\_MultiPolygon に適用されます。 マトリックスには、内部が交差しており、かつ少なくとも第 1 のジオメトリ (ジオメトリ a) の内部が第 2 のジオメトリ (ジオメトリ b) の外部と交差している必要があると記載 されています。

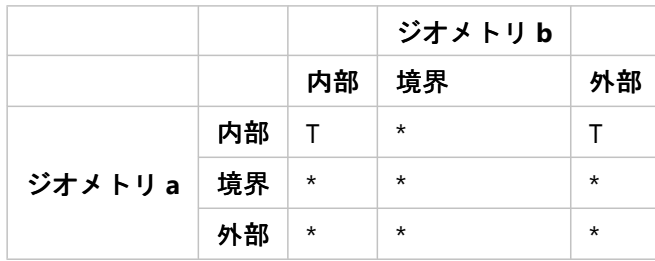

*ST\_Crosses* マトリックス *1*

次の述語 ST\_Crosses のマトリックスは、ST\_LineString/ST\_LineString、ST\_LineString/ST\_MultiLineString、および ST\_MultiLineString/ST\_MultiLineString に適用されます。 マトリックスには、内部の交差のディメンションが 0 (ポ イントでの交差) でなければならないと記載されています。 この交差のディメンションが 1 (ラインストリングで の交差) の場合、述語 ST\_Crosses によって false が返されます。ただし、この場合に述語 ST\_Overlaps を使用する と、true が返されます。

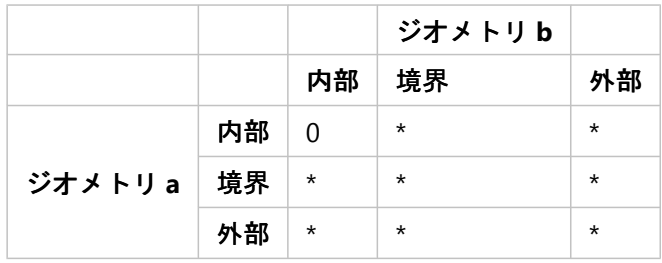

*ST\_Crosses* マトリックス *2*

# ST\_Disjoint

[ST\\_Disjoint](#page-100-0) では、2 つのジオメトリの交差が空のセットの場合に 1 または t (true) が返されます。 互いに交差して いないジオメトリは分断しています。

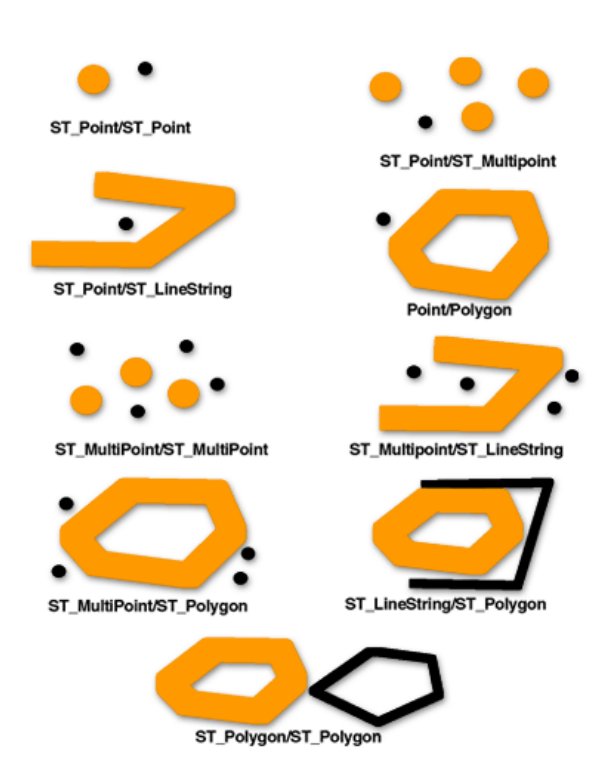

述語 ST\_Disjoint のパターン マトリックスには、いずれのジオメトリの内部も境界も交差しないと記載されていま す。

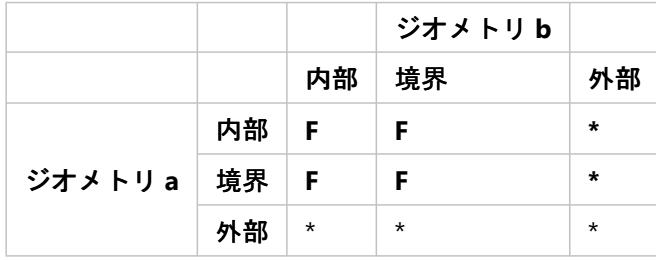

*ST\_Disjoint* マトリックス

# ST\_Equals

[ST\\_Equals](#page-130-0) は、同じタイプの 2 つのジオメトリの X 座標と Y 座標が同じである場合に 1 または t (true) を返しま す。 オフィス ビルの 1 階と 2 階であっても、X 座標と Y 座標が同じ、つまり等価となる場合があります。 ST\_Equals では、2 つのフィーチャが誤って互いに上下に配置されていないかどうかも特定することができます。

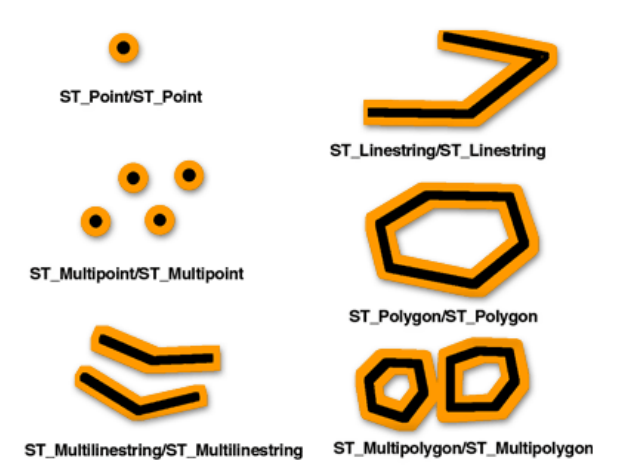

等価性についての DE-9IM パターン マトリックスでは、内部同士が交差しており、一方のジオメトリの内部や境 界に他方のジオメトリの外部と交差する部分のない状態を保証しています。

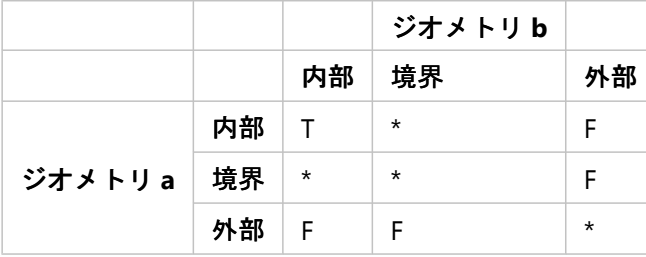

*ST\_Equals* マトリックス

# ST\_Intersects

[ST\\_Intersects](#page-171-0) は、交差が空のセットにならない場合に 1 または t (true) を返します。 ST\_Intersects は、ST\_Disjoint とは正反対の結果を返します。

述語 ST\_Intersects は、次のパターン マトリックスのいずれかの条件が true を返した場合に、true を返します。 述語 ST\_Intersects は、両方のジオメトリの内部同士が交差する場合に true を返します。

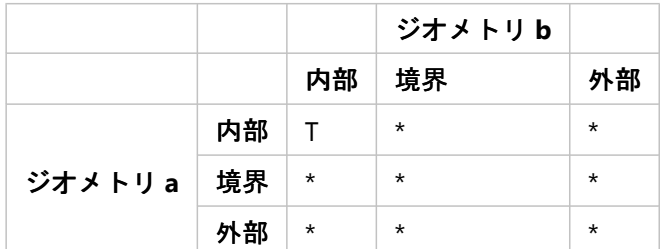

*ST\_Intersects* マトリックス *1*

述語 ST\_Intersects は、第 1 のジオメトリの内部が第 2 のジオメトリの境界と交差している場合に true を返しま す。

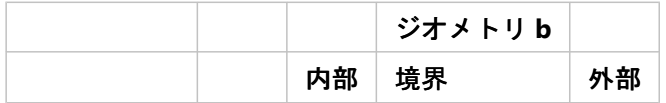

*ST\_Intersects* マトリックス *2*

| ジオメトリa 境界 | 内部 | $^\star$ |         | $^\star$ |
|-----------|----|----------|---------|----------|
|           |    | $\star$  | $\star$ | $\star$  |
|           | 外部 | $^\star$ | $\star$ | $^\star$ |

述語 ST\_Intersects は、第 1 のジオメトリの境界が第 2 のジオメトリの内部と交差している場合に true を返しま す。

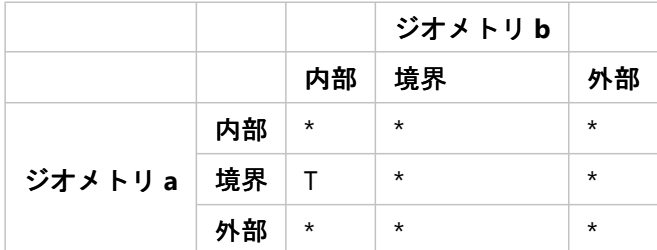

*ST\_Intersects* マトリックス *3*

述語 ST\_Intersects は、両方のジオメトリの境界が交差している場合に true を返します。

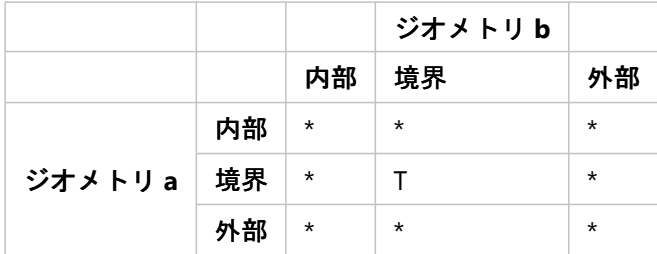

*ST\_Intersects* マトリックス *4*

# ST\_Overlaps

[ST\\_Overlaps](#page-261-0) は、同じディメンションの 2 つのジオメトリを比較して、結果の交差セットが、ディメンションが等 しくかつどちらの入力ジオメトリとも異なるジオメトリになる場合に、1 または t (true) を返します。

ST\_Overlaps は、ディメンションが同じジオメトリであり、かつ交差セットが、同じディメンションのジオメトリ を生じさせる場合にのみ、1 または t (true) を返します。 つまり、2 つの ST\_Polygons の交差が 1 つの ST\_Polygon になる場合、Overlap は 1 または t (true) を返します。

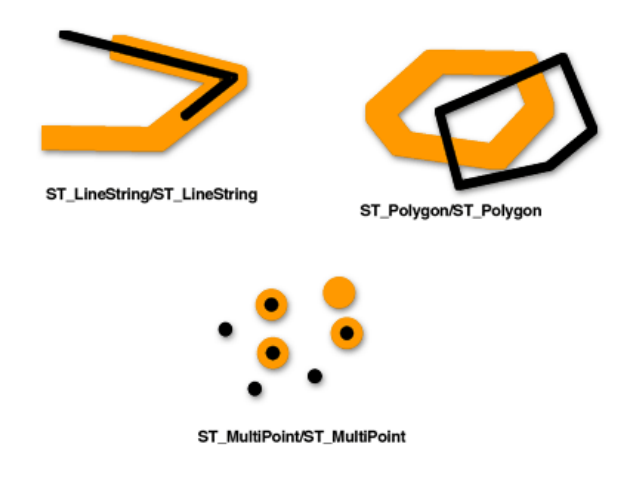

次のパターン マトリックスは、ST\_Polygon/ST\_Polygon、ST\_MultiPoint/ST\_MultiPoint、および ST\_MultiPolygon/ ST\_MultiPolygon のオーバーレイに適用されます。 これらの組み合わせである場合、述語 Overlap は、両方のジオ メトリの内部が他方の内部および外部と交差する場合に true を返します。

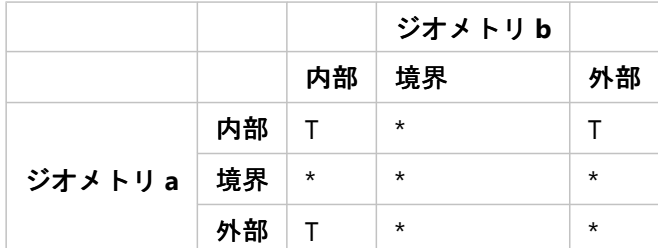

*ST\_Overlaps* マトリックス *1*

次のパターン マトリックスは ST\_LineString/ST\_LineString と ST\_MultiLineString/ST\_MultiLineString のオーバーラ ップ重なりに適用されます。 この場合、ジオメトリの交差はディメンションが 1 のジオメトリ (別の ST\_LineString または ST\_MultiLineString) になる必要があります。 内部の交差のディメンションが 0 (ポイント) になる場合、述 語 ST\_Overlaps は false を返しますが、 ST\_Crosses は true を返します。

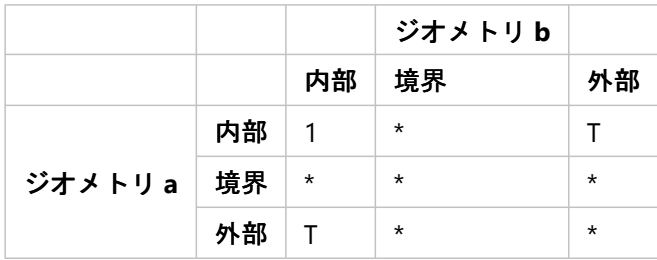

*ST\_Overlaps* マトリックス *2*

# ST\_Relate

[ST\\_Relate](#page-288-0) は、パターン マトリックスによって指定される空間リレーションシップが有効な場合に 1 または t (true) を返します。 1 または t (true) という値は、ジオメトリ間に何らかの空間リレーションシップがあることを示しま す。

ジオメトリ a とジオメトリ b の内部または境界に何らかの関係がある場合には、ST\_Relate が true になります。 一方のジオメトリの外部が他方のジオメトリの内部または境界と交差しているかどうかは関係ありません。

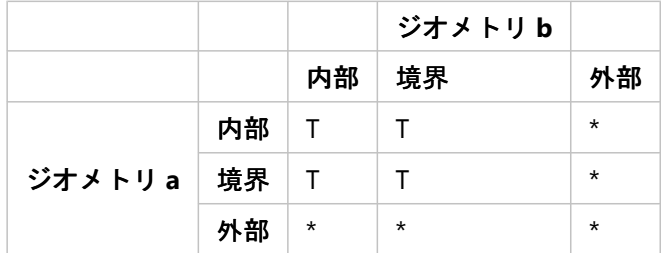

*ST\_Relate* マトリックス

# ST Touches

[ST\\_Touches](#page-304-0) は、両方のジオメトリに共通するポイントがどれも両方のジオメトリの内部と交差していない場合に 1 または t (true) を返します。 少なくとも 1 つのジオメトリが ST\_LineString、ST\_Polygon、ST\_MultiLineString、 または ST\_MultiPolygon でなければなりません。

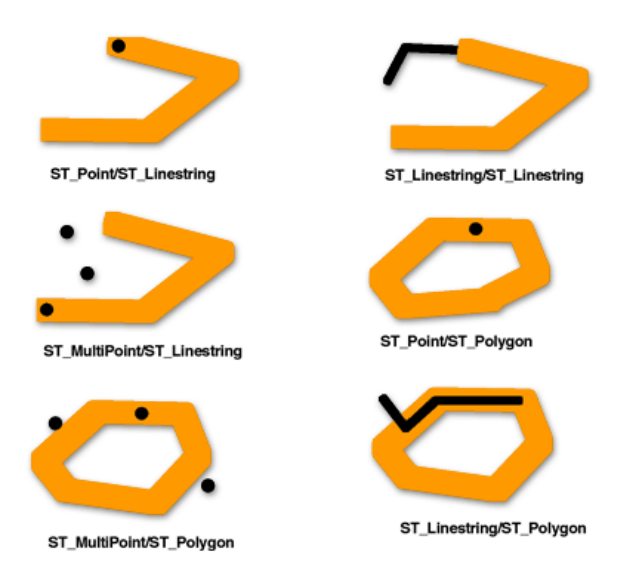

パターン マトリックスには、述語 ST\_Touches が true を返すのは、ジオメトリの内部に交差がなく、一方のジオ メトリの境界が他方のジオメトリの内部または境界と交差している場合であると記載されています。

述語 ST Touches は、ジオメトリ b の境界がジオメトリ a の内部と交差している一方で、内部同士は交差していな い場合に true を返します。

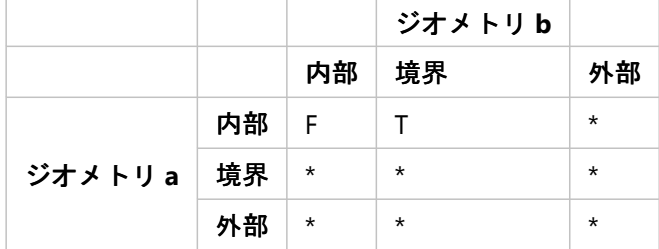

*ST\_Touches* マトリックス *1*

述語 ST\_Touches は、ジオメトリ a の境界がジオメトリ b の内部と交差している一方で、内部同士は交差していな い場合に true を返します。

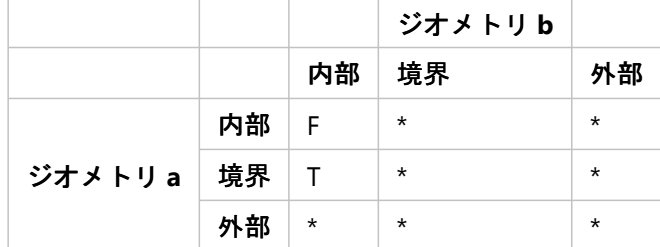

*ST\_Touches* マトリックス *2*

述語 ST\_Touches は、両方のジオメトリの境界が交差している一方で、内部が交差していない場合に true を返しま す。

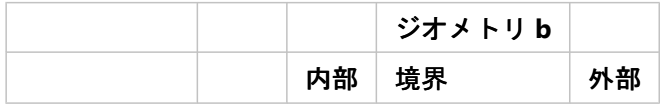

*ST\_Touches* マトリックス *3*

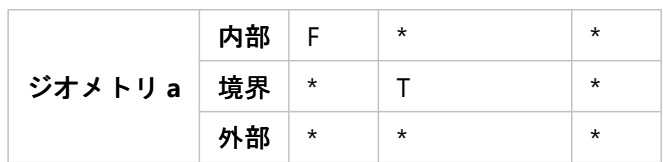

# ST\_Within

[ST\\_Within](#page-318-0) は、第 1 のジオメトリが完全に第 2 のジオメトリ内にある場合に 1 または t (true) を返します。 ST\_Within は、ST\_Contains の結果とは正反対の状態についての評価です。

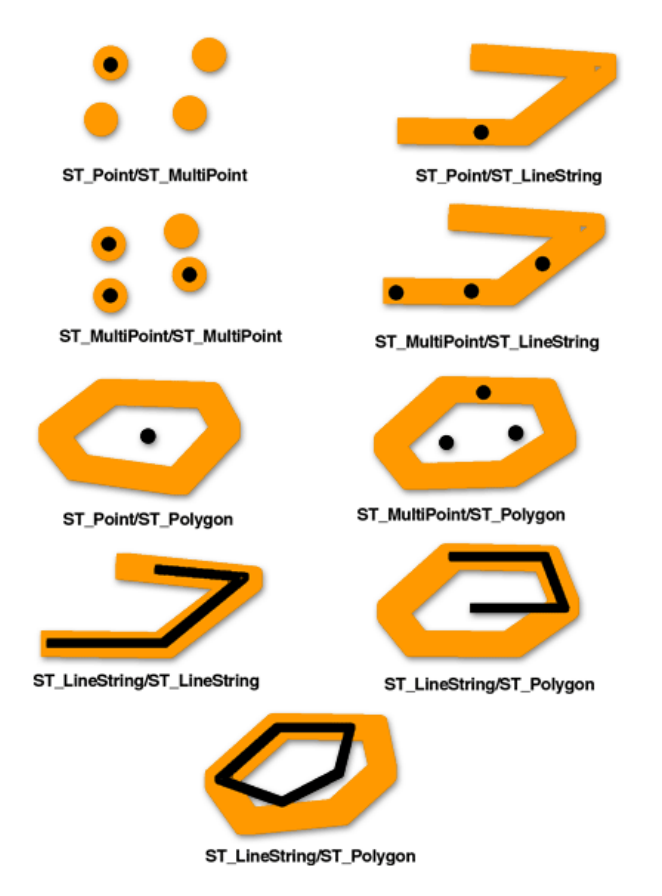

述語 ST\_Within のパターン マトリックスには、両方のジオメトリの内部が交差しており、かつ第 1 のジオメトリ (ジオメトリ a) の内部と境界が第 2 のジオメトリ (ジオメトリ b) の外部と交差していない必要があると記載されて います。

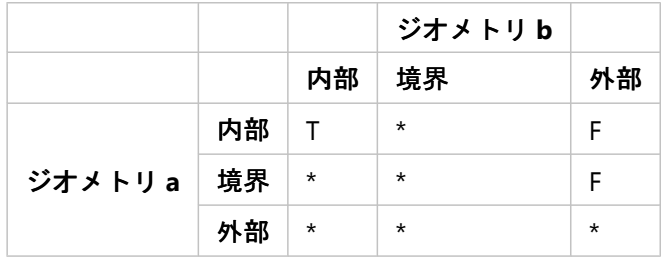

*ST\_Within* マトリックス
その他の空間リレーションシップ

次の関数ではジオメトリ間の空間リレーションシップが比較されますが、ジオメトリの内部、境界、外部だけでな く、その他の要素についても比較が行われます。

• [ST\\_Distance](#page-104-0) 関数は、2 つの分断したジオメトリを入力として受け取り、この 2 つのジオメトリ間の最短距離を 返します。 ジオメトリが分断していない (つまり、一致している) 場合、最短距離としてゼロが報告されます。 離れたフィーチャの最短距離は、2 つの位置の間の最短距離を表します。 たとえば、この距離は、ある地点から 別の地点まで運転する場合の移動距離ではなく、地図上の 2 つの位置間に直線を引いた場合に計測される距離で す。

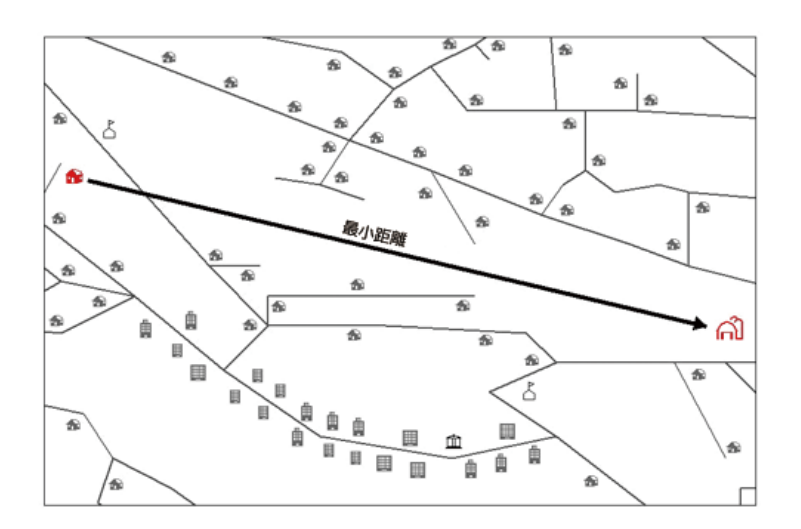

- [ST\\_DWithin](#page-109-0) には、距離の値および比較するジオメトリを指定します。 ST\_DWithin は、これらのジオメトリが指 定した距離内にある場合に true を返します。
- [ST\\_EnvIntersects](#page-127-0) 関数は、指定されたジオメトリの空間エンベロープが交差するかどうかを評価します。これに 対し、ST\_Intersects はジオメトリ自体が交差するかどうかを評価します。 次の例では、2 つのラインのエンベロープは交差していますが、ライン自体は交差していません。

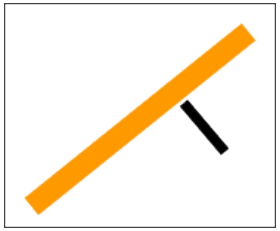

• [ST\\_OrderingEquals](#page-259-0) 関数は ST\_Equals による比較を拡張するものであり、ジオメトリの座標が同じ順序 (x,y また は y,x) で定義されているかどうかも比較します。 ジオメトリが同じ空間を占有していても、X 座標と Y 座標が 同じ順序で定義されていない場合、ST\_OrderingEquals は false を返します。

# 空間処理

空間処理では、ジオメトリ関数を使用して入力として空間データを受け取り、データを解析して、出力データを生 成します。この出力データは入力データに対して実行された解析によって導き出されます。

空間処理から取得可能な導出データには次のようなものがあります。

- 入力フィーチャの周囲のバッファーであるポリゴン
- ジオメトリのコレクションの解析結果である 1 つのフィーチャ
- 他のフィーチャと同じ物理的空間にないフィーチャの一部を判断するための比較結果である 1 つのフィーチャ
- 他のフィーチャと同じ物理的空間と交差するフィーチャの一部を特定するための比較結果である 1 つのフィーチ ャ
- 互いに同一の物理的空間にない両方の入力フィーチャの一部を構成するマルチパート フィーチャ
- 2 つのジオメトリの和 (ユニオン) であるフィーチャ

入力データの解析が実行されると、その結果として得られるジオメトリを表す座標またはテキストが返されます。 この情報をより大きなクエリの一部として使用して追加的な解析を実行することも、この結果を別のテーブルの入 力に使用することもできます。

たとえば、交差クエリの WHERE 句にバッファー演算を含めれば、指定したジオメトリが他のジオメトリの周囲の 指定したサイズの領域に交差するかどうかを判断できます。

#### 注意**:**

次の例では、ST Geometry 関数を使用します。 他のデータベースと空間データ タイプに使用する個々のジオメト リ関数と構文については、該当するデータベースおよびデータ タイプのドキュメントをご参照ください。

以下の例では、道路閉鎖位置の 1,000 フィート以内にあるすべての物件の所有者に通知を送付する必要がありま す。 WHERE 句により、閉鎖される道路の周囲に 1,000 フィートのバッファーが生成されます。 次に、このバッフ ァーが対象領域内の各物件と比較され、どれがバッファーと交差しているかが確認されます。

SELECT p.owner,p.address,s.stname FROM parcels p, streets s  $WHERE$  s.stname = 'Main' AND sde.st\_intersects (p.shape, sde.st\_buffer (s.shape, 1000)) = 't';

この例では、WHERE 句で 1 つの特定の道路 (Main) が選択され、次に、その道路の周囲にバッファーが生成され、 土地区画のテーブルのフィーチャと比較して交差があるかどうかが判断されます。\* Main 道路上のバッファーと 交差するすべての土地区画について、それらの土地区画の所有者名と住所が返されます。

#### 注意**:**

\*WHERE 句の各部分の実行順序は、データベース オプティマイザーによって決まります。

次の例では、地区と校区が格納されたテーブルについて空間処理 (ユニオン) を実施してその結果を取得し、結果 として得られたフィーチャを別のテーブルに挿入します。

INSERT INTO combo c (shape) VALUES ( (SELECT sde.st\_union (n.shape,d.shape) FROM neighborhoods n, school\_districts d),5);

ST\_Geometry での空間演算子の使用に関する詳細については、「ST\_Geometry [の空間処理関数](#page-39-0)」をご参照くださ い。

# <span id="page-39-0"></span>ST\_Geometry の空間処理関数

空間処理では、ジオメトリ関数を使用して入力として空間データを受け取り、データを解析して、出力データを生 成します。この出力データは入力データに対して実行された解析によって導き出されます。

次の各セクションで説明する処理を実行することで、入力フィーチャからフィーチャを作成できます。

## ジオメトリのバッファー

ST Buffer 関数を実行すると、指定した距離でジオメトリを取り囲むジオメトリが生成されます。 1 つのジオメト リをバッファーしたとき、またはコレクションのバッファー ポリゴンが重なり合うのに十分なほど近接している 場合には、ポリゴンが 1 つ生成されます。 バッファーされるコレクションのエレメント間が十分に離れていると きには、それぞれのバッファー ST\_Polygon について ST\_MultiPolygon が生成されます。

ST Buffer 関数では、正と負の距離が許容されますが、負の距離はディメンションが 2 次元のジオメトリ (ST\_Polygon または ST\_MultiPolygon) にしか適用できません。 ソース ジオメトリのディメンションが 2 次元より も小さい場合、つまり、ST\_Polygon でも ST\_MultiPolygon でもないすべてのジオメトリでは、バッファー距離の 絶対値が使用されます。 バッファー距離が正の場合は、ソース ジオメトリの中心から遠ざかるポリゴン リングが 生成されます。ST\_Polygon または ST\_MultiPolygon の外部リングについては、距離が負の場合は中心に近づくよ うに生成されます。 ST\_Polygon または ST\_MultiPolygon の内部リングについては、バッファー距離が正であれば バッファー リングが中心に向かって生成され、負であれば中心から遠ざかるように生成されます。

バッファー処理では、重なり合うバッファー ポリゴンがマージされます。 負の距離がポリゴンの最大内幅の半分 よりも大きい場合は、空のジオメトリになります。

次の図では、バッファーが赤色で描画されています。

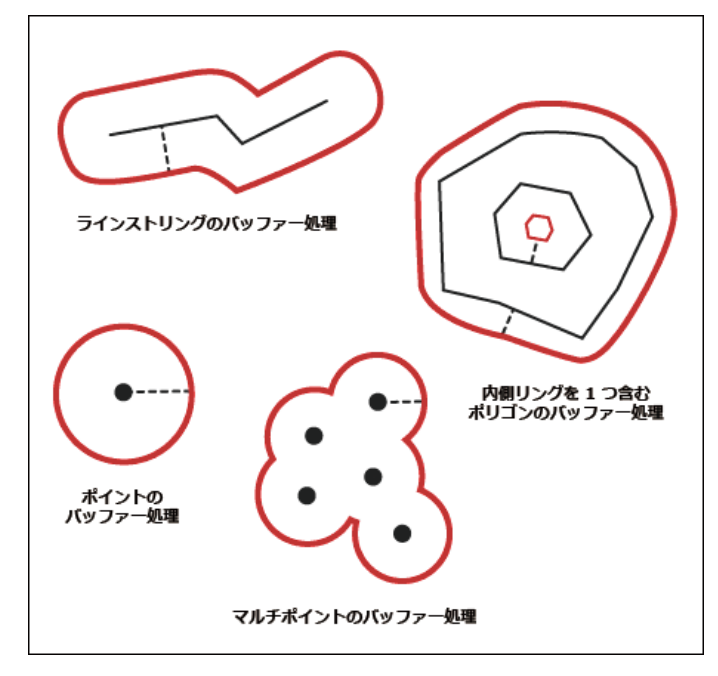

## 凸包

[ST\\_ConvexHull](#page-77-0) 関数は、3 つ以上の頂点を持ち凸を形成するジオメトリの凸包ポリゴンを返します。 ジオメトリの 頂点が凸を形成しない場合、ST\_ConvexHull は NULL を返します。 たとえば、2 つの頂点で構成される線上で ST\_ConvexHull を使用すると、NULL が返されます。 同様に、ポイント フィーチャに ST\_ConvexHull 処理を使用し

た場合にも、NULL が返されます。 一連のポイントを隣接させて TIN (Triangulated Irregular Network) を作成する 場合には、通常、凸包の作成が最初のステップになります。

### ジオメトリの違い

[ST\\_Difference](#page-92-0) 関数を使用すると、第 2 のジオメトリが交差しない第 1 のジオメトリ部分が返されます。 これは空 間の論理的 AND NOT です。

ST\_Difference 関数は同じディメンションのジオメトリだけを対象とし、ソース ジオメトリと同じディメンション をもつコレクションを返します。 複数のソース ジオメトリが同等の場合は、空のジオメトリが返されます。

以下の図では、第 1 の入力ジオメトリが黒で、第 2 の入力ジオメトリがオレンジで記載されています。

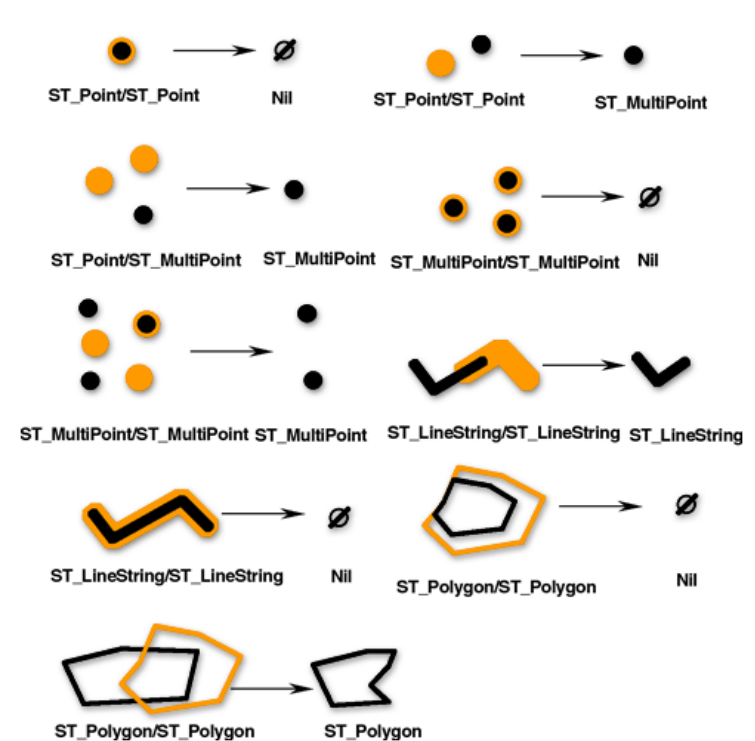

## ジオメトリの交差

[ST\\_Intersection](#page-166-0) 関数を使用すると、2 つのジオメトリの交差セットが返されます。 この交差セットは、必ず、ソー ス ジオメトリの最小ディメンションであるコレクションとして返されます。

たとえば、ST\_Polygon に交差する ST\_LineString に ST\_Intersection 関数を使用すると、ST\_Polygon の内部と境界 に共通する ST\_LineString の部分が ST\_MultiLineString として返されます。 ソースの ST\_LineString が 2 つ以上の不 連続のセグメントで ST\_Polygon に交差する場合には、ST\_MultiLineString に 2 つ以上の ST\_LineString が格納され ます。 交差していないジオメトリの場合や、交差によって両方のソース ジオメトリよりも小さいディメンション となる場合は、空のジオメトリが返されます。

以下に ST\_Intersection 関数の例を図で説明します。 第 1 の入力ジオメトリが黒で、第 2 の入力ジオメトリがオレ ンジで記載されています。

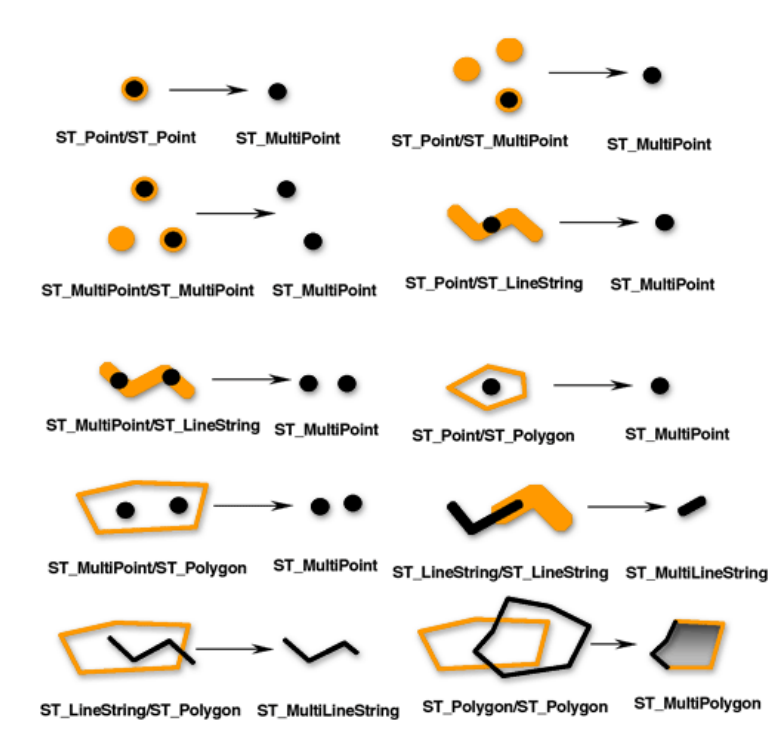

## ジオメトリの対称差

[ST\\_SymmetricDiff](#page-300-0) 関数は、交差セットの一部となっていないソース ジオメトリ部分を返します。 これは空間の論 理 XOR です。

ソース ジオメトリは同じディメンションでなければなりません。 ST\_SymmetricDiff 関数は、ジオメトリが等しけ れば空のジオメトリを返します。それ以外の場合、この関数はコレクションとして結果を返します。

以下の図では、第 1 の入力ジオメトリが黒で、第 2 の入力ジオメトリがオレンジで記載されています。

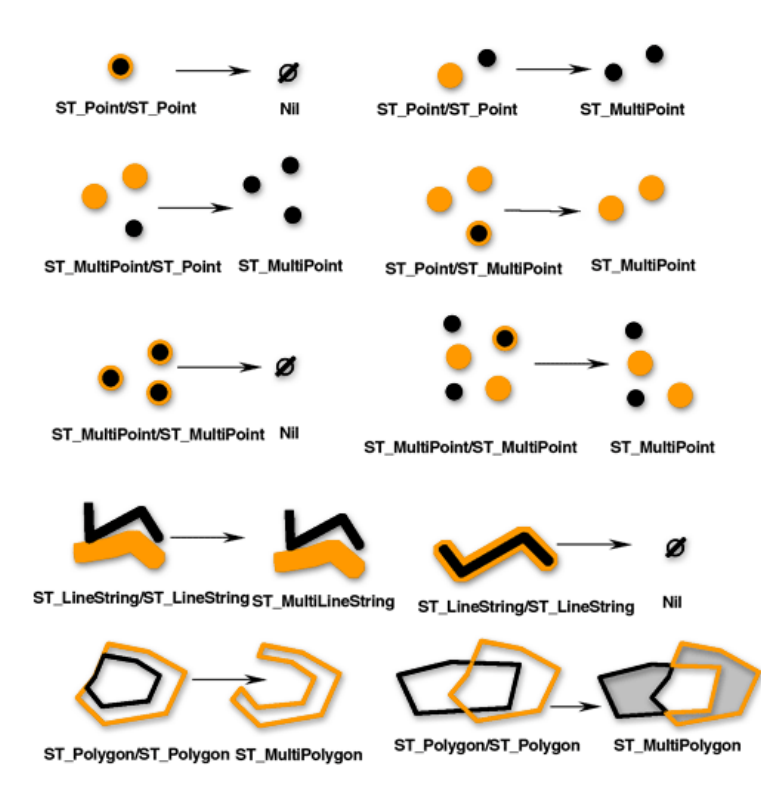

# ジオメトリの和 (ユニオン)

[ST\\_Union](#page-314-0) 関数は、2 つのジオメトリのユニオン セットを返します。 これは空間の論理 OR です。 ソース ジオメト リは同じディメンションでなければなりません。 ST\_Union では、結果が必ずコレクションとして返されます。 以下の図では、第 1 の入力ジオメトリが黒で、第 2 の入力ジオメトリがオレンジで記載されています。

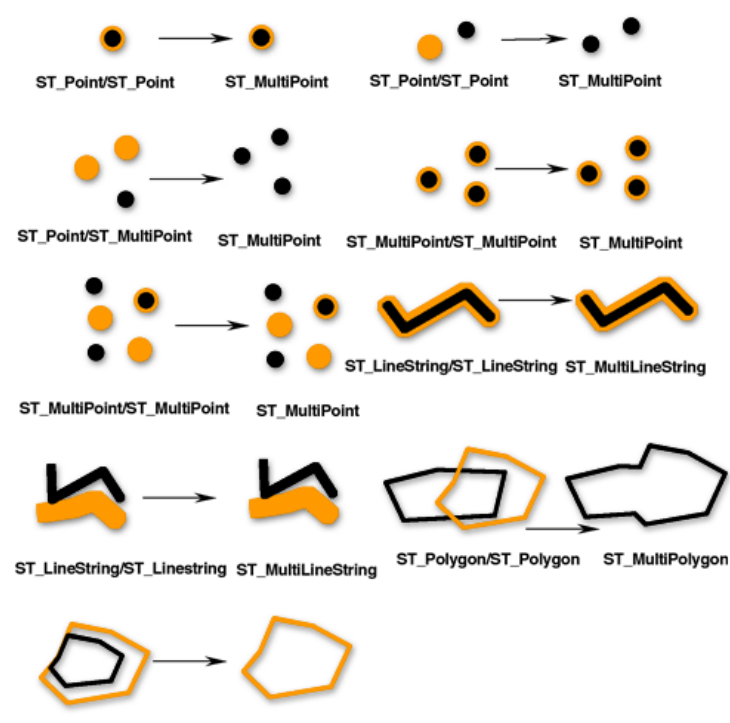

ST\_Polygon/ST\_Polygon ST\_MultiPolygon

## 集約

集約処理は、ジオメトリのコレクションに対して実行した解析結果として 1 つのジオメトリを返します。 [ST\\_Aggr\\_ConvexHull](#page-48-0) 関数は、各入力ジオメトリの凸包ポリゴンで構成されるマルチポリゴンを返します。 頂点が 3 つに満たない入力ジオメトリには凸包がありません。 すべての入力ジオメトリで頂点が 3 つに満たない場合に ST\_Aggr\_ConvexHull を使用すると、NULL が返されます。

[ST\\_Aggr\\_Intersection](#page-50-0) 関数は、すべての入力ジオメトリの交差の集約である 1 つのジオメトリを返します。

ST Aggr\_Intersection では複数のジオメトリの交差を特定できるのに対し、ST\_Intersection では、2 つのジオメト リの間での交差しか特定できません。 たとえば、特定の校区、電話サービス、高速インターネット プロバイダー など、いくつかの特定のサービスの対象となっており、特定の委員が代表者となっている物件を検索する場合は、 それらすべての領域の交差を特定する必要があります。 それらの領域の 2 つだけについて交差を特定しても、必 要なすべての情報を得ることはできないため、同じクエリですべての領域を評価できるよう ST Aggr\_Intersection 関数を使用します。

さらなる例として、2 つのフィーチャクラスのラインとポイントの交差を特定する場合、各関数によって以下が返 されます。

- ST\_Intersection 各交差について ST\_Point ジオメトリが 1 つ返されます。
- ST\_Aggr\_Intersection すべての交差ポイントで構成される 1 つの ST\_MultiPoint ジオメトリが返されます (1 つ のポイント フィーチャと 1 つのライン フィーチャしか交差していない場合には、ST\_Point ジオメトリが返され ます)。

[ST\\_Aggr\\_Union](#page-53-0) 関数を使用すると、提供したすべてのジオメトリの和 (ユニオン) である 1 つのジオメトリが返さ れます。

各入力ジオメトリはタイプが同じである必要があります。たとえば、ST\_LineString と ST\_LineString の和や、 ST\_Polygon と ST\_Polygon の和を取得することはできますが、ST\_LineString フィーチャクラスと ST\_Polygon フィ ーチャクラスの和を取得することはできません。

通常、集約ユニオンにより得られるジオメトリはコレクションです。 たとえば、空いているすべての 0.5 エーカー 未満の土地区画の集約ユニオンを求める場合には、この条件を満たすすべての土地区画が隣接している場合を除 き、ジオメトリとしてマルチポリゴンが返されます。すべての土地区画が隣接している場合は、1 つのポリゴンが 返されます。

### 最短距離

これまでの関数は、新しいジオメトリを返すものでした。 [ST\\_Distance](#page-104-0) 関数は空間処理を実行する (2 つのジオメ トリ間の最短距離を評価する) ものであり、新しいジオメトリは返しません。

# パラメトリックの円、楕円、および扇形

ST\_Geometry 関数を使用し、ST\_Geometry 列のパラメトリックの円、楕円、または扇形を作成および検索できま す。

パラメトリックの円、楕円、および扇形は、座標値や角度、半径など、特定のパラメーターによって定義されるポ リゴンです。データベースには、特定の頂点やラインの代わりに、このパラメーターが格納されます。シェープを 定義するパラメーターを格納することで、パラメトリックのシェープは、ポリゴン表現として格納するよりも正確 で格納領域が少なくなります。パラメトリックのシェープを使用すると、Z 座標とメジャー (M) 値をパラメーター として含めることも可能です。

円の作成時には以下の 7 つのパラメーターが想定されます。

- 円の中心点の X 座標値
- 円の中心点の Y 座標値
- 円の中心点の Z 座標値
- M 値
- 作成する円の半径
- 円を定義するのに使用されるポイントの数 指定できるポイントの数は最低でも 9 です。ポイントの数を指定しない場合は、デフォルト値として 50 が使用 されます。これらのポイントはシェープと一緒に格納されませんが、円を生成してシェープを整合チェックする ときに生成されます。
- 円を空間に配置するのに使用される空間参照 ID (SRID)

楕円の作成時には以下の 9 つのパラメーターが想定されます。

- 楕円の中心点の X 座標値
- 楕円の中心点の Y 座標値
- 楕円の中心点の Z 座標値
- M 値
- 楕円の赤道半径 赤道半径は楕円の長半径です。赤道半径として指定する値は、極半径より大きくする必要があります。

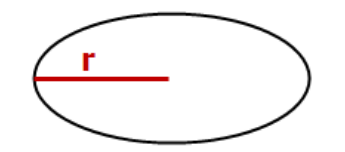

• 楕円の極半径

極半径は楕円の短半径です。極半径として指定する値は、0.0 より大きくする必要があります。

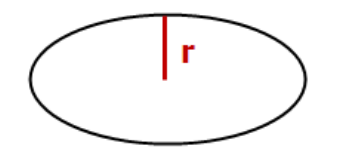

• 楕円の回転角度

回転角度として指定する値は度単位で指定し、0.0 より大きく、360 より小さくする必要があります。回転の向 きは時計回りです。

- 楕円を定義するのに使用されるポイントの数 指定できるポイントの数は最低でも 9 です。ポイントの数を指定しない場合は、デフォルトで 50 ポイントが使 用されます。これらのポイントはシェープと一緒に格納されませんが、楕円を生成してシェープを整合チェック するときに生成されます。
- 楕円を空間に配置するのに使用される SRID

扇形の作成時には以下の 10 のパラメーターが想定されます。

- 扇形を定義する円の中心点の X 座標値
- 扇形を定義する円の中心点の Y 座標値
- 扇形を定義する円の中心点の Z 座標値
- M 値
- 扇形の開始角度 開始角度は扇形の始点を定義します。0 度から反時計回りに計測した角度で表します。
- 扇形の終了角度 終了角度は扇形の終点を定義します。0 度から反時計回りに計測した角度で表します。
- 外径

外径は、円の中心から扇形の最も外側の点までの距離を定義します。

• 内径

内径は、円の中心から扇形の最も内側の点までの距離を定義します。したがって、扇形の開始位置を定義しま す。内径が 0 の場合は単純な扇形になります。

単純な扇型

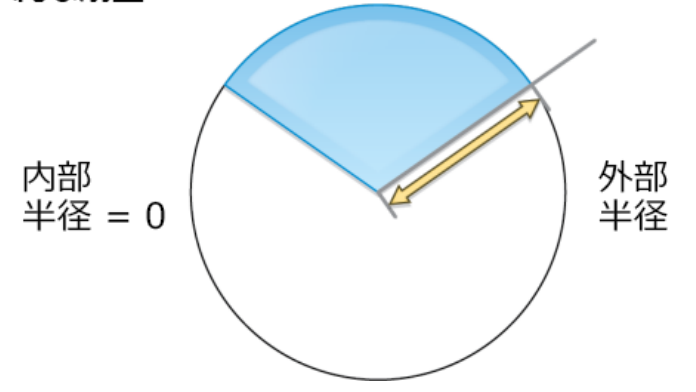

内径が 0 より大きい場合、扇形は厳密には厚みを持つ円弧になります。

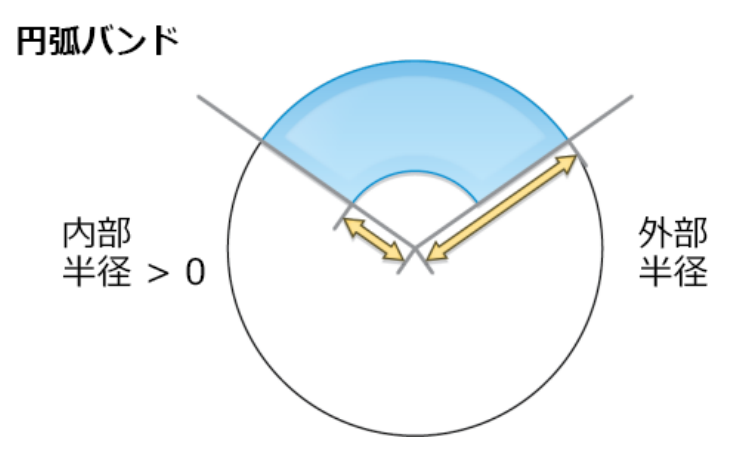

• 扇形を定義するのに使用されるポイントの数

指定できるポイントの数は最低でも 9 です。ポイントの数を指定しない場合は、デフォルトで 80 ポイントが使 用されます。これらのポイントはシェープと一緒に格納されませんが、扇形を生成してシェープを整合チェック するときに生成されます。

• 扇形を空間に配置するのに使用される SRID

赤道半径と極半径および外形と内径を含むすべての半径は、SRID で指定された座標参照によって決まる単位によ って定義されます。

パラメトリックの円、楕円、または扇形を作成する構文と例については、[ST\\_Geometry](#page-142-0) 関数をご参照ください。

# <span id="page-48-0"></span>ST\_Aggr\_ConvexHull

#### 注意**:**

Oracle と SQLite のみ

# 定義

ST\_Aggr\_ConvexHull は、すべての入力ジオメトリのユニオンから得られる凸包のジオメトリを 1 つ作成します。 実際には、ST\_Aggr\_ConvexHull は ST\_ConvexHull(ST\_Aggr\_Union(ジオメトリ)) に相当します。

## 構文

#### **Oracle**

sde.st\_aggr\_convexhull (geometry sde.st\_geometry)

### **SQLite**

st\_aggr\_convexhull (geometry st\_geometry)

# 戻り値のタイプ

**Oracle** 

ST Geometry

#### **SOLite**

Geometryblob

#### 例

この例では、service\_territories テーブルを作成し、すべてのジオメトリを集約する SELECT ステートメントを実行 して、すべてのシェープのユニオンから得られる凸包を表す単一のジオメトリが生成されます。

**Oracle** 

```
CREATE TABLE service_territories
 (ID integer not null, UNITS number, SHAPE sde.st_geometry);
INSERT INTO service_territories (id, units, shape) VALUES (
 1,
1250,
sde.st_polygon ('polygon ((20 30, 30 30, 30 40, 20 40, 20 30))', 4326)
);
INSERT INTO service_territories (id, units, shape) VALUES (
 2,
 875,
sde.st_polygon ('polygon ((30 30, 30 50, 50 50, 50 30, 30 30))', 4326)
);
```

```
INSERT INTO service_territories (id, units, shape) VALUES (
3,
1700,
sde.st_polygon ('polygon ((40 40, 40 60, 60 60, 60 40, 40 40))', 4326)
);
SELECT sde.st_astext(sde.st_aggr_convexhull(shape)) CONVEX_HULL
FROM service_territories
WHERE units >= 1000;
CONVEX_HULL
POLYGON (( 20.00000000 40.00000000, 20.00000000 30.00000000, 30.00000000 30.00000000,
60.00000000 40.00000000, 60.00000000 60.00000000, 40.00000000 60.00000000, 20.00000000
40.00000000))
```
#### **SOLite**

```
CREATE TABLE service_territories (
  ID integer primary key autoincrement not null,
  UNITS numeric
);
SELECT AddGeometryColumn(
 NULL,
 'service_territories',
 'shape',
 4326,
 'polygon',
 'xy',
 'null'
);
INSERT INTO service_territories (units, shape) VALUES (
1250,
st_polygon ('polygon ((20 30, 30 30, 30 40, 20 40, 20 30))', 4326)
);
INSERT INTO service_territories (units, shape) VALUES (
875,
 st_polygon ('polygon ((30 30, 30 50, 50 50, 50 30, 30 30))', 4326)
);
INSERT INTO service_territories (units, shape) VALUES (
1700,
 st_polygon ('polygon ((40 40, 40 60, 60 60, 60 40, 40 40))', 4326)
);
SELECT st_astext(st_aggr_convexhull(shape)) AS "CONVEX HULL"
 FROM service_territories
WHERE units \overline{P} = 1000;
CONVEX HULL
POLYGON (( 20.00000000 40.00000000, 20.00000000 30.00000000, 30.00000000 30.00000000,
60.00000000 40.00000000, 60.00000000 60.00000000, 40.00000000 60.00000000, 20.00000000
40.00000000))
```
# <span id="page-50-0"></span>ST\_Aggr\_Intersection

#### 注意**:**

Oracle と SQLite のみ

# 定義

ST\_Aggr\_Intersection は、すべての入力ジオメトリのインターセクト (交差) がユニオン (結合) された単一のジオメ トリを返します。

## 構文

#### Oracle

sde.st\_aggr\_intersection (geometry1 sde.st\_geometry)

### **SQLite**

st\_aggr\_intersection (geometry1 geometryblob)

# 戻り値のタイプ

**Oracle** 

ST\_Geometry

#### **SQLite**

Geometryblob

#### 例

この例では、生物学者が 3 つの野生生物生息地のインターセクトを見つけようとしています。

**Oracle** 

最初に、生息地を格納するテーブルを作成します。

```
CREATE TABLE habitats (
 id integer not null,
shape sde.st_geometry
);
```
次に、テーブルに 3 つのポリゴンを挿入します。

```
INSERT INTO habitats (id, shape) VALUES (
 1,
sde.st_polygon ('polygon ((5 5, 12 5, 12 10, 5 10, 5 5))', 4326)
);
```

```
INSERT INTO habitats (id, shape) VALUES (
2,
sde.st_polygon ('polygon ((10 8, 14 8, 14 15, 10 15, 10 8))', 4326)
);
INSERT INTO habitats (id, shape) VALUES (
3,
sde.st_polygon ('polygon ((6 8, 20 8, 20 20, 6 20, 6 8))', 4326)
);
```
最後に、生息地のインターセクトを選択します。

```
SELECT sde.st_astext(sde.st_aggr_intersection(shape)) AGGR_SHAPES
FROM habitats;
AGGR_SHAPES
POLYGON (( 10.00000000 8.00000000, 12.00000000 8.00000000, 12.00000000 10.00000000,
10.00000000 10.00000000, 10.00000000 8.00000000))
```
#### **SOLite**

最初に、生息地を格納するテーブルを作成します。

```
CREATE TABLE habitats (
  id integer primary key autoincrement not null
);
SELECT AddGeometryColumn(
NULL,
 'habitats',
 'shape',
 4326,
  'polygon',
 'xy',
 'null'
);
```
次に、テーブルに 3 つのポリゴンを挿入します。

```
INSERT INTO habitats (shape) VALUES (
st_polygon ('polygon ((5 5, 12 5, 12 10, 5 10, 5 5))', 4326)
);
INSERT INTO habitats (shape) VALUES (
st_polygon ('polygon ((10 8, 14 8, 14 15, 10 15, 10 8))', 4326)
);
INSERT INTO habitats (shape) VALUES (
st_polygon ('polygon ((6 8, 20 8, 20 20, 6 20, 6 8))', 4326)
);
```
最後に、生息地のインターセクトを選択します。

SELECT st\_astext(st\_aggr\_intersection(shape))

AS "AGGR\_SHAPES" FROM habitats;

AGGR\_SHAPES

POLYGON (( 10.00000000 8.00000000, 12.00000000 8.00000000, 12.00000000 10.00000000, 10.00000000 10.00000000, 10.00000000 8.00000000))

# <span id="page-53-0"></span>ST\_Aggr\_Union

## 定義

ST\_Aggr\_Union は、すべての入力ジオメトリがユニオン (結合) された単一のジオメトリを返します。

## 構文

Oracle および PostgreSQL

sde.st\_aggr\_union(geometry sde.st\_geometry)

### **SQLite**

st\_aggr\_union(geometry geometryblob)

## 戻り値のタイプ

Oracle および PostgreSQL

ST\_Geometry

#### **SQLite**

Geometryblob

#### 例

マーケティング アナリストは、売り上げが 1,000 ユニットを超えるすべての到達圏からなるジオメトリを 1 つ作 成する必要があります。この例では、service\_territories1 テーブルを作成し、売り上げ数の値を入力しています。 SELECT ステートメントで st\_aggr\_union を使用して、売り上げ数が 1,000 ユニット以上であるすべてのジオメトリ がユニオン (結合) されたマルチポリゴンを返します。

Oracle および PostgreSQL

```
--Create and populate tables.
CREATE TABLE service_territories1 (
ID integer not null,
UNITS number,
 SHAPE sde.st_geometry);
INSERT INTO service territories1 (id, units, shape) VALUES (
 1,
1250,
sde.st_polygon ('polygon ((20 30, 30 30, 30 40, 20 40, 20 30))', 4326)
);
INSERT INTO service territories1 (id, units, shape) VALUES (
 2,
 875,
sde.st_polygon ('polygon ((30 30, 30 50, 50 50, 50 30, 30 30))', 4326)
);
INSERT INTO service territories1 (id, units, shape) VALUES (
```
3, 1700, sde.st\_polygon ('polygon ((40 40, 40 60, 60 60, 60 40, 40 40))', 4326) );

```
--Union of all geometries for which sales numbers are >= 1,000 units.
SELECT sde.st_astext(sde.st_aggr_union(shape)) UNION_SHAPE
  FROM service_territories1
  WHERE units >= 1000;
UNION_SHAPE
MULTIPOLYGON ((( 20.00000000 30.00000000, 30.00000000 30.00000000, 30.00000000
40.00000000, 20.00000000 40.00000000, 20.00000000 30.00000000)),(( 40.00000000
40.00000000,
60.00000000 40.00000000, 60.00000000 60.00000000, 40.00000000 60.00000000,
40.00000000 40.00000000)))
```

```
--Create table, add geometry column to it, and populate table.
CREATE TABLE service_territories1 (
 id integer primary key autoincrement not null,
 units number
);
SELECT AddGeometryColumn(
NULL,
 'service_territories1',
 'shape',
 4326,
 'polygon',
 'xy',
 'null'
);
INSERT INTO service_territories1 (units, shape) VALUES (
 1250,
st_polygon ('polygon ((20 30, 30 30, 30 40, 20 40, 20 30))', 4326)
);
INSERT INTO service_territories1 (units, shape) VALUES (
875,
st_polygon ('polygon ((30 30, 30 50, 50 50, 50 30, 30 30))', 4326)
);
INSERT INTO service_territories1 (units, shape) VALUES (
1700,
 st_polygon ('polygon ((40 40, 40 60, 60 60, 60 40, 40 40))', 4326)
);
```

```
--Union of all geometries for which sales numbers are >= 1,000 units.
SELECT st_astext(st_aggr_union(shape))
 AS "UNION_SHAPE"
FROM service territories1
WHERE units >= 1000;
UNION_SHAPE
MULTIPOLYGON ((( 40.00000000 40.00000000, 60.00000000 40.00000000, 60.00000000 6
0.00000000, 40.00000000 60.00000000, 40.00000000 40.00000000)),(( 20.00000000 30
.00000000, 30.00000000 30.00000000, 30.00000000 40.00000000, 20.00000000 40.0000
0000, 20.00000000 30.00000000)))
```
# ST\_Area

# 定義

ST Area は、ポリゴンまたはマルチポリゴンの面積を返します。

## 構文

Oracle および PostgreSQL

```
sde.st_area (polygon sde.st_geometry)
sde.st_area (multipolygon sde.st_geometry)
```
## **SQLite**

```
st_area (polygon st_geometry)
st_area (polygon st_geometry, unit_name)
```
## 戻り値のタイプ

Double precision

例

都市エンジニアは、建物の面積のリストを必要としています。リストを作成するために、GIS 技術者は建物 ID と 各建物の面積を選択します。

建物フットプリントは bfp テーブルに保存されます。

都市エンジニアの要求に応えるために、技術者は building\_id という一意のキーを選択して、bfp テーブルから各 建物の面積を取得します。

#### Oracle

```
--Create and populate table.
CREATE TABLE bfp (
 building_id integer not null,
footprint sde.st_geometry);
INSERT INTO BFP (building_id, footprint) VALUES (
1,
sde.st_polygon ('polygon ((0 0, 0 10, 10 10, 10 0, 0 0))', 4326)
);
INSERT INTO BFP (building_id, footprint) VALUES (
2,
sde.st_polygon ('polygon ((20 0, 30 20, 40 0, 20 0))', 4326)
);
INSERT INTO BFP (building_id, footprint) VALUES (
 3,
sde.st_polygon ('polygon ((20 30, 25 35, 30 30, 20 30))', 4326)
);
```

```
--Get area of geometries.
SELECT building_id, sde.st_area (footprint) Area
FROM BFP;
BUILDING_ID Area
          1 100<br>2 200
          2 200<br>3 25
                    25
```
#### PostgreSQL

```
--Create and populate table.
CREATE TABLE bfp (
 building_id serial,
footprint sde.st_geometry);
INSERT INTO bfp (footprint) VALUES (
 sde.st_polygon ('polygon ((0 0, 0 10, 10 10, 10 0, 0 0))', 4326)
);
INSERT INTO bfp (footprint) VALUES (
sde.st_polygon ('polygon ((20 0, 30 20, 40 0, 20 0))', 4326)
);
INSERT INTO bfp (footprint) VALUES (
 sde.st_polygon ('polygon ((20 30, 25 35, 30 30, 20 30))', 4326)
);
```

```
--Get area of geometries.
SELECT building_id, sde.st_area (footprint)
AS Area
FROM bfp;
building_id area
```
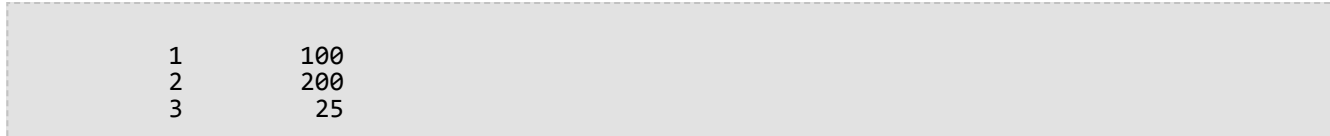

```
--Create table, add geometry column to it, and populate the table.
CREATE TABLE bfp (
building_id integer primary key autoincrement not null
);
SELECT AddGeometryColumn(
 NULL,
 'bfp',
 'footprint',
4326,
 'polygon',
 'xy',
 'null'
);
INSERT INTO bfp (footprint) VALUES (
 st_polygon ('polygon ((0 0, 0 10, 10 10, 10 0, 0 0))', 4326)
);
INSERT INTO bfp (footprint) VALUES (
 st_polygon ('polygon ((20 0, 30 20, 40 0, 20 0))', 4326)
);
INSERT INTO bfp (footprint) VALUES (
st_polygon ('polygon ((20 30, 25 35, 30 30, 20 30))', 4326)
);
```

```
--Get area of geometries.
SELECT building_id, st_area (footprint)
 AS "area"
 FROM bfp;
building_id area
          1 100.0<br>2 200.0
          2 200.0<br>3 25.0
                    25.0
```
# ST\_AsBinary

## 定義

ST\_AsBinary は、ジオメトリ オブジェクトを入力として、その WKB 表現を返します。

## 構文

Oracle および PostgreSQL

sde.st\_asbinary (geometry sde.st\_geometry)

## **SQLite**

st\_asbinary (geometry geometryblob)

# 戻り値のタイプ

Oracle および PostgreSQL

ST\_Geometry

#### **SQLite**

Geometryblob

## 例

この例では、レコード 1111 の WKB 列に、レコード 1100 の GEOMETRY 列の内容を入力しています。

**Oracle** 

```
CREATE TABLE sample_points (
 id integer not null,
 geometry sde.st_geometry,
wkb blob
);
INSERT INTO SAMPLE_POINTS (id, geometry) VALUES (
1100,
sde.st_geometry ('point (10 20)', 4326)
);
INSERT INTO SAMPLE_POINTS (id, wkb) VALUES (
 1111,
 (SELECT sde.st_asbinary (geometry) FROM sample_points WHERE id = 1100)
);
SELECT id, sde.st_astext (sde.st_geomfromwkb (wkb, 4326))
 FROM SAMPLE POINTS
WHERE id = \overline{1}111;
ID Point
         POINT (10.00000000 20.00000000)
```
#### PostgreSQL

```
CREATE TABLE sample_points (
id serial,
 geometry sde.st_geometry,
wkb bytea);
INSERT INTO sample_points (geometry) VALUES (
sde.st_point (10, 20, 4326));
INSERT INTO sample_points (wkb) VALUES (
(SELECT sde.st_asbinary (geometry) FROM sample_points WHERE id = 1100)
);
SELECT id, sde.st_astext (sde.st_geomfromwkb (wkb, 4326))
 FROM sample_points
WHERE id = \overline{1}111;
ID st_astext<br>1111 POINT (10 20)
         POLNT (10 20)
```

```
CREATE TABLE sample_points (
 id integer primary key autoincrement not null,
 wkb blob
);
SELECT AddGeometryColumn(
NULL,
 'sample_points',
 'geometry',
4326,
 'point',
 'xy',
 'null'
);
INSERT INTO sample_points (geometry) VALUES (
st_point (10, 20, 4326)
);
INSERT INTO sample_points (wkb) VALUES (
 (SELECT st_asbinary (geometry) FROM sample_points WHERE id = 1)
);
SELECT id, st_astext (st_geomfromwkb (wkb, 4326))
FROM sample_points
WHERE id = 2;ID st_astext<br>2 POINT (10.000000
         2 POINT (10.00000000 20.00000000)
```
# ST\_AsText

## 定義

ST\_AsText は、ジオメトリを入力として、その WKT 表現を返します。

## 構文

Oracle および PostgreSQL

sde.st\_astext (geometry sde.st\_geometry)

### **SQLite**

st\_astext (geometry geometryblob)

# 戻り値のタイプ

**Oracle** 

CLOB

#### PostgreSQL および SQLite

Text

## 例

ST\_AsText 関数は、hazardous\_sites のロケーション ポイントをテキスト表現に変換します。

Oracle

```
CREATE TABLE hazardous sites (
 site_id integer not null,
 namevarchar(40),
 loc sde.st_geometry);
INSERT INTO HAZARDOUS_SITES (site_id, name, loc) VALUES (
 102,
 'W. H. KleenareChemical Repository',
sde.st_geometry ('point (1020.12 324.02)', 4326)
);
SELECT site id, name, sde.st astext (loc) Location
FROM HAZARDOUS_SITES;
SITE ID NAME Location
  102 W. H. KleenareChemical Repository POINT (1020.12000000 324.02000000)
```
#### PostgreSQL

```
CREATE TABLE hazardous_sites (
 site_id serial,
 name varchar(40),
loc sde.st_geometry);
INSERT INTO hazardous_sites (name, loc) VALUES (
 'W. H. KleenareChemical Repository',
sde.st_point ('point (1020.12 324.02)', 4326)
);
SELECT site_id, name, sde.st_astext (loc)
AS location
FROM hazardous_sites;
site_id name location
  102 W. H. KleenareChemical Repository POINT (1020.12000001 324.01999999)
```

```
CREATE TABLE hazardous_sites (
 site_id integer primary key autoincrement not null,
 name varchar(40));
SELECT AddGeometryColumn(
NULL,
 'hazardous_sites',
'loc',
4326,
 'point',
 'xy',
 'null'
);
INSERT INTO hazardous_sites (name, loc) VALUES (
 'W. H. KleenareChemical Repository',
 st_point ('point (1020.12 324.02)', 4326)
);
SELECT site_id, name, st_astext (loc)
 FROM hazardous_sites;
   1 W. H. KleenareChemical Repository POINT (1020.12000000 324.02000000)
```
# ST\_Boundary

## 定義

ST\_Boundary はジオメトリを入力として、結合した境界をジオメトリ オブジェクトとして返します。

## 構文

Oracle および PostgreSQL

sde.st boundary (geometry sde.st geometry)

### **SQLite**

st boundary (geometry geometryblob)

# 戻り値のタイプ

Oracle および PostgreSQL

ST Geometry

#### **SQLite**

Geometryblob

#### 例

この例では、タイプとジオメトリの 2 つの列を持つ boundaries テーブルが作成されています。 後続の INSERT ス テートメントは、各サブクラス ジオメトリに対して 1 つのレコードを追加します。 ST\_Boundary 関数は、ジオメ トリ列に格納された各サブクラスの境界を取得します。 結果として生成されるジオメトリのディメンションは、 入力ジオメトリよりも常に 1 小さくなります。 ポイントとマルチポイントは、常に空のジオメトリである境界 (デ ィメンション -1) になります。 ラインストリングとマルチストリングは、マルチポイント境界 (ディメンション 0) を返します。 ポリゴンまたはマルチポリゴンは、常にマルチラインストリング境界 (ディメンション 1) を返しま す。

#### Oracle

```
CREATE TABLE boundaries (
 geotype varchar(20),
geometry sde.st_geometry
);
INSERT INTO BOUNDARIES VALUES (
 'Point',
sde.st_pointfromtext ('point (10.02 20.01)', 4326)
);
INSERT INTO BOUNDARIES VALUES (
 'Linestring',
 sde.st_linefromtext ('linestring (10.02 20.01, 10.32 23.98, 11.92 25.64)', 4326)
);
```

```
INSERT INTO BOUNDARIES VALUES (
 'Polygon',
 sde.st_polyfromtext ('polygon ((10.02 20.01, 11.92 35.64, 25.02 34.15, 19.15 33.94,
10.02 20.01))', 4326)
);
INSERT INTO BOUNDARIES VALUES (
 'Multipoint',
 sde.st_mpointfromtext ('multipoint ((10.02 20.01), (10.32 23.98), (11.92 25.64))',
4326)
);
INSERT INTO BOUNDARIES VALUES (
 'Multilinestring',
 sde.st_mlinefromtext ('multilinestring ((10.02 20.01, 10.32 23.98, 11.92 25.64), (9.55
23.75, 15.36 30.11))', 0)
);
INSERT INTO BOUNDARIES VALUES (
 'Multipolygon',
 sde.st_mpolyfromtext ('multipolygon (((10.02 20.01, 11.92 35.64, 25.02 34.15, 19.15
33.94, 10.02 20.01), (51.71 21.73,73.36 27.04,71.52 32.87, 52.43 31.90, 51.71
21.73)))', 4326)
);
SELECT geotype, sde.st_astext (sde.st_boundary (geometry)) "The boundary"
 FROM BOUNDARIES;
GEOTYPE The boundary
Point POINT EMPTY<br>
Linestring MULTIPOINT(
Linestring     MULTIPOINT((10.02000000 20.01000000), (11.92000000 25.64000000))<br>Polygon     MULTILINESTRING ((10.0200000 20.01000000, 19.15000000
                    MULTILINESTRING ((10.02000000 20.01000000, 19.15000000
33.94000000,25.02000000 34.15000000, 11.92000000 35.64000000, 10.02000000 20.01000000))
                    POINT EMPTY
Multilinestring MULTIPOINT ((9.55000000 23.75000000), (10.02000000 20.01000000),
(11.92000000 25.64000000), (15.36000000 30.11000000))
                    MULTILINESTRING((51.71000000 21.73000000, 73.36000000 27.04000000,
71.52000000 32.87000000, 52.43000000 31.90000000, 51.71000000 21.73000000),
(10.02000000 20.01000000, 19.15000000 33.94000000, 25.02000000 34.15000000, 11.92000000
35.64000000, 10.02000000 20.01000000))
```

```
PostgreSQL
```

```
CREATE TABLE boundaries (
 geotype varchar(20),
 geometry st_geometry
);
INSERT INTO boundaries VALUES (
 'Point',
 st_point ('point (10.02 20.01)', 4326)
);
INSERT INTO boundaries VALUES (
 'Linestring',
 st_linestring ('linestring (10.02 20.01, 10.32 23.98, 11.92 25.64)', 4326)
);
INSERT INTO boundaries VALUES (
```
'Polygon', st\_polygon ('polygon ((10.02 20.01, 11.92 35.64, 25.02 34.15, 19.15 33.94, 10.02 20.01))', 4326) ); INSERT INTO boundaries VALUES ( 'Multipoint', st\_multipoint ('multipoint (10.02 20.01, 10.32 23.98, 11.92 25.64)', 0) ); INSERT INTO boundaries VALUES ( 'Multilinestring', st\_multilinestring ('multilinestring ((10.02 20.01, 10.32 23.98, 11.92 25.64), (9.55 23.75, 15.36 30.11))', 4326) ); INSERT INTO boundaries VALUES ( 'Multipolygon', st\_multipolygon ('multipolygon (((10.02 20.01, 11.92 35.64, 25.02 34.15, 19.15 33.94, 10.02 20.01), (51.71 21.73, 73.36 27.04, 71.52 32.87, 52.43 31.90, 51.71 21.73)))', 4326) ); SELECT geotype, st\_astext (st\_boundary (geometry)) AS "The boundary" FROM boundaries; geotype The boundary Point EMPTY Linestring MULTIPOINT(10.02000000 20.01000000, 11.92000000 25.64000000) Polygon LINESTRING ((10.02000000 20.01000000, 19.15000000 33.94000000,25.02000000 34.15000000, 11.92000000 35.64000000, 10.02000000 20.01000000)) Multipoint EMPTY Multilinestring MULTIPOINT (9.55000000 23.75000000, 10.02000000 20.01000000, 11.92000000 25.64000000, 15.36000000 30.11000000) Multipolygon MULTILINESTRING((51.71000000 21.73000000, 73.36000000 27.04000000, 71.52000000 32.87000000, 52.43000000 31.90000000, 51.71000000 21.73000000), (10.02000000 20.01000000, 19.15000000 33.94000000, 25.02000000 34.15000000, 11.92000000 35.64000000, 10.02000000 20.01000000))

```
CREATE TABLE boundaries (
 geotype varchar(20)
);
SELECT AddGeometryColumn (
 NULL,
 'boundaries',
  'geometry',
 4326,
  'geometry',
 'xy',
 'null'
);
INSERT INTO boundaries VALUES (
 'Point',
```

```
st_point ('point (10.02 20.01)', 4326)
);
INSERT INTO boundaries VALUES (
 'Linestring',
 st_linestring ('linestring (10.02 20.01, 10.32 23.98, 11.92 25.64)', 4326)
);
INSERT INTO boundaries VALUES (
 'Polygon',
 st_polygon ('polygon ((10.02 20.01, 11.92 35.64, 25.02 34.15, 19.15 33.94, 10.02
20.01))', 4326)
);
INSERT INTO boundaries VALUES (
 'Multipoint',
 st_multipoint ('multipoint ((10.02 20.01), (10.32 23.98), (11.92 25.64))', 4326)
);
INSERT INTO boundaries VALUES (
 'Multilinestring',
 st_multilinestring ('multilinestring ((10.02 20.01, 10.32 23.98, 11.92 25.64), (9.55
23.75, 15.36 30.11))', 4326)
);
INSERT INTO boundaries VALUES (
 'Multipolygon',
 st_multipolygon ('multipolygon (((10.02 20.01, 11.92 35.64, 25.02 34.15, 19.15 33.94,
10.\overline{0}2 20.01,
(51.71 21.73, 73.36 27.04, 71.52 32.87, 52.43 31.90, 51.71 21.73)))', 4326)
);
SELECT geotype, st_astext (st_boundary (geometry))
FROM boundaries;
Point EMPTY
Linestring MULTIPOINT((10.02000000 20.01000000), (11.92000000 25.64000000))
Polygon LINESTRING ((10.02000000 20.01000000, 19.15000000
33.94000000,25.02000000 34.15000000, 11.92000000 35.64000000, 10.02000000
20.01000000))
Multipoint EMPTY<br>Multilinestring MULTI
                   MULTIPOINT ((9.55000000 23.75000000), (10.02000000 20.01000000),
(11.92000000 25.64000000), (15.36000000 30.11000000))
Multipolygon MULTILINESTRING((51.71000000 21.73000000, 73.36000000 27.04000000,
71.52000000 32.87000000, 52.43000000 31.90000000,
51.71000000 21.73000000), (10.02000000 20.01000000, 19.15000000 33.94000000,
25.02000000 34.15000000, 11.92000000 35.64000000,
10.02000000 20.01000000))
```
# <span id="page-66-0"></span>ST\_Buffer

## 定義

ST\_Buffer は、ジオメトリ オブジェクトと距離を入力として、ソース オブジェクトの周囲にバッファーを作成した ジオメトリ オブジェクトを返します。

## 構文

Unit name は、バッファー距離の計測単位 (たとえば、メートル、キロメートル、フィート、マイル) です。 Projected coordinate system tables.pdf の最初の表をご参照ください。これには「[座標系](https://pro.arcgis.com/ja/pro-app/3.2/help/mapping/properties/coordinate-systems-and-projections.htm#ESRI_SECTION1_0E43C812FEA045699B26A20F5B8EB36E)、投影法、座標 [変換](https://pro.arcgis.com/ja/pro-app/3.2/help/mapping/properties/coordinate-systems-and-projections.htm#ESRI_SECTION1_0E43C812FEA045699B26A20F5B8EB36E)」からアクセスできます。

#### **Oracle**

```
sde.st_buffer (geometry sde.st_geometry, distance double_precision)
sde.st_buffer (geometry sde.st_geometry, distance double, varchar2 unit_name)
```
#### PostgreSQL

```
sde.st_buffer (geometry sde.st_geometry, distance double_precision)
sde.st_buffer (geometry sde.st_geometry, distance double, text unit_name)
```
#### **SQLite**

```
st_buffer (geometry geometryblob, distance double_precision)
st_buffer (geometry geometryblob, distance double, text unit_name)
```
# 戻り値のタイプ

Oracle および PostgreSQL

ST\_Geometry

SQLite

Geometryblob

例

この例では、sensitive areas と hazardous sites という 2 つのテーブルを作成します。テーブルに値を入力し、 ST\_Buffer を使用して hazardous\_sites テーブル内のポリゴンの周囲にバッファーを作成し、これらのバッファーが sensitive\_areas ポリゴンと重なる領域を調べます。

**Oracle** 

```
CREATE TABLE sensitive areas (
 id integer,
zone sde.st_geometry
);
```

```
CREATE TABLE hazardous sites (
 site_id integer,
 name varchar(40),
location sde.st_geometry
);
INSERT INTO SENSITIVE_AREAS VALUES (
 1,
sde.st_polygon ('polygon ((20 30, 30 30, 30 40, 20 40, 20 30))', 4326)
);
INSERT INTO SENSITIVE_AREAS VALUES (
2,
sde.st_polygon ('polygon ((30 30, 30 50, 50 50, 50 30, 30 30))', 4326)
);
INSERT INTO SENSITIVE_AREAS VALUES (
3,
sde.st_polygon ('polygon ((40 40, 40 60, 60 60, 60 40, 40 40))', 0)
);
INSERT INTO HAZARDOUS_SITES VALUES (
102,
 'W. H. KleenareChemical Repository
 sde.st_pointfromtext ('point (60 60)', 4326)
);
SELECT sa.id "Sensitive Areas", hs.name "Hazardous Sites"
FROM SENSITIVE AREAS sa, HAZARDOUS SITES hs
WHERE sde.st overlaps (sa.zone, sde.st buffer (hs.location, .01)) = 1;
```
PostgreSQL

```
CREATE TABLE sensitive areas (
id serial,
zone sde.st_geometry
);
CREATE TABLE hazardous sites (
 site id serial,
 name varchar(40),
location sde.st_geometry
);
INSERT INTO sensitive_areas (zone) VALUES (
sde.st_polygon ('polygon ((20 30, 30 30, 30 40, 20 40, 20 30))', 4326)
);
INSERT INTO sensitive_areas (zone) VALUES (
sde.st_polygon ('polygon ((30 30, 30 50, 50 50, 50 30, 30 30))', 4326)
);
INSERT INTO sensitive_areas (zone) VALUES (
 sde.st_polygon ('polygon ((40 40, 40 60, 60 60, 60 40, 40 40))', 4326)
);
INSERT INTO hazardous_sites (name, location) VALUES (
 'W. H. KleenareChemical Repository'
 sde.st_point ('point (60 60)', 4326)
);
```

```
SELECT sa.id AS "Sensitive Areas", hs.name AS "Hazardous Sites"
FROM sensitive_areas sa, hazardous_sites hs
WHERE sde.st_overlaps (sa.zone, sde.st_buffer (hs.location, .01)) = 't';
Sensitive Areas Hazardous Sites<br>3 W.H. KleenareChe
                               W.H. KleenareChemical Repository
```

```
CREATE TABLE sensitive_areas (
id integer primary key autoincrement not null
);
SELECT AddGeometryColumn (
NULL,
 'sensitive_areas',
 'zone',
4326,
 'polygon',<br>'xy',
 'xy',
 'null'
);
CREATE TABLE hazardous_sites (
 site_id integer primary key autoincrement not null,
 name varchar(40)
);
SELECT AddGeometryColumn (
NULL,
 'hazardous_sites',
 'location',
4326,
  'point',
 'xy',
 'null'
);
INSERT INTO sensitive_areas (zone) VALUES (
st_polygon ('polygon ((20 30, 30 30, 30 40, 20 40, 20 30))', 4326)
);
INSERT INTO sensitive_areas (zone) VALUES (
st_polygon ('polygon ((30 30, 30 50, 50 50, 50 30, 30 30))', 4326)
);
INSERT INTO sensitive_areas (zone) VALUES (
st_polygon ('polygon ((40 40, 40 60, 60 60, 60 40, 40 40))', 4326)
);
INSERT INTO hazardous_sites (name, location) VALUES (
 'W. H. KleenareChemical Repository',
 st_point ('point (60 60)', 4326)
);
SELECT sa.id AS "Sensitive Areas", hs.name AS "Hazardous Sites"
FROM sensitive_areas sa, hazardous_sites hs
WHERE st_overlaps (sa.zone, st_buffer (hs.location, .01)) = 1;
Sensitive Areas Hazardous Sites
```
#### 3 W.H. KleenareChemical Repository

# ST\_Centroid

## 定義

ST Centroid は、ポリゴン、マルチポリゴン、またはマルチラインストリングを入力として、ジオメトリのエンベ ロープの中心点を返します。つまり、中心点とは、ジオメトリの最小および最大 XY 範囲の中間点です。

## 構文

Oracle および PostgreSQL

```
sde.st_centroid (polygon sde.st_geometry)
sde.st_centroid (multipolygon sde.st_geometry)
sde.st_centroid (multilinestring sde.st_geometry)
```
#### **SQLite**

```
st_centroid (polygon geometryblob)
st_centroid (multipolygon geometryblob)
st_centroid (multilinestring geometryblob)
```
### 戻り値のタイプ

ST\_Point

#### 例

都市 GIS 技術者は、建物のマルチポリゴンを、建物の密集したグラフィックス内で 1 つのポイントとして表示した いと考えています。建物は、bfp テーブルに格納されています。このテーブルは、各データベースで示すステート メントで作成および入力されます。

#### Oracle

```
--Create and populate table
CREATE TABLE bfp (
 building_id integer,
 footprint sde.st_geometry);
INSERT INTO bfp VALUES (
 1,
 sde.st_polygon ('polygon ((0 0, 0 10, 10 10, 10 0, 0 0))', 4326)
);
INSERT INTO bfp VALUES (
 2,
 sde.st_polygon ('polygon ((20 0, 30 20, 40 0, 20 0))', 4326)
);
INSERT INTO bfp VALUES (
 3,
 sde.st_polygon ('polygon ((20 30, 25 35, 30 30, 20 30))', 4326)
);
```
#### --The ST Centroid function returns the centroid of each building footprint multipolygon.

--The ST\_AsText function converts each centroid point into a text representation recognized by the application. SELECT building\_id, sde.st\_astext (sde.st\_centroid (footprint)) Centroid FROM bfp; BUILDING\_ID Centroid 1 POINT (5.00000000 5.00000000) 2 POINT (30.00000000 10.00000000)  $(25.0000000032.50000000)$ 

#### PostgreSQL

--Create and populate table CREATE TABLE bfp ( building\_id serial, footprint sde.st\_geometry); INSERT INTO bfp (footprint) VALUES ( sde.st\_polygon ('polygon ((0 0, 0 10, 10 10, 10 0, 0 0))', 4326) ); INSERT INTO bfp (footprint) VALUES ( sde.st\_polygon ('polygon ((20 0, 30 20, 40 0, 20 0))', 4326) ); INSERT INTO bfp (footprint) VALUES ( sde.st\_polygon ('polygon ((20 30, 25 35, 30 30, 20 30))', 4326) );

--The ST Centroid function returns the centroid of each building footprint multipolygon. --The ST\_AsText function converts each centroid point into a text representation recognized by the application. SELECT building\_id, sde.st\_astext (sde.st\_centroid (footprint)) AS centroid FROM bfp; building\_id centroid<br>1 POINT (5.5) 1 POINT (5 5) 2 POINT (30 10) POINT (25 33)

```
--Create table, add geometry column, and populate table
CREATE TABLE bfp (
 building_id integer primary key autoincrement not null
);
SELECT AddGeometryColumn (
 NULL,
 'bfp',
 'footprint',
 4326,
 'polygon',
 'xy',
 'null'
);
INSERT INTO bfp (footprint) VALUES (
 st_polygon ('polygon ((0 0, 0 10, 10 10, 10 0, 0 0))', 4326)
);
INSERT INTO bfp (footprint) VALUES (
```
st\_polygon ('polygon ((20 0, 30 20, 40 0, 20 0))', 4326) ); INSERT INTO bfp (footprint) VALUES ( st\_polygon ('polygon ((20 30, 25 35, 30 30, 20 30))', 4326) );

--The ST\_Centroid function returns the centroid of each building footprint multipolygon. --The ST\_AsText function converts each centroid point into a text representation recognized by the application. SELECT building\_id, st\_astext (st\_centroid (footprint)) AS "centroid" FROM bfp; building\_id centroid<br>1 POINT ( 1 POINT (5.00000000 5.00000000) 2 POINT (30.00000000 10.0000000) 3 POINT (25.00000000 32.5000000)

# ST\_Contains

### 定義

ST Contains は、2 つのジオメトリ オブジェクトを入力として、最初のオブジェクトが 2 番目のオブジェクトを完 全に含む場合は 1 (Oracle および SQLite) または t (PostgreSQL)、それ以外の場合は 0 (Oracle および SQLite) または f (PostgreSQL) を返します。

### 構文

Oracle および PostgreSQL

sde.st\_contains (geometry1 sde.st\_geometry, geometry2 sde.st\_geometry)

### **SQLite**

st\_contains (geometry1 geometryblob, geometry2 geometryblob)

## 戻り値のタイプ

Boolean

### 例

以下の例では、2 つのテーブルが作成されます。buildingfootprints には都市の建物、lots にはその区画が含まれま す。都市エンジニアは、すべての建物がその土地区画内にあることを確認したいと考えています。

都市エンジニアは、ST\_Intersects および ST\_Contains を使用して、1 つの区画に完全には収まっていない建物を選 択します。

```
--Create tables and insert values.
CREATE TABLE bfp (
 building_id integer,
footprint sde.st_geometry
);
CREATE TABLE lots (
 lot id integer,
lot sde.st_geometry
);
INSERT INTO BFP (building_id, footprint) VALUES (
1,
sde.st_polygon ('polygon ((0 0, 0 10, 10 10, 10 0, 0 0))', 4326)
);
INSERT INTO BFP (building_id, footprint) VALUES (
 2,
 sde.st_polygon ('polygon ((20 0, 20 10, 30 10, 30 0, 20 0))', 4326)
);
INSERT INTO BFP (building_id, footprint) VALUES (
```

```
3,
sde.st_polygon ('polygon ((40 0, 40 10, 50 10, 50 0, 40 0))', 4326)
);
INSERT INTO LOTS (lot_id, lot) VALUES (
1,
sde.st_polygon ('polygon ((-1 -1, -1 11, 11 11, 11 -1, -1 -1))', 4326)
);
INSERT INTO LOTS (lot_id, lot) VALUES (
2,
sde.st_polygon ('polygon ((19 -1, 19 11, 29 9, 31 -1, 19 -1))', 4326)
);
INSERT INTO LOTS (lot_id, lot) VALUES (
3,
 sde.st_polygon ('polygon ((39 -1, 39 11, 51 11, 51 -1, 39 -1))', 4326)
);
```

```
--Select the buildings that are not completely contained within one lot.
SELECT UNIQUE (building_id)
 FROM BFP, LOTS
WHERE sde.st_intersects (lot, footprint) = 1
AND sde.st_contains (lot, footprint) = 0;
BUILDING_ID
          2
```
PostgreSQL

```
--Create tables and insert values.
CREATE TABLE bfp (
building_id serial,
footprint st_geometry);
CREATE TABLE lots
 (lot_id serial,
lot st_geometry);
INSERT INTO bfp (footprint) VALUES (
st_polygon ('polygon ((0 0, 0 10, 10 10, 10 0, 0 0))', 4326)
);
INSERT INTO bfp (footprint) VALUES (
 st_polygon ('polygon ((20 0, 20 10, 30 10, 30 0, 20 0))', 4326)
);
INSERT INTO bfp (footprint) VALUES (
st_polygon ('polygon ((40 0, 40 10, 50 10, 50 0, 40 0))', 4326)
);
INSERT INTO lots (lot) VALUES (
st_polygon ('polygon ((-1 -1, -1 11, 11 11, 11 -1, -1 -1))', 4326)
);
INSERT INTO lots (lot) VALUES (
st_polygon ('polygon ((19 -1, 19 11, 29 9, 31 -1, 19 -1))', 4326)
);
```

```
INSERT INTO lots (lot) VALUES (
st_polygon ('polygon ((39 -1, 39 11, 51 11, 51 -1, 39 -1))', 4326)
);
```

```
--Select the buildings that are not completely contained within one lot.
SELECT DISTINCT (building_id)
 FROM bfp, lots
 WHERE st_intersects (lot, footprint) = 't'
AND st_contains (lot, footprint) = 'f';
building_id
          2
```

```
--Create tables, add geometry columns, and insert values.
CREATE TABLE bfp (
building_id integer primary key autoincrement not null
);
SELECT AddGeometryColumn (
NULL,
 'bfp',
 'footprint',
 4326,
  'polygon',
 'xy',
 'null'
);
CREATE TABLE lots
 (lot_id integer primary key autoincrement not null
);
SELECT AddGeometryColumn (
NULL,
 'lots',
'lot',
 4326,
 'polygon',
 'xy',
 'null'
);
INSERT INTO bfp (footprint) VALUES (
st_polygon ('polygon ((0 0, 0 10, 10 10, 10 0, 0 0))', 4326)
);
INSERT INTO bfp (footprint) VALUES (
st_polygon ('polygon ((20 0, 20 10, 30 10, 30 0, 20 0))', 4326)
);
INSERT INTO bfp (footprint) VALUES (
 st_polygon ('polygon ((40 0, 40 10, 50 10, 50 0, 40 0))', 4326)
);
INSERT INTO lots (lot) VALUES (
```

```
st_polygon ('polygon ((-1 -1, -1 11, 11 11, 11 -1, -1 -1))', 4326)
);
INSERT INTO lots (lot) VALUES (
 st_polygon ('polygon ((19 -1, 19 11, 29 9, 31 -1, 19 -1))', 4326)
);
INSERT INTO lots (lot) VALUES (
 st_polygon ('polygon ((39 -1, 39 11, 51 11, 51 -1, 39 -1))', 4326)
);
```

```
--Select the buildings that are not completely contained within one lot.
SELECT DISTINCT (building_id)
 FROM bfp, lots
 WHERE st_intersects (lot, footprint) = 1
AND st_contains (lot, footprint) = \theta;
building_id
2
```
# ST\_ConvexHull

### 定義

ST\_ConvexHull は、ST\_Geometry オブジェクトの凸包を返します。

### 構文

Oracle および PostgreSQL

sde.st convexhull (geometry1 sde.st geometry)

### **SQLite**

st convexhull (geometry1 geometryblob)

## 戻り値のタイプ

Oracle および PostgreSQL

ST Geometry

#### **SQLite**

Geometryblob

### 例

この例では、id、spatial\_type、geometry という 3 つの列を持つ sample\_geometries テーブルを作成します。 spatial\_type フィールドには、geometry 列に作成されたジオメトリのタイプが格納されます。 3 つのフィーチャ (ラインストリング、ポリゴン、マルチポイント) がテーブルに挿入されます。

ST\_ConvexHull 関数が含まれている SELECT ステートメントが各ジオメトリの凸包を返します。

```
--Create table and insert three sample geometries.
CREATE TABLE sample_geometries (
 id integer,
 spatial_type varchar(18),
geometry sde.st_geometry
);
INSERT INTO sample_geometries (id, spatial_type, geometry) VALUES (
 1,
 'ST_LineString',
sde.st_geometry ('linestring (20 20, 30 30, 20 40, 30 50)', 4326)
);
INSERT INTO sample_geometries (id, spatial_type, geometry) VALUES (
 2,
 'ST_Polygon',
 sde.st_geometry ('polygon ((30 30, 25 35, 15 50, 35 80, 40 85, 80 90, 70 75, 65 70, 55
```

```
50, 75 40, 60 30, 30 30))', 4326)
);
INSERT INTO sample_geometries (id, spatial_type, geometry) VALUES (
 3,
 'ST_MultiPoint',
sde.st_geometry ('multipoint ((20 20), (30 30), (20 40), (30 50))', 4326)
);
```

```
--Find the convex hull of each geometry subtype.
SELECT id, spatial_type, sde.st_astext (sde.st_convexhull (geometry)) CONVEXHULL
FROM SAMPLE GEOMETRIES;
ID SPATIAL_TYPE CONVEXHULL
 1 ST_LineString POLYGON ((20.00000000 40.00000000,
                          20.00000000 20.00000000, 30.00000000
                          30.00000000, 30.00000000 50.00000000,
                          20.00000000 40.00000000))
 2 ST_Polygon POLYGON ((15.00000000 50.00000000,
                          25.00000000 35.00000000, 30.00000000
                          30.00000000, 60.00000000 30.00000000,
                          75.00000000 40.00000000, 80.00000000
                          90.00000000, 40.00000000 85.00000000,
                          35.00000000 80.00000000, 15.00000000
                          50.00000000))
 3 ST_MultiPoint POLYGON ((20.00000000 40.00000000,
                          20.00000000 20.00000000, 30.00000000
                          30.00000000, 30.00000000 50.00000000,
                          20.00000000 40.00000000))
```

```
PostgreSQL
```

```
--Create table and insert three sample geometries.
CREATE TABLE sample_geometries (
id integer,
spatial_type varchar(18),
geometry sde.st_geometry
);
INSERT INTO sample_geometries (id, spatial_type, geometry) VALUES (
1,
 'ST_LineString',
sde.st_geometry ('linestring (20 20, 30 30, 20 40, 30 50)', 4326)
);
INSERT INTO sample_geometries (id, spatial_type, geometry) VALUES (
 2,
 'ST_Polygon',
 sde.st_geometry ('polygon ((30 30, 25 35, 15 50, 35 80, 40 85, 80 90, 70 75, 65 70, 55
50, 75 40, 60 30, 30 30))', 4326)
);
INSERT INTO sample_geometries (id, spatial_type, geometry) VALUES (
 3,
 'ST_MultiPoint',
sde.st_geometry ('multipoint (20 20, 30 30, 20 40, 30 50)', 4326)
```
);

```
--Find the convex hull of each geometry subtype.
SELECT id, spatial_type, st_astext (sde.st_convexhull (geometry))
AS CONVEXHULL
FROM sample_geometries;
id spatial_type convexhull
1 ST_LineString POLYGON (( 20 40, 20 20, 30 30, 30 50,
                         20 40))
2 ST_Polygon POLYGON (( 15 50, 25 35, 30 30, 60 30,
                         75 40, 80 90, 40 85, 35 80, 15 50))
3 ST_MultiPoint POLYGON (( 20 40, 20 20, 30 30, 30 50,
                         20 40))
```

```
--Create table and insert three sample geometries.
CREATE TABLE sample_geometries (
id integer primary key autoincrement not null,
spatial_type varchar(18)
);
SELECT AddGeometryColumn(
 NULL,
 'sample_geometries',
  'geometry',
 4326,
  'geometry',
 'xy',
 'null'
);
INSERT INTO sample_geometries (spatial_type, geometry) VALUES (
 'ST_LineString',
 st_geometry ('linestring (20 20, 30 30, 20 40, 30 50)', 4326)
);
INSERT INTO sample_geometries (spatial_type, geometry) VALUES (
 'ST_Polygon',
 st_geometry ('polygon ((30 30, 25 35, 15 50, 35 80, 40 85, 80 90, 70 75, 65 70, 55 50,
75 40, 60 30, 30 30))', 4326)
);
INSERT INTO sample_geometries (spatial_type, geometry) VALUES (
 'ST_MultiPoint',
 st_geometry ('multipoint ((20 20), (30 30), (20 40), (30 50))', 4326)
);
```

```
--Find the convex hull of each geometry subtype.
SELECT id, spatial_type, st_astext (st_convexhull (geometry))
AS CONVEXHULL
FROM sample_geometries;
```
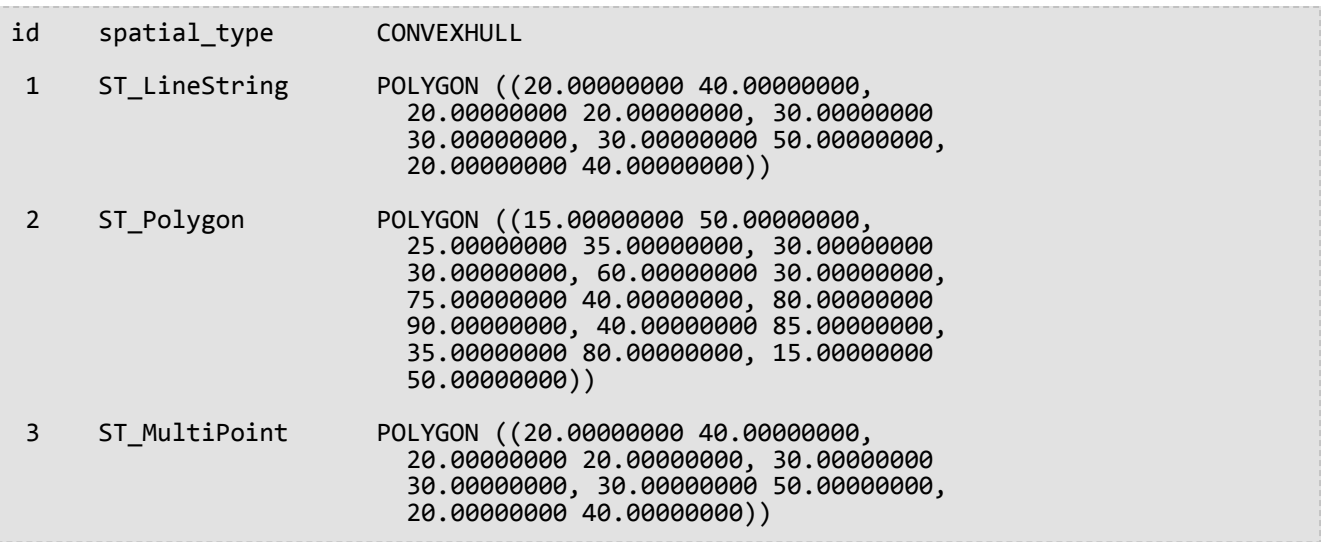

# ST\_CoordDim

### 定義

ST\_CoordDim は、ジオメトリ列の座標値のディメンション (次元数) を返します。

### 構文

Oracle および PostgreSQL

sde.st\_coorddim (geometry1 sde.st\_geometry)

### **SQLite**

st\_coorddim (geometry1 geometryblob)

## 戻り値のタイプ

#### Integer

#### 2 = XY 座標

3 = XYZ または XYM 座標

```
4 = XYZM 座標
```
例

この例では、geotype および g1 列を持つ coorddim\_test テーブルを作成します。geotype 列は、g1 ジオメトリ列 に格納されるジオメトリ サブクラスおよびディメンションの名前を格納します。

SELECT ステートメントは、geotype 列に格納されているサブクラス名と、そのジオメトリの座標のディメンショ ンをリストします。

```
--Create test table.
CREATE TABLE coorddim_test (
 geotype varchar(20),
g1 sde.st_geometry
);
```

```
--Insert values to the test table.
INSERT INTO COORDDIM_TEST VALUES (
 'Point',
 sde.st_geometry ('point (60.567222 -140.404)', 4326)
);
INSERT INTO COORDDIM_TEST VALUES (
 'Point Z',
sde.st_geometry ('point Z (60.567222 -140.404 5959)', 4326)
);
```

```
INSERT INTO COORDDIM_TEST VALUES (
 'Point M',
sde.st_geometry ('point M (60.567222 -140.404 5250)', 4326)
);
INSERT INTO COORDDIM_TEST VALUES (
 'Point ZM',
sde.st_geometry ('point ZM (60.567222 -140.404 5959 5250)', 4326)
);
```

```
--Determine the dimensionality of each feature.
SELECT geotype, sde.st_coorddim (g1) coordinate_dimension
FROM COORDDIM_TEST;
GEOTYPE coordinate dimension
Point 2<br>Point Z 3
Point Z 3<br>Point M 3
Point M 3<br>Point ZM 3
Point ZM
```
#### PostgreSQL

```
--Create test table.
CREATE TABLE coorddim_test (
 geotype varchar(20),
g1 sde.st_geometry
);
```

```
--Insert values to the test table.
INSERT INTO coorddim_test VALUES (
 'Point',
st_point ('point (60.567222 -140.404)', 4326)
);
INSERT INTO coorddim_test VALUES (
 'Point Z',
st_point ('point z (60.567222 -140.404 5959)', 4326)
);
INSERT INTO coorddim_test VALUES (
 'Point M',
st_point ('point m (60.567222 -140.404 5250)', 4326)
);
INSERT INTO coorddim_test VALUES (
 'Point ZM',
 st_point ('point zm (60.567222 -140.404 5959 5250)', 4326)
);
```

```
--Determine the dimensionality of each feature.
SELECT geotype, st_coorddim (g1)
AS coordinate_dimension
FROM coorddim_test;
```
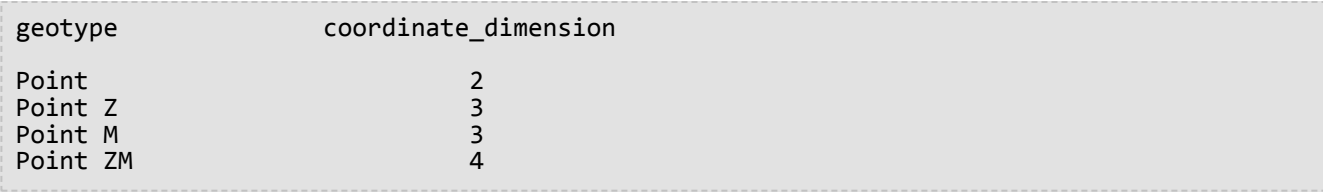

```
--Create test tables and add geometry columns.
CREATE TABLE coorddim_test (
 geotype varchar(20)
);
SELECT AddGeometryColumn(
NULL,
 'coorddim_test',
 'g1',
 4326,
 'pointzm',
 'xyzm',
 'null'
);
CREATE TABLE coorddim_test2 (
 geotype varchar(20)
);
SELECT AddGeometryColumn(
NULL,
 'coorddim_test2',
 'g1',
 4326,
 'pointz',
 'xyz',
 'null'
);
CREATE TABLE coorddim_test3 (
 geotype varchar(20)
);
SELECT AddGeometryColumn(
NULL,
 'coorddim_test3',
 'g1',
 4326,
 'pointm',
 'xym',
 'null'
);
CREATE TABLE coorddim_test4 (
 geotype varchar(20)
);
SELECT AddGeometryColumn(
NULL,
 'coorddim_test4',
 'g1',
 4326,
```

```
'point',
 'xy',
 'null'
);
```

```
--Insert values to the test table.
INSERT INTO coorddim_test4 VALUES (
 'Point',
st_point ('point (60.567222 -140.404)', 4326)
);
INSERT INTO coorddim_test2 VALUES (
 'Point Z',
st_point ('point z (60.567222 -140.404 5959)', 4326)
);
INSERT INTO coorddim_test3 VALUES (
 'Point M',
st_point ('point m (60.567222 -140.404 5250)', 4326)
);
INSERT INTO coorddim_test VALUES (
'Point ZM',
st_point ('point zm (60.567222 -140.404 5959 5250)', 4326)
);
```

```
--Determine the dimensionality of features in each table.
SELECT geotype, st_coorddim (g1)
 AS coordinate_dimension
FROM coorddim_test;
geotype coordinate_dimension
Point ZM 4
SELECT geotype, st_coorddim (g1)
 AS coordinate_dimension
FROM coorddim_test2;
geotype coordinate_dimension
Point Z 3
SELECT geotype, st_coorddim (g1)
 AS coordinate_dimension
FROM coorddim_test3;
geotype coordinate_dimension
Point M 3
SELECT geotype, st_coorddim (g1)
 AS coordinate_dimension
FROM coorddim_test4;
geotype coordinate_dimension
```
Point 2

# ST\_Crosses

### 定義

ST Crosses は、2 つの ST Geometry オブジェクトを入力として、そのインターセクトの結果であるジオメトリ オ ブジェクトのディメンションが、ソース オブジェクトの最大ディメンションより 1 つ少ない場合は 1 (Oracle およ び SQLite) または t (PostgreSQL) を返します。インターセクト オブジェクトには、両方のソース ジオメトリの内 部にあり、どちらのソース オブジェクトとも等しくないポイントが含まれる必要があります。それ以外の場合は 0 (Oracle および SQLite) または f (PostgreSQL) を返します。

### 構文

sde.st crosses (geometry1 sde.st geometry, geometry2 sde.st geometry)

#### Oracle および PostgreSQL

sde.st crosses (geometry1 sde.st geometry, geometry2 sde.st geometry)

#### **SOLite**

st crosses (geometry1 geometryblob, geometry2 geometryblob)

## 戻り値のタイプ

Boolean

#### 例

国の行政機関が、国内にあるすべての有害廃棄物貯蔵施設は、水路の特定半径内にあってはならないという新しい 規制を検討しています。国の GIS マネージャーは、waterways テーブルにラインストリングとして格納された水路 と河川の正確な表現を持っていますが、それぞれの有害廃棄物貯蔵施設については 1 つのポイントの位置しか持っ ていません。

GIS マネージャーは、規制案に違反している既存施設を国の行政官に警告する必要があるかどうかを判断するため に、hazardous\_sites の位置のバッファーを作成して、このバッファー ポリゴンを横断する川や河川がないか確認 する必要があります。cross 述語は、バッファーされた hazardous\_sites ポイントを水路と比較し、水路が国の規制 案の半径を横断するレコードのみを返します。

```
--Define tables and insert values.
CREATE TABLE waterways (
 id integer,
 name varchar(128),
water sde.st geometry
);
CREATE TABLE hazardous sites (
 site_id integer,
 name<sup>-</sup>varchar(40),
```

```
location sde.st_geometry
);
INSERT INTO waterways VALUES (
 2,
 'Zanja',
 sde.st_geometry ('linestring (40 50, 50 40)', 4326)
);
INSERT INTO waterways VALUES (
 3,
 'Keshequa',
 sde.st_geometry ('linestring (20 20, 60 60)', 4326)
);
INSERT INTO hazardous_sites VALUES (
 4,
 'StorIt',
 sde.st_point ('point (60 60)', 4326)
);
INSERT INTO hazardous_sites VALUES (
 5,
 'Glowing Pools',
 sde.st_point ('point (30 30)', 4326)
);
```

```
--Buffer hazardous waste sites and find if any buffers cross a waterway.
SELECT UNIQUE (ww.name) "River or stream", hs.name "Hazardous sites"
 FROM WATERWAYS ww, HAZARDOUS SITES hs
 WHERE sde.st_crosses (sde.st_buffer (hs.location, .01), ww.water) = 1;
River or stream experience of the Hazardous sites
Keshequa StorIt and StorIt and StorIt and StorIt and StorIt and StorIt and StorIt and StorIt and StorIt and StorIt and StorIt and StorIt and StorIt and StorIt and StorIt and StorIt and StorIt and StorIt and StorIt and Stor
Keshequa Glowing Pools
```

```
PostgreSQL
```

```
--Define tables and insert values.
CREATE TABLE waterways (
 id serial,
 name varchar(128),
water sde.st_geometry
);
CREATE TABLE hazardous_sites (
 site id integer,
 name<sup>-</sup>varchar(40),
location sde.st_geometry
);
INSERT INTO waterways (name, water) VALUES (
 'Zanja',
 sde.st_geometry ('linestring (40 50, 50 40)', 4326)
);
INSERT INTO waterways (name, water) VALUES (
 'Keshequa',
```

```
sde.st_geometry ('linestring (20 20, 60 60)', 4326)
);
INSERT INTO hazardous_sites (name, location) VALUES (
 'StorIt',
 sde.st_point ('point (60 60)', 4326)
);
INSERT INTO hazardous_sites (name, location) VALUES (
 'Glowing Pools',
 sde.st_point ('point (30 30)', 4326)
);
```

```
--Buffer hazardous waste sites and find if any buffers cross a waterway.
SELECT DISTINCT (ww.name) AS "River or stream", hs.name AS "Hazardous sites"
FROM waterways ww, hazardous_sites hs
WHERE sde.st_crosses (sde.st_buffer (hs.location, .01), ww.water) = 't';
River or stream and the extendion of the Hazardous sites
Keshequa StorIt
                  Glowing Pools
```
**SOLite** 

```
--Define tables and insert values.
CREATE TABLE waterways (
 id integer primary key autoincrement not null,
 name varchar(128)
);
SELECT AddGeometryColumn(
NULL,
 'waterways',
 'water',
 4326,
 'linestring',
 'xy',
 'null'
);
CREATE TABLE hazardous sites (
 site_id integer primary key autoincrement not null,
 namevarchar(40));
SELECT AddGeometryColumn(
 NULL,
 'hazardous_sites',
 'location',
 4326,
 'point',
 'xy',
 'null'
);
INSERT INTO waterways (name, water) VALUES (
 'Zanja',
 st_geometry ('linestring (40 50, 50 40)', 4326)
```

```
);
INSERT INTO waterways (name, water) VALUES (
 'Keshequa',
st_geometry ('linestring (20 20, 60 60)', 4326)
);
INSERT INTO hazardous_sites (name, location) VALUES (
 'StorIt',
 st_point ('point (60 60)', 4326)
);
INSERT INTO hazardous_sites (name, location) VALUES (
 'Glowing Pools',
st_point ('point (30 30)', 4326)
);
```
--Buffer hazardous waste sites and find if any buffers cross a waterway. SELECT DISTINCT (ww.name) AS "River or stream", hs.name AS "Hazardous sites" FROM waterways ww, hazardous\_sites hs WHERE st\_crosses (st\_buffer  $(hs.location, .01)$ , ww.water) = 1; River or stream experience of the Hazardous sites Keshequa StorIt Glowing Pools

# ST\_Curve

#### 注意**:**

Oracle と SQLite のみ

## 定義

ST\_Curve は、WKT 表現から曲線フィーチャを構築します。

### 構文

### Oracle

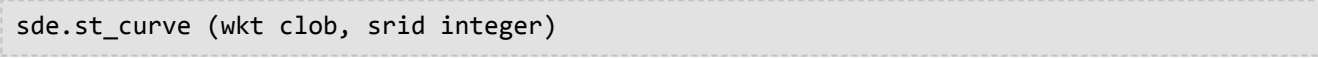

### **SQLite**

st\_curve (wkt text, srid int32)

## 戻り値のタイプ

ST\_LineString

### 例

この例では、曲線ジオメトリを持つテーブルを作成し、テーブルに値を挿入し、テーブルからフィーチャを 1 つ選 択しています。

```
CREATE TABLE curve_test (
 id integer,
 geometry sde.st_curve
);
INSERT INTO CURVE_TEST VALUES (
1910,
sde.st_curve ('linestring (33 2, 34 3, 35 6)', 4326)
);
SELECT id, sde.st_astext (geometry) CURVE
FROM CURVE_TEST;
ID CURVE
1110 LINESTRING (33.00000000 2.00000000, 34.00000000 3.00000000,
              35.00000000 6.00000000)
```

```
CREATE TABLE curve_test (
id integer primary key autoincrement not null
);
SELECT AddGeometryColumn(
 NULL,
 'curve_test',
 'geometry',
4326,
 'linestring',
 'xy',
 'null'
);
INSERT INTO CURVE_TEST (geometry) VALUES (
 st_curve ('linestring (33 2, 34 3, 35 6)', 4326)
);
SELECT id, st_astext (geometry)
AS curve
FROM curve_test;
id curve
1 LINESTRING (33.00000000 2.00000000, 34.00000000 3.00000000,
       35.00000000 6.00000000)
```
# ST\_Difference

### 定義

ST\_Difference は、2 つのジオメトリ オブジェクトを入力として、ソース オブジェクトと一致しないジオメトリ オ ブジェクトを返します。

### 構文

Oracle および PostgreSQL

sde.st\_difference (geometry1 sde.st\_geometry, geometry2 sde.st\_geometry)

### SQLite

st\_difference (geometry1 geometryblob, geometry2 geometryblob)

## 戻り値のタイプ

Oracle および PostgreSQL

ST\_Geometry

**SQLite** 

Geometryblob

### 例

この例では、都市エンジニアは、建物に占有されていない都市の区画の合計面積を知る必要があるため、建物の面 積を除いた後の区画の合計面積を求めています。

都市エンジニアは、建物と区画テーブルを lot\_id で等価結合し、区画から建物を引いた一致しない部分の面積の合 計を取得しています。

```
--Create tables and insert values
CREATE TABLE footprints (
 building_id integer,
footprint sde.st_geometry
);
CREATE TABLE lots (
lot id integer,
lot sde.st_geometry
);
INSERT INTO footprints (building_id, footprint) VALUES (
 1,
 sde.st_polygon ('polygon ((0 0, 0 10, 10 10, 10 0, 0 0))', 4326)
);
```

```
INSERT INTO footprints (building_id, footprint) VALUES (
2,
sde.st_polygon ('polygon ((20 0, 20 10, 30 10, 30 0, 20 0))', 4326)
);
INSERT INTO footprints (building_id, footprint) VALUES (
 3,
 sde.st_polygon ('polygon ((40 0, 40 10, 50 10, 50 0, 40 0))', 4326)
);
INSERT INTO lots (lot_id, lot) VALUES (
1,
sde.st_polygon ('polygon ((-1 -1, -1 11, 11 11, 11 -1, -1 -1))', 4326)
);
INSERT INTO lots (lot_id, lot) VALUES (
 2,
sde.st_polygon ('polygon ((19 -1, 19 11, 29 9, 31 -1, 19 -1))', 4326)
);
INSERT INTO lots (lot_id, lot) VALUES (
 3,
 sde.st_polygon ('polygon ((39 -1, 39 11, 51 11, 51 -1, 39 -1))', 4326)
);
```

```
SELECT SUM (sde.st_area (sde.st_difference (lot, footprint)))
  FROM FOOTPRINTS bf, LOTS
  WHERE bf.building_id = lots.lot_id;
SUM(ST_AREA(ST_DIFFERENCE(LOT,FOOTPRINT)))
```
114

**PostgreSQL** 

```
--Create tables and insert values
CREATE TABLE footprints (
building_id integer,
footprint sde.st_geometry
);
CREATE TABLE lots (
 lot_id integer,
lot sde.st_geometry
);
INSERT INTO footprints (building_id, footprint) VALUES (
 1,
sde.st_polygon ('polygon ((0 0, 0 10, 10 10, 10 0, 0 0))', 4326)
);
INSERT INTO footprints (building_id, footprint) VALUES (
2,
sde.st_polygon ('polygon ((20 0, 20 10, 30 10, 30 0, 20 0))', 4326)
);
INSERT INTO footprints (building_id, footprint) VALUES (
 3,
 sde.st_polygon ('polygon ((40 0, 40 10, 50 10, 50 0, 40 0))', 4326)
```

```
);
INSERT INTO lots (lot_id, lot) VALUES (
 1,
sde.st_polygon ('polygon ((-1 -1, -1 11, 11 11, 11 -1, -1 -1))', 4326)
);
INSERT INTO lots (lot_id, lot) VALUES (
2,
sde.st_polygon ('polygon ((19 -1, 19 11, 29 9, 31 -1, 19 -1))', 4326)
);
INSERT INTO lots (lot_id, lot) VALUES (
3,
sde.st_polygon ('polygon ((39 -1, 39 11, 51 11, 51 -1, 39 -1))', 4326)
);
```

```
SELECT SUM (sde.st_area (sde.st_difference (lot, footprint)))
FROM footprints bf, lots
WHERE bf.building_id = lots.lot_id;
sum
```

```
114
```

```
--Create tables, add geometry columns, and insert values
CREATE TABLE footprints (
building_id integer primary key autoincrement not null
);
SELECT AddGeometryColumn (
NULL,
 'footprints',
 'footprint',
 4326,
 'polygon',
 'xy',
 , ^y<br>'null'
);
CREATE TABLE lots (
lot_id integer primary key autoincrement not null
);
SELECT AddGeometryColumn (
 NULL,
 'lots',
 'lot',
 4326,
 'polygon',
 'xy',
 'null'
);
INSERT INTO footprints (footprint) VALUES (
st_polygon ('polygon ((0 0, 0 10, 10 10, 10 0, 0 0))', 4326)
);
```

```
INSERT INTO footprints (footprint) VALUES (
st_polygon ('polygon ((20 0, 20 10, 30 10, 30 0, 20 0))', 4326)
);
INSERT INTO footprints (footprint) VALUES (
st_polygon ('polygon ((40 0, 40 10, 50 10, 50 0, 40 0))', 4326)
);
INSERT INTO lots (lot) VALUES (
st_polygon ('polygon ((-1 -1, -1 11, 11 11, 11 -1, -1 -1))', 4326)
);
INSERT INTO lots (lot) VALUES (
 st_polygon ('polygon ((19 -1, 19 11, 29 9, 31 -1, 19 -1))', 4326)
);
INSERT INTO lots (lot) VALUES (
st_polygon ('polygon ((39 -1, 39 11, 51 11, 51 -1, 39 -1))', 4326)
);
```

```
SELECT SUM (st_area (st_difference (lot, footprint)))
 FROM footprints bf, lots
WHERE bf.building_id = lots.lot_id;
sum
114.0
```
# ST\_Dimension

### 定義

ST Dimension はジオメトリ オブジェクトのディメンションを返します。 ここでは、ディメンションとは長さと幅 を指します。 たとえば、ポイントには長さも幅もないので、ディメンションは 0 になります。一方で、ラインに は長さはあるが幅はないので、ディメンションは 1 になります。

### 構文

Oracle および PostgreSQL

sde.st\_dimension (geometry1 sde.st\_geometry)

### **SOLite**

st dimension (geometry1 geometryblob)

## 戻り値のタイプ

Integer

### 例

dimension\_test テーブルは、ジオタイプ列と g1 列で作成されます。 ジオタイプ列には、g1 ジオメトリ列に格納 されているサブクラスの名前が格納されます。

SELECT ステートメントは、ジオタイプ列に格納されているサブクラス名を、そのジオタイプのディメンションと ともにリストします。

```
CREATE TABLE dimension test (
 geotype varchar(20),
 g1 sde.st_geometry
);
INSERT INTO DIMENSION_TEST VALUES (
 'Point',
 sde.st_pointfromtext ('point (10.02 20.01)', 4326)
);
INSERT INTO DIMENSION_TEST VALUES (
 'Linestring',
 sde.st_linefromtext ('linestring (10.02 20.01, 10.32 23.98, 11.92 25.64)', 4326)
);
INSERT INTO DIMENSION_TEST VALUES (
 'Polygon',
 sde.st_polyfromtext ('polygon ((10.02 20.01, 11.92 35.64, 25.02 34.15, 19.15 33.94,
10.02 \overline{20.01})', 4326)
);
INSERT INTO DIMENSION_TEST VALUES (
```

```
'Multipoint',
 sde.st_mpointfromtext ('multipoint ((10.02 20.01), (10.32 23.98), (11.92 25.64))',
4326)
);
INSERT INTO DIMENSION_TEST VALUES (
 'Multilinestring',
 sde.st_mlinefromtext ('multilinestring ((10.02 20.01, 10.32 23.98, 11.92 25.64), (9.55
23.75, 15.36 30.11))', 4326)
);
INSERT INTO DIMENSION_TEST VALUES (
 'Multipolygon',
 sde.st_mpolyfromtext ('multipolygon (((10.02 20.01, 11.92 35.64, 25.02 34.15,
19.15 33.94, 10.02 20.01), (51.71 21.73, 73.36 27.04, 71.52 32.87,
52.43 31.90, 51.71 21.73)))', 4326)
);
```

```
SELECT geotype, sde.st_dimension (g1) Dimension
FROM DIMENSION_TEST;
GEOTYPE Dimension
Point 0<br>Continue 1 1 Dinestring 1
Linestring 1
Polygon
Multipoint 0
Multilinestring 1<br>Multipolygon 2
Multipolygon 2
```
PostgreSQL

```
CREATE TABLE dimension_test (
 geotype varchar(20),
g1 sde.st_geometry
);
INSERT INTO dimension_test VALUES (
 'Point',
 sde.st_point ('point (10.02 20.01)', 4326)
);
INSERT INTO dimension_test VALUES (
 'Linestring',
 sde.st_linestring ('linestring (10.02 20.01, 10.32 23.98, 11.92 25.64)', 4326)
);
INSERT INTO dimension_test VALUES (
 'Polygon',
 sde.st_polygon ('polygon ((10.02 20.01, 11.92 35.64, 25.02 34.15, 19.15 33.94, 10.02
20.01))', 4326)
);
INSERT INTO dimension_test VALUES (
 'Multipoint',
 sde.st_multipoint ('multipoint (10.02 20.01, 10.32 23.98, 11.92 25.64)', 4326)
);
INSERT INTO dimension_test VALUES (
```

```
'Multilinestring',
sde.st_multilinestring ('multilinestring ((10.02 20.01, 10.32 23.98, 11.92 25.64),
(9.55 23.75, 15.36 30.11))', 4326)
);
INSERT INTO dimension_test VALUES (
 'Multipolygon',
 sde.st_multipolygon ('multipolygon (((10.02 20.01, 11.92 35.64, 25.02 34.15,
19.15 33.94, 10.02 20.01), (51.71 21.73, 73.36 27.04, 71.52 32.87,
52.43 31.90, 51.71 21.73)))', 4326)
);
```

```
SELECT geotype, sde.st_dimension (g1)
AS Dimension
FROM dimension_test;
geotype dimension
Point 0<br>
Linestring 1
Linestring 1<br>Polygon 2
Polygon 2<br>Multipoint 0
Multipoint 0<br>Multilinestring 1
Multilinestring 1
Multipolygon 2
```

```
CREATE TABLE dimension_test (
 geotype varchar(20)
);
SELECT AddGeometryColumn (
 NULL,
 'dimension_test',
  'g1',
 4326,
 'geometry',<br>'xy',
 'xy',
 'null'
);
INSERT INTO dimension_test VALUES (
 'Point',
 st_point ('point (10.02 20.01)', 4326)
);
INSERT INTO dimension_test VALUES (
 'Linestring',
 st_linestring ('linestring (10.02 20.01, 10.32 23.98, 11.92 25.64)', 4326)
);
INSERT INTO dimension_test VALUES (
 'Polygon',
 st_polygon ('polygon ((10.02 20.01, 11.92 35.64, 25.02 34.15, 19.15 33.94, 10.02
(20.01))^7, 4326)
);
INSERT INTO dimension_test VALUES (
 'Multipoint',
```

```
st_multipoint ('multipoint ((10.02 20.01), (10.32 23.98), (11.92 25.64))', 4326)
);
INSERT INTO dimension_test VALUES (
 'Multilinestring',
 st_multilinestring ('multilinestring ((10.02 20.01, 10.32 23.98, 11.92 25.64), (9.55
23.75, 15.36 30.11))', 4326)
);
INSERT INTO dimension_test VALUES (
 'Multipolygon',
 st_multipolygon ('multipolygon (((10.02 20.01, 11.92 35.64, 25.02 34.15,
19.15 33.94, 10.02 20.01), (51.71 21.73, 73.36 27.04, 71.52 32.87,
52.43 31.90, 51.71 21.73)))', 4326)
);
```

```
SELECT geotype, st_dimension (g1)
AS "Dimension"
FROM dimension_test;
geotype Dimension
Point 0<br>
Linestring 1
Linestring 1<br>Polvgon 2
Polygon 2<br>Multipoint 0
Multipoint 0<br>Multilines 1
Multilines 1<br>Multipolyg 2
Multipolyg 2
```
# ST\_Disjoint

### 定義

ST\_Disjoint は、2 つのジオメトリを入力として、2 つのジオメトリのインターセクトが空のセットを生成する場合 は 1 (Oracle および SQLite) または t (PostgreSQL)、それ以外の場合は 0 (Oracle および SQLite) または f (PostgreSQL) を返します。

### 構文

Oracle および PostgreSQL

sde.st\_disjoint (geometry1 sde.st\_geometry, geometry2 sde.st\_geometry)

### **SQLite**

st\_disjoint (geometry1 geometryblob, geometry2 geometryblob)

## 戻り値のタイプ

Boolean

### 例

この例では、2 つのテーブル (distribution\_areas および factories) が作成され、それぞれに値が挿入されます。次 に、工場の周囲にバッファーが作成され、st\_disjoint を使用して分布エリアをまたがっていない工場のバッファー を特定します。

### ヒント**:**

ST\_Intersects と ST\_Disjoint は反対の結果を返すため、関数の結果が 0 と等しくなるようにすることで、このクエ リで ST\_Intersects 関数を代わりに使用することができます。ST\_Intersects 関数は、クエリを評価するときに空間 インデックスを使用しますが、ST\_Disjoint 関数は使用しません。

```
--Create tables and insert values.
CREATE TABLE distribution_areas (
id integer,
areas sde.st_geometry
);
CREATE TABLE factories (
id integer,
loc sde.st geometry
);
INSERT INTO distribution_areas (id, areas) VALUES (
 1,
sde.st_geometry ('polygon ((20 30, 30 30, 30 40, 20 40, 20 30))', 4326)
);
```

```
INSERT INTO distribution_areas (id, areas) VALUES (
2,
sde.st_geometry ('polygon ((30 30, 30 50, 50 50, 50 30, 30 30))', 4326)
);
INSERT INTO distribution_areas (id, areas) VALUES (
3,
sde.st_geometry ('polygon ((40 40, 40 60, 60 60, 60 40, 40 40))', 4326)
);
INSERT INTO factories (id,loc) VALUES (
4,
sde.st_geometry ('point (60 60)', 4326)
);
INSERT INTO factories (id,loc) VALUES (
5,
sde.st_geometry ('point (30 30)', 4326)
);
```

```
--Buffer factories and find which buffers are separate from distribution areas.
SELECT da.id
FROM DISTRIBUTION_AREAS da, FACTORIES f
WHERE sde.st_disjoint ((sde.st_buffer (f.loc, .001)), da.areas) = 1;
```
PostgreSQL

```
--Create tables and insert values.
CREATE TABLE distribution_areas (
id serial,
areas sde.st_geometry
);
CREATE TABLE factories (
id serial,
loc sde.st_geometry
);
INSERT INTO distribution_areas (areas) VALUES (
sde.st_geometry ('polygon ((20 30, 30 30, 30 40, 20 40, 20 30))', 4326)
);
INSERT INTO distribution_areas (areas) VALUES (
sde.st_geometry ('polygon ((30 30, 30 50, 50 50, 50 30, 30 30))', 4326)
);
INSERT INTO distribution_areas (areas) VALUES (
sde.st_geometry ('polygon ((40 40, 40 60, 60 60, 60 40, 40 40))', 4326)
);
INSERT INTO factories (loc) VALUES (
sde.st_geometry ('point (60 60)', 4326)
);
INSERT INTO factories (loc) VALUES (
sde.st_geometry ('point (30 30)', 4326)
);
```

```
--Buffer factories and find which buffers are separate from distribution areas.
SELECT da.id
FROM distribution areas da, factories f
WHERE sde.st_disjoint ((sde.st_buffer (f.loc, .001)), da.areas) = 't';
```
**SOLite** 

```
--Create tables and insert values.
CREATE TABLE distribution_areas (
id integer primary key autoincrement not null
);
SELECT AddGeometryColumn (
NULL,
 'distribution_areas',
 'areas',
4326,
 'polygon',
 'xy',
 'null'
);
CREATE TABLE factories (
id integer primary key autoincrement not null
);
```

```
SELECT AddGeometryColumn (
NULL,
 'factories',
 'loc',
4326,
 'point',
 'xy',
 'null'
);
INSERT INTO distribution_areas (areas) VALUES (
st_geometry ('polygon ((20 30, 30 30, 30 40, 20 40, 20 30))', 4326)
);
INSERT INTO distribution_areas (areas) VALUES (
 st_geometry ('polygon ((30 30, 30 50, 50 50, 50 30, 30 30))', 4326)
);
INSERT INTO distribution_areas (areas) VALUES (
st_geometry ('polygon ((40 40, 40 60, 60 60, 60 40, 40 40))', 4326)
);
INSERT INTO factories (loc) VALUES (
st_geometry ('point (60 60)', 4326)
);
INSERT INTO factories (loc) VALUES (
st_geometry ('point (30 30)', 4326)
);
```
--Buffer factories and find which buffers are separate from distribution areas. SELECT da.id FROM distribution\_areas da, factories f WHERE st\_disjoint ((st\_buffer (f.loc, .001)), da.areas) = 1; id 1 2 3

# ST\_Distance

## 定義

ST\_Distance は、2 つのジオメトリ間の距離を返します。距離は、2 つのジオメトリの最も近い頂点から測定され ます。

## 構文

Oracle および PostgreSQL

sde.st\_distance (geometry1 sde.st\_geometry, geometry2 sde.st\_geometry)

sde.st\_distance (geometry1 sde.st\_geometry, geometry2 sde.st\_geometry, unit\_name text)

### **SOLite**

st distance (geometry1 geometryblob, geometry2 geometryblob)

st\_distance (geometry1 geometryblob, geometry2 geometryblob, unit\_name text)

#### 有効な単位名は次のとおりです。

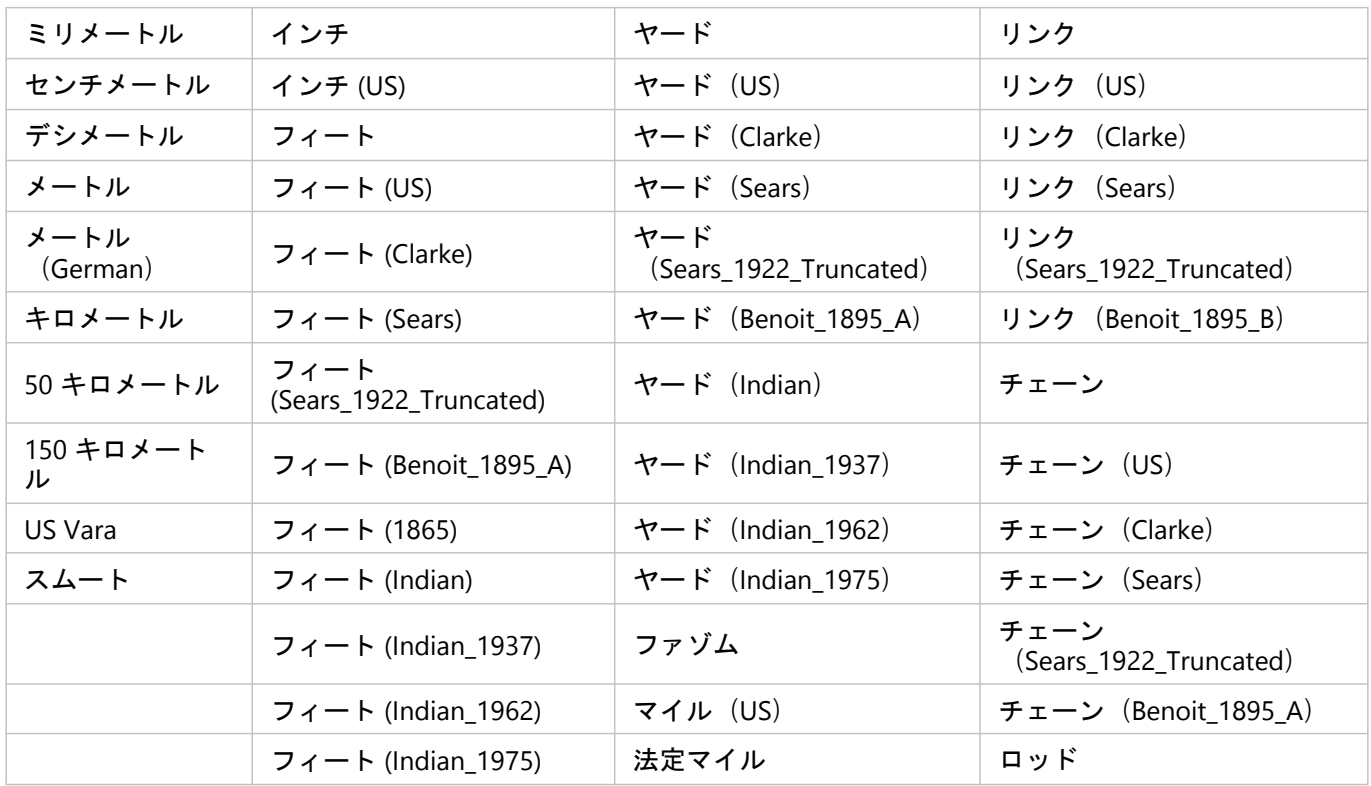

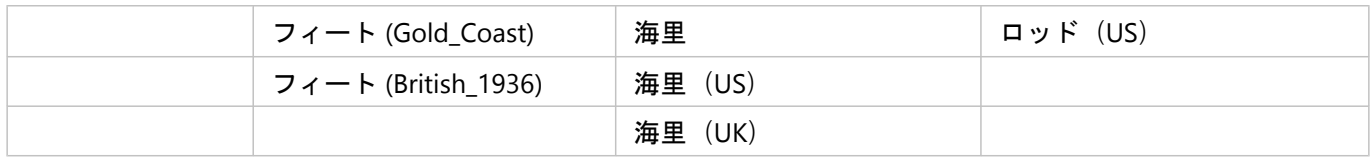

## 戻り値のタイプ

Double precision

例

2 つのテーブル (study1 および zones) が作成され、レコードが追加されます。ST\_Distance 関数を使用して、各 サブエリアの境界と、study1 エリアにある利用コード 400 のポリゴン間の距離を測定します。このシェープには 3 つのゾーンがあるため、3 レコードが返されます。

単位を指定しない場合、ST\_Distance はデータの投影の単位を使用します。最初の例では、10 進の度になります。 最後の 2 つの例では、キロメートルが指定されています。このため、距離はキロメートル単位で返されます。

```
Oracle および PostgreSQL
```

```
--Create tables and insert values.
CREATE TABLE zones (
 sa_id integer,
 usecode integer,
 shape sde.st_geometry
);
CREATE TABLE study1 (
 code integer unique,
 shape sde.st_geometry
);
INSERT INTO zones (sa_id, usecode, shape) VALUES (
 1,
 400,
 sde.st_polygon ('polygon ((0 0, 0 10, 10 10, 10 0, 0 0))', 4326)
);
INSERT INTO zones (sa_id, usecode, shape) VALUES (
 2,
 400,
 sde.st_polygon ('polygon ((12 3, 12 6, 15 6, 15 3, 12 3))', 4326)
);
INSERT INTO zones (sa_id, usecode, shape) VALUES (
 3,
 400,
 sde.st_polygon ('polygon ((20 0, 20 10, 30 10, 30 0, 20 0))', 4326)
);
INSERT INTO zones (sa_id, usecode, shape) VALUES (
 4,
 402,
 sde.st_polygon ('polygon ((40 0, 40 10, 50 10, 50 0, 40 0))', 4326)
);
INSERT INTO study1 (code, shape) VALUES (
 400,
 sde.st_polygon ('polygon ((-1 -1, -1 11, 11 11, 19 11, 31 11, 31 -1, 19 -1, 11 -1, -1
-1))', \overline{4}326)
);
INSERT INTO study1 (code, shape) VALUES (
 402,
 sde.st_polygon ('polygon ((39 -1, 39 11, 51 11, 51 -1, 39 -1))', 4326)
);
```

```
--Oracle SELECT statement without units
SELECT UNIQUE s.code, z.sa_id, sde.st_distance(z.shape, sde.st_boundary(s.shape))
DISTANCE
 FROM zones z, study1 s
WHERE z.\text{usecode} = s.\text{code} AND s.\text{code} = 400ORDER BY DISTANCE;
                    DISTANCE
---------- ---------- ----------
\frac{1}{1}400 and the second state of the second state of the second state of the second state \sim 1
400 and the second state of the second state of the second state of the second state 4--PostgreSQL SELECT statement without units
SELECT DISTINCT s.code, z.sa_id, sde.st_distance(z.shape, sde.st_boundary(s.shape))
 AS Distance
 FROM zones z, study1 s
WHERE z.\text{usecode} = \text{s}.\text{code} AND s.\text{code} = 400ORDER BY Distance;
code sa_id distance
\frac{400}{1} 1
```
400 3 1 400 and 2 and 2 and 2 and 2 and 2 and 2 and 2 and 2 and 2 and 2 and 2 and 2 and 2 and 2 and 2 and 2 and 2 and --Oracle SELECT statement with values returned in kilometers SELECT UNIQUE s.code, z.sa\_id, sde.st\_distance(z.shape, sde.st\_boundary(s.shape), 'kilometer') DISTANCE FROM zones z, study1 s WHERE z.usecode = s.code AND s.code = 400 ORDER BY DISTANCE;<br>CODE SA\_ID DISTANCE ---------- ---------- ---------- 400 1 109.639196<br>400 3 109.639196 400 3 109.639196<br>400 2 442.300258 400 2 442.300258 --PostgreSQL SELECT statement with values returned in kilometers SELECT DISTINCT s.code, z.sa\_id, sde.st\_distance(z.shape, sde.st\_boundary(s.shape), 'kilometer') AS Distance FROM zones z, study1 s WHERE z.usecode = s.code AND s.code = 400 ORDER BY Distance;<br>code sa id code sa\_id distance 400 1 109.63919620267<br>400 3 109.63919620267 400 3 109.63919620267 442.300258454087

```
--Create tables, add geometry columns, and insert values.
CREATE TABLE zones (
 sa_id integer primary key autoincrement not null,
 usecode integer
);
SELECT AddGeometryColumn (
NULL,
 'zones',
 'shape',
 4326,
 'polygon',
 'xy',
 'null'
);
CREATE TABLE study1 (
 code integer unique
);
SELECT AddGeometryColumn (
 NULL,
 'study1',
 'shape',
 4326,
 'polygon',
 'xy',
 'null'
);
INSERT INTO zones (usecode, shape) VALUES (
 400,
 st_polygon ('polygon ((0 0, 0 10, 10 10, 10 0, 0 0))', 4326)
);
INSERT INTO zones (usecode, shape) VALUES (
 400,
 st_polygon ('polygon ((12 3, 12 6, 15 6, 15 3, 12 3))', 4326)
);
```
```
INSERT INTO zones (usecode, shape) VALUES (
 400,
 st_polygon ('polygon ((20 0, 20 10, 30 10, 30 0, 20 0))', 4326)
);
INSERT INTO zones (usecode, shape) VALUES (
402,
 st_polygon ('polygon ((40 0, 40 10, 50 10, 50 0, 40 0))', 4326)
);
INSERT INTO study1 (code, shape) VALUES (
400,
 st_polygon ('polygon ((-1 -1, -1 11, 11 11, 19 11, 31 11, 31 -1, 19 -1, 11 -1, -1
-1)<sup>T</sup>, 4326));
INSERT INTO study1 (code, shape) VALUES (
402,
 st_polygon ('polygon ((39 -1, 39 11, 51 11, 51 -1, 39 -1))', 4326)
);
```

```
--SQLite SELECT statement without units
SELECT DISTINCT s.code, z.sa_id, st_distance(z.shape, st_boundary(s.shape))
AS "Distance(km)"
FROM zones z, study1 s
WHERE z.usecode = s.code AND s.code = 400
ORDER BY "Distance(km)";
code sa_id distance<br>400 1
\frac{400}{1} 1
400 3 1
400 and 2 and 2 and 2 and 2 and 2 and 2 and 2 and 2 and 2 and 2 and 2 and 2 and 2 and 2 and 2 and 2 and 2 and
--SQLite SELECT statement with units
SELECT DISTINCT s.code, z.sa_id, st_distance(z.shape, st_boundary(s.shape),
"kilometer")
AS "Distance(km)"
FROM zones z, study1 s
WHERE z.\text{usecode} = \text{s}.\text{code} AND s.\text{code} = 400ORDER BY "Distance(km)";
code sa_id Distance(km)
\frac{1}{400} 109.63919620267
400 3
109.63919620267
400 2
442.30025845408
```
# ST\_DWithin

# 定義

ST\_DWithin は入力として 2 つのジオメトリを取得し、互いが指定した距離内にある場合に true を返し、そうでな い場合に false を返します。 ジオメトリの空間参照系は、指定した距離に適用される計測単位を決定します。 その ため、ST\_DWithin に指定するジオメトリは、同じ座標投影と空間参照 ID (SRID) を使用する必要があります。

## 構文

Oracle および PostgreSQL

sde.st\_dwithin (st\_geometry geometry1, st\_geometry geometry2, double\_precision distance);

## SQLite

st dwithin (geometryblob geometry1, geometryblob geometry2, double precision distance);

# 戻り値のタイプ

Boolean

## 例

次の例では、2 つのテーブルを作成し、それらにフィーチャを挿入します。 次に、ST\_DWithin 関数を 2 つの異な る SELECT ステートメントで使用します。1 つは最初のテーブル内のポイントが 2 つ目のテーブル内のポリゴンか ら 100 メートル以内にあるかどうかを判定するため、もう 1 つは互いに 300 メートル以内にあるフィーチャを判 定するために使用します。

```
--Create table to store points.
CREATE TABLE dwithin test pt (id INT, geom sde.st geometry);
--Create table to store polygons.
CREATE TABLE dwithin test poly (id INT, geom sde.st geometry);
--Insert features into each table.
INSERT INTO dwithin_test_pt
 VALUES
 (
  1,
  sde.st_geometry('point (1 2)', 4326)
 )
;
INSERT INTO dwithin_test_pt
 VALUES
 (
  2,
  sde.st_geometry('point (10.02 20.01)', 4326)
 )
;
INSERT INTO dwithin_test_poly
 VALUES
```

```
(
  1,
  sde.st_geometry('polygon ((10.02 20.01, 11.92 35.64, 25.02 34.15, 19.15 33.94, 10.02
20.01))', 4326)
)
;
INSERT INTO dwithin_test_poly
VALUES
 (
  \mathbf{2}sde.st_geometry('polygon ((101.02 200.01, 111.92 350.64, 250.02 340.15, 190.15
330.94, 101.02 200.01))', 4326)
)
;
```
次に、ST\_DWithin を使用して、各テーブル内で互いに 100 メートル以内にあるフィーチャとそうでないフィーチ ャを判定します。 このステートメントには、フィーチャ間の実際の距離を表示する ST\_Distance 関数が含まれてい ます。

--Determine which features in the point table are within 100 meters of the features in the polygon table. SELECT pt.id, poly.id, sde.st\_distance(pt.geom, poly.geom) distance\_meters, sde.st\_dwithin(pt.geom, poly.geom, 100) DWithin FROM dwithin test pt pt, dwithin test poly poly;

ステートメントは、以下を返します。

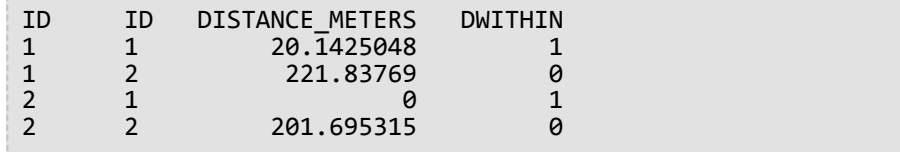

次の例では、ST\_DWithin を使用して、互いに 300 メートル以内にあるフィーチャを検索します。

--Determine which features in the point table are within 300 meters of the features in the polygon table. SELECT pt.id, poly.id, sde.st\_distance(pt.geom, poly.geom) distance\_meters, sde.st\_dwithin(pt.geom, poly.geom, 300) DWithin FROM dwithin\_test\_pt pt, dwithin\_test\_poly poly;

#### Oracle でデータに対して実行した場合、2 つ目の SELECT ステートメントは以下を返します。

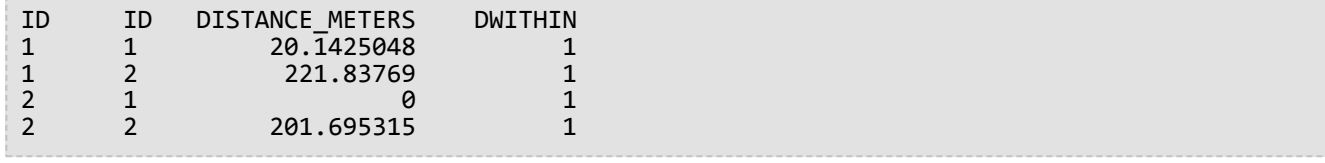

PostgreSQL

```
--Create table to store points.
CREATE TABLE dwithin_test_pt (id INT, geom sde.st_geometry);
--Create table to store polygons.
CREATE TABLE dwithin_test_poly (id INT, geom sde.st_geometry);
--Insert features into each table.
INSERT INTO dwithin_test_pt
VALUES
 (
  1,
  sde.st_geometry('point (1 2)', 4326)
 )
;
INSERT INTO dwithin_test_pt
 VALUES
 (
  2,
  sde.st_geometry('point (10.02 20.01)', 4326)
 )
;
INSERT INTO dwithin_test_poly
 VALUES
 (
  1,
  sde.st_geometry('polygon ((10.02 20.01, 11.92 35.64, 25.02 34.15, 19.15 33.94, 10.02
20.01))', 4326)
)
;
INSERT INTO dwithin_test_poly
 VALUES
 (
  2,
  sde.st_geometry('polygon ((101.02 200.01, 111.92 350.64, 250.02 340.15, 190.15
330.94, 101.02 200.01))', 4326)
)
;
```
次に、ST\_DWithin を使用して、各テーブル内で互いに 100 メートル以内にあるフィーチャとそうでないフィーチ ャを判定します。 このステートメントには、フィーチャ間の実際の距離を表示する ST\_Distance 関数が含まれてい ます。

```
--Determine which features in the point table are within 100 meters of the features in
the polygon table.
SELECT pt.id, poly.id, sde.st_distance(pt.geom, poly.geom) distance meters,
sde.st_dwithin(pt.geom, poly.geom, 100) DWithin
 FROM dwithin_test_pt pt, dwithin_test_poly poly;
```
ステートメントは、以下を返します。

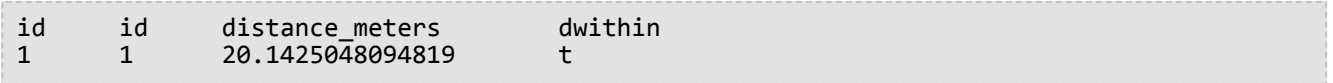

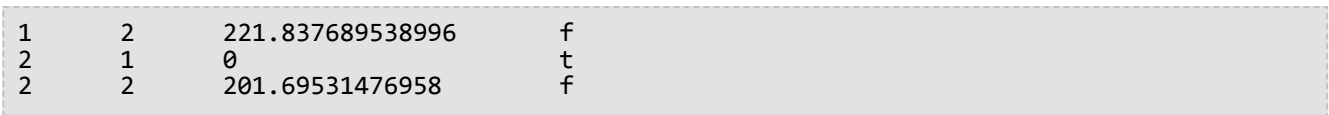

#### 次の例では、ST\_DWithin を使用して、互いに 300 メートル以内にあるフィーチャを検索します。

--Determine which features in the point table are within 300 meters of the features in the polygon table. SELECT pt.id, poly.id, sde.st\_distance(pt.geom, poly.geom) distance\_meters, sde.st\_dwithin(pt.geom, poly.geom, 300) DWithin FROM dwithin\_test\_pt pt, dwithin\_test\_poly poly;

この2つ目の選択ステートメントは、以下を返します。

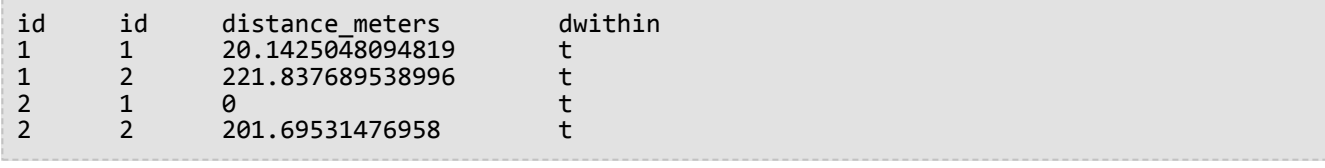

**SOLite** 

```
--Create table to store points.
CREATE TABLE dwithin_test_pt (
id integer not null
);
SELECT AddGeometryColumn(
 NULL,
 'dwithin_test_pt',
 'geom',
4326,
 'point',
 'xy',
 'null'
);
--Create table to store polygons.
CREATE TABLE dwithin_test_poly (
id integer not null
);
SELECT AddGeometryColumn(
 NULL,
 'dwithin_test_poly',
 'geom',
 4326,
 'polygon',
 'xy',
 'null'
);
--Insert features into each table.
INSERT INTO dwithin_test_pt
 VALUES
 (
```

```
1,
  st_geometry('point (1 2)', 4326)
 )
;
INSERT INTO dwithin_test_pt
 VALUES
 (
  2,
  st_geometry('point (10.02 20.01)', 4326)
 )
;
INSERT INTO dwithin_test_poly
 VALUES
 (
  1,
  st_geometry('polygon ((10.02 20.01, 11.92 35.64, 25.02 34.15, 19.15 33.94, 10.02
20.01))', 4326)
 )
;
INSERT INTO dwithin_test_poly
 VALUES
 (
  2st_geometry('polygon ((101.02 200.01, 111.92 350.64, 250.02 340.15, 190.15 330.94,
101.\overline{02} 200.01)), 4326)
 )
;
```
次に、ST\_DWithin を使用して、各テーブル内で互いに 100 メートル以内にあるフィーチャとそうでないフィーチ ャを判定します。 このステートメントには、フィーチャ間の実際の距離を表示する ST\_Distance 関数が含まれてい ます。

--Determine which features in the point table are within 100 meters of the features in the polygon table. SELECT pt.id, poly.id, st\_distance(pt.geom, poly.geom) distance\_meters, st\_dwithin(pt.geom, poly.geom, 100) DWithin FROM dwithin test pt pt, dwithin test poly poly;

ステートメントは、以下を返します。

1|1|20.1425048094819|1 1|2|221.837689538996|0 2|1|0.0|1 2|2|201.69531476958|0

次の例では、ST\_DWithin を使用して、互いに 300 メートル以内にあるフィーチャを検索します。

--Determine which features in the point table are within 300 meters of the features in the polygon table. SELECT pt.id, poly.id, st\_distance(pt.geom, poly.geom) distance\_meters, st\_dwithin(pt.geom, poly.geom, 300) DWithin FROM dwithin\_test\_pt pt, dwithin\_test\_poly poly;

この2つ目の選択ステートメントは、以下を返します。

1|1|20.1425048094819|1 1|2|221.837689538996|1 2|1|0.0|1 2|2|201.69531476958|1

# ST\_EndPoint

# 定義

ST\_EndPoint は、ラインストリングの最後のポイントを返します。

## 構文

Oracle および PostgreSQL

sde.st\_endpoint (line1 sde.st\_geometry)

## **SQLite**

st\_endpoint (line1 geometryblob)

# 戻り値のタイプ

ST\_Point

例

endpoint\_test テーブルは、各行を一意に識別する gid 整数列と、ラインストリングを格納する ln1 ST\_LineString 列を持ちます。

INSERT ステートメントは、ラインストリングを endpoint\_test テーブルに挿入します。最初のラインストリングに は Z 座標またはメジャー値がありませんが、2 番目のラインストリングにはあります。

クエリは、gid 列と、ST\_EndPoint 関数によって生成された ST\_Point ジオメトリをリストします。

```
--Create table and insert values.
CREATE TABLE endpoint_test (
 gid integer,
ln1 sde.st_geometry
);
INSERT INTO ENDPOINT_TEST VALUES (
 1,
sde.st_linefromtext ('linestring (10.02 20.01, 23.73 21.92, 30.10 40.23)', 4326)
);
INSERT INTO ENDPOINT_TEST VALUES (
 2,
 sde.st_linefromtext ('linestring zm(10.02 20.01 5.0 7.0, 23.73 21.92 6.5 7.1,30.10
40.23 6.9 7.2)', 4326)
);
```

```
--Find the end point of each line.
SELECT gid, sde.st astext (sde.st endpoint (ln1)) Endpoint
 FROM ENDPOINT_TEST;
```
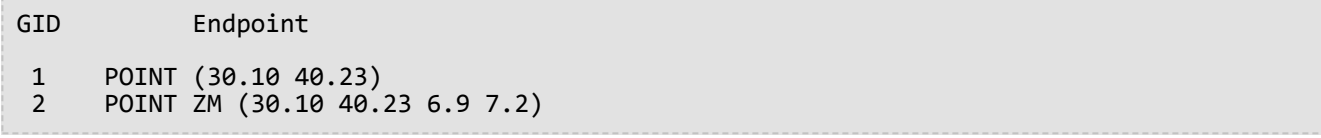

PostgreSQL

```
--Create table and insert values.
CREATE TABLE endpoint_test (
 gid integer,
ln1 sde.st_geometry
);
INSERT INTO endpoint_test VALUES (
1,
st_linestring ('linestring (10.02 20.01, 23.73 21.92, 30.10 40.23)', 4326)
);
INSERT INTO endpoint_test VALUES (
 2,
 st_linestring ('linestring zm(10.02 20.01 5.0 7.0, 23.73 21.92 6.5 7.1,30.10 40.23 6.9
7.2<sup>'</sup>, 4326)
);
```

```
--Find the end point of each line.
SELECT gid, st_astext (st_endpoint (ln1))
 AS endpoint
 FROM endpoint_test;
gid endpoint
 1 POINT (30.10 40.23)
```
2 POINT ZM (30.10 40.23 6.9 7.2)

**SQLite** 

```
--Create table, add geometry column, and insert values.
CREATE TABLE endpoint_test (
gid integer primary key autoincrement not null
);
SELECT AddGeometryColumn (
NULL,
 'endpoint_test',
'ln1',
4326,
 'linestringzm',
 'xyzm',
 'null'
);
INSERT INTO endpoint_test (ln1) VALUES (
st_linestring ('linestring (10.02 20.01, 23.73 21.92, 30.10 40.23)', 4326)
);
INSERT INTO endpoint_test (ln1) VALUES (
st_linestring ('linestring zm(10.02 20.01 5.0 7.0, 23.73 21.92 6.5 7.1,30.10 40.23 6.9
```
7.2)', 4326) );

```
--Find the end point of each line.
SELECT gid, st_astext (st_endpoint (ln1))
 AS "endpoint"
 FROM endpoint_test;
gid endpoint
```
1 POINT (30.10000000 40.23000000) 2 POINT ZM (30.10000000 40.23000000 6.90000000 7.20000000)

# ST\_Entity

## 定義

ST\_Entity は、ジオメトリ オブジェクトの空間エンティティ タイプを返します。空間エンティティ タイプは、ジオ メトリ オブジェクトのエンティティ メンバー フィールドに格納された値です。

## 構文

Oracle と PostgreSQL

sde.st\_entity (geometry1 sde.st\_geometry)

## **SQLite**

st\_entity (geometry1 geometryblob)

# 戻り値のタイプ

次のエンティティ タイプを表す値 (Oracle) または整数 (SQLite および PostgreSQL) を返します。

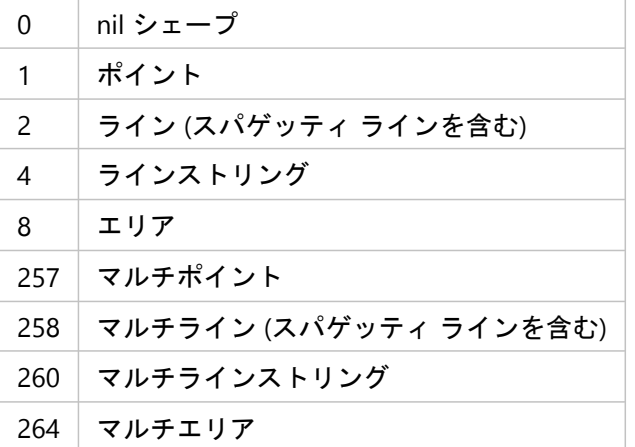

## 例

次の例は、テーブルを作成して、テーブルにさまざまなジオメトリを挿入します。ST\_Entity が実行され、テーブ ル内の各レコードのジオメトリ サブタイプを返します。

```
CREATE TABLE sample_geos (
 id integer,
geometry sde.st_geometry
);
INSERT INTO sample_geos (id, geometry) VALUES (
1901,
sde.st geometry ('point (1 2)', 4326)
);
INSERT INTO sample_geos (id, geometry) VALUES (
```

```
1902,
sde.st_geometry ('linestring (33 2, 34 3, 35 6)', 4326)
);
INSERT INTO sample_geos (id, geometry) VALUES (
1903,
sde.st_geometry ('polygon ((3 3, 4 6, 5 3, 3 3))', 4326)
);
SELECT sde.st_entity (geometry) entity, UPPER (sde.st_geometrytype (geometry)) TYPE
FROM sample_geos;
```
SELECT ステートメントは、以下の値を返します。

ENTITY TYPE<br>1 ST POINT 1 ST\_POINT<br>4 ST\_LINES ST\_LINESTRING 8 ST\_POLYGON

PostgreSQL

```
CREATE TABLE sample_geos (
 id integer,
 geometry sde.st_geometry
);
INSERT INTO sample_geos (id, geometry) VALUES (
 1900,
 sde.st_geometry ('Point Empty', 4326)
);
INSERT INTO sample_geos (id, geometry) VALUES (
1901,
 sde.st_geometry ('point (1 2)', 4326)
);
INSERT INTO sample_geos (id, geometry) VALUES (
1902,
 sde.st_geometry ('linestring (33 2, 34 3, 35 6)', 4326)
);
INSERT INTO sample_geos (id, geometry) VALUES (
1903,
sde.st_geometry ('polygon ((3 3, 4 6, 5 3, 3 3))', 4326)
);
INSERT INTO sde.entity_test (id, geometry) VALUES (
 1904,
 sde.st_geometry ('multipoint (10.01 20.03, 10.52 40.11, 30.29 41.56, 31.78 10.74)',
4326)
);
INSERT INTO sde.entity_test (id, geometry) VALUES (
1905,
 sde.st_geometry ('multilinestring ((10.01 20.03, 10.52 40.11, 30.29 41.56,31.78
10.74), (20.93 20.81, 21.52 40.10))', 4326)
);
INSERT INTO sde.entity_test (id, geometry) VALUES (
1906,
 sde.st_geometry ('multipolygon (((3 3, 4 6, 5 3, 3 3), (8 24, 9 25, 1 28, 8 24), (13
33, 7 36, 1 40, 10 43, 13 33)))', 4326)
);
SELECT id AS "id",
sde.st_entity (geometry) AS "entity",
 sde.st_geometrytype (geometry) AS "geom_type"
 FROM sample_geos;
```
#### SELECT ステートメントは、以下の値を返します。

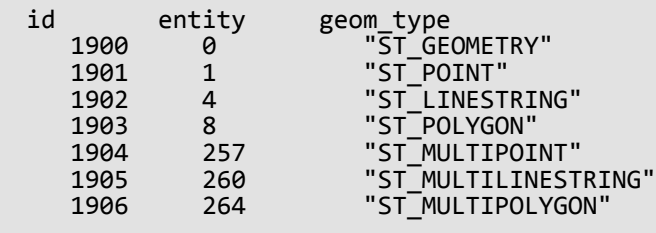

### SQLite

```
CREATE TABLE sample_geos (
id integer primary key autoincrement not null
);
SELECT AddGeometryColumn (
NULL,
 'sample_geos',
 'geometry',
4326,
 'geometry',
 'xy',
 'null'
);
INSERT INTO sample_geos (geometry) VALUES (
st_geometry ('point (1\ 2)', 4326)
);
INSERT INTO sample_geos (geometry) VALUES (
st_geometry ('linestring (33 2, 34 3, 35 6)', 4326)
);
INSERT INTO sample_geos (geometry) VALUES (
 st_geometry ('polygon ((3 3, 4 6, 5 3, 3 3))', 4326)
);
SELECT st_entity (geometry) AS "entity",
 st_geometrytype (geometry) AS "type"
 FROM sample_geos;
```
SELECT ステートメントは、以下の値を返します。

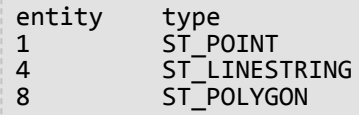

# ST\_Envelope

## 定義

ST\_Envelope は、ジオメトリ オブジェクトの最小境界四角形をポリゴンとして返します。

## **&L 詳細:**

この関数は、ST\_Envelope がポリゴンを返すことを定めた Open Geospatial Consortium (OGC) シンプル フィーチ ャ仕様に準拠します。 ポイント ジオメトリや水平線、垂直線といった特殊なケースを扱うため、ST\_Envelope 関 数はこれらの形状周辺のポリゴンを返します。これは、ジオメトリの空間参照系の XY 縮尺係数に基づいて計算さ れた、小さなエンベロープ許容値です。 この許容値を最小 x と y から引き、最大 x と y 座標に足して、これらの 形状周辺のポリゴンを返します。

# 構文

Oracle および PostgreSQL

sde.st\_envelope (geometry1 sde.st\_geometry)

**SOLite** 

st\_envelope (geometry1 geometryblob)

# 戻り値のタイプ

Oracle および PostgreSQL

ST\_Geometry

**SQLite** 

Geometryblob

例

envelope test テーブルのジオタイプ列には、g1 列に格納されているジオメトリ サブクラスの名前が格納されま す。 INSERT ステートメントは、各ジオメトリ サブクラスを envelope\_test テーブルに挿入します。

次に、ST\_Envelope 関数を実行し、各ジオメトリ周辺のポリゴン エンベロープを返します。

```
--Create table and insert values.
CREATE TABLE envelope_test (
 geotype varchar(20),
 g1 sde.st_geometry
);
INSERT INTO ENVELOPE_TEST VALUES (
'Point',
```
sde.st\_geometry ('point (-1509734.232 -36684.757)', 102004) ); INSERT INTO ENVELOPE\_TEST VALUES ( 'Linestring', sde.st\_geometry ('linestring (-1511144.181 -37680.015, -1509734.232 -38841.149, -1508656.036 -39753.469)', 102004) ); INSERT INTO ENVELOPE\_TEST VALUES ( 'Polygon', sde.st\_geometry ('polygon ((-1506333.768 -36435.943, -1504343.252 -36767.695, -1502684.489 -35357.747, -1506333.768 -36435.943))', 102004) ); INSERT INTO ENVELOPE\_TEST VALUES ( 'Multipoint', sde.st\_geometry ('multipoint ((-1493229.539 -40665.789), (-1494141.859 -40831.665), (-1495800.622 -42739.242))', 102004) ); INSERT INTO ENVELOPE\_TEST VALUES ( 'Multilinestring', sde.st\_geometry ('multilinestring ((-1504757.943 -33201.355, -1507411.964 -35606.561), (-1502518.613 -38094.706, -1499781.653 -37099.448, -1498952.272 -34694.241))', 102004) ); INSERT INTO ENVELOPE\_TEST VALUES ( 'Multipolygon', sde.st\_geometry ('multipolygon (((-1492068.405 -47300.841, -1492814.848 -45725.016, -1493975.983 -46471.459, -1493478.354 -47798.47, -1492068.405 -47300.841), (-1497874.076 -48047.284, -1498537.581 -50618.367, -1497210.571 -50037.8, -1497874.076 -48047.284)))', 102004) );

--Return the polygon envelope around each geometry in well-known text. SELECT geotype geometry\_type, sde.st\_astext (sde.st\_envelope (g1)) envelope FROM ENVELOPE\_TEST; GEOMETRY\_TYPE ENVELOPE Point |POLYGON (( -1509734.23220000 -36684.75720000, -1509734.23180000 -36684.75720000, -1509734.23180000 -36684.75680000, -1509734.23220000 -36684.75680000, -1509734.23220000 -36684.75720000)) Linestring |POLYGON (( -1511144.18100000 -39753.46900000, -1508656.03600000 -39753.46900000, -1508656.03600000 -37680.01500000, -1511144.18100000 -37680.01500000, -1511144.18100000 -39753.46900000)) Polygon |POLYGON (( -1506333.76800000 -36767.69500000, -1502684.48900000 -36767.69500000, -1502684.48900000 -35357.74700000, -1506333.76800000 -35357.74700000, -1506333.76800000 -36767.69500000)) Multipoint | POLYGON (( -1495800.62200000 -42739.24200000, -1493229.53900000 -42739.24200000, -1493229.53900000 -40665.78900000, -1495800.62200000 -40665.78900000, -1495800.62200000

```
-42739.24200000))
Multilinestring |POLYGON (( -1507411.96400000 -38094.70600000, -1498952.27200000
-38094.70600000,
-1498952.27200000 -33201.35500000, -1507411.96400000 -33201.35500000, -1507411.96400000
-38094.70600000))
Multipolygon |POLYGON (( -1498537.58100000 -50618.36700000, -1492068.40500000
-50618.36700000,
-1492068.40500000 -45725.01600000, -1498537.58100000 -45725.01600000, -1498537.58100000
-50618.36700000))
```
PostgreSQL

```
--Create table and insert values.
CREATE TABLE envelope_test (
 geotype varchar(20),
 g1 sde.st_geometry
);
INSERT INTO ENVELOPE_TEST VALUES (
'Point',
sde.st_geometry ('point (-1509734.232 -36684.757)', 102004)
);
INSERT INTO ENVELOPE_TEST VALUES (
'Linestring
sde.st_geometry ('linestring (-1511144.181 -37680.015, -1509734.232 -38841.149,
-1508656.036 -39753.469)', 102004)
);
INSERT INTO ENVELOPE_TEST VALUES (
'Polygon',
sde.st_geometry ('polygon ((-1506333.768 -36435.943, -1504343.252 -36767.695,
-1502684.489 -35357.747, -1506333.768 -36435.943))', 102004)
);
INSERT INTO ENVELOPE_TEST VALUES (
'Multipoint',
sde.st_geometry ('multipoint (-1493229.539 -40665.789, -1494141.859 -40831.665,
-1495800.622 -42739.242)', 102004)
);
INSERT INTO ENVELOPE_TEST VALUES (
'Multilinestring',
sde.st_geometry ('multilinestring ((-1504757.943 -33201.355, -1507411.964 -35606.561),
(-1502518.613 -38094.706, -1499781.653 -37099.448, -1498952.272 -34694.241))', 102004)
);
INSERT INTO ENVELOPE_TEST VALUES (
'Multipolygon',
sde.st_geometry ('multipolygon (((-1492068.405 -47300.841, -1492814.848 -45725.016,
-1493975.983 -46471.459,
-1493478.354 -47798.47, -1492068.405 -47300.841), (-1497874.076 -48047.284,
-1498537.581 -50618.367, -1497210.571 -50037.8,
-1497874.076 -48047.284)))', 102004)
);
```
--Return the polygon envelope around each geometry in well-known text.

SELECT geotype AS geometry\_type, sde.st\_astext (sde.st\_envelope (g1)) AS Envelope FROM envelope\_test; geometry\_type envelope "Point" |"POLYGON (( -1509734.23220000 -36684.75720000, -1509734.23180000 -36684.75720000, -1509734.23180000 -36684.75680000, -1509734.23220000 -36684.75680000, -1509734.23220000 -36684.75720000))" "Linestring" |"POLYGON (( -1511144.18100000 -39753.46900000, -1508656.03600000 -39753.46900000, -1508656.03600000 -37680.01500000, -1511144.18100000 -37680.01500000, -1511144.18100000 -39753.46900000))" "Polygon" |"POLYGON (( -1506333.76800000 -36767.69500000, -1502684.48900000  $-36767.69500000,$ -1502684.48900000 -35357.74700000, -1506333.76800000 -35357.74700000, -1506333.76800000 -36767.69500000))" "Multipoint" |"POLYGON (( -1495800.62200000 -42739.24200000, -1493229.53900000 -42739.24200000, -1493229.53900000 -40665.78900000, -1495800.62200000 -40665.78900000, -1495800.62200000 -42739.24200000))" "Multilinestring" |"POLYGON (( -1507411.96400000 -38094.70600000, -1498952.27200000 -38094.70600000, -1498952.27200000 -33201.35500000, -1507411.96400000 -33201.35500000, -1507411.96400000 -38094.70600000))" "Multipolygon" |"POLYGON (( -1498537.58100000 -50618.36700000, -1492068.40500000 -50618.36700000, -1492068.40500000 -45725.01600000, -1498537.58100000 -45725.01600000, -1498537.58100000 -50618.36700000))"

SQLite

```
--Create table and insert values.
CREATE TABLE envelope_test (
geotype varchar(20)
);
SELECT AddGeometryColumn (
 NULL,
 'envelope_test',
 \frac{1}{2}g1',
4326,
  'geometry',
 'xy',
 'null'
);
INSERT INTO ENVELOPE_TEST VALUES (
 'Point',
 st_geometry ('point (-1509734.232 -36684.757)', 102004)
);
INSERT INTO ENVELOPE_TEST VALUES (
 'Linestring',
 st_geometry ('linestring (-1511144.181 -37680.015, -1509734.232 -38841.149,
```

```
-1508656.036 -39753.469)', 102004)
);
INSERT INTO ENVELOPE_TEST VALUES (
 'Polygon',
st_geometry ('polygon ((-1506333.768 -36435.943, -1504343.252 -36767.695, -1502684.489
-35357.747, -1506333.768 -36435.943))', 102004)
);
INSERT INTO ENVELOPE_TEST VALUES (
 'Multipoint',
st_geometry ('multipoint ((-1493229.539 -40665.789), (-1494141.859 -40831.665),
(-1495800.622 -42739.242))', 102004)
);
INSERT INTO ENVELOPE_TEST VALUES (
 'Multilinestring',
st_geometry ('multilinestring ((-1504757.943 -33201.355, -1507411.964 -35606.561),
(-1502518.613 -38094.706, -1499781.653 -37099.448, -1498952.272 -34694.241))', 102004)
);
INSERT INTO ENVELOPE_TEST VALUES (
 'Multipolygon',
st_geometry ('multipolygon (((-1492068.405 -47300.841, -1492814.848 -45725.016,
-1493975.983 -46471.459,
-1493478.354 -47798.47, -1492068.405 -47300.841), (-1497874.076 -48047.284,
-1498537.581 -50618.367, -1497210.571 -50037.8,
-1497874.076 -48047.284)))', 102004)
);
```

```
--Return the polygon envelope around each geometry in well-known text.
SELECT geotype AS geometry_type,
 st_astext (st_envelope (g1)) AS "Envelope"
 FROM envelope_test;
geometry_type Envelope
Point POLYGON (( -1509734.23220000 -36684.75720000, -1509734.23180000
-36684.75720000,
-1509734.23180000 -36684.75680000, -1509734.23220000 -36684.75680000, -1509734.23220000
-36684.75720000))
Linestring POLYGON (( -1511144.18100000 -39753.46900000, -1508656.03600000
-39753.46900000,
-1508656.03600000 -37680.01500000, -1511144.18100000 -37680.01500000, -1511144.18100000
-39753.46900000))
Polygon POLYGON (( -1506333.76800000 -36767.69500000, -1502684.48900000
-36767.69500000,
-1502684.48900000 -35357.74700000, -1506333.76800000 -35357.74700000, -1506333.76800000
-36767.69500000))
Multipoint POLYGON (( -1495800.62200000 -42739.24200000, -1493229.53900000
-42739.24200000,
-1493229.53900000 -40665.78900000, -1495800.62200000 -40665.78900000, -1495800.62200000
-42739.24200000))
Multilinestring POLYGON (( -1507411.96400000 -38094.70600000, -1498952.27200000
-38094.70600000,
-1498952.27200000 -33201.35500000, -1507411.96400000 -33201.35500000, -1507411.96400000
-38094.70600000))
```
POLYGON (( -1498537.58100000 -50618.36700000, -1492068.40500000 Multipolygon<br>-50618.36700000, -1492068.40500000 -45725.01600000, -1498537.58100000 -45725.01600000, -1498537.58100000 -50618.36700000))

# ST\_EnvIntersects

#### 注意**:**

Oracle と SQLite のみ

## 定義

ST\_EnvIntersects は、2 つのジオメトリのエンベロープが交差する場合は 1 (TRUE) を返し、それ以外の場合は 0 (FALSE) を返します。

## 構文

#### **Oracle**

```
sde.st_envintersects (geometry1 sde.st_geometry, geometry2 sde.st_geometry)
sde.st_envintersects (geometry1 sde.st_geometry, minx number, miny number, maxx number,
maxy number)
```
### **SQLite**

```
st_envintersects (geometry1 geometryblob, geometry2 geoemtryblob)
st_envintersects (geometry1 geoemtryblob, minx float64, miny float64, maxx float64,
maxy float64)
```
# 戻り値のタイプ

Boolean

### 例

この例では、定義済みのポリゴンとエンベロープが交差しているジオメトリを検索しています。

最初の SELECT ステートメントは、2 つのジオメトリのエンベロープおよびジオメトリ自身を比較して、フィーチ ャまたはエンベロープが交差しているかどうかを確認します。

2 番目の SELECT ステートメントは、エンベロープを使用して、SELECT ステートメントの WHERE 句で渡したエン ベロープ内にあるフィーチャを検出します。

```
--Define and populate the table.
CREATE TABLE sample_geoms (
id integer,
geometry sde.st_geometry);
INSERT INTO SAMPLE_GEOMS (id, geometry) VALUES (
1,
sde.st_geometry ('linestring (10 10, 50 50)', 4326)
);
INSERT INTO SAMPLE_GEOMS (id, geometry) VALUES (
2,
```

```
sde.st_geometry ('linestring (10 20, 50 60)', 4326)
);
```

```
--Find the intersection of the geometries and the geometries' envelopes.
SELECT a.id, b.id, sde.st_intersects (a.geometry, b.geometry) Intersects,
sde.st_envintersects (a.geometry, b.geometry) Envelope_Intersects
 FROM SAMPLE_GEOMS a, SAMPLE_GEOMS b
WHERE a.id = 1 AND b.id=2;ID ID INTERSECTS ENVELOPE_INTERSECTS
```
1 2 0 1

```
--Find the geometries whose envelopes intersect the specified envelope.
SELECT id
 FROM SAMPLE_GEOMS
WHERE sde.st_envintersects(geometry, 5, 5, 60, 65) = 1;
ID
1
2
```
#### SQLite

```
--Define and populate the table.
CREATE TABLE sample_geoms (
id integer primary key autoincrement not null
);
SELECT AddGeometryColumn (
NULL,
 'sample_geoms',
 'geometry',
4326,
 'linestring',
 'xy',
 'null'
);
INSERT INTO SAMPLE_GEOMS (geometry) VALUES (
st_geometry ('linestring (10 10, 50 50)', 4326)
);
INSERT INTO SAMPLE_GEOMS (geometry) VALUES (
st_geometry ('linestring (10 20, 50 60)', 4326)
);
```

```
--Find the intersection of the geometries and the geometries' envelopes.
SELECT a.id AS aid, b.id AS bid, st_intersects (a.geometry, b.geometry) AS "Intersects",
 st_envintersects (a.geometry, b.geometry) AS "Envelope_Intersects"
 FROM SAMPLE_GEOMS a, SAMPLE_GEOMS b
WHERE a.id = 1 AND b.id = 2;aid bid Intersects Envelope_Intersects
```
ŗ.

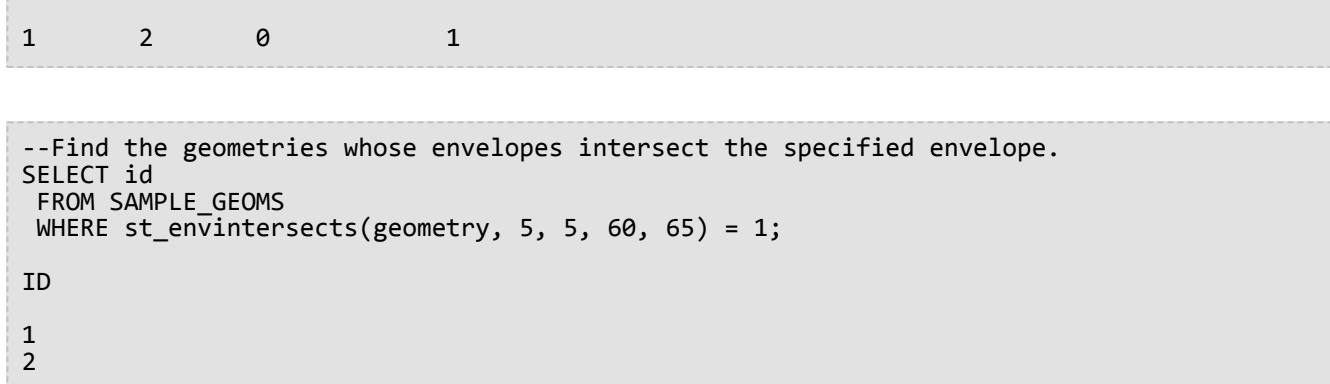

# ST\_Equals

## 説明

ST\_Equals は、2 つのジオメトリを比較し、同じ場合は 1 (Oracle および SQLite) または t (PostgreSQL)、それ以外 の場合は 0 (Oracle および SQLite) または f (PostgreSQL) を返します。

## 構文

Oracle および PostgreSQL

sde.st equals (geometry1 sde.st geometry, geometry2 sde.st geometry)

#### **SOLite**

st\_equals (geometry1 geometryblob, geometry2 geometryblob)

## 戻り値のタイプ

ブール値

## 例

GIS 技術者は、studies テーブルの中に重複したデータがあるのではないかと疑っています。懸念を払拭するため に、テーブルにクエリを実行して同じシェープのマルチポリゴンがあるかどうかを判定します。

studies テーブルが作成され、次のステートメントによって入力されます。id 列が分析範囲を一意に識別し、シェ ープ フィールドにその範囲のジオメトリが格納されます。

次に、studies テーブルは、equal 述語によって空間的に自身に結合し、同じ 2 つのマルチポリゴンを見つけた場 合は 1 (Oracle および SQLite) または t (PostgreSQL) を返します。s1.id<>s2.id 条件は、ジオメトリを自身と比較し ないようにします。

```
CREATE TABLE studies (
 id integer unique,
shape sde.st_geometry
);
INSERT INTO studies (id, shape) VALUES (
 1,
 sde.st_polygon ('polygon ((0 0, 0 10, 10 10, 10 0, 0 0))', 4326)
);
INSERT INTO studies (id, shape) VALUES (
 2,
sde.st_polygon ('polygon ((20 0, 20 10, 30 10, 30 0, 20 0))', 4326)
);
INSERT INTO studies (id, shape) VALUES (
3,
sde.st_polygon ('polygon ((40 0, 40 10, 50 10, 50 0, 40 0))', 4326)
);
```

```
INSERT INTO studies (id, shape) VALUES (
4,
sde.st_polygon ('polygon ((0 0, 0 10, 10 10, 10 0, 0 0))', 4326)
);
```

```
SELECT UNIQUE (s1.id), s2.id
 FROM STUDIES s1, STUDIES s2
 WHERE sde.st_equals (s1.shape, s2.shape) = 1
AND s1.id \Leftrightarrow s2.id;
ID ID
 \begin{array}{ccc} 4 & & 1 \\ 1 & & 4 \end{array}1 4
```
PostgreSQL

```
CREATE TABLE studies (
id serial,
shape st_geometry
);
INSERT INTO studies (shape) VALUES (
 st_polygon ('polygon ((0 0, 0 10, 10 10, 10 0, 0 0))', 4326)
);
INSERT INTO studies (shape) VALUES (
 st_polygon ('polygon ((20 0, 20 10, 30 10, 30 0, 20 0))', 4326)
);
INSERT INTO studies (shape) VALUES (
st_polygon ('polygon ((40 0, 40 10, 50 10, 50 0, 40 0))', 4326)
);
INSERT INTO studies (shape) VALUES (
 st_polygon ('polygon ((0 0, 0 10, 10 10, 10 0, 0 0))', 4326)
);
```

```
SELECT DISTINCT (s1.id), s2.id
 FROM studies s1, studies s2
 WHERE st_equals (s1.shape, s2.shape) = 't'
 AND s1.id \Leftrightarrow s2.id;id id
 \begin{array}{ccc} 1 & & 4 \\ 4 & & 1 \end{array}\mathbf 1
```
### **SQLite**

```
CREATE TABLE studies (
id integer primary key autoincrement not null
);
```

```
SELECT AddGeometryColumn (
NULL,
 'studies',
 'shape',
4326,
 'polygon',
 'xy',
 'null'
);
INSERT INTO studies (shape) VALUES (
 st_polygon ('polygon ((0 0, 0 10, 10 10, 10 0, 0 0))', 4326)
);
INSERT INTO studies (shape) VALUES (
 st_polygon ('polygon ((20 0, 20 10, 30 10, 30 0, 20 0))', 4326)
);
INSERT INTO studies (shape) VALUES (
st_polygon ('polygon ((40 0, 40 10, 50 10, 50 0, 40 0))', 4326)
);
INSERT INTO studies (shape) VALUES (
 st_polygon ('polygon ((0 0, 0 10, 10 10, 10 0, 0 0))', 4326)
);
```

```
SELECT DISTINCT (s1.id), s2.id
 FROM studies s1, studies s2
 WHERE st_equals (s1.shape, s2.shape) = 1
 AND s1.id <> s2.id;
id id
 \begin{array}{cc} 1 & 4 \\ 4 & 1 \end{array}4 1
```
# ST\_Equalsrs

#### 注意**:**

PostgreSQL のみ

# 定義

ST\_Equalsrs は、2 つの異なるフィーチャクラスの空間参照系が同一であるかどうかを判定します。 空間参照系が 同一である場合は t (true) が返されます。 空間参照系が同一でない場合は f (false) が返されます。

## 構文

sde.st\_equalsrs (srid1 integer, srid2 integer)

# 戻り値のタイプ

Boolean

#### 例

この例では、各フィーチャクラスの空間参照 ID (SRID) を検出した後、ST\_Equalsrs を使用して SRID が同じ空間参 照系を表しているかどうかを確認しています。

```
SELECT srid, table_name
FROM sde layers
WHERE table_name = 'transmains' OR table_name = 'streets';
```
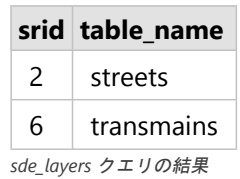

続いて ST\_Equalsrs を使用して、これら 2 つの SRID で識別された空間参照系が同一であるかどうかを判定しま す。

```
SELECT sde.st equalsrs(2,6) ;
st_equalsrs
-------------
f
(1 row)
```
# ST\_ExteriorRing

## 定義

ST\_ExteriorRing は、ポリゴンの外部リングをラインストリングとして返します。

## 構文

sde.st\_exteriorring (polygon1 sde.st\_geometry)

### Oracle および PostgreSQL

sde.st\_exteriorring (polygon1 sde.st\_geometry)

#### **SOLite**

st\_exteriorring (polygon1 geometryblob)

## 戻り値のタイプ

ST\_LineString

例

複数の島で鳥の生息数を調査している鳥類学者は、目的の鳥類の餌場が海岸線に限定されることを知っています。 島の扶養能力を計算する上で、鳥類学者は島の周長を知る必要があります。島の中には、非常に広大で複数の湖が ある島もあります。しかし、湖の縁は攻撃的な別の鳥類が独占しています。そのため、鳥類学者が必要なのは、島 の外部リングの周長だけです。

islands テーブルの ID と name 列は各島を識別します。land ポリゴン列は島のジオメトリを格納します。

ST\_ExteriorRing 関数は、各島のポリゴンの外部リングをラインストリングとして抽出します。ラインストリングの 長さは、ST\_Length 関数によって計算されます。ラインストリングの長さは、SUM 関数によって合計されます。

島の外部リングは、各島が海と共有する生態環境インターフェイスを表します。

```
--Create the table and insert two polygons.
CREATE TABLE islands (
id integer,
name varchar(32),
land sde.st_geometry
);
INSERT INTO islands VALUES (
1,
'Bear',
sde.st_polygon ('polygon ((40 120, 90 120, 90 150, 40 150, 40 120),(50 130, 60 130, 60
140, 50 140, 50 130),
(70 130, 80 130, 80 140, 70 140, 70 130))', 4326)
);
```

```
INSERT INTO islands VALUES (
2,
 'Johnson',
sde.st_polygon ('polygon ((10 10, 50 10, 10 30, 10 10))', 4326)
);
```

```
--Extract the exterior ring from each island and find its length.
SELECT SUM (sde.st_length (sde.st_exteriorring (land)))
FROM ISLANDS;
SUM(ST_LENGTH(ST_EXTERIORRING(LAND)))
```

```
264.72136
```
PostgreSQL

```
--Create the table and insert two polygons.
CREATE TABLE islands (
id serial,
name varchar(32),
land sde.st_geometry
);
INSERT INTO islands (name, land) VALUES (
 'Bear',
 sde.st_polygon ('polygon ((40 120, 90 120, 90 150, 40 150, 40 120),(50 130, 60 130, 60
140, 50 140, 50 130),
(70 130, 80 130, 80 140, 70 140, 70 130))', 4326)
);
INSERT INTO islands (name, land) VALUES (
 'Johnson',
sde.st_polygon ('polygon ((10 10, 50 10, 10 30, 10 10))', 4326)
);
```

```
--Extract the exterior ring from each island and find its length.
SELECT SUM (sde.st_length (sde.st_exteriorring (land)))
FROM islands;
sum
```
264.721359549996

**SQLite** 

```
--Create the table and insert two polygons.
CREATE TABLE islands (
id integer primary key autoincrement not null,
name varchar(32)
);
SELECT AddGeometryColumn (
NULL,
 'islands',
```

```
'land',
4326,
 'polygon',
 'xy',
 'null'
);
INSERT INTO islands (name, land) VALUES (
 'Bear',
 st_polygon ('polygon ((40 120, 90 120, 90 150, 40 150, 40 120),(50 130, 60 130, 60
140, 50 140, 50 130),
(70 130, 80 130, 80 140, 70 140, 70 130))', 4326)
);
INSERT INTO islands (name, land) VALUES (
 'Johnson',
 st_polygon ('polygon ((10 10, 50 10, 10 30, 10 10))', 4326)
);
```

```
--Extract the exterior ring from each island and find its length.
SELECT SUM (st_length (st_exteriorring (land)))
FROM islands;
sum
264.721359549996
```
# ST\_GeomCollection

### 注意**:**

Oracle と PostgreSQL のみ

# 定義

ST\_GeomCollection は、WKT 表現からジオメトリ コレクションを構築します。

## 構文

#### **Oracle**

```
sde.st_multilinestring (wkt clob, srid integer)
sde.st_multipoint (wkt clob, srid integer)
sde.st_multipolygon (wkt clob, srid integer)
```
## PostgreSQL

```
sde.st_multilinestring (wkt, srid integer)
sde.st_multilinestring (esri_shape bytea, srid integer)
sde.st_multipoint (wkt, srid integer)
sde.st_multipoint (esri_shape bytea, srid integer)
sde.st_multipolygon (wkt, srid integer)
sde.st_multipolygon (esri_shape bytea, srid integer)
```
# 戻り値のタイプ

ST\_GeomCollection

## 例

### Oracle

geomcoll test テーブルを作成し、このテーブルにジオメトリを挿入します。

```
CREATE TABLE geomcoll test (id integer, geometry sde.st geometry);
INSERT INTO geomcoll_test (id, geometry) VALUES (
1901,
sde.st_multipoint ('multipoint ((1 2), (4 3), (5 6))', 0)
);
INSERT INTO geomcoll_test (id, geometry) VALUES (
1902,
sde.st multilinestring ('multilinestring ((33 2, 34 3, 35 6),
(28 4, 29 5, 31 8, 43 12), (39 3, 37 4, 36 7))', 0)
);
INSERT INTO geomcoll_test (id, geometry) VALUES (
1903,
sde.st_multipolygon ('multipolygon (((3 3, 4 6, 5 3, 3 3),
(8\;24,\;9\;25,\;1\;28,\;8\;24),\; (13\;33,\;7\;36,\;1\;40,\;10\;43,\;13\;33)))',\;0));
```
geomcoll test テーブルからジオメトリ コレクションを選択します。

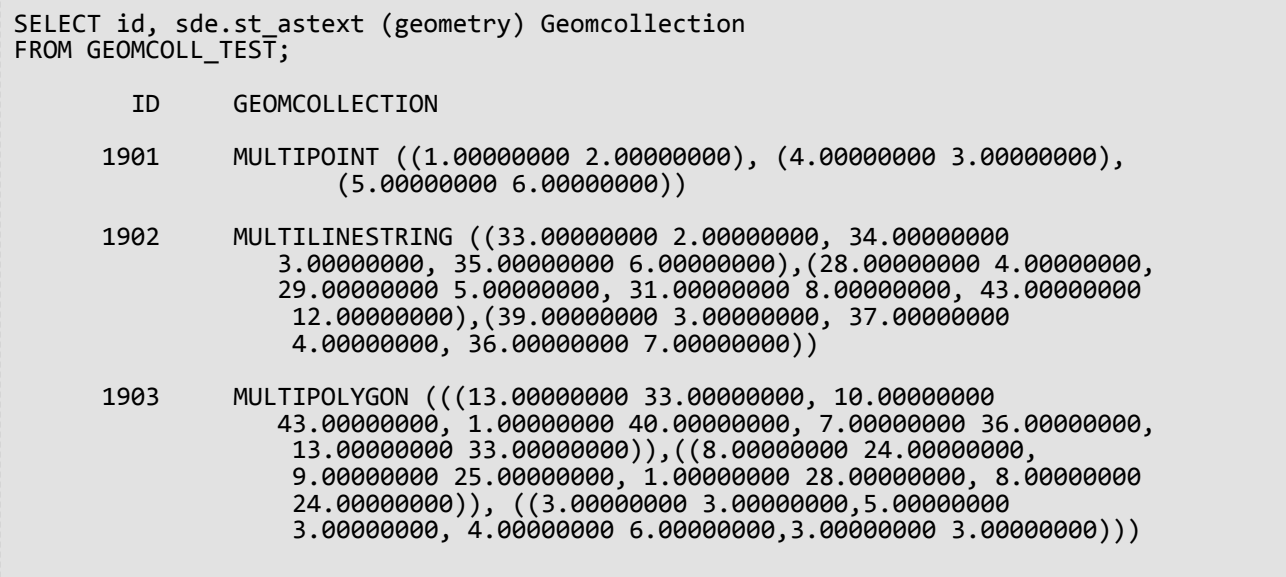

#### PostgreSQL

geomcoll test テーブルを作成し、このテーブルにジオメトリを挿入します。

```
CREATE TABLE geomcoll_test (id integer, geometry sde.st_geometry);
INSERT INTO geomcoll_test (id, geometry) VALUES (
1901,
sde.st_multipoint ('multipoint (1 2, 4 3, 5 6)', 0)
);
INSERT INTO geomcoll_test (id, geometry) VALUES (
1902,
sde.st_multilinestring ('multilinestring ((33 2, 34 3, 35 6),
(28, 4, 29, 5, 31, 8, 43, 12), (39, 3, 37, 4, 36, 7)), 0)
);
INSERT INTO geomcoll_test (id, geometry) VALUES (
1903,
sde.st_multipolygon ('multipolygon (((3 3, 4 6, 5 3, 3 3),
(8 24, 9 25, 1 28, 8 24), (13 33, 7 36, 1 40, 10 43, 13 33)))', 0)
);
```
geomcoll test テーブルからジオメトリ コレクションを選択します。

```
SELECT id, sde.st_astext (geometry)
AS geomcollection
FROM geomcoll_test;
       id geomcollection
1901 MULTIPOINT (1 2, 4 3, 5 6)
1902 MULTILINESTRING ((33 2, 34 3, 35 6),(28 4,
29 5, 31 8, 43 12),(39 3, 37 4, 36 7))
```
1903 MULTIPOLYGON (((13 33, 10 43, 1 40, 7 36, 13 33)),((8 24, 9 25, 1 28, 8 24)), 3 3, 5 3, 4 6, 3 3)))

# ST\_GeomCollFromWKB

#### 注意**:**

PostgreSQL のみ

## 説明

ST\_GeomCollFromWKB は、WKB 表現からジオメトリ コレクションを構築します。

## 構文

```
sde.st geomcollfromwkb (wkb bytea, srid integer)
```
## 戻り値のタイプ

ST\_GeomCollection

### 例

## 注意**:**

読みやすいように改行が挿入されています。ステートメントをコピーする際は改行を削除してください。

gcoll\_test というテーブルを作成します。

CREATE TABLE gcoll\_test (pkey integer, shape sde.st\_geomcollection );

#### テーブルに値を挿入します。

```
INSERT INTO gcoll_test VALUES
(1,
st_geomcollfromwkb (sde.st_asbinary(sde.st_geomcollection
('multipoint(20 20, 30 30, 20 40, 30 50)', 0)), 0));
INSERT INTO gcoll_test VALUES
(2,
sde.st geomcollfromwkb (sde.st_asbinary(sde.st_geomcollection
('multilinestring ((10.02 20.01, 10.32 23.98, 11.92 25.64),
(9.55 \t23.75, 15.36 \t30.11), (10 \t10.20 \t20.30 \t30.40 \t40, 90 \t90))', 0)), 0INSERT INTO gcoll_test VALUES
(3,
sde.st geomcollfromwkb (sde.st asbinary(sde.st geomcollection
('multipolygon(((0 0,4 0,4 4,0 4,0 0),(1 1,2 1,2 2,1 2,1 1)),
((-1 -1,-1 -2,-2 -2,-2 -1,-1 -1)), 0), 0);
```
gcoll\_test テーブルからジオメトリを選択します。

```
SELECT pkey, sde.st_astext(shape) from gcoll_test;
 pkey st_astext
```
1 MULTIPOINT ( 20 20, 30 30, 20 40, 30 50) 3 MULTIPOLYGON ((( 0 0, 4 0, 4 4, 0 4, 0 0), (1 1, 1 2, 2 2, 2 1, 1 1)), ((-1 -1, -2 -1, -2 -2, -1 -2, -1 -1))

# ST\_Geometry

## 定義

ST\_Geometry は、WKT 表現からジオメトリを構築します。

### 注意**:**

ArcGIS で使用する空間テーブルを作成する場合は、ST\_Geometry サブタイプを指定するよりも、ジオメトリ スー パータイプ (たとえば、ST\_Geometry) として列を作成することをお勧めします。

## 構文

#### **Oracle**

- ラインストリング、ポリゴン、およびポイント sde.st\_geometry (wkt clob, srid integer)
- 最適化ポイント (これは extproc エージェントを起動しないため、より高速にクエリを処理します) sde.st\_geometry (x, y, z, m, srid)

多数のポイント データをバッチで挿入する場合は、最適化ポイントの構築を使用します。

- パラメトリックの円 sde.st\_geometry (x, y, z, m, radius, number\_of\_points, srid)
- パラメトリックの楕円

```
sde.st_geometry (x, y, z, m, semi_major_axis, semi_minor axis, angle,
number_of_points, srid)
```
• パラメトリックの扇形

```
sde.st_geometry (x, y, z, m, startangle, endangle, outerradius, innerradius,
number_of_points, srid)
```
#### PostgreSQL

• ラインストリング、ポリゴン、およびポイント

```
sde.st_geometry (wkt, srid integer)
sde.st_geometry (esri_shape bytea, srid integer)
```
• パラメトリックの円

sde.st\_geometry (x, y, z, m, radius, number\_of\_points, srid)

• パラメトリックの楕円

```
sde.st_geometry (x, y, z, m, semi_major_axis, semi_minor_axis, angle,
number_of_points, srid)
```
• パラメトリックの扇形

```
sde.st_geometry (x, y, z, m, startangle, endangle, outerradius, innerradius,
number_of_points, srid)
```
#### **SQLite**

- ラインストリング、ポリゴン、およびポイント st\_geometry (text WKT\_string,int32 srid)
- パラメトリックの円

st geometry  $(x, y, z, m,$  radius, number of points, srid)

• パラメトリックの楕円

```
st_geometry (x, y, z, m, semi_major_axis, semi_minor_axis, angle_of_rotation,
number_of_points, srid)
```
• パラメトリックの扇形

```
st_geometry (x, y, z, m, start_angle, end_angle, outer_radius, inner_radius,
number_of_points, srid)
```
# 戻り値のタイプ

Oracle および PostgreSQL

ST Geometry

**SOLite** 

Geometryblob

例

```
ポイント、ラインストリング、およびポリゴン フィーチャの作成と検索
```
この例では、テーブル (geoms) を作成し、ポイント、ラインストリング、およびポリゴンの値を挿入していま す。

#### *Oracle*

CREATE TABLE geoms (
```
id integer,
geometry sde.st_geometry
);
```

```
INSERT INTO GEOMS (id, geometry) VALUES (
1901,
 sde.st_geometry ('point (1 2)', 4326)
);
--To insert the same point using optimized point construction:
INSERT INTO GEOMS (id, geometry) VALUES (
1901,
sde.st_geometry (1,2,null,null,4326)
);
INSERT INTO GEOMS (id, geometry) VALUES (
1902,
 sde.st_geometry ('linestring (33 2, 34 3, 35 6)', 4326)
);
INSERT INTO GEOMS (id, geometry) VALUES (
1903,
sde.st_geometry ('polygon ((3 3, 4 6, 5 3, 3 3))', 4326)
);
```
*PostgreSQL*

```
CREATE TABLE geoms (
id serial,
geometry sde.st_geometry
);
```

```
INSERT INTO geoms (geometry) VALUES (
sde.st_geometry ('point (1 2)', 4326)
);
INSERT INTO geoms (geometry) VALUES (
 sde.st_geometry ('linestring (33 2, 34 3, 35 6)', 4326)
);
INSERT INTO geoms (geometry) VALUES (
 sde.st_geometry ('polygon ((3 3, 4 6, 5 3, 3 3))', 4326)
);
```

```
CREATE TABLE geoms (
id integer primary key autoincrement not null
);
SELECT AddGeometryColumn (
NULL,
 'geoms',
 'geometry',
```

```
4326,
  'geometry',
 'xy',
 'null'
);
```

```
INSERT INTO geoms (geometry) VALUES (
st_geometry ('point (1 2)', 4326)
);
INSERT INTO geoms (geometry) VALUES (
st_geometry ('linestring (33 2, 34 3, 35 6)', 4326)
);
INSERT INTO geoms (geometry) VALUES (
st_geometry ('polygon ((3 3, 4 6, 5 3, 3 3))', 4326)
);
```
#### パラメトリックの円の作成と検索

radii という名前のテーブルを作成し、円を挿入します。

#### *Oracle*

CREATE TABLE radii ( id integer, geometry sde.st\_geometry );

```
INSERT INTO RADII (id, geometry) VALUES (
1904,
sde.st_geometry (10,10,NULL,NULL,25,50,4326)
);
INSERT INTO RADII (id, geometry) VALUES (
1905,
sde.st_geometry (5,15,NULL,NULL,10,20,4326)
);
```
*PostgreSQL*

```
CREATE TABLE radii (
 id serial,
geometry sde.st_geometry
);
```

```
INSERT INTO radii (geometry) VALUES (
sde.st_geometry (10,10,NULL,NULL,25,50,4326)
);
INSERT INTO radii (geometry) VALUES (
 sde.st_geometry (5,15,NULL,20,10,30,4326)
```
);

#### *SQLite*

```
CREATE TABLE radii (
id integer primary key autoincrement not null
);
SELECT AddGeometryColumn (
NULL,
 'radii',
 'geometry',
 4326,
  'geometry',
 'xy',
 'null'
);
```

```
INSERT INTO radii (geometry) VALUES (
st_geometry (10,10,NULL,NULL,25,50,4326)
);
INSERT INTO radii (geometry) VALUES (
st_geometry (5,15,NULL,20,10,30,4326)
);
```
#### パラメトリックの楕円の作成と検索

track という名前のテーブルを作成し、楕円を挿入します。

*Oracle*

```
CREATE TABLE track (
 id integer,
 geometry sde.st_geometry
);
```

```
INSERT INTO TRACK (id, geometry) VALUES (
1907,
sde.st_geometry (0,0,NULL,NULL,10,5,0,50,4326)
);
INSERT INTO TRACK (id, geometry) VALUES (
1908,
sde.st_geometry (4,19,10,20,10,5,0,40,4326)
);
```
*PostgreSQL*

```
CREATE TABLE track (
id serial,
geometry sde.st_geometry
```
ST\_Geometry SQL 関数リファレンス

);

```
INSERT INTO track (geometry) VALUES (
sde.st_geometry (\theta,\theta,NULL,\dot{N}ULL,10,5,\theta,50,4326)
);
INSERT INTO track (geometry) VALUES (
sde.st_geometry (4,19,10,20,10,5,0,40,4326)
);
```
*SQLite*

```
CREATE TABLE track (
id integer primary key autoincrement not null
);
SELECT AddGeometryColumn (
NULL,
 'track',
 'geometry',
 4326,
 'geometry',
 'xy',
 'null'
);
```

```
INSERT INTO track (geometry) VALUES (
st_geometry (0,0,NULL,NULL,10,5,0,50,4326)
);
INSERT INTO track (geometry) VALUES (
st_geometry (4,19,10,20,10,5,0,40,4326)
);
```
#### パラメトリックの扇形の作成と検索

pwedge という名前のテーブルを作成し、扇形を挿入します。

*Oracle*

```
CREATE TABLE pwedge (
 id integer,
 label varchar2(8),
 shape sde.st_geometry
);
```

```
INSERT INTO PWEDGE (id, label, shape) VALUES (
 1,
 'Wedge1',
sde.st_geometry (10,30,NULL,NULL,45,145,5,2,60,4326)
);
```
*PostgreSQL*

```
CREATE TABLE pwedge (
id serial,
 label varchar(8),
shape sde.st_geometry
);
```

```
INSERT INTO pwedge (label, shape) VALUES (
 'Wedge',
sde.st_geometry(10,30,NULL,NULL,45,145,5,2,60,4326)
);
```

```
CREATE TABLE pwedge (
 id integer primary key autoincrement not null,
label varchar(8)
);
SELECT AddGeometryColumn (
NULL,
 'pwedge',
 'shape',
 4326,
 'geometry',
 'xy',
 'null'
);
```

```
INSERT INTO pwedge (label, shape) VALUES (
 'Wedge',
st_geometry(10,30,NULL,NULL,45,145,5,2,60,4326)
);
```
# ST\_GeometryN

## 定義

ST\_GeometryN は、コレクションと整数インデックスを入力として、コレクション内の n 番目の ST\_Geometry オ ブジェクトを返します。

## 構文

Oracle および PostgreSQL

```
sde.st_geometryn (mpt1 sde.st_multipoint, index integer)
sde.st_geometryn (mln1 sde.st_multilinestring, index integer)
sde.st_geometryn (mpl1 sde.st_multipolygon, index integer)
```
#### **SOLite**

```
st_geometryn (mpt1 st_multipoint, index integer)
st_geometryn (mln1 st_multilinestring, index integer)
st geometryn (mpl1 st multipolygon, index integer)
```
## 戻り値のタイプ

Oracle および PostgreSQL

ST Geometry

#### **SQLite**

Geometryblob

### 例

この例では、マルチポリゴンを作成します。次に、ST\_GeometryN を使用して、マルチポリゴンの 2 番目のエレメ ントをリストします。

Oracle

```
CREATE TABLE districts (
dist_id integer,
 shape sde.st_multipolygon
);
INSERT INTO DISTRICTS (dist_id, shape) VALUES (
1,
 sde.st_multipolygon ('multipolygon (((-1 -1, -1 11, 11 11, 11 -1, -1 -1),
(19 -1, 19 11, 29 9, 31 -1, 19 -1), (39 -1, 39 11, 51 11, 51 -1, 39 -1)), 4326)
);
SELECT sde.st_astext (sde.st_geometryn (shape, 2)) Second_Element
 FROM DISTRICTS;
Second_Element
```
POLYGON ((-1.00000000 -1.00000000, 11.00000000 -1.00000000, 11.0000000 0 11.000

#### PostgreSQL

```
CREATE TABLE districts (
 dist_id serial,
 shape sde.st_geometry
);
INSERT INTO districts (shape) VALUES (
 sde.st_multipolygon ('multipolygon (((-1 -1, -1 11, 11 11, 11 -1, -1 -1),
(19 -1, 19 11, 29 9, 31 -1, 19 -1), (39 -1, 39 11, 51 11, 51 -1, 39 -1)))', 4326)
);
SELECT sde.st_astext (sde.st_geometryn (shape, 2)) AS Second_Element
FROM districts;
second_element
POLYGON ((39 -1, 51 -1, 51 11, 39 11, 39 -1))
```

```
CREATE TABLE districts (
dist_id integer primary key autoincrement not null
);
SELECT AddGeometryColumn (
NULL,
 'districts',
 'shape',
 4326,
 'multipolygon',
 'xy',
 'null'
);
INSERT INTO districts (shape) VALUES (
 st_multipolygon ('multipolygon (((-1 -1, -1 11, 11 11, 11 -1, -1 -1),
(19 -1, 19 11, 29 9, 31 -1, 19 -1), (39 -1, 39 11, 51 11, 51 -1, 39 -1)))', 4326)
);
SELECT st_astext (st_geometryn (shape, 2))
AS "Second_Element"
 FROM districts;
Second_Element
POLYGON ((39.00000000 -1.00000000, 51.00000000 -1.00000000, 51.00000000 11.00000000,
39.00000000 11.00000000, 39.00000000 -1.00000000))
```
# ST\_GeometryType

## 定義

ST\_GeometryType はジオメトリ オブジェクトを入力として、そのジオメトリ タイプ (ポイント、ライン、ポリゴ ン、マルチポイント) を文字列として返します。

## 構文

Oracle および PostgreSQL

sde.st\_geometrytype (g1 sde.st\_geometry)

### **SQLite**

st\_geometrytype (g1 geometryblob)

## 戻り値のタイプ

次のいずれかを含む Varchar(32) (Oracle と PostgreSQL) またはテキスト (SQLite)。

- ST\_Point
- ST\_LineString
- ST\_Polygon
- ST\_MultiPoint
- ST\_MultiLineString
- ST\_MultiPolygon

### 例

geometrytype\_test テーブルには、g1 ジオメトリ列が含まれています。

INSERT ステートメントは、各ジオメトリ サブクラスを g1 列に挿入します。

SELECT クエリは、g1 ジオメトリ列に格納されている各サブクラスのジオメトリ タイプをリストします。

Oracle

```
CREATE TABLE geometrytype_test (g1 sde.st_geometry);
INSERT INTO geometrytype_test VALUES (
sde.st_geometry ('point (10.02 20.01)', 4326)
);
INSERT INTO geometrytype_test VALUES (
 sde.st_geometry ('linestring (10.01 20.01, 10.01 30.01, 10.01 40.01)', 4326)
);
INSERT INTO geometrytype_test VALUES (
sde.st_geometry ('polygon ((10.02 20.01, 11.92 35.64, 25.02 34.15,
19.15 33.94, 10.02 20.01))', 4326)
```

```
);
INSERT INTO geometrytype_test VALUES (
sde.st_geometry ('multipoint ((10.02 20.01), (10.32 23.98), (11.92 25.64))', 4326)
);
INSERT INTO geometrytype_test VALUES (
 sde.st_geometry ('multilinestring ((10.02 20.01, 10.32 23.98,
11.92 25.64), (9.55 23.75, 15.36 30.11))', 4326)
);
INSERT INTO geometrytype_test VALUES (
 sde.st_geometry ('multipolygon (((10.02 20.01, 11.92 35.64, 25.02 34.15,
19.15 33.94, 10.02 20.01)), ((51.71 21.73, 73.36 27.04, 71.52 32.87,
52.43 31.90,51.71 21.73)))', 4326)
);
```

```
SELECT UPPER (sde.st_geometrytype (g1)) Geometry_type
FROM GEOMETRYTYPE_TEST;
Geometry_type
ST_POINT
ST_LINESTRING
ST_POLYGON
ST_MULTIPOINT
ST_MULTILINESTRING
ST_MULTIPOLYGON
```
PostgreSQL

```
CREATE TABLE geometrytype_test (g1 sde.st_geometry);
INSERT INTO geometrytype_test VALUES (
sde.st_geometry ('point (10.02 20.01)', 4326)
);
INSERT INTO geometrytype_test VALUES (
sde.st_geometry ('linestring (10.01 20.01, 10.01 30.01, 10.01 40.01)', 4326)
);
INSERT INTO geometrytype_test VALUES (
 sde.st_geometry ('polygon ((10.02 20.01, 11.92 35.64, 25.02 34.15,
19.15 33.94, 10.02 20.01))', 4326)
);
INSERT INTO geometrytype_test VALUES (
sde.st_geometry ('multipoint (10.02 20.01, 10.32 23.98, 11.92 25.64)', 4326)
);
INSERT INTO geometrytype_test VALUES (
sde.st_geometry ('multilinestring ((10.02 20.01, 10.32 23.98,
11.92 \overline{25.64}, (9.55 \overline{23.75}, 15.36 \overline{30.11})', 4326)
);
INSERT INTO geometrytype_test VALUES (
 sde.st_geometry ('multipolygon (((10.02 20.01, 11.92 35.64, 25.02 34.15,
19.15 33.94, 10.02 20.01)), ((51.71 21.73, 73.36 27.04, 71.52 32.87,
52.43 31.90,51.71 21.73)))', 4326)
```
);

SELECT (sde.st\_geometrytype (g1)) AS Geometry\_type FROM geometrytype\_test;

Geometry\_type

ST\_POINT ST\_LINESTRING ST\_POLYGON ST\_MULTIPOINT ST\_MULTILINESTRING ST\_MULTIPOLYGON

#### **SQLite**

```
CREATE TABLE geometrytype_test (id integer primary key autoincrement not null);
SELECT AddGeometryColumn (
NULL,
  'geometrytype_test',
 'g1',
 4326,
 'geometry',
 'xy',
 'null'
);
INSERT INTO geometrytype_test (g1) VALUES (
st_geometry ('point (10.02 20.01)', 4326)
);
INSERT INTO geometrytype_test (g1) VALUES (
st_geometry ('linestring (10.01 20.01, 10.01 30.01, 10.01 40.01)', 4326)
);
INSERT INTO geometrytype_test (g1) VALUES (
 st_geometry ('polygon ((10.02 20.01, 11.92 35.64, 25.02 34.15,
19.15 33.94, 10.02 20.01))', 4326)
);
INSERT INTO geometrytype_test (g1) VALUES (
 st_geometry ('multipoint ((10.02 20.01), (10.32 23.98), (11.92 25.64))', 4326)
);
INSERT INTO geometrytype_test (g1) VALUES (
st_geometry ('multilinestring ((10.02 20.01, 10.32 23.98,
11.92 25.64), (9.55 23.75, 15.36 30.11))', 4326)
);
INSERT INTO geometrytype_test (g1) VALUES (
 st_geometry ('multipolygon (((10.02 20.01, 11.92 35.64, 25.02 34.15,
19.15 33.94, 10.02 20.01)), ((51.71 21.73, 73.36 27.04, 71.52 32.87,
52.43 31.90,51.71 21.73)))', 4326)
);
```
SELECT (st\_geometrytype (g1)) AS "Geometry\_type" FROM geometrytype\_test; Geometry\_type ST\_POINT ST\_LINESTRING ST\_POLYGON ST\_MULTIPOINT ST\_MULTILINESTRING ST\_MULTIPOLYGON

# ST\_GeomFromCollection

#### 注意**:**

PostgreSQL のみ

## 定義

ST\_GeomFromCollection は一連の st\_geometry 行を返します。各行はジオメトリと整数で構成されています。整数 はセット内のジオメトリの位置を表します。

ST\_GeomFromCollection 関数を使用して、マルチパート ジオメトリ内の個々のジオメトリにアクセスします。入 力ジオメトリがコレクションまたはマルチパート ジオメトリ (ST\_MultiLineString、ST\_MultiPoint、 ST\_MultiPolygon など) の場合、ST\_GeomFromCollection はコレクションの各コンポーネントのレコードを返し、 パスはコレクション内のコンポーネントの位置を表します。

シンプル ジオメトリ (ST\_Point、ST\_LineString、ST\_Polygon など) で ST\_GeomFromCollection を使用した場合は、 ジオメトリは 1 つだけなので、1 つのレコードと空のパスが返されます。

## 構文

sde.st geomfromcollection (shape sde.st geometry)

ジオメトリのみを返す場合は、(sde.st\_geomfromcollection (shape)).st\_geo を使用します。

ジオメトリの位置のみを返す場合は、(sde.st\_geomfromcollection (shape)).path[1] を使用します。

## 戻り値のタイプ

ST\_Geometry セット

例

この例では、1 つのフィーチャと 4 パートのシェープを含むマルチライン フィーチャクラス (ghanasharktracks) を 作成します。

```
--Create the feature class.
CREATE TABLE ghanasharktracks (objectid integer, shape sde.st_geometry);
--Insert a multiline with four parts using SRID 4326.
INSERT INTO ghanasharktracks VALUES
 (1,
  sde.st_geometry('MULTILINESTRING Z (( 1 1 0, 1 6 0),(1 3 0, 3 3 0),(3 1 0, 3 3 0), (4
1 \ 0, \ 4 \ 6 \ 0))',
  4326
  )
 );
```
フィールドにデータが含まれていることを確認するには、テーブルを検索します。シェープ フィールド上で ST\_AsText を直接使用して、シェープの座標をテキスト表示します。マルチラインストリングのテキスト記述が返 されます。

```
--View inserted feature. SELECT gst orig.objectid, sde.st astext(gst orig.shape)
shapetext FROM ghanasharktracks gst_orig;
shapetext
-------------------------------
```
0.00000000)" 4

"MULTILINESTRING Z (( 1.00000000 1.00000000 0.00000000, 1.00000000 6.00000000 0.00000000),(1.00000000 3.00000000 0.00000000, 3.00000000 3.00000000 0.00000000),(3.00000000 1.00000000 0.00000000, 3.00000000 3.00000000 0.00000000), (4.00000000 1.00000000 0.00000000, 4.00000000 6.00000000 0.00000000))" 各ラインストリング ジオメトリを個別に返すには、ST\_GeomFromCollection 関数を使用します。ジオメトリをテ キスト表示するために、この例では、ST\_AsText 関数と ST\_GeomFromCollection 関数を使用しています。 --Return each linestring in the multilinestring SELECT sde.st\_astext((sde.st\_geomfromcollection(gst.shape)).st\_geo) shapetext, ((sde.st\_geomfromcollection(gst.shape)).path[1]) path FROM ghanasharktracks gst; shapetext path ---------------------------------------------------------------------------------------- ------------------- "LINESTRING Z ( 1.00000000 1.00000000 0.00000000, 1.00000000 6.00000000 0.00000000)" 1 "LINESTRING Z ( 1.00000000 3.00000000 0.00000000, 3.00000000 3.00000000 0.00000000)" 2 "LINESTRING Z ( 3.00000000 1.00000000 0.00000000, 3.00000000 3.00000000 0.00000000)"

"LINESTRING Z ( 4.00000000 1.00000000 0.00000000, 4.00000000 6.00000000

# ST\_GeomFromText

### 注意**:**

Oracle および SQLite でのみ使用されます。PostgreSQL では、[ST\\_Geometry](#page-142-0) を使用してください。

## 定義

ST\_GeomFromText は、WKT 表現と空間参照 ID を入力として、ジオメトリ オブジェクトを返します。

### 構文

**Oracle** 

sde.st\_geomfromtext (wkt clob, srid integer)

sde.st\_geomfromtext (wkt clob)

SRID を指定しない場合、空間参照がデフォルトで 4326 に設定されます。

#### **SQLite**

st\_geomfromtext (wkt text, srid int32)

st\_geomfromtext (wkt text)

SRID を指定しない場合、空間参照がデフォルトで 4326 に設定されます。

## 戻り値のタイプ

Oracle

ST\_Geometry

#### **SQLite**

Geometryblob

例

geometry\_test テーブルは、各行を一意に識別する整数の gid 列と、ジオメトリを格納する g1 列を含みます。

INSERT ステートメントは、データを geometry\_test テーブルの gid 列と g1 列に挿入します。 ST\_GeomFromText 関数は、各ジオメトリのテキスト表現を、対応するインスタンス化可能なサブクラスに変換します。 最後の SELECT ステートメントで、データが g1 列に挿入されたことを確認します。

**Oracle** 

```
CREATE TABLE geometry_test (
gid smallint unique,
g1 sde.st_geometry
);
```

```
INSERT INTO GEOMETRY_TEST VALUES (
 1,
sde.st_geomfromtext ('point (10.02 20.01)', 4326)
);
INSERT INTO GEOMETRY_TEST VALUES (
 2,
sde.st_geomfromtext('linestring (10.01 20.01, 10.01 30.01, 10.01 40.01)', 4326)
);
INSERT INTO GEOMETRY_TEST VALUES (
 3,
 sde.st_geomfromtext('polygon ((10.02 20.01, 11.92 35.64, 25.02 34.15,
19.15 33.94, 10.02 20.01))', 4326)
);
INSERT INTO GEOMETRY_TEST VALUES (
4,
sde.st_geomfromtext('multipoint ((10.02 20.01), (10.32 23.98), (11.92 25.64))', 4326)
);
INSERT INTO GEOMETRY_TEST VALUES (
 5,
sde.st_geomfromtext ('multilinestring ((10.02 20.01, 10.32 23.98,
11.92 25.64), (9.55 23.75, 15.36 30.11))', 4326)
);
INSERT INTO GEOMETRY_TEST VALUES (
6,
sde.st_geomfromtext ('multipolygon (((10.02 20.01, 11.92 35.64,
25.02 34.15, 19.15 33.94, 10.02 20.01), (51.71 21.73, 73.36 27.04,
71.52 32.87, 52.43 31.90, 51.71 21.73)))', 4326)
);
SELECT sde.st_astext(g1)
FROM GEOMETRY_TEST;
POINT ( 10.02000000 20.01000000)
LINESTRING ( 10.01000000 20.01000000, 10.01000000 30.01000000, 10.01000000 40.01000000)
POLYGON (( 10.02000000 20.01000000, 19.15000000 33.94000000, 25.02000000 34.15000000,
11.92000000 35.64000000, 10.02000000 20.01000000))
MULTIPOINT (( 10.02000000 20.01000000), (10.32000000 23.98000000), (11.92000000
25.64000000))
MULTILINESTRING (( 10.02000000 20.01000000, 10.32000000 23.98000000, 11.92000000
25.64000000),( 9.55000000 23.75000000, 15.36000000 30.11000000))
MULTIPOLYGON ((( 51.71000000 21.73000000, 73.36000000 27.04000000, 71.52000000
32.87000000, 52.43000000 31.90000000, 51.71000000 21.73000000)),(( 10.02000000
20.01000000, 19.15000000 33.94000000, 25.02000000 34.15000000, 11.92000000 35.64000000,
10.02000000 20.01000000)))
```

```
CREATE TABLE geometry_test (
gid integer primary key autoincrement not null
);
SELECT AddGeometryColumn (
 NULL,
  'geometry_test',
  g1,
 4326,
  'geometry',
 'xy',
 'null'
);
```

```
INSERT INTO GEOMETRY_TEST (g1) VALUES (
 st_geomfromtext ('point (10.02 20.01)', 4326)
);
INSERT INTO GEOMETRY_TEST (g1) VALUES (
st_geomfromtext('linestring (10.01 20.01, 10.01 30.01, 10.01 40.01)', 4326)
);
INSERT INTO GEOMETRY_TEST (g1) VALUES (
 st_geomfromtext('polygon ((10.02 20.01, 11.92 35.64, 25.02 34.15,
19.15 33.94, 10.02 20.01))', 4326)
);
INSERT INTO GEOMETRY_TEST (g1) VALUES (
st_geomfromtext('multipoint ((10.02 20.01), (10.32 23.98), (11.92 25.64))', 4326)
);
INSERT INTO GEOMETRY_TEST (g1) VALUES (
st_geomfromtext ('multilinestring ((10.02 20.01, 10.32 23.98,
11.92 25.64), (9.55 23.75, 15.36 30.11))', 4326)
);
INSERT INTO GEOMETRY_TEST (g1) VALUES (
st_geomfromtext ('multipolygon (((10.02 20.01, 11.92 35.64,
25.02 34.15, 19.15 33.94, 10.02 20.01), (51.71 21.73, 73.36 27.04,
71.52 32.87, 52.43 31.90, 51.71 21.73)))', 4326)
);
SELECT st_astext(g1)
FROM geometry_test;
POINT (10.02000000 20.01000000)
LINESTRING (10.01000000 20.01000000, 10.01000000 30.01000000, 10.01000000 40.01000000)
POLYGON ((10.02000000 20.01000000, 19.15000000 33.94000000, 25.02000000 34.15000000,
11.92000000 35.64000000, 10.02000000 20.01000000))
MULTIPOINT ((10.02000000 20.01000000), (10.32000000 23.98000000), (11.92000000
25.64000000))
MULTILINESTRING ((10.02000000 20.01000000, 10.32000000 23.98000000, 11.92000000
25.64000000),(9.55000000 23.75000000, 15.36000000 30.11000000))
MULTIPOLYGON (((51.71000000 21.73000000, 73.36000000 27.04000000, 71.52000000
32.87000000, 52.43000000 31.90000000, 51.71000000 21.73000000)),((10.02000000
20.01000000, 19.15000000 33.94000000, 25.02000000 34.15000000, 11.92000000 35.64000000,
10.02000000 20.01000000)))
```
## <span id="page-160-0"></span>ST\_GeomFromWKB

## 定義

ST\_GeomFromWKB は、WKB 表現と空間参照 ID を入力として、ジオメトリ オブジェクトを返します。

#### 構文

**Oracle** 

sde.st\_geomfromwkb (wkb blob, srid integer)

sde.st\_geomfromwkb (wkb blob)

SRID を指定しない場合、空間参照がデフォルトで 4326 に設定されます。

#### PostgreSQL

sde.st\_geomfromwkb (wkb, srid integer)

sde.st geomfromwkb (esri shape bytea, srid integer)

#### **SOLite**

st geomfromwkb (wkb blob, srid int32)

st\_geomfromwkb (wkb blob)

SRID を指定しない場合、空間参照がデフォルトで 4326 に設定されます。

## 戻り値のタイプ

Oracle と PostgreSQL

ST\_Geometry

#### **SQLite**

Geometryblob

例

以下の例では、読みやすいように結果の書式を再設定しています。結果で表示される間隔は、各自のオンライン表 示によって異なります。以下のコードは、ST\_GeomFromWKB 関数を使用して、WKB ライン表現からラインを作 成して挿入する方法を示しています。次の例では、ID および WKB 表現による空間参照系 4326 のジオメトリを含

む sample\_gs テーブルに、レコードを挿入しています。

Oracle

```
CREATE TABLE sample_gs (
 id integer,
 geometry sde.st_geometry,
wkb blob
);
INSERT INTO sample_gs (id, geometry) VALUES (
 1901,
 sde.st geomfromtext ('point (1 2)', 4326)
);
INSERT INTO sample_gs (id, geometry) VALUES (
 1902,
 sde.st_geomfromtext ('linestring (33 2, 34 3, 35 6)', 4326)
);
INSERT INTO sample_gs (id, geometry) VALUES (
 1903,
 sde.st_geomfromtext ('polygon ((3 3, 4 6, 5 3, 3 3))', 4326)
);
UPDATE sample_gs
 SET wkb = sde.st_asbinary (geometry)
WHERE id = 1901;UPDATE sample_gs
 SET wkb = sde.st_asbinary (geometry)
WHERE id = 1902;
UPDATE sample_gs
 SET wkb = sde.st_asbinary (geometry)
WHERE id = 1903;SELECT id, sde.st_astext (sde.st_geomfromwkb (wkb, 4326))
FROM sample_gs;<br>ID GEOMETRY
    GEOMETRY
1901 POINT (1.00000000 2.00000000)
1902 LINESTRING (33.00000000 2.00000000, 34.00000000 3.00000000, 35.00000000
6.00000000)
1903 POLYGON ((3.00000000 3.00000000, 5.00000000 3.00000000, 4.00000000 6.00000000,
3.00000000 3.00000000))
```
PostgreSQL

```
CREATE TABLE sample_gs (
 id integer,
 geometry sde.st_geometry,
wkb bytea);
INSERT INTO sample_gs (id, geometry) VALUES (
 1901,
 sde.st_geometry ('point (1 2)', 4326)
);
INSERT INTO sample_gs (id, geometry) VALUES (
1902,
sde.st_geometry ('linestring (33 2, 34 3, 35 6)', 4326)
);
INSERT INTO sample_gs (id, geometry) VALUES (
1903,
 sde.st_geometry ('polygon ((3 3, 4 6, 5 3, 3 3))', 4326)
);
UPDATE sample_gs
```

```
SET wkb = sde.st_asshape (geometry)
 WHERE id = 1901;
UPDATE sample_gs
 SET wkb = sde.st_asshape (geometry)
 WHERE id = 1902;UPDATE sample_gs
 SET wkb = sde.st_asshape (geometry)
WHERE id = 1903;
SELECT id, sde.st_astext (sde.st_geomfromshape (wkb, 4326))
FROM sample_gs;<br>id st astext
    st astext
1901 POINT (1 2)
1902 LINESTRING (33 2, 34 3, 35 6)
1903 POLYGON ((3 3, 5 3, 4 6, 3 3))
```

```
CREATE TABLE sample_gs (
 id integer primary key autoincrement not null,
wkb blob
);
SELECT AddGeometryColumn (
 NULL,
 'sample_gs',
 'geometry',
 4326,
  'geometry',
 'xy',
 'null'
);
INSERT INTO sample_gs (geometry) VALUES (
 st_geomfromtext ('point (1 2)', 4326)
);
INSERT INTO sample_gs (geometry) VALUES (
 st_geomfromtext ('linestring (33 2, 34 3, 35 6)', 4326)
);
INSERT INTO sample_gs (geometry) VALUES (
st_geomfromtext ('polygon ((3 3, 4 6, 5 3, 3 3))', 4326)
);
--Replace IDs with actual values.
UPDATE sample_gs
 SET wkb = st_asbinary (geometry)
 WHERE id = 1;
UPDATE sample_gs
 SET wkb = st_asbinary (geometry)
 WHERE id = 2;UPDATE sample_gs
 SET wkb = st_asbinary (geometry)
WHERE id = 3;
SELECT id, st_astext (st_geomfromwkb (wkb, 4326))
FROM sample_gs;<br>ID    GEOMETRY
     GEOMETRY
1 POINT (1.00000000 2.00000000)
     2 LINESTRING (33.00000000 2.00000000, 34.00000000 3.00000000, 35.00000000
6.00000000)
3 POLYGON ((3.00000000 3.00000000, 5.00000000 3.00000000, 4.00000000 6.00000000,
3.00000000 3.00000000))
```
# ST\_GeoSize

#### 注意**:**

PostgreSQL のみ

## 定義

ST\_GeoSize は、ST\_Geometry オブジェクトを受け取って、そのサイズをバイト単位で返します。

## 構文

```
st geosize (st geometry)
```
## 戻り値のタイプ

Integer

例

[ST\\_GeomFromWKB](#page-160-0) の例で作成したフィーチャのサイズを、sample\_geometries テーブルの geometry 列を検索し て検出します。

SELECT st\_geosize (geometry)  $FROM$  samp $\overline{le}$  geometries;

st\_geosize 512 592 616

# ST\_InteriorRingN

## 定義

ST\_InteriorRingN は、ポリゴンの n 番目の内部リングを ST\_LineString として返します。

リングの順序は事前に定義できません。リングは、幾何学的な向きではなく、内部のジオメトリ検証ルーチンによ って定義された規則に従って編成されるためです。インデックスがポリゴンが持つ内部リングの数を超えた場合、 NULL 値が返されます。

### 構文

**Oracle** 

sde.st\_interiorringn (polygon1 sde.st\_polygon, INDEX integer)

#### PostgreSQL

sde.st\_interiorringn (polygon1 sde.st\_polygon, ring\_number integer)

#### **SOLite**

st\_interiorringn (polygon1 sde.st\_polygon, ring\_number int32)

## 戻り値のタイプ

ST\_LineString

#### 例

sample\_polys テーブルを作成し、レコードを追加します。次に、内部リングの ID とジオメトリを選択します。

Oracle

```
CREATE TABLE sample_polys (
 id integer,
geometry sde.st_geometry
);
INSERT INTO sample_polys VALUES (
1,
sde.st_polygon ('polygon ((40 120, 90 120, 90 150, 40 150, 40 120), (50 130, 60 130,
60 140, 50 140, 50 130),
(70 130, 80 130, 80 140, 70 140, 70 130))', 4326)
);
```
SELECT id, sde.st\_astext (sde.st\_interiorringn (geometry, 2)) Interior\_Ring FROM SAMPLE POLYS;

#### ID INTERIOR\_RING

1 LINESTRING (70.00000000 130.00000000, 70.00000000 140.00000000, 80.00000000 140.00000000, 80.00000000 130.00000000, 70.00000000 130.00000000)

PostgreSQL

```
CREATE TABLE sample_polys (
 id serial,
geometry sde.st_geometry
);
INSERT INTO sample_polys (geometry) VALUES (
sde.st_polygon ('polygon ((40 120, 90 120, 90 150, 40 150, 40 120), (50 130, 60 130,
60 140, 50 140, 50 130),
(70 130, 80 130, 80 140, 70 140, 70 130))', 4326)
);
```

```
SELECT id, sde.st_astext (st_interiorringn (geometry, 2))
 AS Interior_Ring
FROM sample_polys;
id interior_ring
1 LINESTRING (70 130, 70 140, 80 140, 80 130, 70 130)
```

```
CREATE TABLE sample_polys (
id integer primary key autoincrement not null
);
SELECT AddGeometryColumn (
 NULL,
 'sample_polys',
  'geometry',
 4326,
 'polygon',
 'xy',
 'null'
);
INSERT INTO sample_polys (geometry) VALUES (
 st_polygon ('polygon ((40 120, 90 120, 90 150, 40 150, 40 120), (50 130, 60 130, 60
140, 50, 140, 50, 130,
(70 130, 80 130, 80 140, 70 140, 70 130))', 4326)
);
```

```
SELECT id, st_astext (st_interiorringn (geometry, 2))
AS "Interior_Ring"
 FROM sample_polys;
id Interior_Ring
1 LINESTRING (70.00000000 130.00000000, 70.00000000 140.00000000, 80.00000000
140.00000000, 80.00000000 130.00000000, 70.00000000 130.00000000)
```
# ST\_Intersection

## 定義

ST\_Intersection は、2 つのジオメトリ オブジェクトを入力として、インターセクト セットを二次元のジオメトリ オブジェクトとして返します。

## 構文

Oracle および PostgreSQL

sde.st\_intersection (geometry1 sde.st\_geometry, geometry2 sde.st\_geometry)

#### SQLite

st\_intersection (geometry1 geometryblob, geometry2 geometryblob)

## 戻り値のタイプ

Oracle および PostgreSQL

ST\_Geometry

**SQLite** 

Geometryblob

例

消防部長は、有害廃棄物汚染の可能性がある半径内に入る病院、学校、看護施設の領域を取得する必要がありま す。

病院、学校、看護施設は、次の CREATE TABLE ステートメントで作成される population テーブルに格納されま す。ポリゴンとして定義された shape 列は、各保護区域の外周を格納します。

有害区域は、次の CREATE TABLE ステートメントで作成される waste\_sites テーブルに格納されます。ポイントと して定義された site 列は、各有害区域の地理的な中心位置を格納します。

ST\_Buffer 関数は、有害廃棄物区域の周囲にバッファーを作成します。ST\_Intersection 関数は、バッファーされた 有害廃棄物区域と保護区域のインターセクトからポリゴンを作成します。

**Oracle** 

```
CREATE TABLE population (
 id integer,
 shape sde.st_geometry
);
CREATE TABLE waste_sites (
 id integer,
 site sde.st geometry
);
```

```
INSERT INTO population VALUES (
 1,
 sde.st_geometry ('polygon ((.20 .30, .30 .30, .30 .40, .20 .40, .20 .30))', 4326)
);
INSERT INTO population VALUES (
 2,
sde.st_geometry ('polygon ((.30 .30, .30 .50, .50 .50, .50 .30, .30 .30))', 4326)
);
INSERT INTO population VALUES (
 3,
sde.st_geometry ('polygon ((.40 .40, .40 .60, .60 .60, .60 .40, .40 .40))', 4326)
);
INSERT INTO waste_sites VALUES (
40,
sde.st_geometry ('point (.60 .60)', 4326)
);
INSERT INTO waste_sites VALUES (
 50,
sde.st_geometry ('point (.30 .30)', 4326)
);
```
SELECT sa.id, sde.st\_astext (sde.st\_intersection (sde.st\_buffer (hs.site, .1), sa.shape)) Intersection FROM population sa, waste\_sites hs WHERE  $hs.id = 50$ AND sde.st\_astext (sde.st\_intersection (sde.st\_buffer (hs.site, .01), sa.shape)) NOT LIKE '%EMPTY%';

#### ID INTERSECTION

1 POLYGON (( 0.29000000 0.30000000, 0.30000000 0.30000000, 0.30000000 0.31000000, 0.29934597 0.30997859, 0.29869474 0.30991445, 0.29804910 0.30980785, 0.29741181 0.30965926, 0.29678561 0.30946930, 0.29617317 0.30923880, 0.29557711 0.30896873, 0.29500000 0.30866025, 0.29444430 0.30831470, 0.29391239 0.30793353 , 0.29340654 0.30751840, 0.29292893 0.30707107, 0.29248160 0.30659346, 0.2920664 7 0.30608761, 0.29168530 0.30555570, 0.29133975 0.30500000, 0.29103127 0.3044228 9, 0.29076121 0.30382683, 0.29053070 0.30321440, 0.29034074 0.30258819, 0.290192 15 0.30195090, 0.29008555 0.30130526, 0.29002141 0.30065403, 0.29000000 0.300000 00))

2 POLYGON (( 0.30000000 0.30000000, 0.31000000 0.30000000, 0.30997859 0.30065403, 0.30991445 0.30130526, 0.30980785 0.30195090, 0.30965926 0.30258819, 0.30946930 0.30321440, 0.30923880 0.30382683, 0.30896873 0.30442289, 0.30866025 0.30500000, 0.30831470 0.30555570, 0.30793353 0.30608761, 0.30751840 0.30659346 , 0.30707107 0.30707107, 0.30659346 0.30751840, 0.30608761 0.30793353, 0.3055557 0 0.30831470, 0.30500000 0.30866025, 0.30442289 0.30896873, 0.30382683 0.3092388 0, 0.30321440 0.30946930, 0.30258819 0.30965926, 0.30195090 0.30980785, 0.301305 26 0.30991445, 0.30065403 0.30997859, 0.30000000 0.31000000, 0.30000000 0.300000 00))

PostgreSQL

CREATE TABLE population (

```
id serial,
 shape sde.st_geometry
);
CREATE TABLE waste_sites (
id serial,
 site sde.st_geometry
);
INSERT INTO population (shape) VALUES (
sde.st_geometry ('polygon ((.20 .30, .30 .30, .30 .40, .20 .40, .20 .30))', 4326)
);
INSERT INTO population (shape) VALUES (
sde.st_geometry ('polygon ((.30 .30, .30 .50, .50 .50, .50 .30, .30 .30))', 4326)
);
INSERT INTO population (shape) VALUES (
sde.st_geometry ('polygon ((.40 .40, .40 .60, .60 .60, .60 .40, .40 .40))', 4326)
);
INSERT INTO waste_sites (site) VALUES (
sde.st_geometry ('point (.60.60)', 4326)
);
INSERT INTO waste_sites (site) VALUES (
sde.st_geometry ('point (.30).30)', 4326)
);
```
--Replace hs.id with ID value of second record in waste sites table if not 2. SELECT sa.id, sde.st\_astext (sde.st\_intersection (sde.st\_buffer (hs.site, .01), sa.shape)) AS Intersection FROM population sa, waste\_sites hs WHERE  $hs.id = 2$ AND sde.st\_astext (sde.st\_intersection (sde.st\_buffer (hs.site, .1), sa.shape))::varchar NOT LIKE '%EMPTY%';

id intersection

1 POLYGON (( 0.29000000 0.30000000, 0.30000000 0.30000000, 0.30000000 0.31000000, 0.29934597 0.30997859, 0.29869474 0.30991445, 0.29804910 0.30980785, 0.29741181 0.30965926, 0.29678561 0.30946930, 0.29617317 0.30923880, 0.29557711 0.30896873, 0.29500000 0.30866025, 0.29444430 0.30831470, 0.29391239 0.30793353 , 0.29340654 0.30751840, 0.29292893 0.30707107, 0.29248160 0.30659346, 0.2920664 7 0.30608761, 0.29168530 0.30555570, 0.29133975 0.30500000, 0.29103127 0.3044228 9, 0.29076121 0.30382683, 0.29053070 0.30321440, 0.29034074 0.30258819, 0.290192 15 0.30195090, 0.29008555 0.30130526, 0.29002141 0.30065403, 0.29000000 0.300000 00))

2 POLYGON (( 0.30000000 0.30000000, 0.31000000 0.30000000, 0.30997859 0.30065403, 0.30991445 0.30130526, 0.30980785 0.30195090, 0.30965926 0.30258819, 0.30946930 0.30321440, 0.30923880 0.30382683, 0.30896873 0.30442289, 0.30866025 0.30500000, 0.30831470 0.30555570, 0.30793353 0.30608761, 0.30751840 0.30659346 , 0.30707107 0.30707107, 0.30659346 0.30751840, 0.30608761 0.30793353, 0.3055557 0 0.30831470, 0.30500000 0.30866025, 0.30442289 0.30896873, 0.30382683 0.3092388 0, 0.30321440 0.30946930, 0.30258819 0.30965926, 0.30195090 0.30980785, 0.301305 26 0.30991445, 0.30065403 0.30997859, 0.30000000 0.31000000, 0.30000000 0.300000 00))

```
CREATE TABLE population (
id integer primary key autoincrement not null
);
SELECT AddGeometryColumn (
NULL,
 'population',
 'shape',
4326,
 'polygon',
 'xy',
 'null'
);
CREATE TABLE waste_sites (
id integer primary key autoincrement not null
);
SELECT AddGeometryColumn (
NULL,
 'waste_sites',
 'site',
4326,
  'point',
'xy',
 'null'
);
INSERT INTO population (shape) VALUES (
st_geometry ('polygon ((.20 .30, .30 .30, .30 .40, .20 .40, .20 .30))', 4326)
);
INSERT INTO population (shape) VALUES (
 st_geometry ('polygon ((.30 .30, .30 .50, .50 .50, .50 .30, .30 .30))', 4326)
);
INSERT INTO population (shape) VALUES (
st_geometry ('polygon ((.40 .40, .40 .60, .60 .60, .60 .40, .40 .40))', 4326)
);
INSERT INTO waste_sites (site) VALUES (
 st_geometry ('point (.60 .60)', 4326)
);
INSERT INTO waste_sites (site) VALUES (
 st_geometry ('point (.30 .30)', 4326)
);
```

```
--Replace hs.id with ID value of second record in waste_sites table if not 2.
SELECT sa.id, st_astext (st_intersection (st_buffer (hs.site, .01), sa.shape))
AS "Intersection"
 FROM population sa, waste_sites hs
WHERE hs.id = 2
 AND st_astext (st_intersection (st_buffer (hs.site, .1), sa.shape))
NOT LIKE '%EMPTY%';
 id Intersection
1 POLYGON (( 0.29000000 0.30000000, 0.30000000 0.30000000, 0.30000000
```
0.31000000, 0.29934597 0.30997859, 0.29869474 0.30991445, 0.29804910 0.30980785, 0.29741181 0.30965926, 0.29678561 0.30946930, 0.29617317 0.30923880, 0.29557711 0.30896873, 0.29500000 0.30866025, 0.29444430 0.30831470, 0.29391239 0.30793353 , 0.29340654 0.30751840, 0.29292893 0.30707107, 0.29248160 0.30659346, 0.2920664 7 0.30608761, 0.29168530 0.30555570, 0.29133975 0.30500000, 0.29103127 0.3044228 9, 0.29076121 0.30382683, 0.29053070 0.30321440, 0.29034074 0.30258819, 0.290192 15 0.30195090, 0.29008555 0.30130526, 0.29002141 0.30065403, 0.29000000 0.300000 00))

2 POLYGON (( 0.30000000 0.30000000, 0.31000000 0.30000000, 0.30997859 0.30065403, 0.30991445 0.30130526, 0.30980785 0.30195090, 0.30965926 0.30258819, 0.30946930 0.30321440, 0.30923880 0.30382683, 0.30896873 0.30442289, 0.30866025 0.30500000, 0.30831470 0.30555570, 0.30793353 0.30608761, 0.30751840 0.30659346 , 0.30707107 0.30707107, 0.30659346 0.30751840, 0.30608761 0.30793353, 0.3055557 0 0.30831470, 0.30500000 0.30866025, 0.30442289 0.30896873, 0.30382683 0.3092388 0, 0.30321440 0.30946930, 0.30258819 0.30965926, 0.30195090 0.30980785, 0.301305 26 0.30991445, 0.30065403 0.30997859, 0.30000000 0.31000000, 0.30000000 0.300000 00))

## ST\_Intersects

## 定義

ST\_Intersects は、2 つのジオメトリのインターセクトが空のセットを生成しない場合は 1 (Oracle および SQLite) ま たは t (PostgreSQL)、それ以外の場合は 0 (Oracle および SQLite) または f (PostgreSQL) を返します。

## 構文

Oracle および PostgreSQL

```
sde.st_intersects (geometry1 sde.st_geometry, geometry2 sde.st_geometry)
```
#### **SOLite**

st\_intersects (geometry1 geometryblob, geometry2 geometryblob)

## 戻り値のタイプ

#### Boolean

#### 例

消防部長は、有害廃棄物区域の範囲内にある保護区域のリストを必要としています。

保護区域は、sensitive\_areas テーブルに格納されます。ポリゴンとして定義された shape 列は、各保護区域の外周 を格納します。

有害区域は、hazardous\_sites テーブルに格納されます。ポイントとして定義された site 列は、各有害区域の地理 的な中心位置を格納します。

SELECT クエリは、各有害区域の周囲にバッファー範囲を作成し、有害区域のバッファーと交差する保護区域のリ ストを返します。

Oracle

```
--Create and populate tables.
CREATE TABLE sensitive_areas (
id integer,
shape sde.st_geometry
);
CREATE TABLE hazardous sites (
id integer,
site sde.st_geometry
);
INSERT INTO sensitive_areas VALUES (
1,
sde.st_geometry ('polygon ((20 30, 30 30, 30 40, 20 40, 20 30))', 4326)
);
INSERT INTO sensitive_areas VALUES (
 2,
```

```
sde.st_geometry ('polygon ((30 30, 30 50, 50 50, 50 30, 30 30))', 4326)
);
INSERT INTO sensitive_areas VALUES (
 3,
sde.st_geometry ('polygon ((40 40, 40 60, 60 60, 60 40, 40 40))', 4326)
);
INSERT INTO hazardous_sites VALUES (
 4,
sde.st_geometry ('point (60 60)', 4326)
);
INSERT INTO hazardous_sites VALUES (
5,
sde.st_geometry ('point (30 30)', 4326)
);
```

```
--Create a buffer around the hazardous sites, then find the hazardous site buffers that
intersect sensitive areas.
SELECT sa.id SA_ID, hs.id HS_ID
 FROM SENSITIVE_AREAS sa, HAZARDOUS_SITES hs
WHERE sde.st_intersects (sde.st_buffer (hs.site, .1), sa.shape) = 1
ORDER BY sa.id;
SA_ID HS_ID
    1 5
    2 5
    3 4
```
PostgreSQL

```
--Create and populate tables.
CREATE TABLE sensitive_areas (
id serial,
 shape sde.st_geometry
);
CREATE TABLE hazardous_sites (
id serial,
site sde.st_geometry
);
INSERT INTO sensitive_areas (shape) VALUES (
 sde.st_geometry ('polygon ((20 30, 30 30, 30 40, 20 40, 20 30))', 4326)
);
INSERT INTO sensitive_areas (shape) VALUES (
sde.st_geometry ('polygon ((30 30, 30 50, 50 50, 50 30, 30 30))', 4326)
);
INSERT INTO sensitive_areas (shape) VALUES (
sde.st_geometry ('polygon ((40 40, 40 60, 60 60, 60 40, 40 40))', 4326)
);
INSERT INTO hazardous_sites (site) VALUES (
sde.st_geometry ('point (60 60)', 4326)
);
```

```
INSERT INTO hazardous_sites (site) VALUES (
sde.st_geometry ('point (30 30)', 4326)
);
```

```
--Create a buffer around the hazardous sites, then find the hazardous site buffers that
intersect sensitive areas.
SELECT sa.id AS sid, hs.id AS hid
 FROM sensitive_areas sa, hazardous_sites hs
 WHERE sde.st_intersects (sde.st_buffer (hs.site, .1), sa.shape) = 't'
 ORDER BY sa.id;
sid hid
  \begin{array}{ccc} 1 & 2 \\ 2 & 2 \end{array}\begin{array}{ccc} 2 & & 2 \\ 3 & & 1 \end{array}3 1
```

```
--Create and populate tables.
CREATE TABLE sensitive_areas (
id integer primary key autoincrement not null
);
SELECT AddGeometryColumn (
NULL,
 'sensitive_areas',
 'shape',
4326,
 'polygon',
 'xy',
 'null'
);
CREATE TABLE hazardous_sites (
id integer primary key autoincrement not null
);
SELECT AddGeometryColumn (
NULL,
 'hazardous_sites',
 'site',
4326,
 'point',
 'xy',
 'null'
);
INSERT INTO sensitive_areas (shape) VALUES (
st_geometry ('polygon ((20 30, 30 30, 30 40, 20 40, 20 30))', 4326)
);
INSERT INTO sensitive_areas (shape) VALUES (
 st_geometry ('polygon ((30 30, 30 50, 50 50, 50 30, 30 30))', 4326)
);
INSERT INTO sensitive_areas (shape) VALUES (
st_geometry ('polygon ((40 40, 40 60, 60 60, 60 40, 40 40))', 4326)
```

```
);
INSERT INTO hazardous_sites (site) VALUES (
st_geometry ('point (60 60)', 4326)
);
INSERT INTO hazardous_sites (site) VALUES (
 st_geometry ('point (30 30)', 4326)
);
```

```
--Create a buffer around the hazardous sites, then find the hazardous site buffers that
intersect sensitive areas.
SELECT sa.id AS "sid", hs.id AS "hid"
 FROM sensitive_areas sa, hazardous_sites hs
 WHERE st_intersects (st_buffer (hs.site, .1), sa.shape) = 1
 ORDER BY sa.id;
sid hid
  \begin{array}{ccc} 1 & & 2 \\ 2 & & 2 \end{array}\begin{array}{ccc} 2 & \hspace{1.5cm} 2 \\ 3 & \hspace{1.5cm} 1 \end{array}3 1
```
# ST\_Is3d

## 定義

ST\_Is3d は ST\_Geometry を入力パラメーターとして、指定されたジオメトリに Z 座標がある場合は 1 (Oracle およ び SQLite) または t (PostgreSQL)、そうでない場合は 0 (Oracle および SQLite) または f (PostgreSQL) を返します。

## 構文

Oracle および PostgreSQL

sde.st\_is3d (geometry1 sde.st\_geometry)

### SQLite

st\_is3d (geometry1 geometryblob)

## 戻り値のタイプ

Boolean

### 例

この例では、is3d\_test tb を作成し、レコードを入力します。

次に、ST\_Is3d を使用して、いずれかのレコードに Z 座標があるかどうかを確認します。

**Oracle** 

```
CREATE TABLE is3d_test (
id integer,
geo sde.st_geometry
);
INSERT INTO IS3D_TEST VALUES (
1902,
sde.st_geometry ('polygon ((40 120, 90 120, 90 150, 40 150, 40 120))', 4326)
);
INSERT INTO IS3D_TEST VALUES (
1903,
sde.st_geometry ('multipoint m((10 10 5), (50 10 6), (10 30 8))' , 4326)
);
INSERT INTO IS3D_TEST VALUES (
1904,
sde.st_geometry ('linestring z(10 10 166, 20 10 168)', 4326)
);
INSERT INTO IS3D_TEST VALUES (
1905,
sde.st_geometry ('point zm(10 10 16 30)', 4326)
);
```
SELECT id, sde.st\_is3d (geo) Is\_3D FROM IS3D\_TEST; ID IS\_3D 1902 0<br>1903 0 1903 0<br>1904 1 1904 1905 1

PostgreSQL

```
CREATE TABLE is3d_test (
 id integer,
 geo sde.st_geometry
);
INSERT INTO IS3D_TEST VALUES (
1902,
 sde.st_geometry ('polygon ((40 120, 90 120, 90 150, 40 150, 40 120))', 4326)
);
INSERT INTO IS3D_TEST VALUES (
1903,
sde.st_geometry ('multipoint m(10 10 5, 50 10 6, 10 30 8)' , 4326)
);
INSERT INTO IS3D_TEST VALUES (
1904,
sde.st_geometry ('linestring z(10 10 166, 20 10 168)', 4326)
);
```
INSERT INTO IS3D\_TEST VALUES ( 1905, sde.st\_geometry ('point zm(10 10 16 30)', 4326) );

```
SELECT id, sde.st_is3d (geo)
AS Is 3D
FROM is3d_test;
       id is_3d
     1902 f<br>1903 f
     1903 f
     1904 t<br>1905 t
     1905
```

```
CREATE TABLE is3d_test (
id integer
);
SELECT AddGeometryColumn (
NULL,
 'is3d_test',
 'geo',
4326,
  'geometryzm',
 'xyzm',
 'null'
);
INSERT INTO is3d_test VALUES (
1902,
st_geometry ('polygon ((40 120, 90 120, 90 150, 40 150, 40 120))', 4326)
);
INSERT INTO is3d_test VALUES (
1903,
st_geometry ('multipoint m((10 10 5), (50 10 6), (10 30 8))' , 4326)
);
INSERT INTO is3d_test VALUES (
1904,
st_geometry ('linestring z(10 10 166, 20 10 168)', 4326)
);
INSERT INTO is3d_test VALUES (
1905,
st_geometry ('point zm(10 10 16 30)', 4326)
);
```

```
SELECT id, st_is3d (geo)
AS "Is_3D"
FROM is3d_test;
     id Is_3D
```
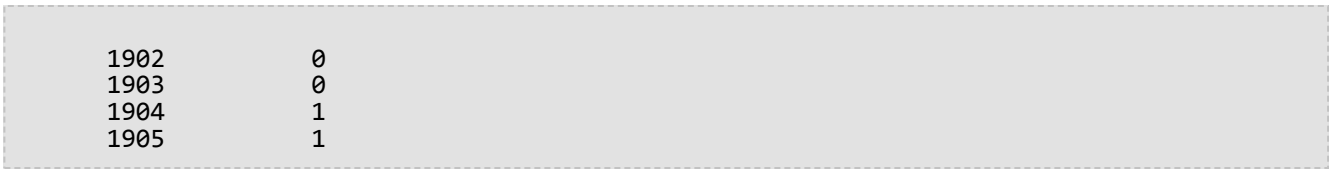

# ST\_IsClosed

## 定義

ST\_IsClosed は、ST\_LineString または ST\_MultiLineString を入力として、閉じている場合は 1 (Oracle および SQLite) または t (PostgreSQL)、それ以外の場合は 0 (Oracle および SQLite) または f (PostgreSQL) を返します。

## 構文

Oracle および PostgreSQL

```
sde.st_isclosed (line1 sde.st_geometry)
sde.st isclosed (multiline1 sde.st geometry)
```
**SOLite** 

st\_isclosed (geometry1 geometryblob)

## 戻り値のタイプ

Boolean

例

ラインストリングのテスト

ラインストリング列を1つ持つ closed linestring テーブルを作成します。

INSERT ステートメントは、closed linestring テーブルに 2 つのレコードを挿入します。最初のレコードは閉じた ラインストリングではなく、2 番目のレコードは閉じたラインストリングです。

クエリは、ST\_IsClosed 関数の結果を返します。最初の行はラインストリングが閉じていないため 0 または f を、2 番目の行はラインストリングが閉じているため 1 または t を返します。

*Oracle*

CREATE TABLE closed linestring (ln1 sde.st geometry);

```
INSERT INTO CLOSED_LINESTRING VALUES (
sde.st_linefromtext ('linestring (10.02 20.01, 10.32 23.98, 11.92 25.64)', 4326)
);
INSERT INTO CLOSED_LINESTRING VALUES (
 sde.st_linefromtext ('linestring (10.02 20.01, 11.92 35.64, 25.02 34.15, 19.15 33.94,
10.02 \overline{20.01}, 4326)
);
```
SELECT sde.st isclosed (ln1) Is it closed FROM CLOSED LINESTRING;
Is\_it\_closed 0 1

*PostgreSQL*

CREATE TABLE closed\_linestring (ln1 sde.st\_geometry);

```
INSERT INTO closed_linestring VALUES (
 sde.st_linestring ('linestring (10.02 20.01, 10.32 23.98, 11.92 25.64)', 4326)
);
INSERT INTO closed_linestring VALUES (
sde.st_linestring ('linestring (10.02 20.01, 11.92 35.64, 25.02 34.15, 19.15 33.94,
10.02 20.01)', 4326)
);
```
SELECT sde.st\_isclosed (ln1) AS Is\_it\_closed FROM closed\_linestring;

is\_it\_closed

f t

```
SQLite
```

```
CREATE TABLE closed linestring (id integer);
SELECT AddGeometryColumn (
 NULL,
 'closed_linestring',
 'ln1',
 4326,
 'linestring',
 'xy',
 'null'
);
```

```
INSERT INTO closed_linestring VALUES (
 1,
 st_linefromtext ('linestring (10.02 20.01, 10.32 23.98, 11.92 25.64)', 4326)
);
INSERT INTO closed_linestring VALUES (
 2,
 st_linefromtext ('linestring (10.02 20.01, 11.92 35.64, 25.02 34.15, 19.15 33.94,
10.\overline{0}2 \ 20.01)', 4326)
);
```

```
SELECT st_isclosed (ln1)
AS "Is_i\overline{t}_closed"
 FROM closed_linestring;
Is it closed
0
1
```
マルチラインストリングのテスト

ST\_MultiLineString 列を 1 つ持つ closed\_linestring テーブルを作成します。

INSERT ステートメントは、閉じていない ST\_MultiLineString レコードと閉じている ST\_MultiLineString レコードを 挿入します。

クエリは、ST\_IsClosed 関数の結果を返します。最初の行は、マルチラインストリングが閉じていないため 0 また は f を返します。2 番目の行は、ln1 列に格納されたマルチラインストリングが閉じているため 1 または t を返し ます。マルチラインストリングは、そのラインストリング エレメントがすべて閉じている場合に閉じます。

*Oracle*

CREATE TABLE closed\_mlinestring (mln1 sde.st\_geometry);

```
INSERT INTO closed_mlinestring VALUES (
sde.st_mlinefromtext ('multilinestring ((10.02 20.01, 10.32 23.98, 11.92 25.64), (9.55
23.75, 15.36 30.11))', 4326)
);
```

```
INSERT INTO closed_mlinestring VALUES (
sde.st_mlinefromtext ('multilinestring ((10.02 20.01, 11.92 35.64, 25.02
34.15, 19.15 33.94, 10.02 20.01), (51.71 21.73, 73.36 27.04, 71.52 32.87, 52.43 31.90,
51.71 21.73))', 4326)
);
```

```
SELECT sde.st_isclosed (mln1) Is_it_closed
FROM CLOSED_MLINESTRING;
```
Is\_it\_closed

0 1

*PostgreSQL*

CREATE TABLE closed\_mlinestring (mln1 sde.st\_geometry);

```
INSERT INTO closed_mlinestring VALUES (
sde.st_mlinefromtext ('multilinestring ((10.02 20.01, 10.32 23.98, 11.92 25.64), (9.55
23.75, 15.36 30.11))', 4326)
);
INSERT INTO closed_mlinestring VALUES (
 sde.st_mlinefromtext ('multilinestring ((10.02 20.01, 11.92 35.64, 25.02
34.15, 19.15 33.94, 10.02 20.01), (51.71 21.73, 73.36 27.04, 71.52 32.87, 52.43 31.90,
51.71 21.73))', 4326)
);
```

```
SELECT st_isclosed (mln1)
AS Is_it_closed
FROM closed_mlinestring;
is_it_closed
f
t
```

```
SQLite
```

```
CREATE TABLE closed_mlinestring (mln1 geometryblob);
SELECT AddGeometryColumn (
 NULL,
 'closed_mlinestring',
 'mln1',
 4326,
 'multilinestring',
 'xy',
 'null'
);
```

```
INSERT INTO closed_mlinestring VALUES (
 st_mlinefromtext ('multilinestring ((10.02 20.01, 10.32 23.98, 11.92 25.64), (9.55
23.75, 15.36 30.11))', 4326)
);
INSERT INTO closed_mlinestring VALUES (
 st_mlinefromtext ('multilinestring ((10.02 20.01, 11.92 35.64, 25.02
34.15, 19.15 33.94, 10.02 20.01), (51.71 21.73, 73.36 27.04, 71.52 32.87, 52.43 31.90,
51.71 21.73))', 4326)
);
```

```
SELECT sde.st_isclosed (mln1)
AS "Is_it_closed"
FROM CLOSED_MLINESTRING;
Is_it_closed
0
1
```
# ST\_IsEmpty

## 定義

ST\_IsEmpty は、ST\_Geometry オブジェクトが空の場合は 1 (Oracle および SQLite) または t (PostgreSQL)、それ以 外の場合は 0 (Oracle および SQLite) または f (PostgreSQL) を返します。

## 構文

Oracle および PostgreSQL

```
sde.st_isempty (geometry1 sde.st_geometry)
```
### **SOLite**

st\_isempty (geometry1 geometryblob)

# 戻り値のタイプ

#### Boolean

### 例

次の CREATE TABLE ステートメントは、geotype を持つ empty\_test テーブルを作成します。これは、g1 列に格納 されているサブクラスのデータ タイプを格納します。

INSERT ステートメントは、ポイント、ラインストリング、ポリゴンのジオメトリ サブクラスに対して、空のレコ ードと空でないレコードを挿入します。

SELECT クエリは、geotype 列のジオメトリ タイプと、ST\_IsEmpty 関数の結果を返します。

Oracle

```
CREATE TABLE empty_test (
 geotype varchar(20),
 g1 sde.st_geometry
);
INSERT INTO EMPTY_TEST VALUES (
 'Point',
 sde.st_pointfromtext ('point (10.02 20.01)', 4326)
);
INSERT INTO EMPTY_TEST VALUES (
 'Point',
 sde.st pointfromtext ('point empty', 4326)
);
INSERT INTO EMPTY_TEST VALUES (
 'Linestring',
 sde.st_linefromtext ('linestring (10.02 20.01, 10.32 23.98, 11.92 25.64)', 4326)
);
INSERT INTO EMPTY_TEST VALUES (
 'Linestring',
```

```
sde.st_linefromtext ('linestring empty', 4326)
);
INSERT INTO EMPTY_TEST VALUES (
 'Polygon',
 sde.st_polyfromtext ('polygon ((10.02 20.01, 11.92 35.64, 25.02 34.15,
19.15 33.94, 10.02 20.01))', 4326)
);
INSERT INTO EMPTY_TEST VALUES (
 'Polygon',
 sde.st_polyfromtext('polygon empty', 4326)
);
```

```
SELECT geotype, sde.st_isempty (g1) Is_it_empty
FROM EMPTY_TEST;
GEOTYPE Is_it_empty
Point 0
Point 1<br>Linestring 0
Linestring 0
Linestring 1
Polygon 0<br>Polvgon 1
Polygon
```
#### PostgreSQL

```
CREATE TABLE empty_test (
 geotype varchar(20),
g1 sde.st_geometry
);
INSERT INTO empty_test VALUES (
 'Point',
sde.st_point ('point (10.02 20.01)', 4326)
);
INSERT INTO empty_test VALUES (
 'Point',
sde.st_point ('point empty', 4326)
);
INSERT INTO empty_test VALUES (
 'Linestring',
 sde.st_linestring ('linestring (10.02 20.01, 10.32 23.98, 11.92 25.64)', 4326)
);
INSERT INTO empty_test VALUES (
 'Linestring',
sde.st_linestring ('linestring empty', 4326)
);
INSERT INTO empty_test VALUES (
 'Polygon',
 sde.st_polygon ('polygon ((10.02 20.01, 11.92 35.64, 25.02 34.15,
19.15 33.94, 10.02 20.01))', 4326)
);
```

```
INSERT INTO empty_test VALUES (
 'Polygon',
 sde.st_polygon ('polygon empty', 4326)
);
```

```
SELECT geotype, sde.st_isempty (g1)
 AS Is_it_empty
 FROM empty_test;
geotype is_it_empty
Point f<br>Point t
Point t<br>Linestring f
Linestring f<br>Linestring t
Linestring t<br>Polygon f
Polygon f<br>Polygon f
Polygon
```

```
CREATE TABLE empty_test (
 geotype text(20)
);
SELECT AddGeometryColumn (
NULL,
 'empty_test',
  g1',4326,
 'geometry',
 'xy',
 'null'
);
INSERT INTO empty_test VALUES (
 'Point',
 st_point ('point (10.02 20.01)', 4326)
);
INSERT INTO empty_test VALUES (
 'Point',
st_point ('point empty', 4326)
);
INSERT INTO empty_test VALUES (
 'Linestring',
 st_linestring ('linestring (10.02 20.01, 10.32 23.98, 11.92 25.64)', 4326)
);
INSERT INTO empty_test VALUES (
 'Linestring',
 st_linestring ('linestring empty', 4326)
);
INSERT INTO empty_test VALUES (
 'Polygon',
 st_polygon ('polygon ((10.02 20.01, 11.92 35.64, 25.02 34.15,
19.15 33.94, 10.02 20.01))', 4326)
);
```

```
INSERT INTO empty_test VALUES (
 'Polygon',
st_polygon ('polygon empty', 4326)
);
```

```
SELECT geotype, st_isempty (g1)
 AS "Is_it_empty"
 FROM empty_test;
GEOTYPE Is_it_empty
Point 0<br>Point 1
Point 1<br>Linestring 0
Linestring 0<br>Linestring 1
Linestring 1<br>Polygon 0
Polygon 0<br>Polygon 1
Polygon
```
# ST\_IsMeasured

# 定義

ST\_IsMeasured はジオメトリ オブジェクトを入力パラメーターとして、指定されたジオメトリにメジャーがある場 合は 1 (Oracle および SQLite) または t (PostgreSQL) を返します。ない場合は 0 (Oracle および SQLite) または f (PostgreSQL) を返します。

# 構文

Oracle および PostgreSQL

```
sde.st ismeasured (geometry1 sde.st geometry)
```
## **SOLite**

st\_ismeasured (geometry1 geometryblob)

# 戻り値のタイプ

Boolean

## 例

ism\_test テーブルを作成して値を挿入し、ism\_test テーブル内でメジャーを含む行を特定します。

**Oracle** 

```
CREATE TABLE ism_test (
id integer,
geom sde.st_geometry
);
INSERT INTO ISM_TEST VALUES (
19,
sde.st_geometry ('polygon ((40 120, 90 120, 90 150, 40 150, 40 120))', 4326)
);
INSERT INTO ISM_TEST VALUES (
20,
sde.st_geometry ('multipoint m((10 10 5), (50 10 6), (10 30 8))' , 4326)
);
INSERT INTO ISM_TEST VALUES (
21,
sde.st_geometry ('linestring z(10 10 166, 20 10 168)', 4326)
);
INSERT INTO ISM_TEST VALUES (
22,
sde.st_geometry ('point zm(10 10 16 30)', 4326)
);
```

```
SELECT id, sde.st_ismeasured (geom) M_values
 FROM ISM_TEST;
         ID M_values
         19 0<br>20 1
         \begin{array}{ccc} 2\theta & \phantom{00} & 1 \\ 21 & \phantom{00} & \phantom{00} \end{array}21
         22 1
```
PostgreSQL

```
CREATE TABLE ism_test (
id integer,
geom sde.st_geometry
);
INSERT INTO ISM_TEST VALUES (
19,
sde.st_geometry ('polygon ((40 120, 90 120, 90 150, 40 150, 40 120))', 4326)
);
INSERT INTO ISM_TEST VALUES (
20,
sde.st_geometry ('multipoint m(10 10 5, 50 10 6, 10 30 8)' , 4326)
);
INSERT INTO ISM_TEST VALUES (
21,
sde.st_geometry ('linestring z(10 10 166, 20 10 168)', 4326)
);
```
INSERT INTO ISM\_TEST VALUES ( 22, sde.st\_geometry ('point zm(10 10 16 30)', 4326) );

```
SELECT id, sde.st_ismeasured (geom)
  AS has_measures
  FROM ism_test;
     id has_measures
     19 f<br>20 t
     20 t<br>21 f
     21 f<br>22 t
      22
```

```
CREATE TABLE ism_test (
id integer
);
SELECT AddGeometryColumn (
NULL,
 'ism_test',
 'geom',
4326,
  'geometryzm',
 'xyzm',
 'null'
);
INSERT INTO ISM_TEST VALUES (
19,
st_geometry ('polygon ((40 120, 90 120, 90 150, 40 150, 40 120))', 4326)
);
INSERT INTO ISM_TEST VALUES (
20,
st_geometry ('multipoint m((10 10 5), (50 10 6), (10 30 8))' , 4326)
);
INSERT INTO ISM_TEST VALUES (
21,
st_geometry ('linestring z(10 10 166, 20 10 168)', 4326)
);
INSERT INTO ISM_TEST VALUES (
22,
st_geometry ('point zm(10 10 16 30)', 4326)
);
```

```
SELECT id, st_ismeasured (geom)
 AS "M_values"
FROM ism_test;
       ID M_values
```
ST\_Geometry SQL 関数リファレンス

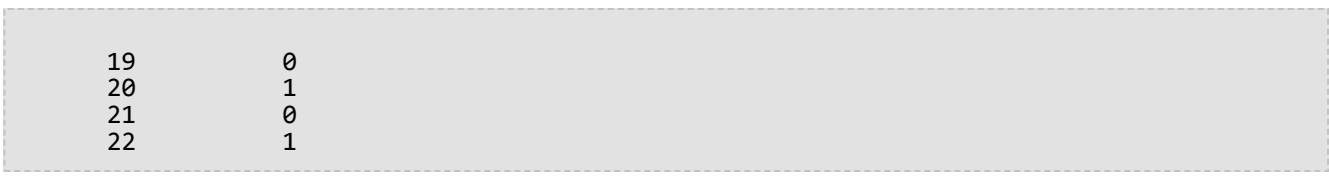

# ST\_IsRing

# 定義

ST\_IsRing は、ST\_LineString を入力として、それがリングの場合 (たとえば、ST\_LineString が閉じていてシンプル の場合) は 1 (Oracle および SQLite) または t (PostgreSQL)、それ以外の場合は 0 (Oracle および SQLite) または f (PostgreSQL) を返します。

## 構文

Oracle および PostgreSQL

sde.st\_isring (line1 sde.st\_geometry)

**SQLite** 

st\_isring (line1 geometryblob)

# 戻り値のタイプ

Boolean

## 例

ST\_LineString 列の ln1 を 1 つ持つ ring\_linestring テーブルを作成します。

INSERT ステートメントは、3 つのラインストリングを ln1 列に挿入します。最初の行には、閉じていないためリ ングではないラインストリングが含まれています。2 番目の行には、リングである、閉じてシンプルなラインスト リングが含まれています。3 番目の行には、閉じてはいるが、内部で交わっているためにシンプルでないラインス トリングが含まれています。これは、リングではありません。

SELECT クエリは、ST\_IsRing 関数の結果を返します。最初の行はラインストリングがリングでないため 0 または f を、2 番目と 3 番目の行はラインストリングがリングであるため 1 または t を返します。

#### **Oracle**

CREATE TABLE ring\_linestring (ln1 sde.st\_geometry);

```
INSERT INTO RING_LINESTRING VALUES (
sde.st_linefromtext ('linestring (10.02 20.01, 10.32 23.98, 11.92 25.64)', 4326)
);
INSERT INTO RING_LINESTRING VALUES (
sde.st_linefromtext ('linestring (10.02 20.01, 11.92 35.64, 25.02 34.15, 19.15 33.94,
10.02 20.01)', 4326)
);
INSERT INTO ring_linestring (ln1) VALUES (
sde.st_linestring ('linestring (11 31, 11.25 31.12, 21.83 44.13, 16.45 44.24, 11 31)',
4326)
);
```

```
SELECT sde.st_isring (ln1) Is_it_a_ring
FROM RING_LINESTRING;
Is_it_a_ring
0
1
1
```
PostgreSQL

```
CREATE TABLE ring_linestring (ln1 sde.st_geometry);
```

```
INSERT INTO ring_linestring VALUES (
sde.st_linestring ('linestring (10.02 20.01, 10.32 23.98, 11.92 25.64)', 4326)
);
INSERT INTO ring_linestring VALUES (
sde.st_linestring ('linestring (10.02 20.01, 11.92 35.64, 25.02 34.15, 19.15 33.94,
10.02 \overline{20.01}', 43\overline{26})
);
INSERT INTO ring_linestring (ln1) VALUES (
sde.st_linestring ('linestring (11 31, 11.25 31.12, 21.83 44.13, 16.45 44.24, 11 31)',
4326)
);
```

```
SELECT sde.st_isring (ln1)
AS Is_it_a_ring
 FROM ring_linestring;
Is_it_a_ring
f
```
t t

#### **SQLite**

CREATE TABLE ring\_linestring (id integer primary key autoincrement not null); SELECT AddGeometryColumn ( NULL, 'ring\_linestring', 'ln1', 4326, 'linestring', 'xy', 'null' );

```
INSERT INTO ring_linestring (ln1) VALUES (
 st_linestring ('linestring (10.02 20.01, 10.32 23.98, 11.92 25.64)', 4326)
);
INSERT INTO ring_linestring (ln1) VALUES (
 st_linestring ('linestring (10.02 20.01, 11.92 35.64, 25.02 34.15, 19.15 33.94, 10.02
20.01)', 4326)
);
INSERT INTO ring_linestring (ln1) VALUES (
 st_linestring ('linestring (11 31, 11.25 31.12, 21.83 44.13, 16.45 44.24, 11 31)',
4326)
);
```
SELECT st\_isring (ln1) AS "Is it a ring?" FROM ring\_linestring; Is it a ring? 0 1 1

# ST\_IsSimple

# 定義

ST\_IsSimple は、OGC (Open Geospatial Consortium) に定義されているように ジオメトリ オブジェクトがシンプル の場合は 1 (Oracle および SQLite) または t (PostgreSQL)、それ以外の場合は 0 (Oracle および SQLite) または f (PostgreSQL) を返します。

# 構文

Oracle および PostgreSQL

```
sde.st_issimple (geometry1 sde.st_geometry)
```
**SQLite** 

st\_issimple (geometry1 geometryblob)

# 戻り値のタイプ

Boolean

例

issimple\_test テーブルは、2 つの列で作成されます。pid は smallint データ タイプで、各行の一意の識別子が含ま れています。g1 列は、シンプルまたは非シンプルのジオメトリ サンプルを格納します。

INSERT ステートメントは、2 つのレコードを issimple\_test テーブルに挿入します。最初のレコードは、内部で交 わらないシンプルなラインストリングです。2 番目のレコードは、内部で交わる OGC による定義では非シンプル になります。

クエリは、ST\_IsSimple 関数の結果を返します。最初のレコードは、ラインストリングがシンプルであるため 1 ま たは t を返します。2 番目のレコードは、ラインストリングがシンプルでないため 0 または f を返します。

**Oracle** 

```
CREATE TABLE issimple_test (
 pid smallint,
g1 sde.st_geometry
);
```

```
INSERT INTO ISSIMPLE_TEST VALUES (
 1,
sde.st_linefromtext ('linestring (10 10, 20 20, 30 30)', 4326)
);
INSERT INTO ISSIMPLE_TEST VALUES (
2,
sde.st_linefromtext ('linestring (10 10, 20 20, 20 30, 10 30, 10 20,
20 \t10)', 4326)
);
```

```
SELECT pid, sde.st_issimple (g1) Is_it_simple
FROM ISSIMPLE_TEST;
PID Is_it_simple
1 1
2 0
```
#### PostgreSQL

```
CREATE TABLE issimple_test (
 pid smallint,
 g1 sde.st_geometry
);
```

```
INSERT INTO issimple_test VALUES (
1,
sde.st_linestring ('linestring (10 10, 20 20, 30 30)', 4326)
);
INSERT INTO issimple_test VALUES (
 2,
sde.st_linestring ('linestring (10 10, 20 20, 20 30, 10 30, 10 20, 20 10)', 4326)
);
```

```
SELECT pid, sde.st_issimple (g1)
AS Is_it_simple
FROM issimple_test;
pid is_it_simple
1 t
2 f
```

```
CREATE TABLE issimple_test (
 pid integer
);
SELECT AddGeometryColumn (
 NULL,
 'issimple_test',
 'g1',
 4326,
 'linestring',
 'xy',
 'null'
);
```

```
INSERT INTO issimple_test VALUES (
1,
st_linestring ('linestring (10 10, 20 20, 30 30)', 4326)
);
INSERT INTO issimple_test VALUES (
2,
st_linestring ('linestring (10 10, 20 20, 20 30, 10 30, 10 20, 20 10)', 4326)
);
```

```
SELECT pid, st_issimple (g1)
AS Is_it_simple
FROM issimple_test;
PID Is_it_simple
1 1
2 0
```
# ST\_Length

## 定義

ST\_Length は、ライン ストリングまたはマルチライン ストリングの長さを返します。

## 構文

Oracle および PostgreSQL

```
sde.st_length (line1 sde.st_geometry)
sde.st_length (multiline1 sde.st_geometry)
```
### **SQLite**

```
st_length (line1 geometryblob)
st_length (multiline1 geometryblob)
st_length (line1 geometryblob, unit_name text)
st_length (multiline1 geometryblob, unit_name text)
```
サポートされる単位名の一覧については、「[ST\\_Distance](#page-104-0)」をご参照ください。

## 戻り値のタイプ

Double precision

例

国内の水路に生息する鮭の移動パターンを調査している生態学者は、国内のすべての水路と河川の長さを知りたい と考えています。

テーブルに格納された各水路と河川を識別する ID と name 列を持つ waterways テーブルを作成します。水路と河 川は複数のラインストリングの集合であることが多いため、water 列はマルチラインストリングです。

SELECT クエリは、水路の名前と、ST\_Length 関数によって出力されたその水路の長さを返します。Oracle および PostgreSQL の場合、単位は座標系で使用されているものになります。SQLite の場合、単位としてキロメートルが 指定されます。

**Oracle** 

```
CREATE TABLE waterways (
oid integer,
 name varchar(128),
water sde.st_geometry
);
```

```
INSERT INTO waterways (oid, name, water) VALUES (
 1111,
  'Genesee',
  sde.st_multilinestring ('multilinestring ((33 2, 34 3, 35 6),
(28 4, 29 5, 31 8, 43 12), (39 3, 37 4, 36 7))', 4326)
);
```

```
SELECT name, sde.st_length (water) "Length"
FROM WATERWAYS;
NAME Length
Genesee 27.6437123
```
#### PostgreSQL

```
CREATE TABLE waterways (
oid serial,
 name varchar(128),
water sde.st_geometry
);
```

```
INSERT INTO waterways (name, water) VALUES (
  'Genesee',
  sde.st_multilinestring ('multilinestring ((33 2, 34 3, 35 6),
(28 4, 29 5, 31 8, 43 12), (39 3, 37 4, 36 7))', 4326)
);
```

```
SELECT name AS "Watershed Name",
 sde.st_length (water) AS "Length"
FROM waterways;
Watershed Name | Length
Genesee | 27.6437123387202
```

```
CREATE TABLE waterways (
oid integer primary key autoincrement not null,
name text(128)
);
```

```
SELECT AddGeometryColumn (
NULL,
 'waterways',
 'water',
 4326,
 'multilinestring',
 'xy',
 'null'
);
```

```
INSERT INTO waterways (name, water) VALUES (
  'Genesee',
  st_multilinestring ('multilinestring ((33 2, 34 3, 35 6),
(28 4, 29 5, 31 8, 43 12), (39 3, 37 4, 36 7))', 4326)
);
```

```
SELECT name AS "Watershed Name",
 st_length (water, 'kilometer') AS "Length"
 FROM waterways1;
Watershed Name Length
Genesee 3047.75515002795
```
# ST\_LineFromText

### 注意**:**

Oracle および SQLite でのみサポートされます。PostgreSQL では、[ST\\_LineString](#page-206-0) を使用してください。

# 定義

ST\_LineFromText は、ST\_LineString タイプの WKT 表現と空間参照 ID を受け取って、ST\_LineString を返します。

## 構文

### **Oracle**

sde.st\_linefromtext (wkt clob, srid integer)

sde.st\_linefromtext (wkt clob)

SRID を指定しない場合、空間参照がデフォルトで 4326 に設定されます。

### **SQLite**

st\_linefromtext (wkt text, srid int32)

st\_linefromtext (wkt text)

SRID を指定しない場合、空間参照がデフォルトで 4326 に設定されます。

## 戻り値のタイプ

ST\_LineString

### 例

ln1 ST\_LineString 列を 1 つ持つ linestring\_test テーブルを作成します。

INSERT ステートメントは、ST\_LineFromText 関数を使用して、ST\_LineString を ln1 列に挿入します。

**Oracle** 

CREATE TABLE linestring\_test (ln1 sde.st\_geometry);

```
INSERT INTO LINESTRING_TEST VALUES (
 sde.st linefromtext (<sup>T</sup>linestring (10.01 20.03, 35.93 19.04)', 4326)
);
```
## SQLite

```
CREATE TABLE linestring_test (id integer);
SELECT AddGeometryColumn (
 NULL,
 'linestring_test',
 'ln1',
 4326,
'linestring',
 'xy',
 'null'
);
```
INSERT INTO LINESTRING\_TEST (id, ln1) VALUES ( 1, st\_linefromtext ('linestring (10.01 20.03, 35.93 19.04)', 4326) );

# ST\_LineFromWKB

## 定義

ST\_LineFromWKB は、ST\_LineString タイプの WKB 表現と空間参照 ID を受け取って、ST\_LineString を返します。

## 構文

**Oracle** 

sde.st\_linefromwkb (wkb blob, srid integer)

sde.st\_linefromwkb (wkb blob)

SRID を指定しない場合、空間参照がデフォルトで 4326 に設定されます。

### PostgreSQL

sde.st\_linefromwkb (wkb bytea, srid integer)

### **SOLite**

st\_linefromwkb (wkb blob, srid int32)

st linefromwkb (wkb blob)

SRID を指定しない場合、空間参照がデフォルトで 4326 に設定されます。

## 戻り値のタイプ

ST\_LineString

### 例

次のコマンドはテーブル (sample\_lines) を作成し、ST\_LineFromWKB 関数を使用して、WKB 表現からラインを挿入 します。ID と WKB 表現の空間参照系 4326 のラインを含む sample\_lines テーブルに行を挿入します。

Oracle

```
CREATE TABLE sample_lines (
 id smallint,
 geometry sde.st_linestring,
 wkb blob
);
INSERT INTO SAMPLE_LINES (id, geometry) VALUES (
1901,
sde.st_linestring ('linestring (850 250, 850 850)', 4326)
);
```

```
INSERT INTO SAMPLE_LINES (id, geometry) VALUES (
 1902,
 sde.st_linestring ('linestring (33 2, 34 3, 35 6)', 4326)
);
UPDATE SAMPLE_LINES
 SET wkb = sd\overline{e}.st\_asbinary (geometry)
 WHERE id = 1901UPDATE SAMPLE_LINES
 SET wkb = sde.st_asbinary (geometry)
WHERE id = 1902;
SELECT id, sde.st_astext (sde.st_linefromwkb (wkb,4326)) LINE
FROM SAMPLE_LINES;<br>ID LINE
    LINE
1901 LINESTRING (850.00000000 250.00000000, 850.00000000 850.00000000)
1902 LINESTRING (33.00000000 2.00000000, 34.00000000 3.00000000, 35.00000000 6.00000000)
```
PostgreSQL

```
CREATE TABLE sample_lines (
 id serial,
 geometry sde.st_linestring,
wkb bytea
);
INSERT INTO sample_lines (geometry) VALUES (
sde.st_linestring ('linestring (850 250, 850 850)', 4326)
);
INSERT INTO sample_lines (geometry) VALUES (
 sde.st_linestring ('linestring (33 2, 34 3, 35 6)', 4326)
);
--Replace ID values if necessary.
UPDATE sample_lines
 SET wkb = sde.st asbinary (geometry)
WHERE id = 1;
UPDATE sample_lines
 SET wkb = sde.st_asbinary (geometry)
WHERE id = 2;
SELECT id, sde.st_astext (st_linefromwkb (wkb,4326))
AS LINE
FROM sample_lines;
    line
1 LINESTRING (850 250, 850 850)
     LINESTRING (33 2, 34 3, 35 6)
```

```
SQLite
```

```
CREATE TABLE sample_lines (
 id integer primary key autoincrement not null,
wkb blob
);
SELECT AddGeometryColumn (
NULL,
 'sample_lines',
 'geometry',
 4326,
 'linestring',
 'xy',
 'null'
);
INSERT INTO sample_lines (geometry) VALUES (
```

```
st_linestring ('linestring (850 250, 850 850)', 4326)
);
INSERT INTO sample_lines (geometry) VALUES (
 st_linestring ('linestring (33 2, 34 3, 35 6)', 4326)
);
--Replace ID values if necessary.
UPDATE sample_lines
 SET wkb = st_asbinary (geometry)
WHERE id = 1\overline{1}UPDATE sample_lines
 SET wkb = st_asbinary (geometry)
WHERE id = 2\overline{)}SELECT id, st_astext (st_linefromwkb (wkb,4326))
AS LINE
FROM sample_lines;<br>id    LINE
    LINE
1 LINESTRING (850.00000000 250.00000000, 850.00000000 850.00000000)
     LINESTRING (33.00000000 2.00000000, 34.00000000 3.00000000, 35.00000000 6.00000000)
```
# <span id="page-206-0"></span>ST\_LineString

## 定義

ST\_LineString は、WKT 表現からラインストリングを構築するアクセサ関数です。

### 注意**:**

ArcGIS で使用する空間テーブルを作成する場合は、ST\_Geometry サブタイプを指定するよりも、ジオメトリ スー パータイプ (たとえば、ST\_Geometry) として列を作成することをお勧めします。

## 構文

### **Oracle**

sde.st\_linestring (wkt clob, srid integer)

### PostgreSQL

```
sde.st_linestring (wkt text, srid integer)
sde.st_linestring (esri_shape bytea, srid integer)
```
### **SQLite**

```
st_linestring (wkt text, srid int32)
```
# 戻り値のタイプ

#### ST\_LineString

### 例

### **Oracle**

```
CREATE TABLE lines test (
id smallint,
geometry sde.st_geometry
);
INSERT INTO LINES_TEST (id, geometry) VALUES (
1901,
sde.st_linestring ('linestring (750 150, 750 750)', 4326)
);
SELECT id, sde.st_astext (geometry) Linestring
FROM LINES TEST;
  ID LINESTRING
1901 LINESTRING (750.00000000 150.00000000,
750.00000000 750.00000000)
```
### PostgreSQL

```
CREATE TABLE lines_test (
id serial,
geometry sde.st_geometry
);
INSERT INTO lines_test (geometry) VALUES (
 sde.st_linestring ('linestring (750 150, 750 750)', 4326)
);
SELECT id, sde.st_astext (geometry)
AS Linestring
FROM lines_test;
 id linestring
 1 LINESTRING (750 150, 750 750)
```

```
CREATE TABLE lines_test (
id integer primary key autoincrement not null
);
SELECT AddGeometryColumn (
NULL,
 'lines_test',
 'geometry',
4326,
 'linestring',
 'xy',
 'null'
);
INSERT INTO lines_test (geometry) VALUES (
 st_linestring ('linestring (750 150, 750 750)', 4326)
);
SELECT id, st_astext (geometry)
AS "Linestring"
 FROM lines_test;
  id linestring
  1 LINESTRING (750.00000000 150.00000000, 750.00000000 750.00000000)
```
# ST\_M

## 定義

ST\_M は、ST\_Point を入力パラメーターとして、そのメジャー (M) 座標を返します。

SQLite では、ST\_M はメジャー値の更新にも使用できます。

### 構文

Oracle および PostgreSQL

sde.st\_m (point1 sde.st\_point)

### **SQLite**

```
st_m (point1 geometryblob)
st_m (point1 geometryblob, new_Mvalue double)
```
# 戻り値のタイプ

Oracle および PostgreSQL

Number

**SQLite** 

```
メジャー値を検索している場合は Double precision。メジャー値を更新している場合は geometryblob。
```
### 例

Oracle

m\_test テーブルを作成し、3 つのポイントを挿入します。3 つのポイントすべてに、メジャー値が含まれていま す。ST\_M 関数を使用して SELECT ステートメントを実行すると、各ポイントのメジャー値が返されます。

```
CREATE TABLE m_test (
 id integer,
 geometry sde.st_point);
INSERT INTO M_TEST VALUES (
 1,
 sde.st_point (2, 3, 32, 5, 4322)
);
INSERT INTO M_TEST VALUES (
 2,
 sde.st_point (4, 5, 20, 4, 4326)
);
INSERT INTO M_TEST VALUES (
 3,
 sde.st_point (3, 8, 23, 7, 4326)
);
SELECT id, sde.st_m (geometry) M_COORD
 FROM M_TEST;<br>ID
              M COORD
```
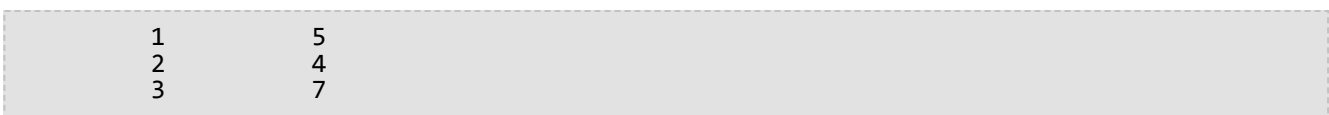

#### PostgreSQL

m\_test テーブルを作成し、3 つのポイントを挿入します。3 つのポイントすべてに、メジャー値が含まれていま す。ST\_M 関数を使用して SELECT ステートメントを実行すると、各ポイントのメジャー値が返されます。

```
CREATE TABLE m_test (
 id serial,
 geometry sde.st_point
);
INSERT INTO m_test (geometry) VALUES (
 sde.st\_point^-(2, 3, 32, 5, 4326));
INSERT INTO m_test (geometry) VALUES (
 sde.st_point (4, 5, 20, 4, 4326)
);
INSERT INTO m_test (geometry) VALUES (
sde.st_point (3, 8, 23, 7, 4326)
);
SELECT id, sde.st_m (geometry)
 AS M_COORD
 FROM m_test;<br>id
             m_coord
         1 5
         2 4
         3 7
```
### **SOLite**

最初の例では、m\_test テーブルを作成し、3 つのポイントを挿入します。3 つのポイントすべてに、メジャー値が 含まれています。ST\_M 関数を使用して SELECT ステートメントを実行すると、各ポイントのメジャー値が返され ます。

```
CREATE TABLE m_test (
 id integer primary key autoincrement not null
);
SELECT AddGeometryColumn (
NULL,
 'm_test',
 'geometry',
4326,
  'pointzm',
 'xyzm',
 'null'
);
INSERT INTO m_test (geometry) VALUES (
st_point (2, 3, 32, 5, 4326));
INSERT INTO m_test (geometry) VALUES (
st_point (4, 5, 20, 4, 4326));
INSERT INTO m_test (geometry) VALUES (
 st_point (3, 8, 23, 7, 4326)
);
SELECT id, st_m (geometry)
```
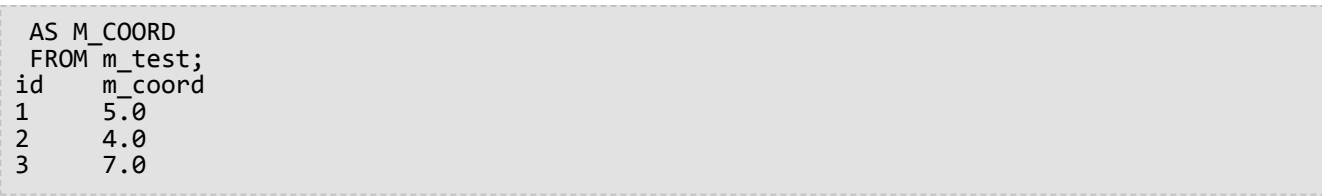

2 つ目の例では、m\_test テーブル内にあるレコード 3 のメジャー値を更新します。

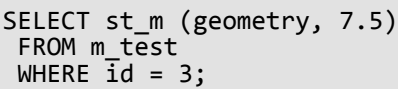

# ST\_MaxM

## 定義

ST\_MaxM は、ジオメトリを入力パラメーターとして、その最大 M 座標を返します。

## 構文

Oracle および PostgreSQL

sde.st\_maxm (geometry1 sde.st\_geometry)

### **SQLite**

st\_maxm (geometry1 geometryblob)

# 戻り値のタイプ

Oracle および PostgreSQL

Number

M 値が存在しない場合、NULL が返されます。

**SOLite** 

Double precision

M 値が存在しない場合、NULL が返されます。

例

maxm\_test テーブルを作成し、2 つのポリゴンを挿入します。次に、ST\_MaxM を実行して、各ポリゴンの最大 M 値を判定します。

### **Oracle**

```
CREATE TABLE maxm_test (
 id integer,
 geometry sde.st_geometry
);
INSERT INTO MAXM_TEST VALUES (
 1901,
 sde.st_polygon ('polygon zm((110 120 20 3, 110 140 22 3, 120 130 26 4, 110 120 20
3))', 4\overline{3}26)<sup>'</sup>
);
INSERT INTO MAXM_TEST VALUES (
 1902,
 sde.st_polygon ('polygon zm((0 0 40 7, 0 4 35 9, 5 4 32 12, 5 0 31 5, 0 0 40 7))',
4326)
);
SELECT id, sde.st_maxm (geometry) Max_M
 FROM MAXM_TEST;<br>ID
                         MAX_M
```
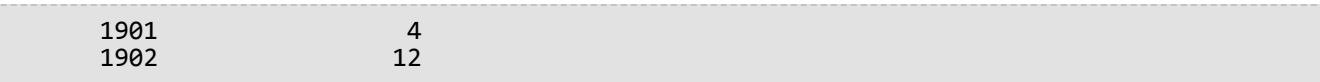

#### PostgreSQL

CREATE TABLE maxm\_test ( id integer, geometry sde.st\_geometry ); INSERT INTO maxm\_test VALUES ( 1901, sde.st\_polygon ('polygon zm((110 120 20 3, 110 140 22 3, 120 130 26 4, 110 120 20 3))', 4326) ); INSERT INTO maxm\_test VALUES ( 1902, sde.st\_polygon ('polygon zm((0 0 40 7, 0 4 35 9, 5 4 32 12, 5 0 31 5, 0 0 40 7))', 4326)  $\lambda$ SELECT id, sde.st\_maxm (geometry) AS Max\_M FROM maxm\_test;<br>id  $max_m$ <br>4  $\frac{1901}{1902}$  1901 1902

```
CREATE TABLE maxm_test (
id integer
);
SELECT AddGeometryColumn (
NULL,
 'maxm_test',
 'geometry',
 4326,
 'polygonzm',<br>'xyzm',
  'xyzm',
  'null'
\lambdaINSERT INTO maxm_test VALUES (
 1901,
 st_polygon ('polygon zm((110 120 20 3, 110 140 22 3, 120 130 26 4, 110 120 20 3))',
4326)
);
INSERT INTO maxm_test VALUES (
 1902,
 st_polygon ('polygon zm((0 0 40 7, 0 4 35 9, 5 4 32 12, 5 0 31 5, 0 0 40 7))', 4326)
);
SELECT id, st_maxm (geometry)
AS "Max M"
FROM maxm_test;<br>id    M
                 Max M<br>4.01901<br>1902
                 12.0
```
# ST\_MaxX

## 定義

ST\_MaxX は、ジオメトリを入力パラメーターとして、その最大 X 座標を返します。

## 構文

Oracle および PostgreSQL

sde.st\_maxx (geometry1 sde.st\_geometry)

## **SQLite**

st\_maxx (geometry1 geometryblob)

# 戻り値のタイプ

Oracle および PostgreSQL

Number

### **SQLite**

Double precision

## 例

maxx\_test テーブルを作成し、2 つのポリゴンを挿入します。次に、ST\_MaxX 関数を使用して、各ポリゴンの最大 X 値を判定します。

**Oracle** 

```
CREATE TABLE maxx_test (
id integer,
geometry sde.st_geometry
);
INSERT INTO MAXX_TEST VALUES (
1901,
 sde.st_polygon ('polygon zm((110 120 20 3, 110 140 22 3, 120 130 26 4, 110 120 20
3))', 4326)
);
INSERT INTO MAXX_TEST VALUES (
 1902,
 sde.st_polygon ('polygon zm((0 0 40 7, 0 4 35 9, 5 4 32 12, 5 0 31 5, 0 0 40 7))',
4326)
);
SELECT id, sde.st_maxx (geometry) Max_X
 FROM MAXX_TEST;
        ID MAX_X
      1901 120
      1902
```
### PostgreSQL

```
CREATE TABLE maxx_test (
 id integer,
 geometry sde.st_geometry
);
INSERT INTO maxx_test VALUES (
 1901,
 sde.st_polygon ('polygon zm((110 120 20 3, 110 140 22 3, 120 130 26 4, 110 120 20
3))', 4326)
);
INSERT INTO maxx_test VALUES (
 1902,
 sde.st_polygon ('polygon zm((0 0 40 7, 0 4 35 9, 5 4 32 12, 5 0 31 5, 0 0 40 7))',
4326)
);
SELECT id, sde.st_maxx (geometry)
AS Max_X
 FROM maxx_test;<br>id
                max_1z1901 120<br>1902 5
      1902
```

```
CREATE TABLE maxx_test (
 id integer
);
SELECT AddGeometryColumn (
NULL,
 'maxx_test',
 'geometry',
 4326,
 'polygonzm',
 'xyzm',
 'null'
)INSERT INTO maxx_test VALUES (
 1901,
 st_polygon ('polygon zm((110 120 20 3, 110 140 22 3, 120 130 26 4, 110 120 20 3))',
4326)
);
INSERT INTO maxx_test VALUES (
 1902,
 st_polygon ('polygon zm((0 0 40 7, 0 4 35 9, 5 4 32 12, 5 0 31 5, 0 0 40 7))', 4326)
);
SELECT id, st_maxx (geometry)
 AS "max_x"
FROM maxx_test;<br>id max x
id max_x<br>1901 120.0
1901 120.0<br>1902 5.000
        5.00000000
```
# ST\_MaxY

## 定義

ST\_MaxY は、ジオメトリを入力パラメーターとして、その最大 Y 座標を返します。

## 構文

Oracle および PostgreSQL

sde.st\_maxy (geometry1 sde.st\_geometry)

## **SQLite**

st\_maxy (geometry1 geometryblob)

# 戻り値のタイプ

Oracle および PostgreSQL

Number

### **SQLite**

Double precision

## 例

maxy\_test テーブルを作成し、2 つのポリゴンを挿入します。次に、ST\_MaxY 関数を使用して、各ポリゴンの最大 Y 値を判定します。

**Oracle** 

```
CREATE TABLE maxy_test (
id integer,
geometry sde.st_geometry
);
INSERT INTO MAXY_TEST VALUES (
1901,
 sde.st_polygon ('polygon zm((110 120 20 3, 110 140 22 3, 120 130 26 4, 110 120 20
3))', 4326)
);
INSERT INTO MAXY_TEST VALUES (
 1902,
 sde.st_polygon ('polygon zm((0 0 40 7, 0 4 35 9, 5 4 32 12, 5 0 31 5, 0 0 40 7))',
4326)
);
SELECT id, sde.st_maxy (geometry) Max_Y
 FROM MAXY_TEST;
        ID MAX_Y
      1901 140<br>1902 41902
```
```
CREATE TABLE maxy_test (
 id integer,
 geometry sde.st_geometry
);
INSERT INTO maxy_test VALUES (
 1901,
 sde.st_polygon ('polygon zm((110 120 20 3, 110 140 22 3, 120 130 26 4, 110 120 20
3))', 4326)
);
INSERT INTO maxy_test VALUES (
 1902,
 sde.st_polygon ('polygon zm((0 0 40 7, 0 4 35 9, 5 4 32 12, 5 0 31 5, 0 0 40 7))',
4326)
);
SELECT id, sde.st_maxy (geometry)
AS Max_Y
 FROM maxy_test;
                max_1y<br>140
      1901 140<br>1902 4
      1902
```

```
CREATE TABLE maxy_test (
 id integer
);
SELECT AddGeometryColumn (
NULL,
 'maxy_test',
 'geometry',
 4326,
 'polygonzm',
 'xyzm',
 'null'
)INSERT INTO maxy_test VALUES (
 1901,
 st_polygon ('polygon zm((110 120 20 3, 110 140 22 3, 120 130 26 4, 110 120 20 3))',
4326)
);
INSERT INTO maxy_test VALUES (
 1902,
 st_polygon ('polygon zm((0 0 40 7, 0 4 35 9, 5 4 32 12, 5 0 31 5, 0 0 40 7))', 4326)
);
SELECT id, st_maxy (geometry)
 AS "max_y"
FROM maxy_test;<br>id max y
id max_y
1901 140.0<br>1902 4.000
        4.00000000
```
# ST\_MaxZ

## 定義

ST\_MaxZ は、ジオメトリを入力パラメーターとして、その最大 Z 座標を返します。

### 構文

Oracle および PostgreSQL

sde.st\_maxz (geometry1 sde.st\_geometry)

### **SQLite**

st\_maxz (geometry1 geometryblob)

# 戻り値のタイプ

Oracle および PostgreSQL

Number

Z 値が存在しない場合、NULL が返されます。

**SOLite** 

Double precision

Z 値が存在しない場合、NULL が返されます。

例

次の例では、maxz\_test テーブルを作成し、2 つのポリゴンを挿入します。次に、ST\_MaxZ を実行して、各ポリゴ ンの最大 Z 値が返されます。

```
CREATE TABLE maxz_test (
 id integer,
 geometry sde.st_geometry
);
INSERT INTO MAXZ_TEST VALUES (
 1901,
 sde.st_polygon ('polygon zm((110 120 20 3, 110 140 22 3, 120 130 26 4, 110 120 20
3))', 4\overline{3}26)
);
INSERT INTO MAXZ_TEST VALUES (
 1902,
 sde.st_polygon ('polygon zm((0 0 40 7, 0 4 35 9, 5 4 32 12, 5 0 31 5, 0 0 40 7))',
4326)
);
SELECT id, sde.st_maxz (geometry) Max_Z
 FROM MAXZ_TEST;
        ID MAX_Z
```
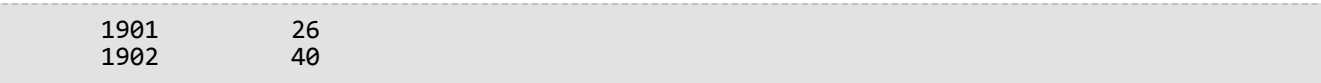

```
CREATE TABLE maxz_test (
 id integer,
 geometry sde.st_geometry
);
INSERT INTO maxz_test VALUES (
1901,
 sde.st_polygon ('polygon zm((110 120 20 3, 110 140 22 3, 120 130 26 4, 110 120 20
3))', 4326)
);
INSERT INTO maxz_test VALUES (
1902,
 sde.st_polygon ('polygon zm((0 0 40 7, 0 4 35 9, 5 4 32 12, 5 0 31 5, 0 0 40 7))',
4326)
\lambdaSELECT id, sde.st_maxz (geometry)
AS Max_Z
 FROM maxz_test;<br>id
                 max_ z\frac{1901}{1902} 26
      1902
```

```
CREATE TABLE maxz_test (
id integer
);
SELECT AddGeometryColumn (
NULL,
 'maxz_test',
 'geometry',
 4326,
 'polygonzm',<br>'xyzm',
 'xyzm',
 'null'
);
INSERT INTO maxz_test VALUES (
 1901,
 st_polygon ('polygon zm((110 120 20 3, 110 140 22 3, 120 130 26 4, 110 120 20 3))',
4326)
);
INSERT INTO maxz_test VALUES (
 1902,
 st_polygon ('polygon zm((0 0 40 7, 0 4 35 9, 5 4 32 12, 5 0 31 5, 0 0 40 7))', 4326)
);
SELECT id AS "ID", st_maxz (geometry) AS "Max Z"
 FROM maxz test;
ID Max Z
1901 26.0<br>1902 40.0
        40.0
```
# ST\_MinM

## 定義

ST\_MinM は、ジオメトリを入力パラメーターとして、その最小 M 座標を返します。

## 構文

Oracle および PostgreSQL

sde.st\_minm (geometry1 sde.st\_geometry)

### **SQLite**

st\_minm (geometry1 geometryblob)

# 戻り値のタイプ

Oracle および PostgreSQL

Number

M 値が存在しない場合、NULL が返されます。

**SOLite** 

Double precision

M 値が存在しない場合、NULL が返されます。

### 例

minm\_test テーブルを作成し、2 つのポリゴンを挿入します。次に、ST\_MinM を実行して、各ポリゴンの最小 M 値を判定します。

#### **PostgreSQL**

```
CREATE TABLE minm_test (
 id integer,
geometry sde.st_geometry
);
INSERT INTO MINM_TEST VALUES (
 1901,
 sde.st_polygon ('polygon zm((110 120 20 3, 110 140 22 3, 120 130 26 4, 110 120 20
3))', 4\overline{3}26)
);
INSERT INTO MINM_TEST VALUES (
 1902,
 sde.st_polygon ('polygon zm((0 0 40 7, 0 4 35 9, 5 4 32 12, 5 0 31 5, 0 0 40 7))',
4326)
);
SELECT id, sde.st_minm (geometry) MinM
```
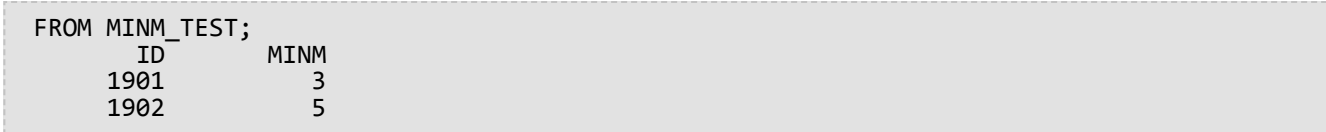

```
CREATE TABLE minm_test (
 id integer,
 geometry sde.st_geometry
);
INSERT INTO minm_test VALUES (
1901,
 sde.st_polygon ('polygon zm((110 120 20 3, 110 140 22 3, 120 130 26 4, 110 120 20
3))', 4326)
);
INSERT INTO minm_test VALUES (
 1902,
sde.st_polygon ('polygon zm((0 0 40 7, 0 4 35 9, 5 4 32 12, 5 0 31 5, 0 0 40 7))',
4326)
);
SELECT id, sde.st_minm (geometry)
 AS MinM
 FROM minm_test;<br>id
                 minm
      1901 3<br>1902 5
      1902
```

```
CREATE TABLE minm_test (
id integer
);
SELECT AddGeometryColumn (
NULL,
 'minm_test',
  'geometry',
 4326,
 'polygonzm',
  'xyzm',
  'null'
);
INSERT INTO minm_test VALUES (
1901,
 st_polygon ('polygon zm((110 120 20 3, 110 140 22 3, 120 130 26 4, 110 120 20 3))',
4326)
);
INSERT INTO minm_test VALUES (
 1902,
 st_polygon ('polygon zm((0 0 40 7, 0 4 35 9, 5 4 32 12, 5 0 31 5, 0 0 40 7))', 4326)
);
SELECT id, st_minm (geometry)
 AS "MinM"
FROM minm_test;
          \overline{\text{MinM}}<br>3.0
1901 3.0<br>1902 5.0
1902
```
# ST\_MinX

# 定義

ST\_MinX は、ジオメトリを入力パラメーターとして、その最小 X 座標を返します。

## 構文

Oracle および PostgreSQL

sde.st\_minx (geometry1 sde.st\_geometry)

## **SQLite**

st\_minx (geometry1 geometryblob)

# 戻り値のタイプ

Oracle および PostgreSQL

Number

#### **SQLite**

Double precision

## 例

minx\_test テーブルを作成し、2 つのポリゴンを挿入します。次に、ST\_MinX が実行して、各ポリゴンの最小 X 座 標値を判定します。

```
CREATE TABLE minx_test (
id integer,
 geometry sde.st_geometry
);
INSERT INTO MINX_TEST VALUES (
 1901,
 sde.st_polygon ('polygon zm((110 120 20 3, 110 140 22 3, 120 130 26 4, 110 120 20
3))', 4326)
);
INSERT INTO MINX_TEST VALUES (
 1902,
 sde.st_polygon ('polygon zm((0 0 40 7, 0 4 35 9, 5 4 32 12, 5 0 31 5, 0 0 40 7))',
4326)
);
SELECT id, sde.st_minx (geometry) MinX
 FROM MINX_TEST;<br>ID
                  MINX<br>110
      1901 110<br>1902 0
      1902
```

```
CREATE TABLE minx_test (
 id integer,
 geometry sde.st_geometry
);
INSERT INTO minx_test VALUES (
 1901,
 sde.st_polygon ('polygon zm((110 120 20 3, 110 140 22 3, 120 130 26 4, 110 120 20
3))', 4326)
);
INSERT INTO minx_test VALUES (
 1902,
 sde.st_polygon ('polygon zm((0 0 40 7, 0 4 35 9, 5 4 32 12, 5 0 31 5, 0 0 40 7))',
4326)
);
SELECT id, sde.st_minx (geometry)
 AS MinX
 FROM minx_test;<br>id
                  minx<br>110
      1901 110<br>1902 0
      1902
```

```
CREATE TABLE minx_test (
 id integer
);
SELECT AddGeometryColumn (
NULL,
 'minx_test',
 'geometry',
 4326,
 'polygonzm',
 'xyzm',
 'null'
)INSERT INTO minx_test VALUES (
 1914,
 st_polygon ('polygon zm((110 120 20 3, 110 140 22 3, 120 130 26 4, 110 120 20 3))',
4326)
);
INSERT INTO minx_test VALUES (
 1915,
 st_polygon ('polygon zm((0 0 40 7, 0 4 35 9, 5 4 32 12, 5 0 31 5, 0 0 40 7))', 4326)
);
SELECT id AS "ID", st_minx (geometry) AS "MinX"
FROM minx_test;<br>ID MinX
ID MinX<br>1914 110.
          110.0<br>0.0
1915
```
# ST\_MinY

## 定義

ST\_MinY は、ジオメトリを入力パラメーターとして、その最小 Y 座標を返します。

## 構文

Oracle および PostgreSQL

sde.st\_miny (geometry1 sde.st\_geometry)

## **SQLite**

st\_miny (geometry1 geometryblob)

# 戻り値のタイプ

Oracle および PostgreSQL

Number

#### **SQLite**

Double precision

## 例

miny\_test テーブルを作成し、2 つのポリゴンを挿入します。次に、ST\_MinY を実行して、各ポリゴンの最小 Y 座 標値を判定します。

#### **PostgreSQL**

```
CREATE TABLE miny_test (
 id integer,
 geometry sde.st_geometry
);
INSERT INTO MINY_TEST VALUES (
 1901,
 sde.st_polygon ('polygon zm((110 120 20 3, 110 140 22 3, 120 130 26 4, 110 120 20
(3))', 4\overline{3}26)
);
INSERT INTO MINY_TEST VALUES (
 1902,
 sde.st_polygon ('polygon zm((0 0 40 7, 0 4 35 9, 5 4 32 12, 5 0 31 5, 0 0 40 7))',
4326)
);
SELECT id, sde.st_miny (geometry) MinY
 FROM MINY_TEST;
        ID MINY
      1901 120<br>1902 0
      1902
```

```
CREATE TABLE miny_test (
id integer,
 geometry sde.st_geometry
);
INSERT INTO miny_test VALUES (
1901,
 sde.st_polygon ('polygon zm((110 120 20 3, 110 140 22 3, 120 130 26 4, 110 120 20
3))', 4326)
);
INSERT INTO miny_test VALUES (
1902,
sde.st_polygon ('polygon zm((0 0 40 7, 0 4 35 9, 5 4 32 12, 5 0 31 5, 0 0 40 7))',
4326)
);
SELECT id, sde.st_miny (geometry)
AS MinY
 FROM miny_test;
        id miny
      1901 120<br>1902 0
      1902
```

```
CREATE TABLE miny_test (
 id integer
);
SELECT AddGeometryColumn (
NULL,
 'miny_test',
 'geometry',
 4326,
 'polygonzm',
 'xyzm',
 'null'
)INSERT INTO miny_test VALUES (
101,
 st_polygon ('polygon zm((110 120 20 3, 110 140 22 3, 120 130 26 4, 110 120 20 3))',
4326)
);
INSERT INTO miny_test VALUES (
102,
 st_polygon ('polygon zm((0 0 40 7, 0 4 35 9, 5 4 32 12, 5 0 31 5, 0 0 40 7))', 4326)
);
SELECT id, st_miny (geometry)
 AS "MinY"
FROM miny_test;
         MinY
101 120.0<br>102 0.0
           0.0
```
# ST\_MinZ

## 定義

ST\_MinZ は、ジオメトリを入力パラメーターとして、その最小 Z 座標を返します。

### 構文

Oracle および PostgreSQL

sde.st\_minz (geometry1 sde.st\_geometry)

### **SQLite**

st\_minz (geometry1 geometryblob)

# 戻り値のタイプ

Oracle および PostgreSQL

Number

Z 値が存在しない場合、NULL が返されます。

**SOLite** 

Double precision

Z 値が存在しない場合、NULL が返されます。

例

minz\_test テーブルを作成し、2 つのポリゴンを挿入します。次に、ST\_MinZ を実行して、各ポリゴンの最小 Z 座 標値を判定します。

```
CREATE TABLE minz_test (
 id integer,
 geometry sde.st_geometry
);
INSERT INTO MINZ_TEST VALUES (
 1901,
 sde.st_polygon ('polygon zm((110 120 20 3, 110 140 22 3, 120 130 26 4, 110 120 20
3))', 4\overline{3}26)<sup>'</sup>
);
INSERT INTO MINZ_TEST VALUES (
 1902,
 sde.st_polygon ('polygon zm((0 0 40 7, 0 4 35 9, 5 4 32 12, 5 0 31 5, 0 0 40 7))',
4326)
);
SELECT id, sde.st_minz (geometry) MinZ
 FROM MINZ_TEST;<br>ID
                  MINZ
```
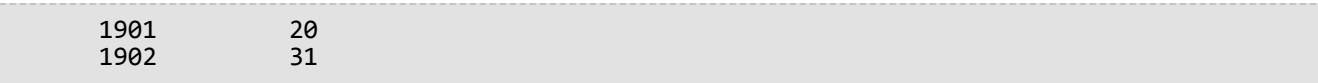

```
CREATE TABLE minz_test (
 id integer,
 geometry st_geometry
);
INSERT INTO minz_test VALUES (
 1901,
 st_polygon ('polygon zm((110 120 20 3, 110 140 22 3, 120 130 26 4, 110 120 20 3))',
4326)
);
INSERT INTO minz_test VALUES (
1902,
 st_polygon ('polygon zm((0 0 40 7, 0 4 35 9, 5 4 32 12, 5 0 31 5, 0 0 40 7))', 4326)
);
SELECT id, st_minz (geometry)
AS MinZ
 FROM minz_test;
                  minz<br>20
      1901 20<br>1902 31
      1902
```

```
CREATE TABLE minz_test (
 id integer
);
SELECT AddGeometryColumn (
NULL,
 'minz_test',
 'geometry',
 4326,
 'polygonzm',
 'xyzm',
 'null'
);
INSERT INTO minz_test VALUES (
 1901,
 st_polygon ('polygon zm((110 120 20 3, 110 140 22 3, 120 130 26 4, 110 120 20 3))',
4326)
);
INSERT INTO minz_test VALUES (
 1902,
 st_polygon ('polygon zm((0 0 40 7, 0 4 35 9, 5 4 32 12, 5 0 31 5, 0 0 40 7))', 4326)
);
SELECT id, st_minz (geometry)
 AS "MinZ"
FROM minz_test;
id MinZ<br>1901 20.0
1901 20.0<br>1902 31.0
          31.0
```
# ST\_MLineFromText

## 注意**:**

Oracle および SQLite でのみ使用されます。PostgreSQL では、[ST\\_MultiLineString](#page-243-0) を使用してください。

# 定義

ST\_MLineFromText は、ST\_MultiLineString タイプの WKT 表現と空間参照 ID を受け取って、ST\_MultiLineString を 返します。

## 構文

### Oracle

sde.st\_mlinefromtext (wkt clob, srid integer)

sde.st\_mlinefromtext (wkt clob)

SRID を指定しない場合、空間参照がデフォルトで 4326 に設定されます。

#### **SOLite**

st\_mlinefromtext (wkt text, srid int32)

st\_mlinefromtext (wkt text)

SRID を指定しない場合、空間参照がデフォルトで 4326 に設定されます。

# 戻り値のタイプ

ST\_MultiLineString

## 例

行を一意に識別する gid smallint 列と ml1 ST\_MultiLineString 列を持つ mlinestring\_test テーブルを作成します。 INSERT ステートメントは、ST\_MLineFromText 関数を使用して ST\_MultiLineString を挿入します。

Oracle

```
CREATE TABLE mlinestring_test (
 gid smallint,
ml1 sde.st_geometry
);
```
INSERT INTO MLINESTRING\_TEST VALUES (

1, sde.st\_mlinefromtext ('multilinestring ((10.01 20.03, 10.52 40.11, 30.29 41.56, 31.78 10.74), (20.93 20.81, 21.52 40.10))', 4326) );

```
CREATE TABLE mlinestring_test (
gid integer
);
SELECT AddGeometryColumn (
 NULL,
 'mlinestring_test',
 'ml1',
4326,
 'multilinestring',
 'xy',
 'null'
);
```

```
INSERT INTO MLINESTRING_TEST VALUES (
1,
 st_mlinefromtext ('multilinestring ((10.01 20.03, 10.52 40.11, 30.29 41.56,
31.\overline{7}8 10.74), (20.93 20.81, 21.52 40.10))', 4326)
);
```
# ST\_MLineFromWKB

## 定義

ST\_MLineFromWKB は、ST\_MultiLineString タイプの WKB 表現と空間参照 ID を使用して、ST\_MultiLineString を作 成します。

## 構文

Oracle

```
sde.st mlinefromwkb (wkb blob, srid integer)
```
sde.st\_mlinefromwkb (wkb blob)

SRID を指定しない場合、空間参照がデフォルトで 4326 に設定されます。

#### **PostgreSQL**

sde.st mlinefromwkb (wkb bytea, srid integer)

#### **SOLite**

st mlinefromwkb (wkb blob, srid int32)

st\_mlinefromwkb (wkb blob)

SRID を指定しない場合、空間参照がデフォルトで 4326 に設定されます。

## 戻り値のタイプ

ST\_MultiLineString

### 例

この例は、ST\_MLineFromWKB を使用して、WKB 表現からマルチラインストリングを作成する方法を示したもの です。ジオメトリは、空間参照系 4326 のマルチラインストリングです。この例では、マルチラインストリングを sample\_mlines テーブルの geometry 列に ID = 10 で格納した後、wkb 列を (ST\_AsBinary 関数を使用して) WKB表 現で更新しています。最後に、ST\_MLineFromWKB 関数を使用して、wkb 列からマルチラインストリングを返しま す。sample\_mlines テーブルには、マルチラインストリングを格納する geometry 列と、マルチラインストリング の WKB 表現を格納する wkb 列があります。

SELECT ステートメントには ST\_MLineFromWKB 関数が含まれています。この関数を使用して、wkb 列からマルチ ラインストリングを取得します。

Oracle

```
CREATE TABLE sample_mlines (
id integer,
geometry sde.st_geometry,
wkb blob
);
INSERT INTO SAMPLE_MLINES (id, geometry) VALUES (
10,
sde.st_multilinestring ('multilinestring ((61 2, 64 3, 65 6), (58 4, 59 5, 61 8), (69
3, 67 4, 66 7, 68 9))', 4326)
);
UPDATE SAMPLE_MLINES
SET wkb = sde.st_asbinary (geometry)
WHERE id = 10;
```

```
SELECT id, sde.st_astext (sde.st_mlinefromwkb (wkb,0)) MULTI_LINE_STRING
 FROM SAMPLE MLINES
WHERE id = \overline{1}0;
ID MULTI_LINE_STRING
10 MULTILINESTRING ((61.00000000 2.00000000, 64.00000000 3.00000000, 65.00000000
6.00000000), (58.00000000 4.00000000, 59.00000000 5.00000000, 61.00000000 8.0000000),
(69.00000000 3.00000000, 67.00000000 4.00000000, 66.00000000 7.00000000, 68.00000000
9.00000000 ))
```
PostgreSQL

```
CREATE TABLE sample_mlines (
id integer,
geometry sde.st_geometry,
wkb bytea);
INSERT INTO sample_mlines (id, geometry) VALUES (
10,
sde.st_multilinestring ('multilinestring ((61 2, 64 3, 65 6), (58 4, 59 5, 61 8), (69
3, 67 4, 66 7, 68 9))', 4326)
);
UPDATE sample_mlines
SET wkb = sde.st_asbinary (geometry)
WHERE id = 10;
```

```
SELECT id, sde.st_astext (sde.st_mlinefromwkb (wkb,4326))
 AS MULTI_LINE_STRING
 FROM sample_mlines
WHERE id = \overline{10};<br>id multi line
     multi_line_string
10 MULTI_LINE_STRING ((61 2, 64 3, 65 6), (58 4, 59 5,61 8), (69 3, 67 4, 66 7, 68 9
))
```

```
CREATE TABLE sample_mlines (
 id integer,
wkb blob);
SELECT AddGeometryColumn (
NULL,
```

```
'sample_mlines',
 'geometry',
 4326,
 'multilinestring',
  'xy',
  'null'
);
INSERT INTO sample_mlines (id, geometry) VALUES (
 10,
 st_multilinestring ('multilinestring ((61 2, 64 3, 65 6), (58 4, 59 5, 61 8), (69 3,
67\bar{4}, 66 7, 68 9))<sup>7</sup>, 4326)
);
UPDATE sample_mlines
 SET wkb = st_asbinary (geometry)
 WHERE id = 1\overline{0};
```

```
SELECT id, st_astext (st_mlinefromwkb (wkb,4326))
 AS MULTI_LINE_STRING
 FROM sample_mlines
WHERE id = \overline{10};<br>id multi line
id multi_line_string<br>10 MULTI LINE STRIN
      10 MULTI_LINE_STRING ((61.00000000 2.00000000, 64.00000000 3.00000000, 65.00000000
6.00000000),
 (58.00000000 4.00000000, 59.00000000 5.00000000, 61.00000000 8.00000000),
 (69.00000000 3.00000000, 67.00000000 4.00000000, 66.00000000 7.00000000, 68.00000000
9.00000000 ))
```
# ST\_MPointFromText

### 注意**:**

Oracle および SQLite のみ。PostgreSQL の場合、[ST\\_MultiPoint](#page-245-0) を使用します。

# 定義

ST\_MPointFromText は、ST\_MultiPoint タイプの WKT 表現と空間参照 ID を受け取って、ST\_Multipoint を作成しま す。

## 構文

#### **Oracle**

sde.st\_mpointfromtext (wkt clob, srid integer)

sde.st\_mpointfromtext (wkt clob)

SRID を指定しない場合、空間参照がデフォルトで 4326 に設定されます。

#### **SOLite**

st\_mpointfromtext (wkt text, srid int32)

st\_mpointfromtext (wkt text)

SRID を指定しない場合、空間参照がデフォルトで 4326 に設定されます。

# 戻り値のタイプ

ST\_MultiPoint

## 例

ST MultiPoint の mpt1 列を 1 つ持つ multipoint test テーブルを作成します。

INSERT ステートメントは、ST\_MpointFromText 関数を使用して、マルチポイントを mpt1 列に挿入します。

#### Oracle

CREATE TABLE multipoint\_test (mpt1 sde.st\_geometry);

```
INSERT INTO MULTIPOINT_TEST VALUES (
sde.st_mpointfromtext ('multipoint ((10.01 20.03), (10.52 40.11), (30.29 41.56),
(31.78 \ \overline{10.74}), 4326));
```

```
CREATE TABLE multipoint_test (id integer);
SELECT AddGeometryColumn (
NULL,
 'multipoint_test',
 'pt1',
 4326,
 'multipoint',
 'xy',
 'null'
);
```

```
INSERT INTO MULTIPOINT_TEST VALUES (
1,
 st_mpointfromtext ('multipoint ((10.01 20.03), (10.52 40.11), (30.29 41.56), (31.78
10.74))', 4326));
```
# ST\_MPointFromWKB

## 定義

ST\_MPointFromText は、ST\_MultiPoint タイプの WKB 表現と空間参照 ID を受け取って、ST\_MultiPoint を作成しま す。

## 構文

**Oracle** 

```
sde.st_mpointfromwkb (wkb blob, srid integer)
```
sde.st\_mpointfromwkb (wkb blob)

SRID を指定しない場合、空間参照がデフォルトで 4326 に設定されます。

#### **PostgreSQL**

sde.st mpointfromwkb (wkb bytea, srid integer)

#### **SOLite**

st mpointfromwkb (wkb blob, srid int32)

st\_mpointfromwkb (wkb blob)

SRID を指定しない場合、空間参照がデフォルトで 4326 に設定されます。

## 戻り値のタイプ

ST\_MultiPoint

#### 例

この例では、ST\_MPointFromWKB を使用して、WKB (Well-Known Binary) 表現からマルチポイントを作成する方法 を説明します。 ジオメトリは、空間参照系 4326 のマルチポイントです。 この例では、SAMPLE\_MPOINTS テーブ ルの GEOMETRY 列に ID = 10 のマルチポイントを格納し、WKB 列が Well-Known Binary 表現で更新されます (ST\_AsBinary 関数を使用)。 最後に、ST\_MPointFromWKB 関数を使用して、WKB 列からマルチポイントを返しま す。 SAMPLE\_MPOINTS テーブルには、マルチポイントを格納する GEOMETRY 列と、マルチポイントの WKB 表現 を格納する WKB 列があります。

次の SELECT ステートメントで、ST\_MPointFromWKB 関数を使用して、WKB 列からマルチポイントを取得しま す。

Oracle

```
CREATE TABLE sample_mpoints (
 id integer,
 geometry sde.st_geometry,
 wkb blob
);
INSERT INTO SAMPLE_MPOINTS (id, geometry) VALUES (
 10,
sde.st_multipoint ('multipoint ((4 14), (35 16), (24 13))', 4326)
);
UPDATE SAMPLE_MPOINTS
 SET wkb = sd\overline{e}.st\_asbinary (geometry)
 WHERE id = 10;
```

```
SELECT id, sde.st_astext (sde.st_mpointfromwkb (wkb,4326)) MULTI_POINT
 FROM SAMPLE_MPOINTS
WHERE id = 10;
ID MULTI_POINT
10 MULTIPOINT ((4.00000000 14.00000000), (35.00000000 16.00000000), (24.00000000
13.00000000))
```
PostgreSQL

```
CREATE TABLE sample_mpoints (
id integer,
 geometry sde.st_geometry,
wkb bytea
);
INSERT INTO sample_mpoints (id, geometry) VALUES (
10,
sde.st_multipoint ('multipoint (4 14, 35 16, 24 13)', 4326)
);
UPDATE sample_mpoints
 SET wkb = sde.st_asbinary (geometry)
 WHERE id = 10;
```

```
SELECT id, sde.st_astext (sde.st_mpointfromwkb (wkb,4326))
 AS "MULTI_POINT"
 FROM sample mpoints
WHERE id = \overline{10};
id MULTI_POINT
10 MULTIPOINT (4 14, 35 16, 24 13)
```
**SQLite** 

```
CREATE TABLE sample_mpoints (
 id integer,
wkb blob
);
SELECT AddGeometryColumn (
NULL,
 'sample_mpoints',
 'geometry',
 4326,
 'multipointzm',
 'xyzm',
 'null'
);
INSERT INTO SAMPLE_MPOINTS (id, geometry) VALUES (
10,
st_multipoint ('multipoint ((4 14), (35 16), (24 13))', 4326)
);
UPDATE sample_mpoints
 SET wkb = st_asbinary (geometry)
 WHERE id = 1\overline{0};
```

```
SELECT id AS "ID",
 st_astext (st_mpointfromwkb (wkb,4326))
 AS "MULTI_POINT"
FROM sample_mpoints
WHERE id = \overline{10};
```
ID MULTI\_POINT

10 MULTIPOINT ((4.00000000 14.00000000), (35.00000000 16.00000000), (24.00000000 13.00000000))

# ST\_MPolyFromText

### 注意**:**

Oracle および SQLite のみ。PostgreSQL の場合、[ST\\_MultiPolygon](#page-247-0) を使用します。

# 定義

ST\_MPointFromText は、ST\_MultiPolygon タイプの WKT 表現と空間参照 ID を受け取って、ST\_MultiPolygon を返 します。

## 構文

SRID を指定しない場合、空間参照がデフォルトで 4326 に設定されます。

#### **Oracle**

sde.st\_mpolyfromtext (wkt clob, srid integer)

sde.st\_mpolyfromtext (wkt clob)

#### **SQLite**

st\_mpolyfromtext (wkt text, srid int32)

st mpolyfromtext (wkt text)

# 戻り値のタイプ

ST\_MultiPolygon

### 例

ST\_MultiPolygon の mpl1 列を 1 つ持つ multipolygon\_test テーブルを作成します。

INSERT ステートメントは、ST\_MpolyFromText 関数を使用して、ST\_MultiPolygon を mpl1 列に挿入します。

**Oracle** 

CREATE TABLE mpolygon\_test (mpl1 sde.st\_geometry);

```
INSERT INTO MPOLYGON_TEST VALUES (
 sde.st_mpolyfromtext ('multipolygon (((10.01 20.03, 10.52 40.11, 30.29 41.56,
31.78 10.74, 10.01 20.03), (21.23 15.74, 21.34 35.21, 28.94 35.35,
29.02 16.83, 21.23 15.74)), ((40.91 10.92, 40.56 20.19, 50.01 21.12,
51.34 9.81, 40.91 10.92)))', 4326)
);
```

```
CREATE TABLE mpolygon_test (id integer);
SELECT AddGeometryColumn(
NULL,
 'mpolygon_test',
 'mpl1',
 4326,
 'multipolygon',
 'xy',
 'null'
);
```

```
INSERT INTO MPOLYGON_TEST VALUES (
1,
 st_mpolyfromtext ('multipolygon (((10.01 20.03, 10.52 40.11, 30.29 41.56,
31.78 10.74, 10.01 20.03), (21.23 15.74, 21.34 35.21, 28.94 35.35,
29.02 16.83, 21.23 15.74)), ((40.91 10.92, 40.56 20.19, 50.01 21.12,
51.34 9.81, 40.91 10.92)))', 4326)
);
```
# ST\_MPolyFromWKB

## 定義

ST\_MPointFromWKB は、ST\_MultiPolygon タイプの WKB 表現と空間参照 ID を受け取って、ST\_MultiPolygon を返 します。

## 構文

**Oracle** 

```
sde.st mpolyfromwkb (wkb blob, srid integer)
```
sde.st\_mpolyfromwkb (wkb blob)

SRID を指定しない場合、空間参照がデフォルトで 4326 に設定されます。

#### **PostgreSQL**

sde.st mpolyfromwkb (wkb bytea, srid integer)

#### **SOLite**

st mpolyfromwkb (wkb blob, srid int32)

st\_mpolyfromwkb (wkb blob)

SRID を指定しない場合、空間参照がデフォルトで 4326 に設定されます。

## 戻り値のタイプ

ST\_MultiPolygon

#### 例

この例では、ST\_MPolyFromWKB を使用して、その WKB 表現からマルチポリゴンを作成する方法を示していま す。ジオメトリは、空間参照系 4326 のマルチポリゴンです。この例では、マルチポリゴンを sample\_mpolys テー ブルの geometry 列に ID = 10 で格納した後、wkb 列を (ST\_AsBinary 関数を使用して) WKB 表現で更新していま す。最後に、ST\_MPolyFromWKB 関数を使用して、wkb 列からマルチポリゴンを返します。sample\_mpolys テーブ ルには、マルチポリゴンを格納する geometry 列と、マルチポリゴンの WKB 表現を格納する wkb 列があります。

SELECT ステートメントには ST\_MPolyFromWKB 関数が含まれています。この関数を使用して、WKB 列からマルチ ポリゴンを取得します。

Oracle

```
CREATE TABLE sample_mpolys (
id integer,
geometry sde.st_geometry,
wkb blob
);
INSERT INTO SAMPLE_MPOLYS (id, geometry) VALUES (
10,
sde.st_multipolygon ('multipolygon (((1 72, 4 79, 5 76, 1 72), (10 20, 10 40, 30 41,
10\ 20, (9\ 43, 7\ 44, 6\ 47, 9\ 43)) , 4326);
UPDATE SAMPLE_MPOLYS
SET wkb = sde.st_asbinary (geometry)
WHERE id = 10;
```

```
SELECT id, sde.st astext (sde.st mpolyfromwkb (wkb,4326)) MULTIPOLYGON
 FROM SAMPLE MPOLYS
WHERE id = \overline{1}0;
ID MULTIPOLYGON
10 MULTIPOLYGON (((10.00000000 20.00000000, 30.00000000 41.00000000, 10.00000000
40.00000000, 10.00000000 20.00000000)), (1.00000000 72.00000000, 5.00000000
76.00000000, 4.00000000 79.0000000, 1.00000000 72,00000000)), (9.00000000 43.00000000,
6.00000000 47.00000000, 7.00000000 44.00000000, 9.00000000 43.00000000 )))
```
PostgreSQL

```
CREATE TABLE sample_mpolys (
id integer,
geometry sde.st_geometry,
wkb bytea
);
INSERT INTO sample_mpolys (id, geometry) VALUES (
10,
sde.st_multipolygon ('multipolygon (((1 72, 4 79, 5 76, 1 72), (10 20, 10 40, 30 41,
10 20), (9 43, 7 44, 6 47, 9 43)))', 4326)
);
UPDATE sample_mpolys
SET wkb = sde.st_asbinary (geometry)
WHERE id = 10;
```

```
SELECT id, sde.st_astext (sde.st_mpolyfromwkb (wkb,4326))
 AS MULTIPOLYGON
 FROM sample_mpolys
WHERE id = \overline{10};
id multipolygon
10 MULTIPOLYGON (((10 20, 30 41, 10 40, 10 20)),
 ((1 72, 5 76, 4 79, 1 72)), ((9 43, 6 47, 7 44, 9 43)))
```

```
CREATE TABLE sample_mpolys (
id integer,
wkb blob
);
```

```
SELECT AddGeometryColumn(
NULL,
 'sample_mpolys',
 'geometry',
 4326,
 'multipolygon',
 'xy',
 'null'
);
INSERT INTO SAMPLE_MPOLYS (id, geometry) VALUES (
10,
 st_multipolygon ('multipolygon (((1 72, 4 79, 5 76, 1 72), (10 20, 10 40, 30 41, 10
20), (9 43, 7 44, 6 47, 9 43)))', 4326)
);
UPDATE SAMPLE_MPOLYS
 SET wkb = st_asbinary (geometry)
 WHERE id = 1\overline{0};
```

```
SELECT id, st_astext (st_mpolyfromwkb (wkb,4326))
AS "Multipolygon"
 FROM sample_mpolys
WHERE id = \overline{10};
id Multipolygon
10 MULTIPOLYGON ((( 10.00000000 20.00000000, 30.00000000 41.00000000, 10.00000000
40.00000000, 10.00000000 20.00000000)),
 ((1.00000000 72.00000000, 5.00000000 76.00000000, 4.00000000 79.00000000, 1.00000000
72.00000000)),
 ((9.00000000 43.00000000, 6.00000000 47.00000000, 7.00000000 44.00000000, 9.00000000
43.00000000)))
```
# ST\_MultiCurve

### 注意**:**

Oracle のみ

# 定義

ST\_MultiCurve は、WKT 表現からマルチカーブ フィーチャを構築します。

## 構文

```
sde.st multicurve (wkt clob, srid integer)
```
# 戻り値のタイプ

ST\_MultiLinestring

## 例

```
CREATE TABLE mcurve_test (id integer, geometry sde.st_geometry);
INSERT INTO MCURVE_TEST VALUES (
1910,
sde.st_multicurve ('multilinestring ((33 2, 34 3, 35 6),
(28 4, 29 5, 31 8, 43 12), (39 3, 37 4, 36 7))', 0)
);
SELECT sde.st_astext (geometry) MCURVE
FROM MCURVE_TEST;
ID MCURVE
1110 MULTILINESTRING ((33.00000000 2.00000000, 34.00000000
           3.00000000, 35.00000000 6.00000000), (28.00000000 4.00000000,
           29.00000000 5.00000000, 31.00000000 8.0000000, 43.00000000
           12.00000000), (39.00000000 3.00000000, 37.00000000 4.00000000,
           36.00000000 7.00000000 ))
```
# <span id="page-243-0"></span>ST\_MultiLineString

## 定義

ST\_MultiLineString は、WKT 表現からマルチラインストリングを構築します。

## 注意**:**

ArcGIS で使用する空間テーブルを作成する場合は、ST\_Geometry サブタイプを指定するよりも、ジオメトリ スー パータイプ (たとえば、ST\_Geometry) として列を作成することをお勧めします。

# 構文

#### **Oracle**

sde.st\_multilinestring (wkt clob, srid integer)

### PostgreSQL

```
sde.st_multilinestring (wkt clob, srid integer)
sde.st_multilinestring (esri_shape bytea, srid integer)
```
### **SQLite**

```
st multilinestring (wkt text, srid int32)
```
# 戻り値のタイプ

ST\_MultiLineString

## 例

```
mlines_test テーブルを作成し、ST_MultiLineString 関数を使用して 1 つのマルチラインをこのテーブルに挿入しま
す。
```

```
CREATE TABLE mlines_test (
 id integer,
geometry sde.st_geometry
);
INSERT INTO MLINES_TEST VALUES (
1910,
 sde.st_multilinestring ('multilinestring ((33 2, 34 3, 35 6), (28 4, 29 5, 31 8, 43
12), (39 3, 37 4, 36 7))', 4326)
);
```

```
CREATE TABLE mlines_test (
 id integer,
 geometry sde.st_geometry
);
INSERT INTO mlines_test VALUES (
1910,
 sde.st_multilinestring ('multilinestring ((33 2, 34 3, 35 6), (28 4, 29 5, 31 8, 43
12), (39 3, 37 4, 36 7))', 4326)
);
```

```
CREATE TABLE mlines_test (
id integer
);
SELECT AddGeometryColumn(
NULL,
 'mlines_test',
 'geometry',
4326,
 'multilinestring',
 'xy',
 'null'
);
INSERT INTO mlines_test VALUES (
1910,
 st_multilinestring ('multilinestring ((33 2, 34 3, 35 6), (28 4, 29 5, 31 8, 43 12),
(39 3, 37 4, 36 7))', 4326)
);
```
# <span id="page-245-0"></span>ST\_MultiPoint

## 定義

ST\_MultiPoint は、WKT 表現からマルチポイント フィーチャを構築します。

## 注意**:**

ArcGIS で使用する空間テーブルを作成する場合は、ST\_Geometry サブタイプを指定するよりも、ジオメトリ スー パータイプ (たとえば、ST\_Geometry) として列を作成することをお勧めします。

# 構文

#### **Oracle**

sde.st\_multipoint (wkt clob, srid integer)

### PostgreSQL

```
sde.st_multipoint (wkt clob, srid integer)
sde.st_multipoint (esri_shape bytea, srid integer)
```
### **SQLite**

```
st multipoint (wkt text, srid int32)
```
# 戻り値のタイプ

ST\_MultiPoint

## 例

mpoint\_test テーブルを作成し、ST\_MultiPoint 関数を使用して 1 つのマルチポイントをこのテーブルに挿入しま す。

```
CREATE TABLE mpoint_test (
 id integer,
geometry sde.st_geometry
);
INSERT INTO MPOINT_TEST VALUES (
1110,
sde.st_multipoint ('multipoint ((1 2), (3 4), (5 6))', 4326)
);
```

```
CREATE TABLE mpoint_test (
 id integer,
 geometry sde.st_geometry
);
INSERT INTO mpoint_test VALUES (
1110,
sde.st_multipoint ('multipoint (1 2, 3 4, 5 6)', 4326)
);
```

```
CREATE TABLE mpoint_test (
id integer
);
SELECT AddGeometryColumn(
NULL,
 'mpoint_test',
 'geometry',
 4326,
 'multipoint',
 'xy',
 'null'
);
INSERT INTO mpoint_test VALUES (
1110,
st_multipoint ('multipoint ((1 2), (3 4), (5 6))', 4326)
);
```
# <span id="page-247-0"></span>ST\_MultiPolygon

## 定義

ST\_MultiPolygon は、WKT 表現からマルチポリゴン フィーチャを構築します。

## 注意**:**

ArcGIS で使用する空間テーブルを作成する場合は、ST\_Geometry サブタイプを指定するよりも、ジオメトリ スー パータイプ (たとえば、ST\_Geometry) として列を作成することをお勧めします。

# 構文

#### **Oracle**

sde.st\_multipolygon (wkt clob, srid integer)

### PostgreSQL

```
sde.st_multipolygon (wkt clob, srid integer)
sde.st_multipolygon (esri_shape bytea, srid integer)
```
### **SQLite**

```
st multipolygon (wkt text, srid int32)
```
# 戻り値のタイプ

ST\_MultiPolygon

## 例

mpoly\_test テーブルを作成し、ST\_MultiPolygon 関数を使用して 1 つのマルチポリゴンをこのテーブルに挿入しま す。

```
CREATE TABLE mpoly_test (
 id integer,
geometry sde.st_geometry
);
INSERT INTO MPOLY_TEST VALUES (
1110,
 sde.st_multipolygon ('multipolygon (((3 3, 4 6, 5 3, 3 3),(8 24, 9 25, 1 28, 8 24),
(13 33, 7 36, 1 40, 10 43, 13 33)))', 4326)
);
```

```
CREATE TABLE mpoly_test (
 id integer,
 geometry sde.st_geometry
);
INSERT INTO mpoly_test VALUES (
 1110,
 sde.st_multipolygon ('multipolygon (((3 3, 4 6, 5 3, 3 3), (8 24, 9 25, 1 28, 8 24),
(13 33, 7 36, 1 40, 10 43, 13 33)))', 4326)
);
```

```
CREATE TABLE mpoly_test (
id integer
);
SELECT AddGeometryColumn(
NULL,
 'mpoly_test',
 'geometry',
4326,
 'multipolygon',
 'xy',
 'null'
);
INSERT INTO mpoly_test VALUES (
1110,
 st_multipolygon ('multipolygon (((3 3, 4 6, 5 3, 3 3), (8 24, 9 25, 1 28, 8 24), (13
33, 7 36, 1 40, 10 43, 13 33)))', 4326)
);
```
# ST\_MultiSurface

#### 注意**:**

Oracle のみ

# 定義

ST\_MultiSurface は、WKT 表現からマルチサーフェス フィーチャを構築します。

## 構文

```
sde.st multisurface (wkt clob, srid integer)
```
# 戻り値のタイプ

ST\_MultiSurface

例

```
CREATE TABLE msurf_test (id integer, geometry sde.st_geometry);
INSERT INTO MSURF_TEST VALUES (
1110,
sde.st_multisurface ('multipolygon (((3 3, 4 6, 5 3, 3 3),(8 24, 9 25, 1 28, 8 24), (13
33, 7 36, 1 40, 10 43, 13 33)))', 0)
);
SELECT id, sde.st_astext (geometry) MULTI_SURFACE
FROM MSURF_TEST
WHERE id = 1110;
     ID MULTI_SURFACE
   1110 MULTIPOLYGON (((13.00000000 33.00000000, 10.00000000
           43.00000000, 1.00000000 40.00000000, 7.00000000 36.00000000,
           13.00000000 33.00000000)), ((8.00000000 24.00000000, 9.00000000
           25.00000000, 1.00000000 28.0000000, 8.00000000 24.00000000)),
           ((3.00000000 3.00000000, 5.00000000 3.00000000,
           4.00000000 6.00000000, 3.00000000 3.00000000)))
```
# ST\_NumGeometries

# 定義

ST\_NumGeometries はジオメトリのコレクションを入力として、コレクション内のジオメトリ数を返します。

```
構文
```
**Oracle** 

```
sde.st_numgeometries (multipoint1 sde.st_geometry)
sde.st_numgeometries (multiline1 sde.st_geometry)
sde.st_numgeometries (multipolygon1 sde.st_geometry)
```
#### PostgreSQL

```
sde.st_numgeometries (geometry1 sde.st_geomcollection)
```
### **SOLite**

st\_numgeometries (geometry1 geometryblob)

# 戻り値のタイプ

Integer

### 例

次の例では、sample\_numgeom という名前のテーブルが作成されます。 1 つのマルチポリゴンと 1 つのマルチポ イントをテーブルに挿入します。 SELECT ステートメントでは、ST\_NumGeometries 関数は各ジオメトリ内のジオ メトリ (またはフィーチャ) の数を確認するために使用されます。

```
CREATE TABLE sample_numgeom (
 id integer,
geometry sde.st_geometry
);
INSERT INTO SAMPLE_NUMGEOM VALUES (
1,
sde.st_multipolygon ('multipolygon (((3 3, 4 6, 5 3, 3 3), (8 24, 9 25, 1 28, 8 24),
(13 33, 7 36, 1 40, 10 43, 13 33)))', 4326)
);
INSERT INTO SAMPLE_NUMGEOM VALUES (
 2,
sde.st_multipoint ('multipoint ((1 2), (4 3), (5 6), (7 6), (8 8))', 4326)
);
SELECT id, sde.st_numgeometries (geometry) NUM_GEOMS_IN_COLL
 FROM SAMPLE_NUMGEOM;
```
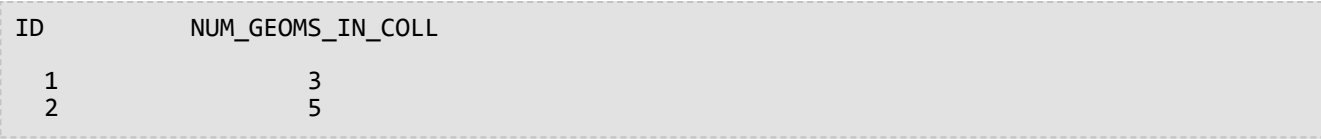

```
CREATE TABLE sample_numgeom (
 id integer,
geometry sde.st_geometry
);
INSERT INTO sample_numgeom VALUES (
1,
 sde.st_multipolygon ('multipolygon (((3 3, 4 6, 5 3, 3 3), (8 24, 9 25, 1 28, 8 24),
(13 33, 7 36, 1 40, 10 43, 13 33)))', 4326)
);
INSERT INTO sample_numgeom VALUES (
2,
sde.st_multipoint ('multipoint (1 2, 4 3, 5 6, 7 6, 8 8)', 4326)
);
SELECT id, sde.st_numgeometries (geometry)
AS "number of geometries"
FROM sample numgeom;
id number of geometries
  1 3
  2 5
```

```
CREATE TABLE sample_numgeom (
id integer
);
SELECT AddGeometryColumn(
NULL,
 'sample_numgeom',
 'geometry',
4326,
 'geometry',
 'xy',
 'null'
);
INSERT INTO sample_numgeom VALUES (
1,
st_multipolygon ('multipolygon (((3 3, 4 6, 5 3, 3 3), (8 24, 9 25, 1 28, 8 24), (13
33, 7 36, 1 40, 10 43, 13 33)))', 4326)
);
INSERT INTO sample_numgeom VALUES (
2,
st_multipoint ('multipoint ((1 2), (4 3), (5 6), (7 6), (8 8))', 4326)
);
```
```
SELECT id, st_numgeometries (geometry)
 AS "number of geometries"
 FROM sample_numgeom;
id number of geometries
 1 3
 2 5
```
# ST\_NumInteriorRing

# 定義

ST\_NumInteriorRing は、ST\_Polygon を入力として、その内部リングの数を返します。

## 構文

Oracle および PostgreSQL

sde.st\_numinteriorring (polygon1 sde.st\_geometry)

## **SQLite**

st\_numinteriorring (polygon1 geometryblob)

# 戻り値のタイプ

Integer

## 例

鳥類学者は、南海の島々に生息する鳥を調査したいと考えています。そして、目的の鳥類の餌場が淡水の湖に限ら れるため、1 つ以上の湖がある島を特定したいと考えています。

islands テーブルの ID 列と name 列は各島を識別します。land ST\_Polygon 列は、島のジオメトリを格納します。

内部リングは湖を表すため、ST\_NumInteriorRing 関数を含む SELECT ステートメントは、少なくとも 1 つの内部リ ングを持つ島だけをリストします。

### **Oracle**

```
CREATE TABLE islands (
 id integer,
 name varchar(32),
land sde.st_geometry
);
INSERT INTO islands VALUES (
1,
 'Bear',
 sde.st_polygon ('polygon ((40 120, 90 120, 90 150, 40 150, 40 120),(50 130, 60 130, 60
140, 50 140, 50 130),(70 130, 80 130, 80 140, 70 140, 70 130))', 4326)
);
INSERT INTO islands VALUES (
 2,
 'Johnson',
 sde.st_polygon ('polygon ((10 10, 50 10, 10 30, 10 10))', 4326)
);
```
SELECT name FROM ISLANDS WHERE sde.st\_numinteriorring (land)> 0; NAME

#### Bear

#### PostgreSQL

```
CREATE TABLE islands (
 id integer,
 name varchar(32),
 land sde.st_geometry
);
INSERT INTO islands VALUES (
 1,
 'Bear',
 sde.st_polygon ('polygon ((40 120, 90 120, 90 150, 40 150, 40 120),(50 130, 60 130, 60
140, 50 140, 50 130),(70 130, 80 130, 80 140, 70 140, 70 130))', 4326)
);
INSERT INTO islands VALUES (
 2,
 'Johnson',
 sde.st_polygon ('polygon ((10 10, 50 10, 10 30, 10 10))', 4326)
);
```

```
SELECT name
 FROM islands
WHERE sde.st_numinteriorring (land)> 0;
name
Bear
```
#### **SQLite**

```
CREATE TABLE islands (
 id integer,
 name varchar(32)
);
SELECT AddGeometryColumn(
NULL,
 'islands',
 'land',
 4326,
 'polygon',
 'xy',
 \overrightarrow{\text{null}});
INSERT INTO islands VALUES (
 1,
 'Bear',
 st_polygon ('polygon ((40 120, 90 120, 90 150, 40 150, 40 120),(50 130, 60 130, 60
140, 50 140, 50 130),(70 130, 80 130, 80 140, 70 140, 70 130))', 4326)
);
INSERT INTO islands VALUES (
 2,
 'Johnson',
 st_polygon ('polygon ((10 10, 50 10, 10 30, 10 10))', 4326)
);
```
#### SELECT name

FROM islands WHERE st\_numinteriorring (land)> 0; name Bear

# ST\_NumPoints

# 定義

ST NumPoints は、ジオメトリ内にあるポイント (頂点) の数を返します。

ポリゴンの場合、始点の頂点と終点の頂点が同じ位置にあっても、別々にカウントされます。

この数値は、ST\_Geometry タイプの NUMPTS 属性とは違いますので注意してください。NUMPTS 属性では、パー ト間のセパレーターを含む、ジオメトリのすべての部分における頂点がカウントされます。各パートの間には 1 つ のセパレーターがあります。たとえば、3 つの部分があるマルチパート ラインストリングには 2 つのセパレータ ーがあります。NUMPTS 属性では、各セパレーターは 1 つの頂点としてカウントされます。それに対して ST NumPoints 関数では、セパレーターは頂点としてカウントされません。

# 構文

Oracle および PostgreSQL

sde.st\_numpoints (geometry1 sde.st\_geometry)

## **SQLite**

```
st numpoints (geometry1 geometryblob)
```
# 戻り値のタイプ

Integer

## 例

geotype 列と、geometry タイプを格納する g1 列を持つ numpoints\_test テーブルを作成します。

INSERT ステートメントは、ポイント、ラインストリング、ポリゴンを挿入します。

SELECT クエリは ST\_NumPoints 関数を使用して、各フィーチャ タイプについて、各フィーチャ内にあるポイント の数を取得します。

Oracle

```
CREATE TABLE numpoints_test (
geotype varchar(12),
g1 sde.st_geometry
);
INSERT INTO NUMPOINTS_TEST VALUES (
 'point',
sde.st_pointfromtext ('point (10.02 20.01)', 4326)
);
INSERT INTO NUMPOINTS_TEST VALUES (
 'linestring',
sde.st_linefromtext ('linestring (10.02 20.01, 23.73 21.92)', 4326)
);
INSERT INTO NUMPOINTS_TEST VALUES (
 'polygon',
sde.st_polyfromtext ('polygon ((10.02 20.01, 23.73 21.92, 24.51 12.98, 11.64 13.42,
```
10.02 20.01))', 4326) );

```
SELECT geotype, sde.st_numpoints (g1) Number_of_points
FROM NUMPOINTS_TEST;
          Number_of_points
point 1
linestring 2
polygon
```
PostgreSQL

```
CREATE TABLE numpoints_test (
geotype varchar(12),
g1 sde.st_geometry
);
INSERT INTO numpoints_test VALUES (
 'point',
sde.st_point ('point (10.02 20.01)', 4326)
);
INSERT INTO numpoints_test VALUES (
 'linestring',
sde.st_linestring ('linestring (10.02 20.01, 23.73 21.92)', 4326)
);
INSERT INTO numpoints_test VALUES (
 'polygon',
 sde.st_polygon ('polygon ((10.02 20.01, 23.73 21.92, 24.51 12.98, 11.64 13.42, 10.02
20.01))', 4326)
);
```

```
SELECT geotype, sde.st_numpoints (g1)
AS Number_of_points
 FROM numpoints_test;
geotype number_of_points
point 1<br>1inestring 2
inestring 2<br>polygon 5
polygon
```
### **SOLite**

```
CREATE TABLE numpoints_test (
 geotype text(12)
);
SELECT AddGeometryColumn(
 NULL,
 'numpoints_test',
 'g1',
 4326,
 'geometry',
 'xy',
 'null'
);
INSERT INTO numpoints_test VALUES (
 'point',
 st_point ('point (10.02 20.01)', 4326)
```

```
);
INSERT INTO numpoints_test VALUES (
 'linestring',
st_linestring ('linestring (10.02 20.01, 23.73 21.92)', 4326)
);
INSERT INTO numpoints_test VALUES (
 'polygon',
 st_polygon ('polygon ((10.02 20.01, 23.73 21.92, 24.51 12.98, 11.64 13.42, 10.02
20.01))', 4326)
);
```

```
SELECT geotype AS "Type of geometry", st_numpoints (g1) AS "Number of points"
 FROM numpoints_test;
Type of geometry Number of points
point and 1linestring 2
polygon 5
```
# ST\_OrderingEquals

#### 注意**:**

Oracle と PostgreSQL のみ

## 定義

ST\_OrderingEquals は、2 つの ST\_Geometry を比較し、ジオメトリが等しく、座標が同じ順序の場合は 1 (Oracle) または t (PostgreSQL)、それ以外の場合は 0 (Oracle) または f (PostgreSQL) を返します。

## 構文

sde.st\_orderingequals (g1 sde.st\_geometry, g2 sde.st\_geometry)

## 戻り値のタイプ

#### Boolean

例

**Oracle** 

次の CREATE TABLE ステートメントは、ln1 と ln2 という 2 つのラインストリング列を持つ LINESTRING\_TEST テ ーブルを作成します。

```
CREATE TABLE linestring_test (
lid integer,
ln1 sde.st_geometry,
ln2 sde.st_geometry);
```
次の INSERT ステートメントは、2 つの ST\_LineString 値を ln1 と ln2 に挿入します。これらは同じで、座標の順序 も同じです。

```
INSERT INTO LINESTRING_TEST VALUES (
1,
sde.st_geometry ('linestring (10.01 20.02, 21.50 12.10)', 0),
sde.st_geometry ('linestring (21.50 12.10, 10.01 20.02)', 0)
);
```
次の SELECT ステートメントとそれに対応する結果セットは、ST\_Equals 関数が座標の順序に関係なく 1 (真) を返 す様子を示しています。 ST\_OrderingEquals 関数は、ジオメトリが等しく座標の順序が同じであるという条件を満 たしていない場合は 0 (偽) を返します。

```
SELECT lid, sde.st_equals (ln1, ln2) Equals, sde.st_orderingequals (ln1, ln2)
OrderingEquals
FROM LINESTRING_TEST;
lid Equals OrderingEquals
1 1 0
```
#### PostgreSQL

次の CREATE TABLE ステートメントは、ln1 と ln2 という 2 つのラインストリング列を持つ LINESTRING\_TEST テ ーブルを作成します。

```
CREATE TABLE linestring_test (
lid integer,
ln1 sde.st_geometry,
ln2 sde.st geometry);
```
次の INSERT ステートメントは、2 つの ST\_LineString 値を ln1 と ln2 に挿入します。これらは同じで、座標の順序 も同じです。

```
INSERT INTO linestring_test VALUES (
1,
sde.st_linestring ('linestring (10.01 20.02, 21.50 12.10)', 0),
sde.st_linestring ('linestring (21.50 12.10, 10.01 20.02)', 0)
);
```
次の SELECT ステートメントとそれに対応する結果セットは、ST\_Equals 関数が座標の順序に関係なく t (真) を返 す様子を示しています。 ST\_OrderingEquals 関数は、ジオメトリが等しく座標の順序が同じであるという条件を満 たしていない場合は f (偽) を返します。

```
SELECT lid, sde.st_equals (ln1, ln2) AS Equals, sde.st_orderingequals (ln1, ln2)
AS OrderingEquals
FROM linestring_test;
lid equals orderingequals
1 t f
```
# ST\_Overlaps

## 定義

ST\_Overlaps は、2 つのジオメトリ オブジェクトを入力として、オブジェクトのインターセクトが、同じディメン ションのジオメトリ オブジェクトで、かつソース オブジェクトとは等しくない場合に 1 (Oracle および SQLite) ま たは t (PostgreSQL) を返します。それ以外の場合は、0 (Oracle および SQLite) または f (PostgreSQL) を返します。

## 構文

Oracle および PostgreSQL

sde.st\_overlaps (geometry1 sde.st\_geometry, geometry2 sde.st\_geometry)

### **SQLite**

st\_overlaps (geometry1 geometryblob, geometry2 geometryblob)

# 戻り値のタイプ

Boolean

## 例

国の行政官は、有害廃棄物区域のバッファー範囲に重なる保護区域のリストを必要としています。sensitive\_areas テーブルには、脅威を受ける施設を記述する複数の列と、施設の ST\_Polygon ジオメトリを格納する shape 列があ ります。

hazardous\_sites テーブルは、id 列にサイトの ID、site ポイント列に各サイトの実際の地理的位置を格納します。

sensitive\_areas および hazardous\_sites テーブルは、ST\_Overlaps 関数によって結合され、hazardous\_sites のポイン トのバッファー範囲に重なるポリゴンを持つすべての sensitive\_areas の行の ID を返します。

Oracle

```
CREATE TABLE sensitive_areas (
 id integer,
 shape sde.st_geometry
);
CREATE TABLE hazardous_sites (
 id integer,
 site sde.st_geometry
);
INSERT INTO sensitive_areas VALUES (
 1,
 sde.st_geometry ('polygon ((.20 .30, .30 .30, .30 .40, .20 .40, .20 .30))', 4326)
);
INSERT INTO sensitive_areas VALUES (
 2,
 sde.st_geometry ('polygon ((.30 .30, .30 .50, .50 .50, .50 .30, .30 .30))', 4326)
);
INSERT INTO sensitive_areas VALUES (
 3,
 sde.st_geometry ('polygon ((.40 .40, .40 .60, .60 .60, .60 .40, .40 .40))', 4326)
```

```
);
INSERT INTO hazardous_sites VALUES (
 4,
 sde.st_geometry ('point (.60 .60)', 4326)
);
INSERT INTO hazardous_sites VALUES (
 5,
 sde.st_geometry ('point (.30 .30)', 4326)
);
```

```
SELECT UNIQUE (hs.id)
FROM HAZARDOUS_SITES hs, SENSITIVE_AREAS sa
WHERE sde.st_overlaps (sde.st_buffer (hs.site, .001), sa.shape) = 1;
ID
4
5
```
PostgreSQL

```
CREATE TABLE sensitive areas (
 id serial,
shape sde.st_geometry
);
CREATE TABLE hazardous_sites (
 id serial,
 site sde.st_geometry
);
INSERT INTO sensitive_areas (shape) VALUES (
sde.st_geometry ('polygon ((.20 .30, .30 .30, .30 .40, .20 .40, .20 .30))', 4326)
);
INSERT INTO sensitive_areas (shape) VALUES (
 sde.st_geometry ('polygon ((.30 .30, .30 .50, .50 .50, .50 .30, .30 .30))', 4326)
);
INSERT INTO sensitive_areas (shape) VALUES (
sde.st_geometry ('polygon ((.40 .40, .40 .60, .60 .60, .60 .40, .40 .40))', 4326)
);
INSERT INTO hazardous_sites (site) VALUES (
sde.st_geometry ('point (.60 .60)', 4326)
);
INSERT INTO hazardous_sites (site) VALUES (
sde.st_geometry ('point (.30 .30)', 4326)
);
```

```
SELECT DISTINCT (hs.id) AS "Hazardous Site ID"
 FROM hazardous_sites hs, sensitive_areas sa
WHERE sde.st_overlaps (sde.st_buffer (hs.site, .001), sa.shape) = 't';
id
1
2
```
**SQLite** 

```
CREATE TABLE sensitive_areas (
id integer primary key autoincrement not null
);
```

```
SELECT AddGeometryColumn(
NULL,
 'sensitive_areas',
 'shape',
4326,
 'polygon',
 'xy',
 'null'
);
CREATE TABLE hazardous sites (
id integer primary key autoincrement not null,
site_name varchar(30)
);
SELECT AddGeometryColumn(
NULL,
 'hazardous sites',
 'site',
4326,
 'point',
 'xy',
 'null'
);
INSERT INTO sensitive_areas (shape) VALUES (
st_geometry ('polygon ((.20 .30, .30 .30, .30 .40, .20 .40, .20 .30))', 4326)
);
INSERT INTO sensitive_areas (shape) VALUES (
 st_geometry ('polygon ((.30 .30, .30 .50, .50 .50, .50 .30, .30 .30))', 4326)
);
INSERT INTO sensitive_areas (shape) VALUES (
st_geometry ('polygon ((.40 .40, .40 .60, .60 .60, .60 .40, .40 .40))', 4326)
);
INSERT INTO hazardous_sites (site_name, site) VALUES (
 'Kemlabs',
st_geometry ('point (.60 .60)', 4326)
);
INSERT INTO hazardous_sites (site_name, site) VALUES (
'Medi-Waste',
st_geometry ('point (.30 .30)', 4326)
);
```

```
SELECT DISTINCT (hs.site name) AS "Hazardous Site"
 FROM hazardous_sites hs, sensitive_areas sa
WHERE st_overlaps (st_buffer (hs.site, .001), sa.shape) = 1;
Hazardous Site
Kemlabs
Medi-Waste
```
# ST Perimeter

# 定義

ST\_Perimeter は、閉じたポリゴンまたはマルチポリゴン フィーチャの境界線を形成する連続したラインの長さを 返します。

これは 10.8.1 の新しい関数です。

## 構文

各セクションの最初の 2 つのオプションは、フィーチャに定義された座標系の単位で周長を返します。2 つ目のオ プションでは、計測距離単位を指定できます。linear unit name でサポートされる値のリストについては、 「[ST\\_Distance](#page-104-0)」をご参照ください。

#### Oracle と PostgreSQL

sde.st\_perimeter (polygon sde.st\_geometry)

sde.st perimeter (multipolygon sde.st geometry)

sde.st\_perimeter (polygon sde.st\_geometry, linear\_unit\_name text)

sde.st\_perimeter (multipolygon sde.st\_geometry, linear\_unit\_name text)

#### **SOLite**

st\_perimeter (polygon sde.st\_geometry)

st perimeter (multipolygon sde.st geometry)

st\_perimeter (polygon sde.st\_geometry, linear\_unit\_name text)

st\_perimeter (multipolygon sde.st\_geometry, linear\_unit\_name text)

# 戻り値のタイプ

Double precision

## 例

**Oracle** 

次の例では、海岸線の野鳥を研究する生態学者が、特定エリアの湖の周長を求める必要があります。湖は、 waterbodies テーブルにポリゴンとして格納されています。ST\_Perimeter 関数を使用した SELECT ステートメント は、waterbodies テーブル内の各湖 (フィーチャ) の周長を返すために使用されます。

```
--Create table named waterbodies
CREATE TABLE waterbodies (wbid INTEGER not null, waterbody sde.st_geometry);
--Insert a polygon feature to the waterbodies table
INSERT INTO waterbodies VALUES (
  1,
  sde.ST_Polygon ('polygon ((0 0, 0 4, 5 4, 5 0, 0 0))', 1)
);
--Find the perimeter of the polygon
SELECT sde.ST_Perimeter (waterbody)
```
FROM waterbodies;

SELECT ステートメントは、以下を返します。

ID PERIMETER 1 +1.8000000

次の例では、bfp というテーブルを作成し、3 つのフィーチャを挿入して、各フィーチャの周長を距離単位で計算 します。

```
--Create table named bfp
CREATE TABLE bfp (
 building_id integer not null,
 footprint sde.st_geometry);
--Insert polygon features to the bfp table
INSERT INTO BFP (building_id, footprint) VALUES (
 1,
 sde.st_polygon ('polygon ((0 0, 0 10, 10 10, 10 0, 0 0))', 4326)
);
INSERT INTO BFP (building_id, footprint) VALUES (
 2,
 sde.st_polygon ('polygon ((20 0, 30 20, 40 0, 20 0))', 4326)
);
INSERT INTO BFP (building_id, footprint) VALUES (
 3,
 sde.st_polygon ('polygon ((20 30, 25 35, 30 30, 20 30))', 4326)
);
--Find the perimeter of each polygon
SELECT sde.ST Perimeter(footprint)
            ,sde.ST_Perimeter(footprint, 'meter') as Meter
            ,sde.ST_Perimeter(footprint, 'km') as KM
            ,sde.ST_Perimeter(footprint, 'yard') As Yard
FROM bfp;
```
SELECT ステートメントは、各フィーチャの周長を 3 つの単位で返します。

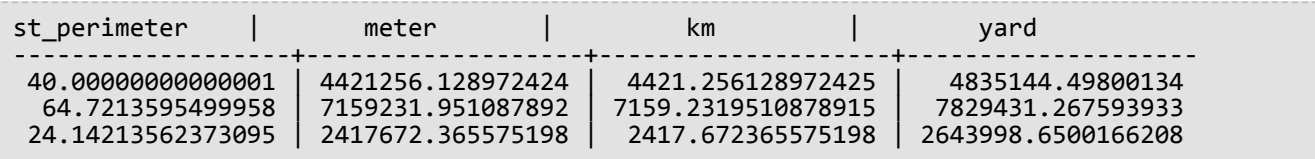

PostgreSQL

次の例では、海岸線の野鳥を研究する生態学者が、特定エリアの湖の周長を求める必要があります。湖は、 waterbodies テーブルにポリゴンとして格納されています。ST\_Perimeter 関数を使用した SELECT ステートメント は、waterbodies テーブル内の各湖 (フィーチャ) の周長を返すために使用されます。

```
--Create table named waterbodies
CREATE TABLE waterbodies (wbid INTEGER not null, waterbody sde.st_geometry);
--Insert a polygon feature to the waterbodies table
INSERT INTO waterbodies VALUES (
 1,
```
sde.ST\_Polygon ('polygon ((0 0, 0 4, 5 4, 5 0, 0 0))', 1) ); --Find the perimeter of the polygon SELECT sde.ST\_Perimeter (waterbody) FROM waterbodies;

SELECT ステートメントは、以下を返します。

ID PERIMETER 1 +1.8000000

次の例では、bfp というテーブルを作成し、3 つのフィーチャを挿入して、各フィーチャの周長を距離単位で計算 します。

--Create table named bfp CREATE TABLE bfp ( building\_id serial, footprint sde.st geometry); --Insert polygon features to the bfp table INSERT INTO bfp (footprint) VALUES ( sde.st\_polygon ('polygon ((0 0, 0 10, 10 10, 10 0, 0 0))', 4326) ); INSERT INTO bfp (footprint) VALUES ( sde.st\_polygon ('polygon ((20 0, 30 20, 40 0, 20 0))', 4326) ); INSERT INTO bfp (footprint) VALUES ( sde.st\_polygon ('polygon ((20 30, 25 35, 30 30, 20 30))', 4326) ); --Find the perimeter of each polygon SELECT sde.st perimeter(footprint) ,sde.st\_perimeter(footprint, 'meter') as Meter ,sde.st\_perimeter(footprint, 'km') as KM ,sde.st\_perimeter(footprint, 'yard') As Yard FROM bfp;

SELECT ステートメントは、各フィーチャの周長を 3 つの単位で返します。

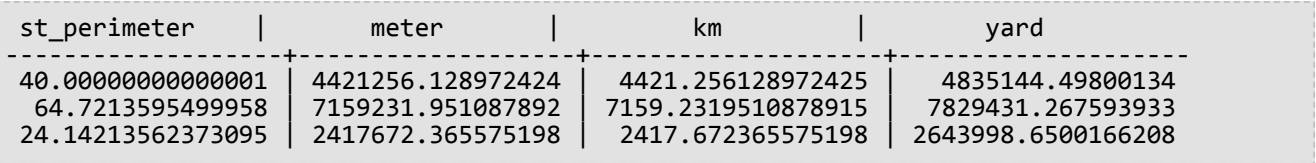

**SQLite** 

次の例では、海岸線の野鳥を研究する生態学者が、特定エリアの湖の周長を求める必要があります。湖は、 waterbodies テーブルにポリゴンとして格納されています。ST\_Perimeter 関数を使用した SELECT ステートメント は、waterbodies テーブル内の各湖 (フィーチャ) の周長を返すために使用されます。

--Create table named waterbodies and add a spatial column (waterbody) to it CREATE TABLE waterbodies (wbid integer primary key autoincrement not null ); SELECT AddGeometryColumn(

```
NULL,
 'waterbodies',
 'waterbody',
 4326,
  'polygon',
 'xy',
 'null'
);
--Insert a polygon feature to the waterbodies table
INSERT INTO waterbodies VALUES (
  1,
  ST_Polygon ('polygon ((0 0, 0 4, 5 4, 5 0, 0 0))', 1)
);
--Find the perimeter of the polygon
SELECT ST_Perimeter (waterbody)
  FROM waterbodies;
```
SELECT ステートメントは、以下を返します。

ID PERIMETER 1 +1.8000000

次の例では、bfp というテーブルを作成し、3 つのフィーチャを挿入して、各フィーチャの周長を距離単位で計算 します。

```
--Create table named bfp and add a spatial column (footprints) to it
CREATE TABLE bfp (
 building_id integer primary key autoincrement not null
);
SELECT AddGeometryColumn(
 NULL,
 'bfp',
 'footprint',
 4326,
 'polygon',<br>'xy',
 'xy',
 'null'
);
--Insert polygon features to the bfp table
INSERT INTO bfp (footprint) VALUES (
 st_polygon ('polygon ((0 0, 0 10, 10 10, 10 0, 0 0))', 4326)
);
INSERT INTO bfp (footprint) VALUES (
 st_polygon ('polygon ((20 0, 30 20, 40 0, 20 0))', 4326)
);
INSERT INTO bfp (footprint) VALUES (
 st_polygon ('polygon ((20 30, 25 35, 30 30, 20 30))', 4326)
);
--Find the perimeter of each polygon
SELECT ST_Perimeter(footprint)
             ,ST_Perimeter(footprint, 'meter') as Meter
             ,ST_Perimeter(footprint, 'km') as KM
             ,ST_Perimeter(footprint, 'yard') As Yard
FROM bfp;
```
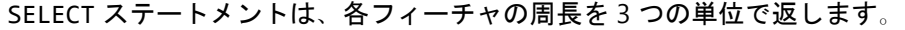

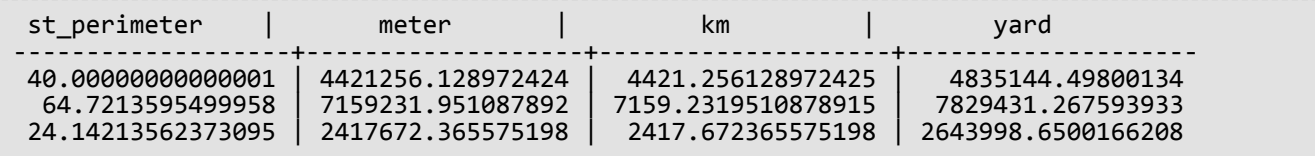

# <span id="page-269-0"></span>ST\_Point

## 定義

ST\_Point は、WKT オブジェクトまたは座標と空間参照 ID を受け取って、ST\_Point を返します。

### 注意**:**

ArcGIS で使用する空間テーブルを作成する場合は、ST\_Geometry サブタイプを指定するよりも、ジオメトリ スー パータイプ (たとえば、ST\_Geometry) として列を作成することをお勧めします。

## 構文

**Oracle** 

```
sde.st_point (wkt clob, srid integer)
sde.st_point (x number, y number, srid integer)
sde.st_point (x number, y number, m number, srid integer)
sde.st_point (x number, y number, z number, srid integer)
sde.st_point (x number, y number, z number, m number, srid integer)
```
### PostgreSQL

```
sde.st_point (wkt clob, srid integer)
sde.st_point (esri_shape bytea, srid integer)sde.
sde.st_point (x double precision, y double precision, srid integer)
sde.st_point (x double precision, y double precision, m double precision, srid integer)
sde.st_point (x double precision, y double precision, z double precision, srid integer)
sde.st_point (x double precision, y double precision, z double precision, m double
precision, srid integer)
```
#### **SOLite**

```
st point (wkt text, srid int32)
st_point (x float64, y float64, srid int32)
st_point (x float64, y float64, z float64, m float64, srid int32)
```
# 戻り値のタイプ

ST\_Point

例

次の CREATE TABLE ステートメントは、PT1 ポイント列を 1 つ持つ point\_test テーブルを作成します。

ST\_Point 関数によってポイント座標を ST\_Point ジオメトリに変換してから、pt1 列に挿入します。

ST\_Geometry SQL 関数リファレンス

### **Oracle**

```
CREATE TABLE point_test (pt1 sde.st_geometry);
```

```
INSERT INTO point_test VALUES (
sde.st_point (10.01, 20.03, 4326)
);
```
## PostgreSQL

```
CREATE TABLE point_test (pt1 sde.st_geometry);
```
INSERT INTO point\_test VALUES ( sde.st\_point (10.01, 20.03, 4326) );

### SQLite

```
CREATE TABLE point_test (id integer);
SELECT AddGeometryColumn(
NULL,
 'point_test',
 'pt1',
 4326,
 'point',
 'xy',
 'null'
);
```

```
INSERT INTO point_test VALUES (
 1,
 st_point (10.01, 20.03, 4326)
);
```
# ST\_PointFromText

## 注意**:**

Oracle および SQLite でのみ使用されます。PostgreSQL では、[ST\\_Point](#page-269-0) を使用してください。

# 定義

ST\_PointFromText は、ポイント タイプの WKT 表現と空間参照 ID を受け取って、ポイントを返します。

## 構文

**Oracle** 

sde.st\_pointfromtext (wkt varchar2, srid integer)

sde.st\_pointfromtext (wkt varchar2)

SRID を指定しない場合、空間参照がデフォルトで 4326 に設定されます。

#### **SQLite**

st\_pointfromtext (wkt text, srid int32)

st\_pointfromtext (wkt text)

SRID を指定しない場合、空間参照がデフォルトで 4326 に設定されます。

## 戻り値のタイプ

ST\_Point

#### 例

ST\_Point 列の pt1 を 1 つ持つ point\_test テーブルを作成します。

ST\_PointFromText 関数は、INSERT ステートメントがポイントを pt1 列に挿入する前に、ポイント テキスト座標を ポイント形式に変換します。

#### Oracle

CREATE TABLE point\_test (pt1 sde.st\_geometry);

```
INSERT INTO POINT TEST VALUES
sde.st_pointfromtext ('point (10.01 20.03)', 4326)
);
```
## SQLite

```
CREATE TABLE pt_test (id integer);
SELECT AddGeometryColumn(
 NULL,
 'pt_test',
 'pt1',
 4326,
 'point',
 'xy',
 'null'
);
```
INSERT INTO pt\_test VALUES ( 1, st\_pointfromtext ('point (10.01 20.03)', 4326) );

# ST\_PointFromWKB

# 定義

ST\_PointFromWKB は、WKB 表現と空間参照 ID を受け取って、ST\_Point を返します。

## 構文

**Oracle** 

sde.st\_pointfromwkb (wkb blob, srid integer)

sde.st pointfromwkb (wkb blob)

SRID を指定しない場合、空間参照がデフォルトで 4326 に設定されます。

#### PostgreSQL

sde.st\_pointfromwkb (wkb bytea, srid integer)

#### **SOLite**

st\_pointfromwkb (wkb blob, srid int32)

st pointfromwkb (wkb blob)

SRID を指定しない場合、空間参照がデフォルトで 4326 に設定されます。

## 戻り値のタイプ

ST\_Point

#### 例

この例では、ST\_PointFromWKB を使用して、その WKB 表現からポイントを作成する方法を示しています。ジオメ トリは、空間参照系 4326 のポイントです。この例では、ポイントを sample\_points テーブルの geometry 列に格 納した後、wkb 列を (ST\_AsBinary 関数を使用して) WKB 表現で更新しています。最後に、ST\_PointFromWKB 関数 を使用して、WKB 列からポイントを返します。sample-points テーブルには、ポイントを格納する geometry 列 と、ポイントの WKB 表現を格納する wkb 列があります。

SELECT ステートメントで、ST\_PointFromWKB 関数を使用して WKB 列からポイントを取得します。

#### **Oracle**

```
CREATE TABLE sample_points (
id integer,
geometry sde.st_point,
```

```
wkb blob
);
INSERT INTO SAMPLE_POINTS (id, geometry) VALUES (
10,
sde.st_point ('point (44 14)', 4326)
);
INSERT INTO SAMPLE_POINTS (id, geometry) VALUES (
11,
sde.st_point ('point (24 13)', 4326)
);
UPDATE SAMPLE_POINTS
SET wkb = sde.st_asbinary (geometry)
WHERE id = 10;
UPDATE SAMPLE_POINTS
SET wkb = sde.st_asbinary (geometry)
WHERE id = 11;
```

```
SELECT id, sde.st_astext (sde.st_pointfromwkb(wkb, 4326)) POINTS
FROM SAMPLE_POINTS;
ID POINTS
10 POINT (44.00000000 14.00000000)
11 POINT (24.00000000 13.00000000)
```
PostgreSQL

```
CREATE TABLE sample_points (
 id integer,
 geometry sde.st_point,
 wkb bytea
);
INSERT INTO sample_points (id, geometry) VALUES (
 10,
 sde.st_point ('point (44 14)', 4326)
);
INSERT INTO sample_points (id, geometry) VALUES (
 11,
 sde.st_point ('point (24 13)', 4326)
\lambdaUPDATE sample_points
 SET wkb = sde.st_asbinary (geometry)
 WHERE id = 10;
UPDATE sample_points
 SET wkb = sde.st_asbinary (geometry)
 WHERE id = 11;
```

```
SELECT id, sde.st_astext (sde.st_pointfromwkb(wkb, 4326))
AS points
FROM sample_points;
id points
10 POINT (44 14)
11 POINT (24 13)
```
#### **SQLite**

CREATE TABLE sample\_pts (

```
id integer,
 wkb blob
);
SELECT AddGeometryColumn(
 NULL,
 'sample_pts',
  'geometry',
 4326,
 'point',
 'xy',
 'null'
);
INSERT INTO sample_pts (id, geometry) VALUES (
 10,
 st_point ('point (44 14)', 4326)
);
INSERT INTO sample_pts (id, geometry) VALUES (
 11,
 st_point ('point (24 13)', 4326)
);
UPDATE sample_pts
 SET wkb = st_asbinary (geometry)
 WHERE id = 1\overline{0};
UPDATE sample_pts
 SET wkb = st_asbinary (geometry)
 WHERE id = 11;
```

```
SELECT id, st_astext (st_pointfromwkb(wkb, 4326))
AS "points"
FROM sample_pts;
id points
10 POINT (44.00000000 14.00000000)
11 POINT (24.00000000 13.00000000)
```
# ST\_PointN

# 定義

ST\_PointN は、ST\_LineString と整数インデックスを入力として、ST\_LineString のパスにある、n 番目の頂点のポイ ントを返します。

## 構文

Oracle および PostgreSQL

sde.st\_pointn (line1 sde.st\_linestring, index integer)

## SQLite

st\_pointn (line1 st\_linestring, index int32)

# 戻り値のタイプ

ST\_Point

## 例

各行を一意に識別する gid 列と、ln1 ST\_LineString 列を持つ pointn\_test テーブルを作成します。INSERT ステート メントは、2 つのラインストリング値を挿入します。最初のラインストリングには Z 座標またはメジャー値があり ませんが、2 番目のラインストリングには両方あります。

SELECT クエリは ST\_PointN および ST\_AsText 関数を使用して、各ラインストリングの 2 番目の頂点の WKT (Well-Known Text) を返します。

**Oracle** 

```
CREATE TABLE pointn_test (
 gid integer,
 In1 sde.st geometry
);
INSERT INTO POINTN_TEST VALUES (
 1,
 sde.st_linefromtext ('linestring (10.02 20.01, 23.73 21.92, 30.10 40.23)', 4326)
);
INSERT INTO POINTN_TEST VALUES (
 2,
 sde.st_linefromtext ('linestring zm(10.02 20.01 5.0 7.0, 23.73 21.92 6.5 7.1, 30.10
40.23 6.9 7.2)', 4326)
);
```
SELECT gid, sde.st\_astext (sde.st\_pointn (ln1, 2)) The\_2ndvertex FROM POINTN TEST; GID The\_2ndvertex 1 POINT (23.73 21.92)<br>2 POINT ZM (23.73 21. 2 POINT ZM (23.73 21.92 6.5 7.1)

#### PostgreSQL

```
CREATE TABLE pointn_test (
 gid serial,
 ln1 sde.st_geometry
);
INSERT INTO pointn_test (ln1) VALUES (
 sde.st_linestring ('linestring (10.02 20.01, 23.73 21.92, 30.10 40.23)', 4326)
);
INSERT INTO pointn_test (ln1) VALUES (
sde.st_linestring ('linestring zm(10.02 20.01 5.0 7.0, 23.73 21.92 6.5 7.1, 30.10
40.23 6.9 7.2)', 4326)
);
```

```
SELECT gid, sde.st_astext (sde.st_pointn (ln1, 2))
AS The_2ndvertex
 FROM pointn_test;
gid the_2ndvertex
1 POINT (23.73 21.92)
    2 POINT ZM (23.73 21.92 6.5 7.1)
```
#### **SQLite**

```
CREATE TABLE pointn_test (
 gid integer primary key autoincrement not null
);
SELECT AddGeometryColumn(
 NULL,
 'pointn_test',
'ln1',
 4326,
 'linestringzm',
 'xyzm',
 'null'
);
INSERT INTO pointn_test (ln1) VALUES (
 st_linestring ('linestring (10.02 20.01, 23.73 21.92, 30.10 40.23)', 4326)
);
INSERT INTO pointn_test (ln1) VALUES (
st_linestring ('linestring zm(10.02 20.01 5.0 7.0, 23.73 21.92 6.5 7.1, 30.10 40.23
6.9 7.2)', 4326)
);
```

```
SELECT gid, st_astext (st_pointn (ln1, 2))
 AS "Second Vertex"
 FROM pointn_test;
gid Second Vertex
1 POINT ( 23.73000000 21.92000000)
    POINT ZM ( 23.73000000 21.92000000 6.50000000 7.10000000)
```
# ST\_PointOnSurface

# 説明

ST\_PointOnSurface は、ST\_Polygon または ST\_MultiPolygon を入力として、サーフェス上にあることが保証される ST\_Point を返します。

# 構文

Oracle および PostgreSQL

```
sde.st_pointonsurface (polygon1 sde.st_geometry)
sde.st_pointonsurface (multipolygon1 sde.st_geometry)
```
## **SOLite**

```
st_pointonsurface (polygon1 geometryblob)
st_pointonsurface (multipolygon1 geometryblob)
```
# 戻り値のタイプ

ST\_Point

例

都市エンジニアは、歴史的な建物のそれぞれにラベル ポイントを作成したいと考えています。歴史的な建物は、 次の CREATE TABLE ステートメントで作成された hbuildings テーブルに格納されます。

ST\_PointOnSurface 関数は、建物のサーフェス上にあることが保証されるポイントを生成します。 ST\_PointOnSurface 関数は、ST\_AsText 関数がアプリケーションで使用できるテキストに変換するポイントを返し ます。

Oracle

```
CREATE TABLE hbuildings (
hbld_id integer,
hbld_name varchar(40),
footprint sde.st_geometry
);
```

```
INSERT INTO hbuildings (hbld_id, hbld_name, footprint) VALUES (
1,
'First National Bank',
sde.st_polygon ('polygon ((0 0, 0 .010, .010 .010, .010 0, 0 0))', 4326)
);
INSERT INTO hbuildings (hbld_id, hbld_name, footprint) VALUES (
2,
 'Courthouse',
sde.st_polygon ('polygon ((.020 0, .020 .010, .030 .010, .030 0, .020 0))', 4326)
);
```

```
SELECT sde.st_astext (sde.st_pointonsurface (footprint)) Historic_Site
FROM HBUILDINGS;
HISTORIC_SITE
```

```
POINT (0.00500000 0.00500000)
      POINT (0.02500000 0.00500000)
```
**PostgreSQL** 

```
CREATE TABLE hbuildings (
hbld_id serial,
hbld_name varchar(40),
footprint sde.st_geometry
);
```

```
INSERT INTO hbuildings (hbld_name, footprint) VALUES (
 'First National Bank',
sde.st_polygon ('polygon ((0 0, 0 .010, .010 .010, .010 0, 0 0))', 4326)
);
INSERT INTO hbuildings (hbld_name, footprint) VALUES (
 'Courthouse',
sde.st_polygon ('polygon ((.020 0, .020 .010, .030 .010, .030 0, .020 0))', 4326)
);
```

```
SELECT sde.st_astext (sde.st_pointonsurface (footprint))
AS "Historic Site"
FROM hbuildings;
```

```
Historic Site
```
POINT (0.00500000 0.00500000)  $(0.02500000 0.00500000)$ 

#### SQLite

```
CREATE TABLE hbuildings (
 hbld_id integer primary key autoincrement not null,
 hbld_name text(40)
);
SELECT AddGeometryColumn(
NULL,
 'hbuildings',
 'footprint',
 4326,
 'polygon',
 'xy',
 'null'
);
```

```
INSERT INTO hbuildings (hbld_name, footprint) VALUES (
 'First National Bank',
 st_polygon ('polygon ((0 0, 0 .010, .010 .010, .010 0, 0 0))', 4326)
);
INSERT INTO hbuildings (hbld_name, footprint) VALUES (
 'Courthouse',
 st_polygon ('polygon ((.020 0, .020 .010, .030 .010, .030 0, .020 0))', 4326)
);
```

```
SELECT st_astext (st_pointonsurface (footprint))
 AS "Historic Site"
FROM hbuildings;
Historic Site
```

```
POINT (0.00500000 0.00500000)
       (0.02500000 0.00500000)
```
# ST\_PolyFromText

### 注意**:**

Oracle と SQLite のみ

# 定義

ST\_PolyFromText は、WKT 表現と空間参照 ID を受け取って、ST\_Polygon を返します。

## 構文

## **Oracle**

sde.st\_polyfromtext (wkt clob, srid integer)

sde.st\_polyfromtext (wkt clob)

SRID を指定しない場合、空間参照がデフォルトで 4326 に設定されます。

### **SQLite**

st\_polyfromtext (wkt text, srid int32)

st\_polyfromtext (wkt text)

SRID を指定しない場合、空間参照がデフォルトで 4326 に設定されます。

# 戻り値のタイプ

#### ST\_Polygon

### 例

ポリゴン列を 1 つ持つ polygon\_test テーブルを作成します。

INSERT ステートメントは、ST\_PolyFromText 関数を使用して、ポリゴンをポリゴン列に挿入します。

**Oracle** 

CREATE TABLE polygon\_test (pl1 sde.st\_geometry);

```
INSERT INTO polygon_test VALUES (
 sde.st_polyfromtext ('polygon ((10.01 20.03, 10.52 40.11, 30.29 41.56, 31.78 10.74,
10.01 \overline{20.03})', 4326)
);
```
## SQLite

```
CREATE TABLE polygon_test (id integer);
SELECT AddGeometryColumn(
NULL,
 'polygon_test',
 'pl1',
 4326,
 'polygon',
 'xy',
 'null'
);
```

```
INSERT INTO polygon_test VALUES (
 1,
 st_polyfromtext ('polygon ((10.01 20.03, 10.52 40.11, 30.29 41.56, 31.78 10.74, 10.01
20.03))', 4326)
);
```
# ST\_PolyFromWKB

## 定義

ST\_PolyFromWKB は、WKB 表現と空間参照 ID を受け取って、ST\_Polygon を返します。

## 構文

**Oracle** 

sde.st\_polyfromwkb (wkb blob, srid integer)

sde.st\_polyfromwkb (wkb blob)

SRID を指定しない場合、空間参照がデフォルトで 4326 に設定されます。

#### PostgreSQL

sde.st\_polyfromwkb (wkb bytea, srid integer)

#### **SOLite**

st\_polyfromwkb (wkb blob, srid int32)

st polyfromwkb (wkb blob)

SRID を指定しない場合、空間参照がデフォルトで 4326 に設定されます。

# 戻り値のタイプ

ST\_Polygon

### 例

この例では、ST\_PolyFromWKB を使用して、その WKB 表現からポリゴンを作成する方法を示しています。ジオメ トリは、空間参照系 4326 のポリゴンです。この例では、ポリゴンを sample\_polys テーブルの geometry 列に ID = 1115 で格納した後、wkb 列を (ST\_AsBinary 関数を使用して) WKB 表現で更新しています。最後に、

ST\_PolyFromWKB 関数を使用して、WKB 列からマルチポリゴンを返します。sample\_polys テーブルには、ポリゴ ンを格納する geometry 列と、ポリゴンの WKB 表現を格納する wkb 列があります。

SELECT ステートメントで、ST\_PointFromWKB 関数を使用して WKB 列からポイントを取得します。

Oracle

```
CREATE TABLE sample_polys (
id integer,
geometry sde.st_geometry,
```

```
wkb blob
);
INSERT INTO SAMPLE_POLYS (id, geometry) VALUES (
 1115,
 sde.st_polyfromtext ('polygon ((10.01 20.03, 10.52 40.11, 30.29 41.56, 31.78 10.74,
10.01 \overline{20.03})', 4326)
);
UPDATE SAMPLE_POLYS
 SET wkb = sd\overline{e}.st\_asbinary (geometry)
 WHERE id = 1115;
```

```
SELECT id, sde.st_astext (sde.st_polyfromwkb (wkb, 4326)) POLYS
FROM SAMPLE_POLYS;
ID POLYS
       POLYGON (10.01000000 20.03000000, 31.78000000 10.74000000, 30.29000000
41.56000000, 10.52000000 40.11000000, 10.01000000 20.03000000)
```
PostgreSQL

```
CREATE TABLE sample_polys (
id integer,
 geometry sde.st_geometry,
wkb bytea
);
INSERT INTO sample_polys (id, geometry) VALUES (
1115,
 sde.st_polygon ('polygon ((10.01 20.03, 10.52 40.11, 30.29 41.56, 31.78 10.74, 10.01
20.03))', 4326)
);
UPDATE sample_polys
 SET wkb = sde.st_asbinary (geometry)
 WHERE id = 1115;
```

```
SELECT id, sde.st_astext (sde.st_polyfromwkb (wkb, 4326))
 AS POLYS
FROM sample_polys;<br>id    polys
id polys<br>1115 POL
         POLYGON (10.01000000 20.03000000, 31.78000000 10.74000000, 30.29000000
41.56000000, 10.52000000 40.11000000, 10.01000000 20.03000000)
```
#### **SQLite**

CREATE TABLE sample\_polys( id integer, wkb blob ); SELECT AddGeometryColumn( NULL, 'sample\_polys', 'geometry', 4326, 'polygon'**,**<br>'xy'**,** 'xy', 'null' );

INSERT INTO sample\_polys (id, geometry) VALUES ( 1115, st\_polyfromtext ('polygon ((10.01 20.03, 10.52 40.11, 30.29 41.56, 31.78 10.74, 10.01  $(20.\overline{0}3))$ , 4326) ); UPDATE sample\_polys SET wkb = st\_asbinary (geometry) WHERE id = 1115;

```
SELECT id, st_astext (st_polyfromwkb (wkb, 4326))
AS "polygons"
FROM sample_polys;<br>id polygons
      polygons
1115 POLYGON (10.01000000 20.03000000, 31.78000000 10.74000000, 30.29000000
41.56000000, 10.52000000 40.11000000, 10.01000000 20.03000000)
```
# ST\_Polygon

# 定義

ST\_Polygon アクセサ関数は、WKT 表現と空間参照 ID (SRID) を受け取って、ST\_Polygon を生成します。

## 注意**:**

ArcGIS で使用する空間テーブルを作成する場合は、ST\_Geometry サブタイプを指定するよりも、ジオメトリ スー パータイプ (たとえば、ST\_Geometry) として列を作成することをお勧めします。

## 構文

#### **Oracle**

sde.st\_polygon (wkt clob, srid integer)

#### PostgreSQL

```
sde.st_polygon (wkt clob, srid integer)
sde.st_polygon (esri_shape bytea, srid integer)
```
#### **SQLite**

```
st polygon (wkt text, srid int32)
```
# 戻り値のタイプ

ST\_Polygon

## 例

次の CREATE TABLE ステートメントは、p1 列を 1 つ持つ polygon\_test テーブルを作成します。 次の INSERT ステ ートメントは、ST\_Polygon 関数を使用して、リング (閉じていてシンプルなポリゴン) を ST\_Polygon に変換して p1 列に挿入します。

Oracle

CREATE TABLE polygon test (p1 sde.st geometry);

```
INSERT INTO polygon_test VALUES (
sde.st_polygon ('polygon ((10.01 20.03, 20.94 21.34, 35.93 10.04, 10.01 20.03))', 4326)
);
```
PostgreSQL

```
CREATE TABLE polygon_test (p1 sde.st_geometry);
```

```
INSERT INTO polygon_test VALUES (
```

```
sde.st_polygon ('polygon ((10.01 20.03, 20.94 21.34, 35.93 10.04, 10.01 20.03))', 4326)
);
```
#### SQLite

```
CREATE TABLE poly_test (id integerp1 geometryblob);
SELECT AddGeometryColumn(
 NULL,
 'poly_test',
 'p1',
 4326,
 'polygon',
 'xy',
 'null'
);
INSERT INTO poly_test VALUES (
 1,
 st_polygon ('polygon ((10.01 20.03, 20.94 21.34, 35.93 10.04, 10.01 20.03))', 4326)
);
```
# ST\_Relate

# 定義

ST\_Relate は、2 つのジオメトリを比較し、ジオメトリが DE-9IM のパターン [マトリックス文字列で](#page-26-0)指定された条 件を満たす場合は 1 (Oracle および SQLite) または t (PostgreSQL) を返します。それ以外の場合は 0 (Oracle および SQLite) または f (PostgreSQL) を返します。

SQLite および Oracle で ST\_Relate を使用する場合、2 つ目のオプションがあります。そのオプションでは、2 つの ジオメトリを比較し、ジオメトリ間のリレーションシップを定義する DE-9IM のパターン マトリックスを表す文 字列を返すことができます。

## 構文

**Oracle** 

#### オプション 1

```
sde.st_relate (geometry1 sde.st_geometry, geometry2 sde.st_geometry, patternMatrix
string)
```
#### オプション 2

```
sde.st relate (geometry1 sde.st geometry, geometry2 sde.st geometry)
```
#### PostgreSQL

```
sde.st_relate (geometry1 sde.st_geometry, geometry2 sde.st_geometry, patternMatrix
string)
```
### **SOLite**

#### オプション 1

st relate (geometry1 geometryblob, geometry2 geometryblob, patternMatrix string)

#### オプション 2

st\_relate (geometry1 geometryblob, geometry2 geometryblob)

## 戻り値のタイプ

PostgreSQL ではブール値が返されます。

SQLite と Oracle 用のオプション 1 は整数を返します。

SQLite と Oracle 用のオプション 2 は文字列を返します。

例

DE-9IM のパターン マトリックスは、ジオメトリを比較するための手段です。 このようなマトリックスにはさま ざまなタイプがあります。 たとえば、ST\_Relate 関数とイコール パターン マトリックス (T\*F\*\*FFF\*) を使用して、 2 つのジオメトリが等しいかどうかを判定できますが、DE-9IM のパターン (1\*F\*\*FFF\*) を指定することもできま す。 後者のパターンでは、ST\_Relate は 1 つ目の位置で 2 つのジオメトリが等しいかどうか、つまり両方のジオメ トリの内部の交差がライン (1 次元) であるかどうかを判定します。

以下の例では、3 つの空間列を持つ relate\_test テーブルを作成し、各列にポイント フィーチャを挿入します。 SELECT ステートメントの中で、ポイントが等しいかどうかをテストするために ST\_Relate 関数が使用されます。

ジオメトリが等しいかどうかを判定し、リレーションシップの次元性を調べる必要がない場合は、代わりに [ST\\_Equals](#page-130-0) 関数を使用してください。

**Oracle** 

最初の例では、ST\_Relate の 1 つ目のオプションを示します。この例では、DE-9IM のパターン マトリックスに基 づいてジオメトリを比較し、ジオメトリがマトリックスで定義された要件を満たしている場合に 1 を返し、満たし ていない場合に 0 を返します。

```
CREATE TABLE relate_test (
 id NUMBER GENERATED ALWAYS AS IDENTITY minvalue 0,
 g1 sde.st_geometry
);
CREATE TABLE relate_test2 (
id NUMBER GENERATED ALWAYS AS IDENTITY minvalue 0,
g2 sde.st_geometry
\sum_{i=1}^{n}CREATE TABLE relate_test3 (
 id NUMBER GENERATED ALWAYS AS IDENTITY minvalue 0,
g3 sde.st_geometry
\mathcal{E}
```
INSERT INTO relate test (g1) VALUES (sde.st geometry ('point  $(10.02 20.01)'$ , 4326)); INSERT INTO relate test2 (g2) VALUES (sde.st geometry ('point (10.02 20.01)', 4326)); INSERT INTO relate test3 (g3) VALUES (sde.st geometry ('point  $(30.01 20.01)'$ , 4326));

SELECT sde.st\_relate (relate\_test.g1, relate\_test2.g2, 'T\*F\*\*FFF\*') AS "g1=g2", sde.st\_relate (relate\_test.g1, relate\_test3.g3, 'T\*F\*\*FFF\*') AS "g1=g3", sde.st\_relate (relate\_test2.g2, relate\_test3.g3, 'T\*F\*\*FFF\*') AS "g2=g3" FROM relate\_test, relate\_test2, relate\_test3;

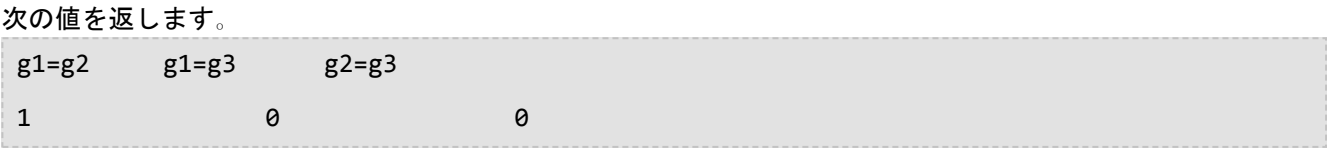

この例では、2 つ目のオプションを示します。 この例では、2 つのジオメトリを比較し、DE-9IM のパターン マト リックスを返します。

```
SELECT sde.st relate (relate test.g1,relate test2.g2) AS "g1 rel g2"
FROM relate_test, relate_test2;
```
#### 次の値を返します。

g1 rel g2 0FFFFFFF2

PostgreSQL

この例では、DE-9IM のパターン マトリックスに基づいてジオメトリを比較し、ジオメトリがマトリックスで定義 された要件を満たしている場合に t を返し、満たしていない場合に f を返します。

```
CREATE TABLE relate_test (
id SERIAL,
g1 sde.st_geometry
);
CREATE TABLE relate_test2 (
 id SERIAL,
 g2 sde.st_geometry
);
CREATE TABLE relate_test3 (
id SERIAL,
 g3 sde.st_geometry
);
```

```
INSERT INTO relate test(g1) VALUES (sde.st geometry ('point (10.02 20.01)', 4326));
INSERT INTO relate_test2 (g2) VALUES (sde.st_geometry ('point (10.02 20.01)', 4326));
INSERT INTO relate_test3 (g3) VALUES (sde.st_geometry ('point (30.01 20.01)', 4326));
```

```
SELECT sde.st_relate (relate_test.g1, relate_test2.g2, 'T*F**FFF*') AS "g1=g2",
       sde.st_relate (relate_test.g1, relate_test3.g3, 'T*F**FFF*') AS "g1=g3",
       sde.st_relate (relate_test2.g2, relate_test3.g3, 'T*F**FFF*') AS "g2=g3"
FROM relate_test, relate_test2, relate_test3;
```
次の値を返します。

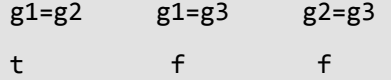

**SOLite** 

最初の例では、ST\_Relate の 1 つ目のオプションを示します。この例では、DE-9IM のパターン マトリックスに基

づいてジオメトリを比較し、ジオメトリがマトリックスで定義された要件を満たしている場合に 1 を返し、満たし ていない場合に 0 を返します。 CREATE TABLE relate\_test (id integer primary key autoincrement not null); SELECT AddGeometryColumn( NULL, 'relate\_test', 'g1', 4326, 'point', 'xy', 'null' ); CREATE TABLE relate\_test2 (id integer primary key autoincrement not null); SELECT AddGeometryColumn( NULL, 'relate\_test2',  $g2$ ', 4326, 'point', 'xy', 'null' ); CREATE TABLE relate\_test3 (id integer primary key autoincrement not null); SELECT AddGeometryColumn( NULL, 'relate\_test3', 'g3', 4326, 'point', 'xy', 'null' ); INSERT INTO relate\_test (g1) VALUES ( st\_geometry ('point (10.02 20.01)', 4326) ); INSERT INTO relate\_test2 (g2) VALUES ( st\_geometry ('point (10.02 20.01)', 4326) ); INSERT INTO relate\_test3 (g3) VALUES ( st\_geometry ('point (30.01 20.01)', 4326)

```
);
```

```
SELECT st_relate (relate_test.g1, relate_test2.g2, 'T*F**FFF*') AS "g1=g2",
       st_relate (relate_test.g1, relate_test3.g3, 'T*F**FFF*') AS "g1=g3",
       st_relate (relate_test2.g2, relate_test3.g3, 'T*F**FFF*') AS "g2=g3"
FROM relate_test, relate_test2, relate_test3;
```
#### 次の値を返します。

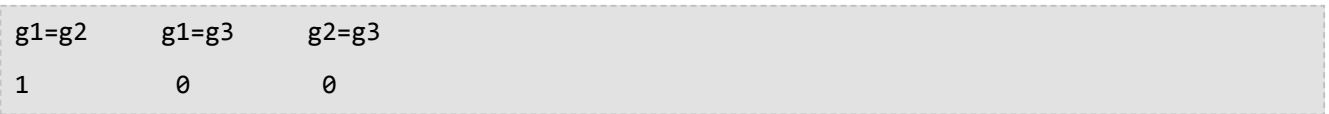

この例では、2 つ目のオプションを示します。 この例では、2 つのジオメトリを比較し、DE-9IM のパターン マト リックスを返します。

```
SELECT st_relate (relate_test.g1,relate_test2.g2) AS "g1 rel g2"
 FROM relate_test, relate_test2;
```
次の値を返します。

g1 rel g2 0FFFFFFF2

# ST\_SRID

# 定義

ST\_SRID は、ジオメトリ オブジェクトを入力として、その空間参照 ID を返します。

## 構文

Oracle および PostgreSQL

sde.st\_srid (geometry1 sde.st\_geometry)

### **SQLite**

st\_srid (geometry1 geometryblob)

# 戻り値のタイプ

Integer

#### 例

次のテーブルを作成します。

次のステートメントでは、座標 (10.01, 50.76) にあるポイント ジオメトリがジオメトリ列の g1 に挿入されます。 ポイント ジオメトリが作成されるときに、SRID の値に 4326 が割り当てられます。

ST\_SRID 関数は、入力したジオメトリの空間参照 ID を返します。

Oracle

```
CREATE TABLE srid_test (g1 sde.st_geometry);
```

```
INSERT INTO SRID_TEST VALUES (
 sde. st\_geometry^{-}('point (10.01 50.76)', 4326));
```

```
SELECT sde.st srid (g1) SRID G1
FROM SRID_TEST;
SRID_G1
4326
```
#### PostgreSQL

CREATE TABLE srid test (g1 sde.st geometry);

INSERT INTO srid\_test VALUES (

sde.st\_point ('point (10.01 50.76)', 4326) );

```
SELECT sde.st_srid (g1)
AS SRID_G1
FROM srid_test;
srid_g1
4326
```

```
CREATE TABLE srid_test (id integer);
SELECT AddGeometryColumn(
NULL,
 'srid_test',
 'g1',
 4326,
 'point',
 'xy',
 'null'
);
```

```
INSERT INTO srid_test VALUES (
1,
st_point ('point (10.01 50.76)', 4326)
);
```

```
SELECT st_srid (g1)
 AS "SRID"
 FROM srid_test;
SRID
4326
```
# ST\_StartPoint

## 定義

ST\_StartPoint は、ラインストリングの最初のポイントを返します。

## 構文

Oracle および PostgreSQL

sde.st\_startpoint (ln1 sde.st\_geometry)

### **SQLite**

st\_startpoint (ln1 geometryblob)

# 戻り値のタイプ

ST\_Point

例

テーブルの行を一意に識別する gid 列と、ln1 ST\_LineString 列を持つ startpoint\_test テーブルを作成します。

INSERT ステートメントは、ST\_LineString を ln1 列に挿入します。最初の ST\_LineString には Z 座標またはメジャー 値がありませんが、2 番目の ST\_LineString には両方あります。

ST\_StartPoint 関数は、各 ST\_LineString の最初のポイントを抽出します。ソースのラインストリングと同様に、リ スト内の最初のポイントには Z 座標またはメジャー値がなく、2 番目のポイントには両方あります。

**Oracle** 

```
CREATE TABLE startpoint_test (
 gid integer,
ln1 sde.st_geometry
);
```

```
INSERT INTO STARTPOINT_TEST VALUES (
1,
 sde.st_linefromtext ('linestring (10.02 20.01, 23.73 21.92, 30.10 40.23)', 4326)
);
INSERT INTO STARTPOINT_TEST VALUES (
 2,
 sde.st_linefromtext ('linestring zm(10.02 20.01 5 7, 23.73 21.92 6.5 7.1, 30.10 40.23
6.9 7.2)', 4326)
);
```

```
SELECT gid, sde.st_astext (sde.st_startpoint (ln1)) Startpoint
FROM STARTPOINT_TEST;
GID Startpoint
1 POINT (10.02000000 20.01000000)
```
2 POINT ZM (10.02000000 20.01000000 5.00000000 7.00000000)

#### **PostgreSQL**

```
CREATE TABLE startpoint_test (
 gid serial,
 ln1 sde.st_geometry
);
```

```
INSERT INTO startpoint_test (ln1) VALUES (
 sde.st_linestring ('linestring (10.02 20.01, 23.73 21.92, 30.10 40.23)', 4326)
);
INSERT INTO startpoint_test (ln1) VALUES (
 sde.st_linestring ('linestring zm(10.02 20.01 5 7, 23.73 21.92 6.5 7.1, 30.10 40.23
6.9 \ 7.2<sup>'</sup>, 4326)
);
```

```
SELECT gid, sde.st astext (sde.st startpoint (ln1))
AS Startpoint
FROM startpoint test;
gid startpoint
1 POINT (10.02000000 20.01000000)
2 POINT ZM (10.02000000 20.01000000 5.00000000 7.00000000)
```

```
CREATE TABLE startpoint_test (
 gid integer primary key autoincrement not null
);
SELECT AddGeometryColumn(
NULL,
 'startpoint_test',
'ln1',
 4326,
 'linestringzm',
 'xyzm',
 'null'
);
```

```
INSERT INTO startpoint_test (ln1) VALUES (
st_linestring ('linestring (10.02 20.01, 23.73 21.92, 30.10 40.23)', 4326)
);
INSERT INTO startpoint_test(ln1) VALUES (
st_linestring ('linestring zm(10.02 20.01 5 7, 23.73 21.92 6.5 7.1, 30.10 40.23 6.9
7.2)', 4326)
);
```

```
SELECT gid, st_astext (st_startpoint (ln1))
AS "Startpoint"
FROM startpoint_test;
```
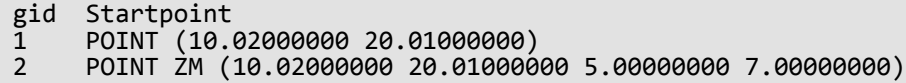

# ST\_Surface

## 注意**:**

Oracle と SQLite のみ

# 定義

ST\_Surface は、WKT 表現からサーフェス フィーチャを構築します。 サーフェスは、ポリゴンと類似しています が、その範囲内の各ポイントに値を持ちます。

# 構文

## Oracle

sde.st\_surface (wkt clob, srid integer)

## **SQLite**

st\_surface (wkt text, srid int32)

# 戻り値のタイプ

ST\_Polygon

# 例

surf test テーブルを作成し、サーフェス ジオメトリを挿入します。

## **Oracle**

```
CREATE TABLE surf_test (
 id integer,
 geometry sde.st_geometry
);
INSERT INTO SURF_TEST VALUES (
1110,
sde.st_surface ('polygon ((110 120, 110 140, 120 130, 110 120))', 4326)
);
```

```
CREATE TABLE surf_test (
id integer
);
SELECT AddGeometryColumn(
NULL,
 'surf_test',
 'geometry',
4326,
```
'polygon', 'xy', 'null' ); INSERT INTO SURF\_TEST VALUES ( 1110, st\_surface ('polygon ((110 120, 110 140, 120 130, 110 120))', 4326) );

# ST\_SymmetricDiff

## 説明

ST\_SymmetricDiff は、2 つのジオメトリ オブジェクトを入力として、両方のソース オブジェクトに共通でない部 分から構成されるジオメトリ オブジェクトを返します。

# 構文

Oracle および PostgreSQL

sde.st\_symmetricdiff (geometry1 sde.st\_geometry, geometry2 sde.st\_geometry)

## **SOLite**

st\_symmetricdiff (geometry1 geometryblob, geometry2 geometryblob)

# 戻り値のタイプ

Oracle および PostgreSQL

ST\_Geometry

**SOLite** 

Geometryblob

例

特別な報告書を提出するため、集水域と有害物汚染範囲域で、交差していないエリアを判定しなくてはならない。 集水域テーブルには、id 列、集水域の名前を格納する列 (wname)、集水域エリアのジオメトリを格納する shape 列が含まれています。

汚染範囲テーブルは、id 列にサイトの ID、site ポイント列に各サイトの実際の地理的位置を格納します。

ST\_Buffer 関数は、有害廃棄物区域のポイントの周囲にバッファーを作成します。ST\_SymmetricDiff 関数は、バッ ファーされた有害廃棄物区域と集水域で、交差していないエリアのポリゴンを返します。

有害廃棄物区域と集水域の対称差は、2 つの領域から双方が交差する領域を除外して得られます。

#### **Oracle**

```
CREATE TABLE watershed (
 id integer,
 wname varchar(40),
 shape sde.st_geometry
);
CREATE TABLE plumes (
id integer,
site sde.st_geometry
);
```

```
INSERT INTO WATERSHED (ID, WNAME, SHAPE) VALUES (
 1,
 'Big River',
sde.st_geometry ('polygon ((20 30, 30 30, 30 40, 20 40, 20 30))', 4326)
);
INSERT INTO WATERSHED (ID, WNAME, SHAPE) VALUES (
 2,
 'Lost Creek',
sde.st_geometry ('polygon ((30 30, 30 50, 50 50, 50 30, 30 30))', 4326)
);
INSERT INTO WATERSHED (ID, WNAME, SHAPE) VALUES (
 3,
 'Szymborska Stream',
sde.st_geometry ('polygon ((40 40, 40 60, 60 60, 60 40, 40 40))', 4326)
);
INSERT INTO PLUMES (ID, SITE) VALUES (
20,
sde.st_geometry ('point (60 60)', 4326)
);
INSERT INTO PLUMES (ID, SITE) VALUES (
21,
sde.st_geometry ('point (30 30)', 4326)
);
```
SELECT ws.id WS\_ID, sde.st\_area (sde.st\_symmetricdiff (sde.st\_buffer (p.site, .1), ws.shape)) AREA\_NO\_INT FROM PLUMES p, WATERSHED ws WHERE  $p.id = 20;$ SA\_ID AREA\_NO\_INT 1 100.031393<br>2 400.031393 2 400.031393<br>3 400.015697 3 400.015697

#### PostgreSQL

```
CREATE TABLE watershed (
id serial,
 wname varchar(40),
```

```
shape sde.st_geometry
);
CREATE TABLE plumes (
id serial,
site sde.st_geometry
);
```

```
INSERT INTO watershed (wname, shape) VALUES (
 'Big River',
sde.st_geometry ('polygon ((20 30, 30 30, 30 40, 20 40, 20 30))', 4326)
);
INSERT INTO watershed (wname, shape) VALUES (
 'Lost Creek'
sde.st_geometry ('polygon ((30 30, 30 50, 50 50, 50 30, 30 30))', 4326)
);
INSERT INTO watershed (wname, shape) VALUES (
 'Szymborska Stream',
sde.st_geometry ('polygon ((40 40, 40 60, 60 60, 60 40, 40 40))', 4326)
);
INSERT INTO plumes (site) VALUES (
 sde.st_geometry ('point (60 60)', 4326)
);
INSERT INTO plumes (site) VALUES (
sde.st_geometry ('point (30 30)', 4326)
);
```

```
SELECT ws.id AS WS_ID,
sde.st_area (sde.st_symmetricdiff (sde.st_buffer (p.site, .1), ws.shape)) AS "no
intersection"
FROM plumes p, watershed ws
WHERE p.id = 1;ws_id no intersection
          1 100.031393502001<br>2 400.031393502001
          2 400.031393502001<br>3 400.01569751
                3 400.01569751
```

```
CREATE TABLE watershed (
 id integer primary key autoincrement not null,
 wname text(\40));
SELECT AddGeometryColumn(
 NULL,
 'watershed',
 'shape',
 4326,
  'polygon',
 'xy',
```

```
'null'
);
CREATE TABLE plumes (
id integer primary key autoincrement not null
);
SELECT AddGeometryColumn(
NULL,
 'plumes',
 'site',
 4326,
 'point',
 'xy',
 'null'
);
```

```
INSERT INTO watershed (wname, shape) VALUES (
 'Big River',
 st_geometry ('polygon ((20 30, 30 30, 30 40, 20 40, 20 30))', 4326)
);
INSERT INTO watershed (wname, shape) VALUES (
 'Lost Creek',
 st_geometry ('polygon ((30 30, 30 50, 50 50, 50 30, 30 30))', 4326)
);
INSERT INTO watershed (wname, shape) VALUES (
 'Szymborska Stream',
st_geometry ('polygon ((40 40, 40 60, 60 60, 60 40, 40 40))', 4326)
);
INSERT INTO plumes (site) VALUES (
st_geometry ('point (60 60)', 4326)
);
INSERT INTO plumes (site) VALUES (
st_geometry ('point (30 30)', 4326)
);
```

```
SELECT ws.id AS WS_ID,
 st area (st symmetricdiff (st buffer (p.site, .1), ws.shape)) AS "no intersection"
 FROM plumes p, watershed ws
 WHERE p.id = 1;WS ID no intersection
          1 400.031393502001<br>2 100.031393502001
          2 100.031393502001<br>3 400.01569751
                3 400.01569751
```
# ST\_Touches

# 定義

ST\_Touches は、2 つのジオメトリに共通のポイントがどちらのジオメトリの内部ともインターセクト (交差) して いない場合に 1 (Oracle および SQLite) または t (PostgreSQL) を返します。それ以外の場合は、0 (Oracle および SQLite) または f (PostgreSQL) を返します。少なくとも 1 つのジオメトリが ST\_LineString、ST\_Polygon、 ST\_MultiLineString、または ST\_MultiPolygon でなければなりません。

# 構文

Oracle および PostgreSQL

sde.st touches (geometry1 sde.st geometry, geometry2 sde.st geometry)

### **SOLite**

st\_touches (geometry1 geometryblob, geometry2 geometryblob)

# 戻り値のタイプ

Boolean

### 例

GIS 技術者は、エンドポイントが別の下水管と交差する下水管のリストを上司から求められています。

3 つの列を持つ sewerlines テーブルを作成します。最初の sewer\_id 列は、各下水管を一意に識別します。整数の class 列は、一般的に下水管の能力と関連する下水管のタイプを識別します。sewer 列は、下水管のジオメトリを 格納します。

SELECT クエリは、ST\_Touches 関数を使用して互いに交差する下水管のリストを返します。

Oracle

```
CREATE TABLE sewerlines (
 sewer_id integer,
 sewer sde.st_geometry
);
INSERT INTO SEWERLINES VALUES (
 1,
 sde.st_mlinefromtext ('multilinestring ((20 30, 30 30, 30 40, 20 40, 20 30))', 4326)
);
INSERT INTO SEWERLINES VALUES (
 2,
 sde.st_mlinefromtext ('multilinestring ((30 30, 30 50, 50 50, 50 30, 30 30))', 4326)
);
INSERT INTO SEWERLINES VALUES (
 3,
 sde.st_mlinefromtext ('multilinestring ((40 40, 40 60, 60 60, 60 40, 40 40))', 4326)
);
INSERT INTO SEWERLINES VALUES (
 4,
 sde.st_linestring ('linestring (60 60, 70 70)', 4326)
```

```
);
INSERT INTO SEWERLINES VALUES (
5,
sde.st_linestring ('linestring (30 30, 60 60)', 4326)
);
```

```
SELECT s1.sewer_id, s2.sewer_id
 FROM SEWERLINES s1, SEWERLINES s2
 WHERE sde.st_touches (s1.sewer, s2.sewer) = 1;
  SEWER_ID SEWER_ID
          1 5
          3 4
          4 3
          \begin{array}{ccc} 4 & & & 5 \\ 5 & & & 1 \end{array}\begin{array}{ccc} 5 & 1 \\ 5 & 3 \end{array}5 3
          5 4
```
#### **PostgreSQL**

```
CREATE TABLE sewerlines (
 sewer_id serial,
 sewer sde.st_geometry);
INSERT INTO sewerlines (sewer) VALUES (
sde.st_multilinestring ('multilinestring ((20 30, 30 30, 30 40, 20 40, 20 30))', 4326)
);
INSERT INTO sewerlines (sewer) VALUES (
 sde.st_multilinestring ('multilinestring ((30 30, 30 50, 50 50, 50 30, 30 30))', 4326)
);
INSERT INTO sewerlines (sewer) VALUES (
sde.st_multilinestring ('multilinestring ((40 40, 40 60, 60 60, 60 40, 40 40))', 4326)
);
INSERT INTO sewerlines (sewer) VALUES (
sde.st_linestring ('linestring (60 60, 70 70)', 4326)
);
INSERT INTO sewerlines (sewer) VALUES (
 sde.st_linestring ('linestring (30 30, 60 60)', 4326)
);
```

```
SELECT s1.sewer_id, s2.sewer_id
FROM sewerlines s1, sewerlines s2
WHERE sde.st_touches (s1.sewer, s2.sewer) = 't';
      D SEWER_ID:<br>1 5
       1 5
       3 4
       4 3
       4 5
       5 1
       5 3
       5 4
```

```
CREATE TABLE sewerlines (
 sewer_id integer primary key autoincrement not null
```

```
);
SELECT AddGeometryColumn(
NULL,
 'sewerlines',
 'sewer',
4326,
 'geometry',
 'xy',
 'null'
);
INSERT INTO sewerlines (sewer) VALUES (
 st_multilinestring ('multilinestring ((20 30, 30 30, 30 40, 20 40, 20 30))', 4326)
);
INSERT INTO sewerlines (sewer) VALUES (
 st_multilinestring ('multilinestring ((30 30, 30 50, 50 50, 50 30, 30 30))', 4326)
);
INSERT INTO sewerlines (sewer) VALUES (
 st_multilinestring ('multilinestring ((40 40, 40 60, 60 60, 60 40, 40 40))', 4326)
);
INSERT INTO sewerlines (sewer) VALUES (
st_linestring ('linestring (60 60, 70 70)', 4326)
);
INSERT INTO sewerlines (sewer) VALUES (
st_linestring ('linestring (30 30, 60 60)', 4326)
);
```

```
SELECT s1.sewer_id, s2.sewer_id
 FROM SEWERLINES s1, SEWERLINES s2
WHERE st_touches (s1.sewer, s2.sewer) = 1;
sewer_id sewer_id<br>1     5
1 5
3 4
\begin{array}{ccc} 3 & & & 5 \\ 4 & & & 3 \end{array}4 3
\begin{array}{ccc} 4 & & & 5 \\ 5 & & & 1 \\ 5 & & & 3 \end{array}5 1
5 3
5 4
```
# ST Transform

# 定義

ST\_Transform タスクは、2 次元 ST\_Geometry データを入力として、指定した空間参照 ID (SRID) で指定された空間 参照に変換した値を返します。

## 注意**:**

st\_register\_spatial\_column 関数を使用して空間列を PostgreSQL データベースに登録した場合、登録時の SRID が sde\_geometry\_columns テーブルに書き込まれます。 Oracle データベースの空間列に空間インデックスを作成した 場合、空間インデックスの作成時の SRID が st\_geometry\_columns テーブルに書き込まれます。 ST\_Transform を 使用して ST\_Geometry データの SRID を変更しても、sde\_geometry\_columns または st\_geometry\_columns テーブ ルの SRID は更新されません。

地理座標系が異なる場合、ST\_Transform は地理座標系変換を実行します。 地理座標系変換は、2 つの地理座標系 間で変換します。 地理座標系変換は、NAD 1927 から NAD 1983 というように、特定の方向に定義されますが、 ST\_Transform 関数は変換元と変換先の座標系に関係なく、変換を正しく適用します。

地理座標系変換には、数式をベースとした方式と、ファイルベースの方式の 2 つのタイプがあります。 数式をベ ースとした方式は、自己包含型で外部からの情報を必要としません。 ファイルベースの方式は、オフセット値の 計算にディスク上のファイルを使用します。 通常、ファイルベースの方式の方が、数式をベースとした方式より 正確です。 ファイルベースの方式は、オーストラリア、カナダ、ドイツ、ニュージーランド、スペイン、米国で 一般的に使用されています。 ファイルは (カナダのものを除く)、ArcGIS Pro をインストールした場所にありま す。また、さまざまな政府機関の地図作成部門からも直接入手できます。

ファイルベースの変換をサポートする場合、ファイルはデータベースがインストールされているサーバー上に、 ArcGIS Pro のインストール ディレクトリの pedata フォルダーと同じ相対フォルダー構造で配置する必要がありま す。

たとえば、pedata というフォルダーは、ArcGIS Pro のインストール ディレクトリの Resources フォルダーにあ ります。 pedata フォルダーにはいくつかのサブフォルダーがありますが、サポートされているファイルベースの 方式を含む 3 つのフォルダーは、harn、nadcon、ntv2 です。 pedata フォルダーとその内容を ArcGIS のインス トール ディレクトリからデータベース サーバーへコピーするか、データベース サーバーに、サポートされている ファイルベースの変換方式のサブディレクトリとファイルを含むディレクトリを作成します。 ファイルがデータ ベース サーバーに配置されたら、同じサーバー上で PEDATAHOME という名前のオペレーティング システム環境 変数を設定します。 PEDATAHOME 変数を、サブディレクトリとファイルが含まれているディレクトリの場所に設 定します。たとえば、pedata フォルダーを Microsoft Windows サーバーの C:\pedata にコピーした場合、 PEDATAHOME 環境変数は C:\pedata に設定します。

環境変数の設定方法については、お使いのオペレーティング システムのマニュアルをご参照ください。

PEDATAHOME を設定したら、ST\_Transform 関数を使用する前に、新しい SQL セッションを開始する必要があり ます。ただし、サーバーを再起動する必要はありません。

PostgreSQL での ST\_Transform の使用

PostgreSQL では、同じ地理座標系または異なる地理座標系の空間参照間で変換できます。

データが (ジオデータベースではなく) データベースに格納されている場合、地理座標系が同じときは次の手順で

ST\_Geometry データの空間参照を変更します。

- 1. テーブルのバックアップ コピーを作成します。
- 2. テーブル上に 2 つ目の (変換先の) ST\_Geometry 列を作成します。
- 3. 新しい SRID を指定して、変換先の ST Geometry 列を登録します。 これによって、sde\_geometry\_columns システム テーブルにレコードを配置し、列の空間参照を指定します。
- 4. ST\_Transform 関数を実行し、変換後のデータが変換先の ST\_Geometry 列に出力されるように指定します。
- 5. 最初の (変換元の) ST Geometry 列の登録を解除します。

データがジオデータベースに格納されている場合は、ArcGIS ツールを使用してデータを新しいフィーチャクラス に再投影します。 ジオデータベース フィーチャクラスで ST\_Transform を実行すると、新しい SRID でジオデータ ベース システム テーブルを更新する機能が無視されます。

Oracle での ST\_Transform の使用

Oracle では、同じ地理座標系または異なる地理座標系の空間参照間で変換できます。

データが (ジオデータベースではなく) データベースに格納されていて、空間列に空間インデックスが定義されて いない場合は、2 つ目の ST Geometry 列を追加し、変換後のデータをそれに出力することができます。 元の (ソー ス) ST\_Geometry 列と変換先の ST\_Geometry 列を両方ともテーブル内に保持することはできますが、ArcGIS で、 ビューを使用するか、テーブルのクエリ レイヤー定義を変更して一度に表示できるのは 1 つの列のみです。

データが (ジオデータベースではなく) データベースに格納されていて、空間列に空間インデックスが定義されて いる場合は、元の ST Geometry 列を保持することはできません。 空間インデックスが ST Geometry 列に定義され たら、SRID が st\_geometry\_columns メタデータ テーブルに書き込まれます。 ST\_Transform はそのテーブルを更 新しません。

- 1. テーブルのバックアップ コピーを作成します。
- 2. テーブル上に 2 つ目の (変換先の) ST\_Geometry 列を作成します。
- 3. ST\_Transform 関数を実行し、変換後のデータが変換先の ST\_Geometry 列に出力されるように指定します。
- 4. 変換元の ST\_Geometry 列から空間インデックスを削除します。
- 5. 変換元の ST\_Geometry 列を削除します。
- 6. 変換先の ST Geometry 列に空間インデックスを作成します。

データがジオデータベースに格納されている場合は、ArcGIS ツールを使用してデータを新しいフィーチャクラス に再投影します。ジオデータベース フィーチャクラスで ST\_Transform を実行すると、新しい SRID でジオデータ ベース システム テーブルを更新する機能が無視されます。

SQLite での ST\_Transform の使用

SQLite では、同じ地理座標系または異なる地理座標系の空間参照間で変換できます。

### 構文

変換元と変換先の空間参照が同じ地理座標系である場合

#### *Oracle* および *PostgreSQL*

sde.st\_transform (geometry1 sde.st\_geometry, srid integer)

*SQLite*

st transform (geometry1 geometryblob, srid in32)

#### 変換元と変換先の空間参照が同じ地理座標系ではない場合

*Oracle*

sde.st\_transform (g1 sde.st\_geometry, srid integer, geogtrans\_id integer)

#### *PostgreSQL*

オプション 1: sde.st\_transform (g1 sde.st\_geometry, srid int)

オプション 2: sde.st transform (g1 sde.st geometry, srid int, [geogtrans id int])

オプション 3: sde.st\_transform (g1 sde.st\_geometry, srid int, [extent double] [prime meridian double] [unit conversion factor double])

オプション 3 では、必要に応じて、カンマ区切りリストとして次の順序で座標の範囲を指定できます。左下の X 座標、左下の Y 座標、右上の X 座標、右上の Y 座標。 範囲を指定しない場合、ST\_Transform は、より大きく一般 的な範囲を使用します。

範囲を指定する場合、本初子午線と単位変換係数パラメーターはオプションです。 この情報は、指定する範囲値 がグリニッジを通る本初子午線または度 (10 進) を使用しない場合のみ指定する必要があります。

*SQLite*

st\_transform (geometry1 geometryblob, srid int32, geogtrans\_id int32)

## 戻り値のタイプ

Oracle および PostgreSQL

ST\_Geometry

**SOLite** 

Geometryblob

例

#### 変換元と変換先の空間参照が同じ地理座標系である場合のデータの変換

次の例では、In1 と In2 という 2 つのラインストリング列を持つ transform test テーブルを作成します。 SRID 4326 のラインを ln1 を挿入します。 次に UPDATE ステートメントで ST\_Transform 関数を使用して、ln1 のライン ストリングを入力として、SRID 4326 に割り当てられた座標参照系から SRID 3857 に割り当てられた座標参照系に 変換し、結果を ln2 列に配置します。

#### 注意**:**

SRID 4326 と SRID 3857 は両方とも同じ測地基準系です。

#### *Oracle*

```
CREATE TABLE transform_test (
ln1 sde.st_geometry,
ln2 sde.st_geometry);
INSERT INTO transform_test (ln1) VALUES (
sde.st_geometry ('linestring (10.01 40.03, 92.32 29.39)', 4326)
);
```

```
UPDATE transform_test
SET ln2 = sde.st_transform (ln1, 3857);
```
*PostgreSQL*

```
CREATE TABLE transform_test (
ln1 sde.st_geometry,
ln2 sde.st_geometry);
INSERT INTO transform_test (ln1) VALUES (
sde.st_geometry ('linestring (10.01 40.03, 92.32 29.39)', 4326)
);
```

```
UPDATE transform_test
SET ln2 = sde.sE_{transform} (ln1, 3857);
```
*SQLite*

```
CREATE TABLE transform_test (id integer);
SELECT AddGeometryColumn(
NULL,
 'transform_test',
 'ln1',
4326,
 'linestring',
'xy',
'null'
);
INSERT INTO transform_test (ln1) VALUES (
st_geometry ('linestring (10.01 40.03, 92.32 29.39)', 4326)
);
```
UPDATE transform\_test SET  $ln1 = st_transform$  ( $ln1, 3857$ ); 変換元と変換先の空間参照の地理座標系が同じでない場合のデータの変換

次の例では、id 列と geometry 列を持つ n27 テーブルを作成します。 SRID が 4267 のポイントを n27 テーブルに 挿入します。 4267 SRID は NAD 1927 地理座標系を使用します。

次に、n83 テーブルを作成し、ST\_Transform 関数を使用して n27 テーブルから n83 テーブルにジオメトリを挿入 しますが、SRID は 4269、地理座標変換 ID は 1241 です。 SRID 4269 は NAD 1983 地理座標系を使用します。 1241 は、NAD\_1927\_To\_NAD\_1983\_NADCON 変換の有名な ID です。 この変換はファイルベースで、米国 (アラス カ/ハワイを除く 48 州) で使用できます。

## ヒント**:**

サポートされている地理座標変換のリストについては、「Esri 技術資料 [000004829](https://support.esri.com/en/technical-article/000004829)」および記事の **[**関連情報**]** セ クションに記載されているリンクをご参照ください。

*Oracle*

```
--Create table.
CREATE TABLE n27 (
id integer,
geometry sde.st_geometry
);
--Insert point with SRID 4267.
INSERT INTO N27 (id, geometry) VALUES (
 1,
sde.st_geometry ('point (-123.0 49.0)', 4267)
);
--Create the n83 table as the destination table of the transformation.
CREATE TABLE n83 (
id integer,
geometry sde.st_geometry
);
--Run the transformation.
INSERT INTO N83 (id, geometry)(
 select c.id, sde.st_transform (c.geometry, 4269, 1241)
from N27 c
);
```
PEDATAHOME が正しく定義されていれば、SELECT ステートメントが n83 テーブルに対して実行され、以下が返 されます。

```
SELECT id, sde.st astext (geometry) description
FROM N83;
ID DESCRIPTION
1 | POINT((-123.00130569 48.999828199))
```
*PostgreSQL*

```
--Option 1
--Gets geographic transformation from ST_Geometry libraries.
--Does not require you to provide a GTid.
```

```
--Performs an equation-based transformation between two geographic coordinate systems
--with different datums. (SRID 4267/DATUM NAD27 to SRID 4269/DATUM NAD 83)
--Provide point to transform.
SELECT sde.ST_AsText(sde.ST_Transform(
  sde.ST_Geometry('point (-155.7029 63.6096)',4267), 4269));
--Returns output in SRID 4269.
"POINT ( -155.70290000 63.60960000)"
```
--Option 2 --Example uses input point in SRID 3857(DATUM: WGS 1984) --and geographic transformation ID (GTid) 1251. --Transforms point to SRID 102008 (DATUM: NAD 83) --Provide point to transform. SELECT sde.ST\_AsText(sde.ST\_Transform( sde.ST\_Geometry('point (-13244252.9404 4224702.5198)', 3857), 102008, 1251)); --Returns output in SRID 102008. "POINT (-1957193.14740000 -297059.19680000)"

```
--Create source table.
CREATE TABLE n27 (id integer);
SELECT AddGeometryColumn(
 NULL,
 'n27',
 'geometry',
 4267,
 'point',
 'xy',
 'null'
);
--Insert point with SRID 4267.
INSERT INTO n27 (id, geometry) VALUES (
1,
 st_geometry ('point (-123.0 49.0)', 4267)
);
--Create the n83 table as the destination table of the transformation.
CREATE TABLE n83 (id integer);
SELECT AddGeometryColumn(
NULL,
 'n83',
  'geometry',
 4269,
 'point',
  'xy',
 'null'
);
--Run the transformation.
INSERT INTO n83 (id, geometry) VALUES (
 1,
```

```
st_transform ((select geometry from n27 where id=1), 4269, 1241)
);
```
# ST\_Union

# 定義

ST\_Union は、2 つのソース オブジェクトを結合 (ユニオン) したジオメトリ オブジェクトを返します。

## 構文

Oracle および PostgreSQL

sde.st\_union (geometry1 sde.st\_geometry, geometry2 sde.st\_geometry)

## **SQLite**

st\_union (geometry1 geometryblob, geometry2 geometryblob)

# 戻り値のタイプ

Oracle および PostgreSQL

ST\_Geometry

### **SQLite**

Geometryblob

例

sensitive\_areas テーブルには、脅威を受ける施設の ID と、施設のポリゴン ジオメトリを格納する shape 列があり ます。

hazardous sites テーブルは、id 列にサイトの ID、site ポイント列に各サイトの実際の地理的位置を格納します。

ST\_Buffer 関数は、有害廃棄物区域の周囲にバッファーを作成します。ST\_Union 関数は、バッファーが作成された 有害廃棄物区域と保護区域のユニオンからポリゴンを作成します。ST Area 関数は、これらのポリゴンの面積を返 します。

**Oracle** 

```
CREATE TABLE sensitive_areas (
 id integer,
 shape sde.st_geometry
);
CREATE TABLE hazardous_sites (
 id integer,
 site sde.st_geometry
);
INSERT INTO SENSITIVE_AREAS VALUES (
 1,
 sde.st_geometry ('polygon ((20 30, 30 30, 30 40, 20 40, 20 30))', 4326)
);
INSERT INTO SENSITIVE_AREAS VALUES (
 2,
```

```
sde.st_geometry ('polygon ((30 30, 30 50, 50 50, 50 30, 30 30))', 4326)
);
INSERT INTO SENSITIVE_AREAS VALUES (
3,
sde.st_geometry ('polygon ((40 40, 40 60, 60 60, 60 40, 40 40))', 4326)
);
INSERT INTO HAZARDOUS_SITES VALUES (
4,
sde.st_geometry ('point (60 60)', 4326)
);
INSERT INTO HAZARDOUS_SITES VALUES (
5,
sde.st_geometry ('point (30 30)', 4326)
);
```

```
SELECT sa.id SA_ID, hs.id HS_ID,
 sde.st_area (sde.st_union (sde.st_buffer (hs.site, .01), sa.shape)) UNION_AREA
 FROM HAZARDOUS_SITES hs, SENSITIVE_AREAS sa;
      SA_ID HS_ID UNION_AREA
          \overline{4} 100.000313935011<br>2 4 400.000313935011
           2 4 400.000313935011<br>3 4 400.000235451258
          3 4 400.000235451258<br>1 5 100.000235451258
          1 5 100.000235451258<br>2 5 400.000235451258
           2 5 400.000235451258<br>3 5 400.000313935011
                           3 5 400.000313935011
```
PostgreSQL

```
CREATE TABLE sensitive_areas (
 id integer,
 shape sde.st_geometry
);
CREATE TABLE hazardous_sites (
 id integer,
 site sde.st_geometry
);
INSERT INTO SENSITIVE_AREAS VALUES (
 1,
 sde.st_geometry ('polygon ((20 30, 30 30, 30 40, 20 40, 20 30))', 4326)
);
INSERT INTO SENSITIVE_AREAS VALUES (
 2,
 sde.st_geometry ('polygon ((30 30, 30 50, 50 50, 50 30, 30 30))', 4326)
\mathcal{E}INSERT INTO SENSITIVE_AREAS VALUES (
 3,
 sde.st_geometry ('polygon ((40 40, 40 60, 60 60, 60 40, 40 40))', 4326)
);
INSERT INTO HAZARDOUS_SITES VALUES (
4,
 sde.st_geometry ('point (60 60)', 4326)
);
INSERT INTO HAZARDOUS_SITES VALUES (
 5,
 sde.st_geometry ('point (30 30)', 4326)
);
```

```
SELECT sa.id AS SA_ID, hs.id AS HS_ID,
 sde.st_area (sde.st_union (sde.st_buffer (hs.site, .01), sa.shape)) AS UNION_AREA
 FROM hazardous_sites hs, sensitive_areas sa;<br>sa_id hs_id union_area
      sa_id hs_id
            \frac{1}{2} \frac{4}{4} \frac{100.000313935011}{400.000313935011}2 4 400.000313935011<br>3 4 400.000235451258
            3 4 400.000235451258<br>1 5 100.000235451258
            1 5 100.000235451258<br>2 5 400.000235451258
            2 5 400.000235451258<br>3 5 400.000313935011
                              3 5 400.000313935011
```
### **SOLite**

```
CREATE TABLE sensitive_areas (
 id integer
);
SELECT AddGeometryColumn(
 NULL,
 'sensitive_areas',
 'shape',
 4326,
  'polygon',
 'xy',
 'null'
);
CREATE TABLE hazardous_sites (
 id integer
);
```

```
SELECT AddGeometryColumn(
NULL,
 'hazardous_sites',
 'site',
4326,
 'point',
 'xy',
 'null'
);
INSERT INTO sensitive_areas VALUES (
10,
st_geometry ('polygon ((20 30, 30 30, 30 40, 20 40, 20 30))', 4326)
);
INSERT INTO sensitive_areas VALUES (
11,
st_geometry ('polygon ((30 30, 30 50, 50 50, 50 30, 30 30))', 4326)
);
INSERT INTO sensitive_areas VALUES (
12,
st_geometry ('polygon ((40 40, 40 60, 60 60, 60 40, 40 40))', 4326)
);
INSERT INTO hazardous_sites VALUES (
40,
st_geometry ('point (60 60)', 4326)
);
INSERT INTO hazardous_sites VALUES (
41,
st_geometry ('point (30 30)', 4326)
);
```

```
SELECT sa.id AS "sa_id", hs.id AS "hs_id",
 st_area (st_union (st_buffer (hs.site, .01), sa.shape)) AS "union"
 FROM hazardous_sites hs, sensitive_areas sa;
      sa_id hs_id union
           1 4 100.000313935011<br>2 4 400.000313935011
           2 4 400.000313935011<br>3 4 400.000235451258
           3 4 400.000235451258<br>1 5 100.000235451258
           1 5 100.000235451258<br>2 5 400.000235451258
           2 5 400.000235451258<br>3 5 400.000313935011
                           3 5 400.000313935011
```
# ST\_Within

# 定義

ST\_Within は、最初の ST\_Geometry オブジェクトが 2 番目のオブジェクトの中に完全に入っている場合は 1 (Oracle および SQLite) または t (PostgreSQL)、それ以外の場合は 0 (Oracle および SQLite) または f (PostgreSQL) を 返します。

# 構文

Oracle および PostgreSQL

sde.st\_within (geometry1 sde.st\_geometry, geometry2 sde.st\_geometry)

## **SOLite**

st within (geometry1 geometryblob, geometry2 geometryblob)

# 戻り値のタイプ

#### Boolean

## 例

以下の例では、zones と squares という 2 つのテーブルが作成されます。SELECT ステートメントにより、交差し ているが、1 つの区画内に完全には含まれないすべての四角形が検索されます。

### **Oracle**

```
CREATE TABLE squares (
 id integer,
 shape sde.st geometry);
CREATE TABLE zones (
 id integer,
 shape sde.st_geometry);
INSERT INTO squares (id, shape) VALUES (
 1,
 sde.st_polygon ('polygon ((0 0, 0 10, 10 10, 10 0, 0 0))', 4326)
);
INSERT INTO squares (id, shape) VALUES (
 2,
 sde.st_polygon ('polygon ((20 0, 20 10, 30 10, 30 0, 20 0))', 4326)
);
INSERT INTO squares (id, shape) VALUES (
 3,
 sde.st_polygon ('polygon ((40 0, 40 10, 50 10, 50 0, 40 0))', 4326)
);
INSERT INTO zones (id, shape) VALUES (
 1,
 sde.st_polygon ('polygon ((-1 -1, -1 11, 11 11, 11 -1, -1 -1))', 4326)
);
INSERT INTO zones (id, shape) VALUES (
 2,
 sde.st_polygon ('polygon ((19 -1, 19 11, 29 9, 31 -1, 19 -1))', 4326)
```

```
);
INSERT INTO zones (id, shape) VALUES (
3,
sde.st_polygon ('polygon ((39 -1, 39 11, 51 11, 51 -1, 39 -1))', 4326)
);
```

```
SELECT s.id sq_id
 FROM SQUARES s, ZONES z
WHERE sde.st_intersects (s.shape, z.shape) = 1
AND sde.st_within (s.shape, z.shape) = 0;SQ_ID
2
```
PostgreSQL

```
CREATE TABLE squares (
 id integer,
 shape sde.st_geometry);
CREATE TABLE zones (
 id integer,
 shape sde.st_geometry);
INSERT INTO squares (id, shape) VALUES (
1,
 sde.st_polygon ('polygon ((0 0, 0 10, 10 10, 10 0, 0 0))', 4326)
);
INSERT INTO squares (id, shape) VALUES (
 2,
 sde.st_polygon ('polygon ((20 0, 20 10, 30 10, 30 0, 20 0))', 4326)
);
INSERT INTO squares (id, shape) VALUES (
 3,
 sde.st_polygon ('polygon ((40 0, 40 10, 50 10, 50 0, 40 0))', 4326)
);
INSERT INTO zones (id, shape) VALUES (
1,
sde.st_polygon ('polygon ((-1 -1, -1 11, 11 11, 11 -1, -1 -1))', 4326)
);
INSERT INTO zones (id, shape) VALUES (
 2,
sde.st_polygon ('polygon ((19 -1, 19 11, 29 9, 31 -1, 19 -1))', 4326)
);
INSERT INTO zones (id, shape) VALUES (
 3,
sde.st_polygon ('polygon ((39 -1, 39 11, 51 11, 51 -1, 39 -1))', 4326)
);
```

```
SELECT s.id
AS sq_id
FROM squares s, zones z
WHERE st_intersects (s.shape, z.shape) = 't'
AND st_within (s.shape, z.shape) = 'f';
sq_id
2
```

```
SQLite
```

```
CREATE TABLE squares (
id integer
);
SELECT AddGeometryColumn(
 NULL,
 'squares',
 'shape',
 4326,
  'polygon',
 'xy',
 'null'
);
CREATE TABLE zones (
 id integer
);
SELECT AddGeometryColumn(
NULL,
 'zones',
 'shape',
 4326,
  'polygon',
 'xy',
 'null'
);
INSERT INTO squares (id, shape) VALUES (
 1,
 st_polygon ('polygon ((0 0, 0 10, 10 10, 10 0, 0 0))', 4326)
);
INSERT INTO squares (id, shape) VALUES (
 2,
 st_polygon ('polygon ((20 0, 20 10, 30 10, 30 0, 20 0))', 4326)
);
INSERT INTO squares (id, shape) VALUES (
 3,
 st_polygon ('polygon ((40 0, 40 10, 50 10, 50 0, 40 0))', 4326)
);
INSERT INTO zones (id, shape) VALUES (
 1,
 st_polygon ('polygon ((-1 -1, -1 11, 11 11, 11 -1, -1 -1))', 4326)
);
INSERT INTO zones (id, shape) VALUES (
 2,
 st_polygon ('polygon ((19 -1, 19 11, 29 9, 31 -1, 19 -1))', 4326)
);
INSERT INTO zones (id, shape) VALUES (
 3,
st_polygon ('polygon ((39 -1, 39 11, 51 11, 51 -1, 39 -1))', 4326)
);
```

```
SELECT s.id
AS "sq_id"
FROM squares s, zones1 z
WHERE st_intersects (s.shape, z.shape) = 1
AND st_within (s.shape, z.shape) = 0;
sq_id
2
```
# ST\_X

## 定義

ST\_X は、ST\_Point を入力パラメーターとして、その X 座標を返します。SQLite では、ST\_X は ST\_Point の X 座標 を更新することもできます。

## 構文

Oracle および PostgreSQL

sde.st\_x (point1 sde.st\_point)

### SQLite

```
st_x (point1 geometryblob)
st^-x (input point geometryblob, new Xvalue double)
```
# 戻り値のタイプ

Double precision

SQLite では、ST\_X 関数を使用してポイントの X 座標を更新できます。その場合は geometryblob が返されます。

例

行を一意に識別する gid 列と、pt1 ポイント列を持つ x\_test テーブルを作成します。

INSERT ステートメントは、2 つの行を挿入します。1 つは、Z 座標またはメジャー値のないポイントです。もう 1 つは、Z 座標とメジャー値があるポイントです。

SELECT クエリは、ST\_X 関数を使用して各ポイント フィーチャの X 座標を取得します。

#### **Oracle**

```
CREATE TABLE x_test (
 gid integer unique,
 pt1 sde.st_point
);
```

```
INSERT INTO X_TEST VALUES (
1,
sde.st_pointfromtext ('point (10.02 20.01)', 4326)
);
INSERT INTO X_TEST VALUES (
2,
sde.st_pointfromtext ('point zm(10.1 20.01 5 7)', 4326)
);
```

```
SELECT gid, sde.st x (pt1) "The X coordinate"
FROM X_TEST;
```
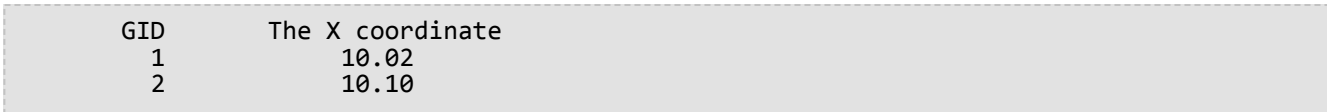

#### PostgreSQL

```
CREATE TABLE x_test (
 gid integer unique,
pt1 sde.st_point
);
```
INSERT INTO x\_test VALUES ( 1, sde.st\_point ('point (10.02 20.01)', 4326) ); INSERT INTO x\_test VALUES ( 2, sde.st\_point ('point zm(10.1 20.01 5 7)', 4326) );

```
SELECT gid, sde.st_x (pt1)
 AS "The X coordinate"
 FROM x_test;<br>gid
            d The X coordinate<br>10.02
            \begin{array}{cc} 1 & 10.02 \\ 2 & 10.10 \end{array}10.10
```
## SQLite

```
CREATE TABLE x_test (gid integer);
SELECT AddGeometryColumn(
NULL,
 'x_test',
 'pt1',
 4326,
 'pointzm',
 'xyzm',
 'null'
);
```

```
INSERT INTO x_test VALUES (
1,
st_point ('point (10.02 20.01)', 4326)
);
INSERT INTO x_test VALUES (
2,
st_point ('point zm(10.1 20.01 5 7)', 4326)
);
```
#### SELECT gid, st\_x (pt1)

AS "The X coordinate" FROM x\_test;<br>gid d The X coordinate<br>10.02  $\frac{1}{2}$  10.02<br>10.10 10.10

ST\_X 関数を使用して、既存のポイントの座標値を更新することもできます。この例では、ST\_X を使用して、 x\_test の最初のポイントの X 座標値を更新します。

```
UPDATE x_test
 SET pt1=st_x(
  (SELECT pt1 FROM x_test WHERE gid=1),
  10.04
  )
 WHERE gid=1;
```
# ST\_Y

## 定義

ST\_Y は、ST\_Point を入力パラメーターとして、その Y 座標を返します。SQLite では、ST\_Y は ST\_Point の Y 座標 を更新することもできます。

### 構文

Oracle および PostgreSQL

sde.st\_y (point1 sde.st\_point)

#### SQLite

```
double st_y (point1 geometryblob)
geometry st_y (input_shape geometryblob, new_Yvalue double)
```
## 戻り値のタイプ

Double precision

SQLite では、ST\_Y 関数を使用してポイントの Y 座標を更新できます。その場合は geometryblob が返されます。

例

行を一意に識別する gid 列と、pt1 ポイント列を持つ y\_test テーブルを作成します。

INSERT ステートメントは、2 つの行を挿入します。1 つは、Z 座標またはメジャー値のないポイントです。もう 1 つは、Z 座標とメジャー値があるポイントです。

SELECT クエリは、ST\_Y 関数を使用して各ポイント フィーチャの Y 座標を取得します。

#### **Oracle**

```
CREATE TABLE y_test (
 gid integer unique,
 pt1 sde.st_point
);
```

```
INSERT INTO Y_TEST VALUES (
1,
sde.st_pointfromtext ('point (10.02 20.02)', 4326)
);
INSERT INTO Y_TEST VALUES (
2,
sde.st_pointfromtext ('point zm(10.1 20.01 5.0 7.0)', 4326)
);
```

```
SELECT gid, sde.st y (pt1) "The Y coordinate"
FROM Y_TEST;
```
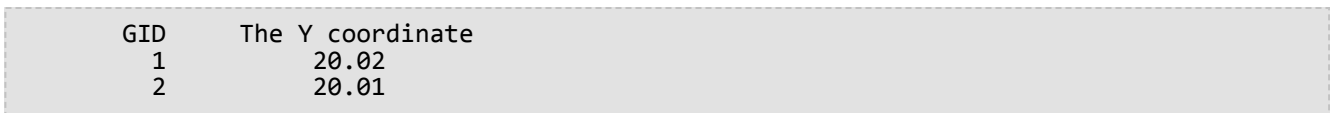

### PostgreSQL

```
CREATE TABLE y_test (
 gid integer unique,
 pt1 sde.st_point
);
```
INSERT INTO y\_test VALUES ( 1, sde.st\_point ('point (10.02 20.02)', 4326) ); INSERT INTO y\_test VALUES ( 2, sde.st\_point ('point zm(10.1 20.01 5.0 7.0)', 4326) );

SELECT gid, sde.st\_y (pt1) AS "The Y coordinate" FROM y\_test; gid The Y coordinate<br>1 20.02 1 20.02<br>2 20.01 20.01

### **SQLite**

```
CREATE TABLE y_test (gid integer);
SELECT AddGeometryColumn(
NULL,
 'y_test',
 'pt1',
 4326,
 'pointzm',
 'xyzm',
 'null'
);
```
INSERT INTO y\_test VALUES ( 1, st\_point ('point (10.02 20.02)', 4326) ); INSERT INTO y\_test VALUES ( 2, st\_point ('point zm(10.1 20.01 5.0 7.0)', 4326) );

SELECT gid, st\_y (pt1) AS "The Y coordinate" FROM y\_test; gid The Y coordinate gid The Y cool<br>1 20.02<br>2 20.01 20.01

ST\_Y 関数を使用して、既存のポイントの座標値を更新することもできます。この例では、ST\_Y を使用して、y\_test の最初のポイントの Y 座標値を更新します。

```
UPDATE y_test
 SET pt1=st_y(
  (SELECT pt1 FROM y_test WHERE gid=2),
 20.1
  )
 WHERE gid=2;
```
# ST\_Z

# 定義

ST\_Z は、ST\_Point を入力パラメーターとして、その Z (標高) 座標を返します。SQLite では、ST\_Z は ST\_Point の Z 座標を更新することもできます。

## 構文

Oracle および PostgreSQL

sde.st\_z (geometry1 sde.st\_point)

#### **SQLite**

```
st_z (geometry geometryblob)
st_z (input_shape geometryblob, new_Zvalue double)
```
# 戻り値のタイプ

Oracle

Number

PostgreSQL

Integer

**SQLite** 

ST\_Z を使用してポイントの Z 座標を返す場合、Double precision が返されます。ST\_Z を使用してポイントの Z 座 標を更新する場合、geometryblob が返されます。

例

行を一意に識別する gid 列と、geometry ポイント列を持つ z\_test テーブルを作成します。INSERT ステートメント は、z\_test テーブルに行を挿入します。

SELECT ステートメントは、前のステートメントで挿入されたポイントの id 列と倍精度の Z 座標をリストします。

**Oracle** 

```
CREATE TABLE z_test (
id integer unique,
 geometry sde.st_point
);
INSERT INTO z_test (id, geometry) VALUES (
 1,
sde.st_point (2, 3, 32, 5, 4326)
);
```

```
SELECT id, sde.st_z (geometry) Z_COORD
  FROM Z_TEST;<br>ID
                 \begin{array}{cc}\n 1 & 2 \quad \text{C} & 2 \\
 1 & 32\n \end{array}32
```
PostgreSQL

```
CREATE TABLE z_test (
 id integer unique,
 geometry sde.st_point
\mathcal{L}INSERT INTO z_test (id, geometry) VALUES (
 1,
sde.st_point (2, 3, 32, 5, 4326)
);
```

```
SELECT id, sde.st_z (geometry)
 AS Z_COORD
 FROM<sup>-</sup>z_test;<br>id
          id z_coord
                     32
```
#### SQLite

```
CREATE TABLE z_test (id integer);
SELECT AddGeometryColumn(
NULL,
 'z_test',
 'pt1',
 4326,
 'pointzm',
 'xyzm',
 'null'
);
INSERT INTO z_test (id, pt1) VALUES (
 1,
 st_point (2, 3, 32, 5, 4326)
);
```
SELECT id, st\_z (pt1) AS "The z coordinate"

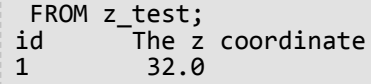

ST\_Z 関数を使用して、既存のポイントの座標値を更新することもできます。この例では、ST\_Z を使用して、 z\_test の最初のポイントの Z 座標値を更新します。

UPDATE z\_test SET pt1=st\_z( (SELECT pt1 FROM z\_test where id=1), 32.04) WHERE  $id=1$ ;